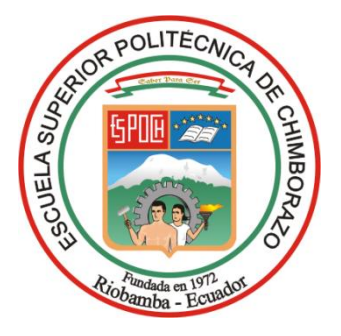

# **ESCUELA SUPERIOR POLITÉCNICA DE CHIMBORAZO FACULTAD DE INFORMÁTICA Y ELECTRÓNICA CARRERA SOFTWARE**

# **"DESARROLLO DE UNA APLICACIÓN MÓVIL UTILIZANDO EL FRAMEWORK FLUTTER EN ANDROID PARA GEOLOCALIZACIÓN DE DEPENDENCIAS DEL SECTOR PÚBLICO EN LA CIUDAD DE NUEVA LOJA".**

**Trabajo de Integración Curricular**

Tipo: Proyecto Técnico

Presentado para optar al grado académico de:

**INGENIERO DE SOFTWARE**

**AUTOR:** GERMAN FRANCISCO RAMOS PANTOJA

Riobamba – Ecuador

2023

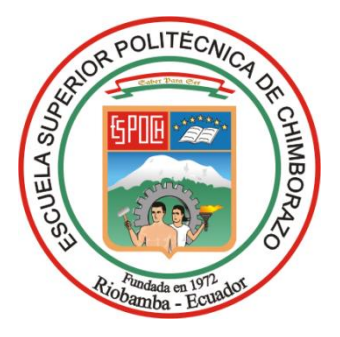

# **ESCUELA SUPERIOR POLITÉCNICA DE CHIMBORAZO FACULTAD DE INFORMÁTICA Y ELECTRÓNICA CARRERA SOFTWARE**

# **"DESARROLLO DE UNA APLICACIÓN MÓVIL UTILIZANDO EL FRAMEWORK FLUTTER EN ANDROID PARA GEOLOCALIZACIÓN DE DEPENDENCIAS DEL SECTOR PÚBLICO EN LA CIUDAD DE NUEVA LOJA".**

**Trabajo de Integración Curricular**

Tipo: Proyecto Técnico

Presentado para optar al grado académico de:

## **INGENIERO DE SOFTWARE**

# **AUTOR:** GERMAN FRANCISCO RAMOS PANTOJA **DIRECTOR:** ING. OSCAR DANILO GAVILÁNEZ ALVAREZ

Riobamba – Ecuador

2023

## **© 2023, German Francisco Ramos Pantoja**

Se autoriza la reproducción total o parcial, con fines académicos, por cualquier medio o procedimiento, incluyendo la cita bibliográfica del documento, siempre y cuando se reconozca el Derecho de Autor.

Yo, German Francisco Ramos Pantoja, declaro que el presente Trabajo de Integración Curricular es de mi autoría y los resultados del mismo son auténticos. Los textos en el documento que provienen de otras fuentes están debidamente citados y referenciados.

Como autor asumo la responsabilidad legal y académica de los contenidos de este Trabajo de Integración Curricular; el patrimonio intelectual pertenece a la Escuela Superior Politécnica de Chimborazo.

Riobamba, 15 de diciembre de 2023

 $\begin{picture}(40,40) \put(0,0){\vector(0,1){30}} \put(15,0){\vector(0,1){30}} \put(15,0){\vector(0,1){30}} \put(15,0){\vector(0,1){30}} \put(15,0){\vector(0,1){30}} \put(15,0){\vector(0,1){30}} \put(15,0){\vector(0,1){30}} \put(15,0){\vector(0,1){30}} \put(15,0){\vector(0,1){30}} \put(15,0){\vector(0,1){30}} \put(15,0){\vector(0,1){30}} \put(15,0){\vector(0$ 

**German Francisco Ramos Pantoja 1600538662**

# **ESCUELA SUPERIOR POLITÉCNICA DE CHIMBORAZO FACULTAD DE INFORMÁTICA Y ELECTRÓNICA CARRERA SOFTWARE**

El Tribunal del Trabajo de Integración Curricular certifica que: El Trabajo de Integración Curricular; tipo: Proyecto Técnico, **DESARROLLO DE UNA APLICACIÓN MÓVIL UTILIZANDO EL FRAMEWORK FLUTTER EN ANDROID PARA GEOLOCALIZACIÓN DE DEPENDENCIAS DEL SECTOR PÚBLICO EN LA CIUDAD DE NUEVA LOJA**, realizado por el señor: **GERMAN FRANCISCO RAMOS PANTOJA**, ha sido minuciosamente revisado por los Miembros del Tribunal del Trabajo de Integración Curricular, el mismo que cumple con los requisitos científicos, técnicos, legales, en tal virtud el Tribunal Autoriza su presentación.

 **FIRMA FECHA**

Ing. Danilo Mauricio Pastor Ramírez \_\_\_\_\_\_\_\_\_\_\_\_\_\_\_\_\_ 2023-12-15 **PRESIDENTE DEL TRIBUNAL**

Ing. Oscar Danilo Gavilánez Álvarez 2023-12-15  $S_{C}$ 

**DIRECTOR DEL TRABAJO DE INTEGRACIÓN CURRICULAR**

Ing. Diego Ávila Pesántez. MsC. 2023-12-15 **ASESOR DEL TRABAJO DE INTEGRACIÓN CURRICULAR**

## **DEDICATORIA**

El presente trabajo de integración curricular está dedicado a mis apreciados padres, María Alicia Pantoja y Germán Ramos, pilares fundamentales en mi travesía académica. Su apoyo incondicional y los valores ejemplares que han cultivado en mí han sido la brújula que ha guiado cada paso de mi formación. A mis queridos hermanos Jessica, Alexis, Snaider y Jhandry agradezco su constante aliento y complicidad, siendo testigos de mi crecimiento profesional. Este logro es también suyo, reflejo de la fortaleza de nuestra unión familiar. A Juanita, compañera y confidente, te dedico un reconocimiento especial por ser mi apoyo constante en esta etapa crucial. La presencia de ustedes ha sido el sostén que ha alimentado mi perseverancia, demostrándome que el esfuerzo, el amor y la constancia son la tríada esencial para alcanzar el éxito.

German

## **AGRADECIMIENTO**

Quiero expresar mi sincero agradecimiento a todas las personas que han sido parte fundamental de mi travesía académica. Agradezco a la Escuela Superior Politécnica de Chimborazo por el valioso conocimiento impartido y por permitirme formar parte de su comunidad. Agradezco a la Escuela de Ingeniería en Software y a todos sus docentes por formarme como profesional ético. Un agradecimiento especial a mi director, el Ing. Oscar Gavilanes, y a mi asesor, el Ing. Diego Ávila, cuyo liderazgo fue fundamental para el éxito de este proyecto. Este logro no habría sido posible sin el respaldo de cada una de estas personas y de mi alma mater. A todos ustedes, mi más sincero agradecimiento.

German

## ÍNDICE DE CONTENIDO

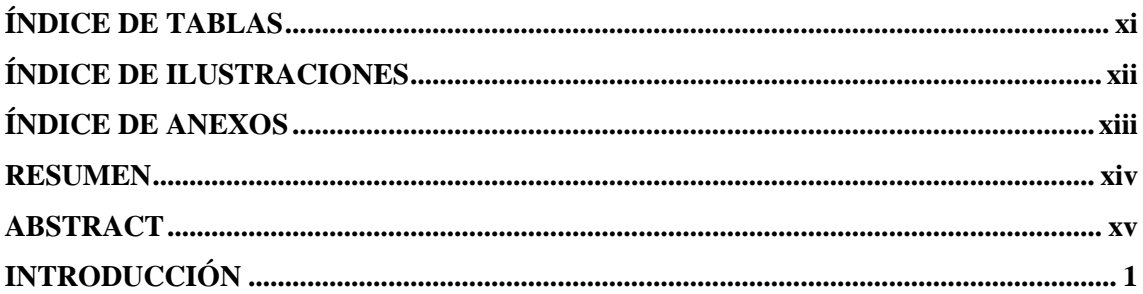

## **CAPÍTULO I**

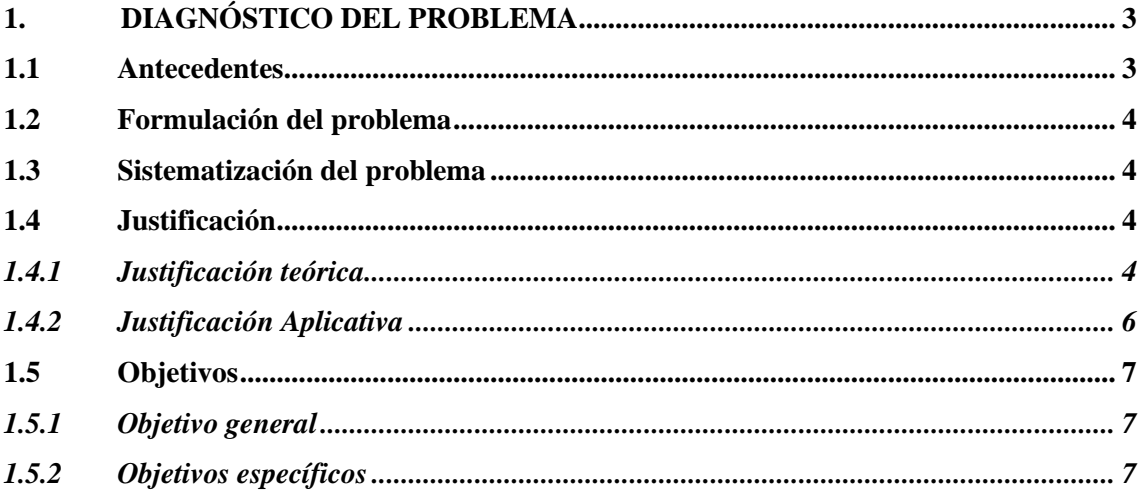

# **CAPÍTULO II**

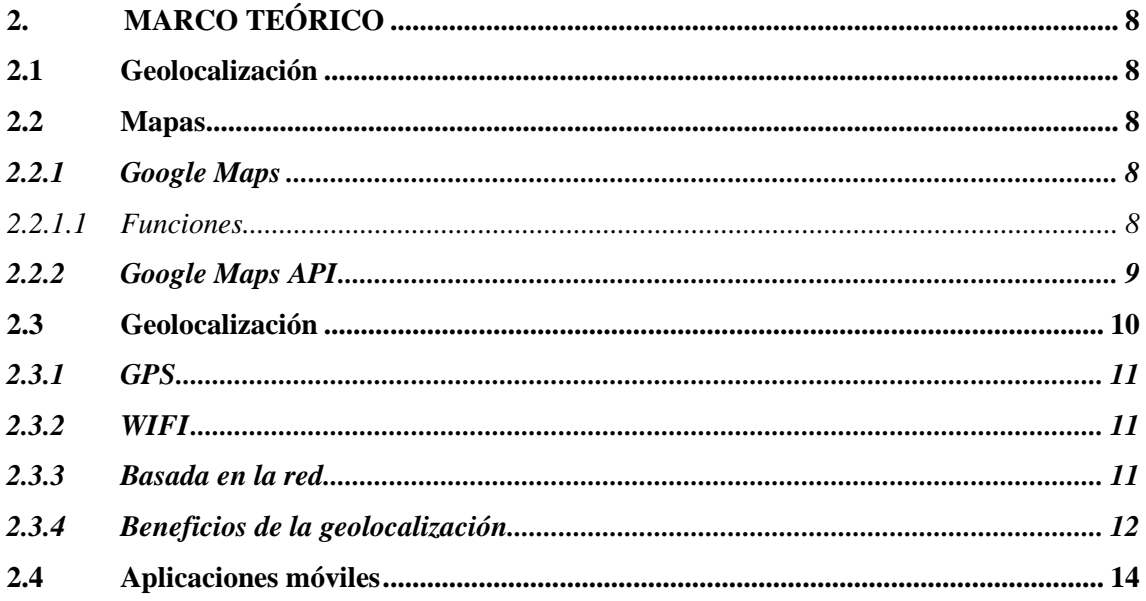

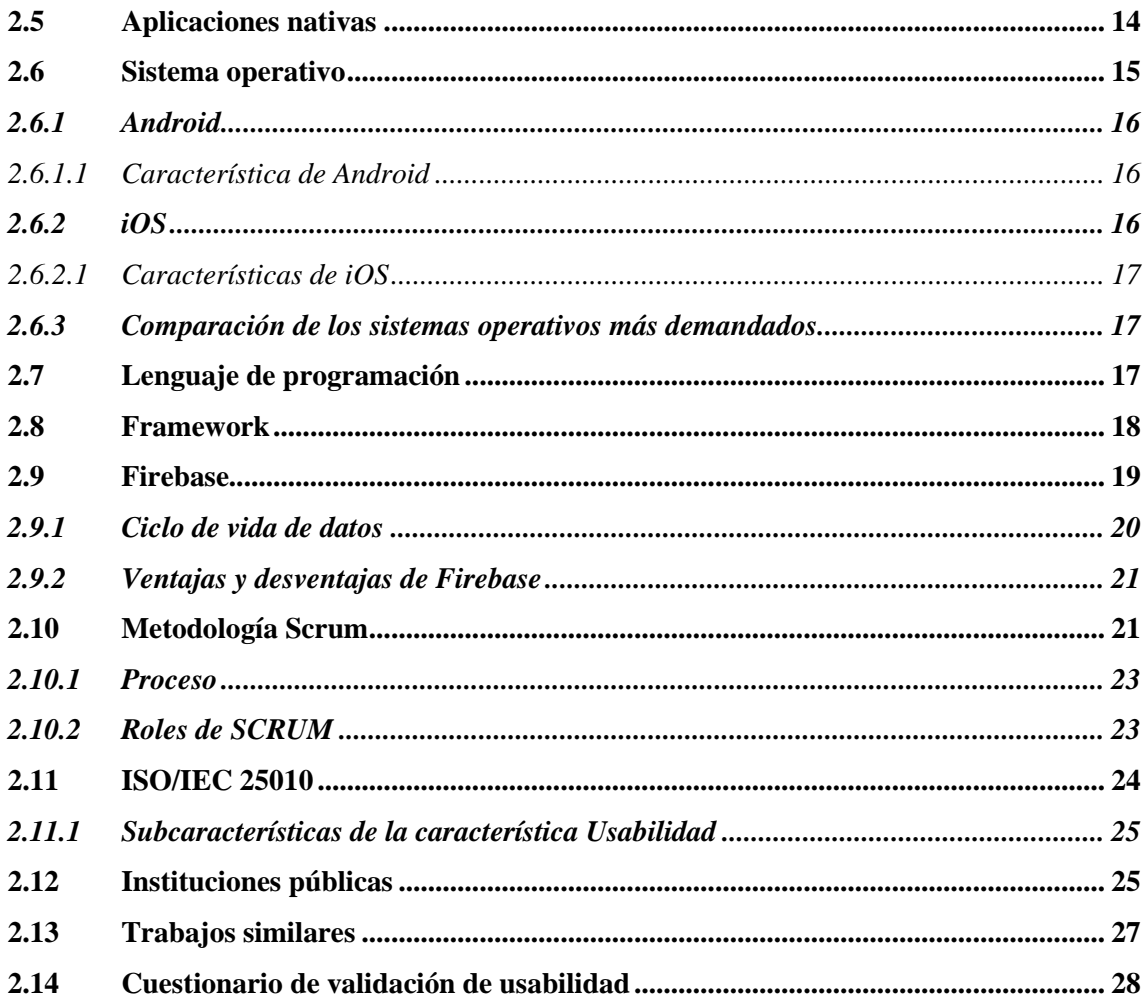

# **CAPÍTULO III**

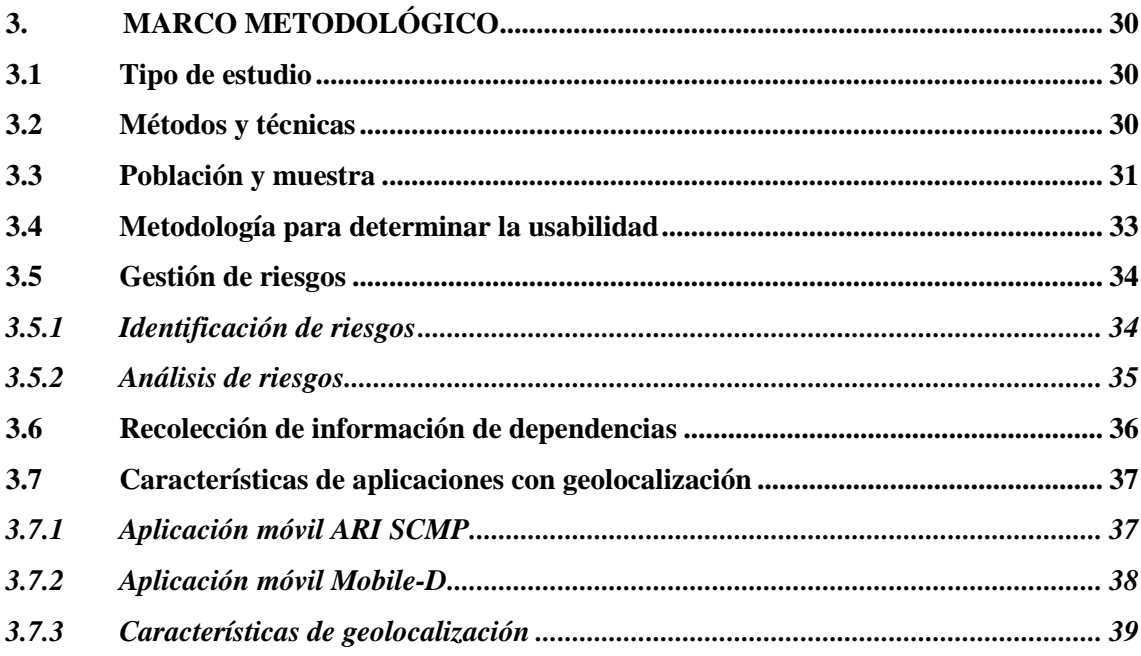

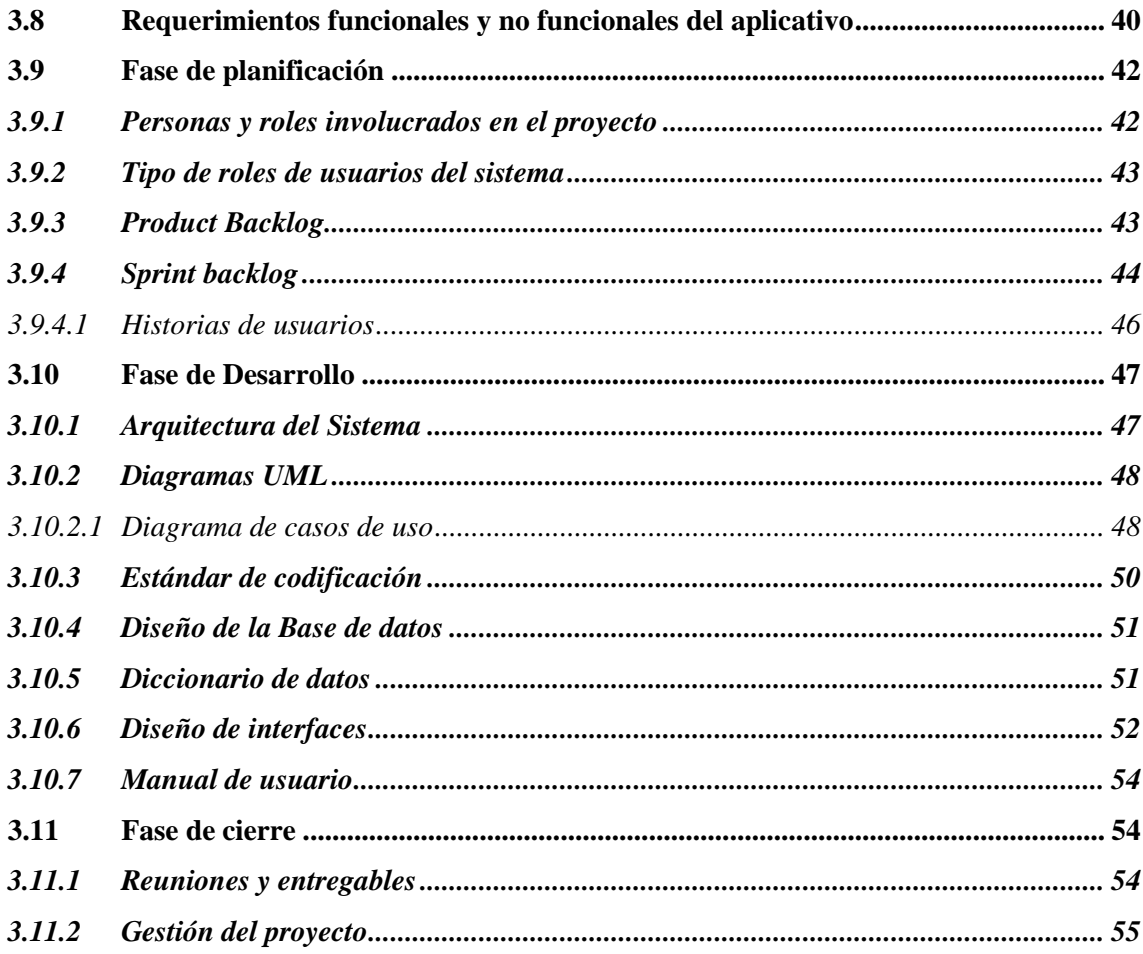

# **CAPÍTULO IV**

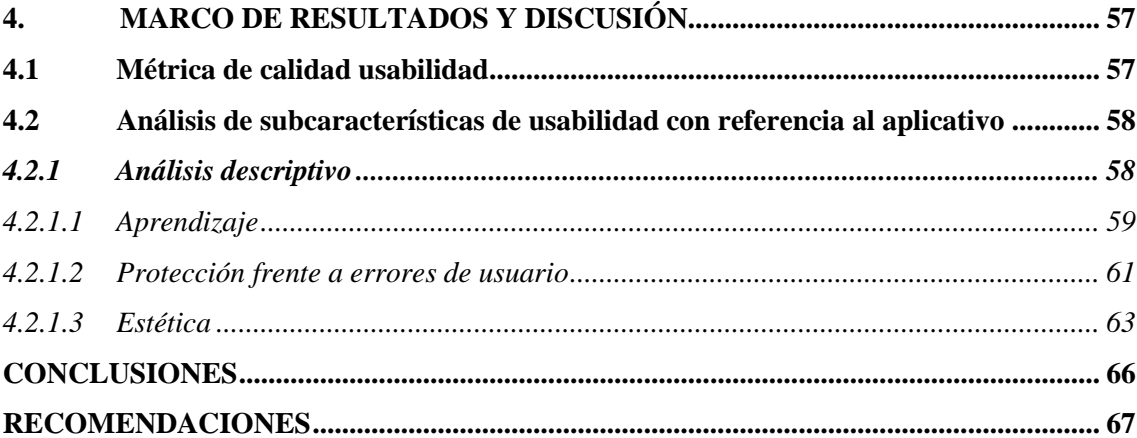

**GLOSARIO BIBLIOGRAFÍA ANEXOS** 

## <span id="page-10-0"></span>**ÍNDICE DE TABLAS**

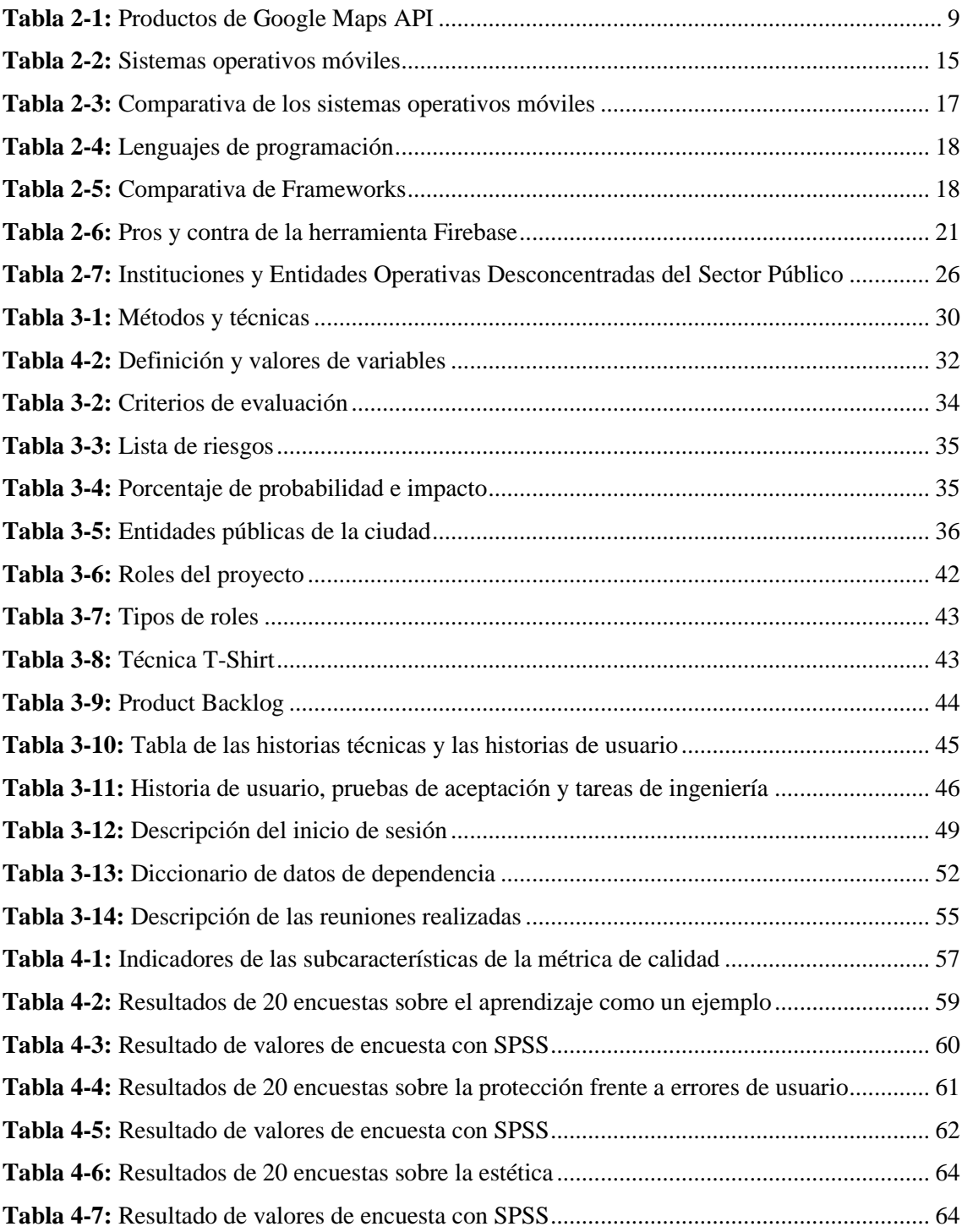

# <span id="page-11-0"></span>**ÍNDICE DE ILUSTRACIONES**

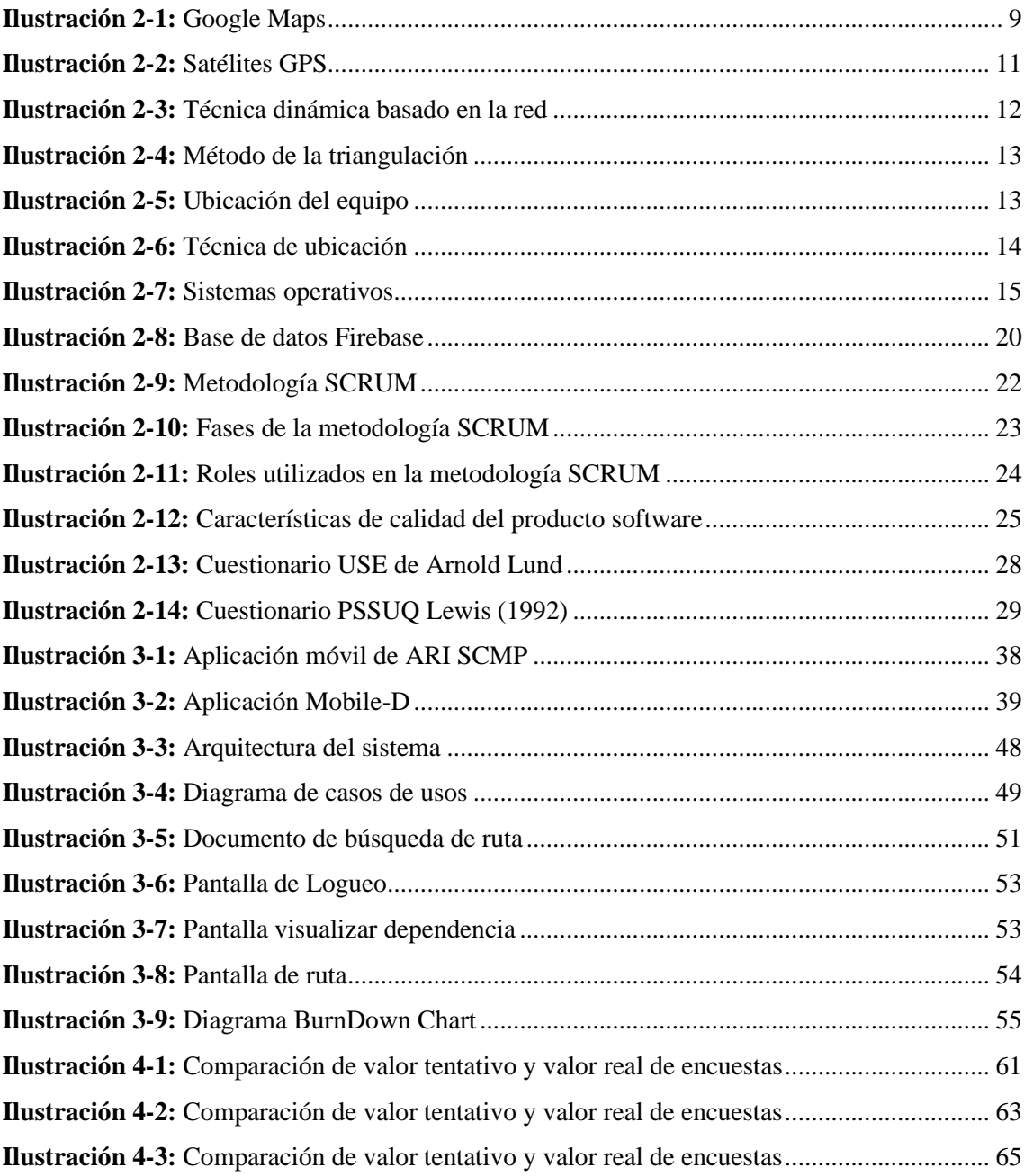

## <span id="page-12-0"></span>**ÍNDICE DE ANEXOS**

- **ANEXO A:** Gestión de riesgos
- **ANEXO B:** Descripción de las entidades públicas

**ANEXO C:** Diagramas de caso y uso

**ANEXO D:** Diccionario de datos

**ANEXO E:** Cuestionario adaptado

**ANEXO F:** Historias de usuario

**ANEXO G:** Datos de encuestas

**ANEXO H:** Manual de usuario

#### <span id="page-13-0"></span>**RESUMEN**

El presente trabajo de integración curricular se enfocó en abordar la problemática de la geolocalización de las dependencias del sector público en la ciudad de Nueva Loja, a través del desarrollo de una aplicación móvil. Se utilizó la metodología ágil SCRUM, lo que permitió obtener información clave para el desarrollo adecuado del aplicativo móvil, definiendo un total de 26 requerimientos funcionales y 3 requerimientos no funcionales. Tras realizar un estudio comparativo de diferentes tecnologías de desarrollo, se seleccionó el framework Flutter y el lenguaje de programación Dart. Posteriormente, se evaluó la calidad del producto software, centrándose especialmente en la característica de usabilidad según la norma ISO/IEC 25010. Para esto, se aplicó una encuesta compuesta por 10 preguntas basado en el cuestionario USE de Arnold Lund y PSSUQ de James R. Lewis**.** Al analizar los resultados, se encontró que la subcaracterística de aprendizaje obtuvo una puntuación de 19.86 sobre 21, con un porcentaje de aceptación del 37% por encima de la base establecida como aceptable. En cuanto a la protección contra errores de usuario, se obtuvo una puntuación de 26.99 sobre 28, con un porcentaje de aceptación del 39%. En cuanto a la estética, se registró una puntuación de 19.96 sobre 21, con un porcentaje de aceptación del 37%. Estos resultados concluyen que la aplicación móvil posee una interfaz agradable, es fácil de aprender y usar, brinda una experiencia de usuario satisfactoria, cuenta con capacidad para prevenir y mitigar errores de uso. Esto permitió cumplir con el objetivo principal establecido, mejorando la experiencia del usuario en el proceso de ubicar las entidades públicas de la ciudad y la visualizando los datos respectivos, lo que brinda una experiencia satisfactoria. Se recomienda revisar la documentación para resolver alguna duda sobre las funcionalidades o en caso de petición de mantenimiento del aplicativo.

## **Palabras clave:** <GEOLOCALIZACIÓN>, <GPS>, <UBICACIÓN>, <DEPENDENCIA>, <FLUTTER>, <NUEVA LOJA>, <ADMINISTRACIÓN PÚBLICA>

## 0113-DBRA-UPT-2024

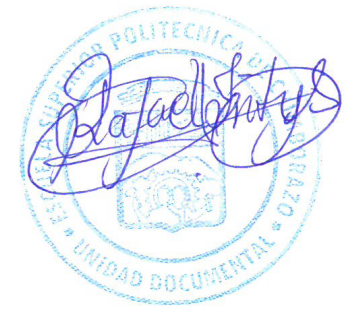

### **ABSTRACT**

This curriculum integration project focused on addressing the issue of geolocating public sector facilities in the city of Nueva Loja through the development of a mobile application. We utilized the agile SCRUM methodology which allowed the acquisition of key information for the proper development of the mobile app, defining a total of 26 functional requirements and 3 nonfunctional requirements. After conducting a comparative study of different development technologies, the Flutter framework and Dart programming language were selected. Subsequently, the quality of a software product was evaluated, with a particular focus on the usability feature according to ISO/IEC 25010 standards. To achieve this, a survey consisting of 10 questions based on Arnold Lund's USE questionnaire and James R. Lewis's PSSUQ was administered. When analyzing the results, it was found that the learning sub-characteristic scored 19.86 out of 21, with an acceptance percentage of 37% above the established baseline. Regarding protection against user errors, a score of 26.99 out of 28 was obtained, with an acceptance percentage of 39%. Regarding aesthetics, a score of 19.96 out of 21 was recorded, with an acceptance percentage of 37%. These results conclude that the mobile application has a pleasant interface, is easy to learn and use, provides a satisfactory user experience, and has the capability to prevent and mitigate usage errors. This successfully achieved the primary objective, enhancing the user experience in locating public entities in the city and visualizing the respective data, resulting in a satisfying experience. It is recommended to review the documentation for any questions about functionalities or in case of maintenance requests for the application.

**Key words:** <GEOLOCATION>, <GPS>, <LOCATION>, <FACILITIES>, <FLUTTER>, <NUEVA LOJA>, <PUBLIC ADMINISTRATION>,

Translated by:

Lic. Carolina Campaña D. Mgs. ID number: 1804191482 **EFL Teacher**

0113-DBRA-UPT-2024

## <span id="page-15-0"></span>**INTRODUCCIÓN**

En respuesta al rápido avance de la tecnología, se ha presenciado un notable crecimiento en el desarrollo de aplicaciones móviles en los últimos años. Estas aplicaciones han evolucionado para satisfacer las demandas de los usuarios, quienes buscan soluciones innovadoras y accesibles que cubran sus necesidades diarias. En este contexto, el presente trabajo se enfoca en el desarrollo de una aplicación móvil utilizando el framework Flutter en el entorno de Android. El objetivo principal de este proyecto es abordar la problemática de la geolocalización de las dependencias del sector público en la ciudad de Nueva Loja.

Las aplicaciones móviles han revolucionado la forma en que interactuamos con la información y los servicios que nos rodean. Gracias a la proliferación de dispositivos móviles y a la creciente conectividad, la información se ha vuelto más accesible a través de conexiones inalámbricas y datos móviles. Esto ha creado un ambiente propicio para el desarrollo de aplicaciones que faciliten la geolocalización de las dependencias del sector público, brindando a los usuarios la capacidad de acceder de manera eficiente y rápida a los servicios gubernamentales.

En el caso particular de la ciudad de Nueva Loja, la geolocalización de las dependencias del sector público representa un desafío para los ciudadanos, especialmente para aquellos que no están familiarizados con la ubicación de estas instituciones. La falta de información precisa y la dificultad para encontrar direcciones específicas pueden generar inconvenientes y retrasos en la búsqueda de servicios esenciales. En este contexto, la aplicación móvil desarrollada utilizando el framework Flutter en el sistema operativo Android se presenta como una solución innovadora y efectiva.

El propósito de esta investigación es ofrecer una solución integral que mejore la interacción de los ciudadanos con las instituciones públicas a través de la geolocalización de las dependencias. La aplicación móvil desarrollada proporcionará a los usuarios una herramienta confiable y eficiente para localizar fácilmente las dependencias del sector público en la ciudad de Nueva Loja.

El desarrollo de la aplicación móvil se llevará a cabo utilizando diversas herramientas y tecnologías, como el framework Flutter, que es una herramienta de desarrollo de aplicaciones multiplataforma, el lenguaje de programación Dart, que es el lenguaje utilizado en el desarrollo de aplicaciones Flutter, y la plataforma Firebase, que proporciona servicios de backend para la gestión de usuarios, almacenamiento de datos y notificaciones. Además, se seguirá una metodología ágil basada en Scrum, que permitirá un desarrollo iterativo e incremental del

aplicativo, adaptándose a las necesidades cambiantes y fomentando la colaboración efectiva entre los miembros del equipo de desarrollo.

El documento consta de varios capítulos; En el Capítulo 1 se presenta el marco referencial, que incluye los antecedentes, la formulación y sistematización del problema, la justificación teórica y aplicativa, así como los objetivos que se pretenden alcanzar con el desarrollo de la aplicación móvil; En el Capítulo 2 se describen los conceptos clave relacionados con el desarrollo del proyecto, brindando una comprensión clara de la terminología y características de las herramientas y tecnologías utilizadas; El Capítulo 3 se enfoca en la metodología de desarrollo de software que se seguirá para la implementación del aplicativo móvil, detallando el enfoque ágil de Scrum, sus diferentes fases y también los diferentes prerrequisitos para el cumplimiento de cada uno de los objetivos planteados anteriormente en el capítulo 1; Por último, en el Capítulo 4 se presentan los resultados obtenidos al evaluar la métrica de calidad de usabilidad aplicando el estándar ISO/IEC 25010, proporcionando un análisis detallado de la experiencia del usuario con la aplicación desarrollada.

## **CAPÍTULO I**

## <span id="page-17-1"></span><span id="page-17-0"></span>**1. DIAGNÓSTICO DEL PROBLEMA**

## <span id="page-17-2"></span>**1.1 Antecedentes**

La evolución de las aplicaciones móviles ha sido impulsada por los avances tecnológicos y ha estado estrechamente ligada a las necesidades y deseos de los usuarios. Estas demandas han dado lugar a la creación de nuevos canales de comunicación y a la adaptación de diversos tipos de aplicaciones web para su funcionamiento en dispositivos móviles. Como resultado, la información ahora se encuentra al alcance de la mano, gracias a la disponibilidad de conexiones inalámbricas y servicios de datos móviles ofrecidos por las compañías telefónicas a sus clientes.

La geolocalización ha desempeñado un papel fundamental en el desarrollo de aplicaciones móviles. Gracias a los avances en tecnología de posicionamiento, como el GPS, los dispositivos móviles pueden determinar con precisión la ubicación del usuario. Esto ha abierto nuevas posibilidades en términos de servicios basados en la ubicación, como aplicaciones de mapas, guías de viaje personalizadas, servicios de entrega a domicilio y recomendaciones locales. La integración de la geolocalización en las aplicaciones móviles ha mejorado significativamente la experiencia del usuario al brindar información relevante y oportuna adaptada a su ubicación geográfica (Pérez 2023, pp.1)

Nueva Loja, ciudad fundada en el año 1960. Ubicada en la provincia de Sucumbíos, al noroeste de Ecuador, surgió como un asentamiento petrolero en la región amazónica. Inicialmente, la ciudad fue conocida como Lago Agrio debido a la presencia de una laguna con ese nombre en las cercanías. Sin embargo, en 2007, el nombre fue cambiado a Nueva Loja como parte de un proceso de revalorización cultural y búsqueda de identidad local, Nueva Loja experimentó un rápido crecimiento poblacional. Actualmente, cuenta con una población diversa compuesta por residentes nativos de la región amazónica, migrantes de otras partes de Ecuador y extranjeros que llegaron en busca de oportunidades. La ubicación geográfica estratégica de la ciudad, en plena Amazonía ecuatoriana, ha influido en su desarrollo y en la presencia de actividades comerciales y turísticas relacionadas con la biodiversidad y los recursos naturales de la región (Halberstadt 2018)

La ciudad de Nueva Loja, se enfrenta un desafío particular en cuanto a la población que realiza trámites en entidades públicas. Muchos ciudadanos no están familiarizados con la ubicación exacta de las dependencias del sector público que existen en la ciudad. Esto puede dificultar el acceso a los servicios necesarios y generar inconvenientes a la hora de realizar trámites burocráticos. Como resultado, es común que los habitantes de Nueva Loja tengan dificultades para encontrar las oficinas gubernamentales pertinentes, lo que puede retrasar y complicar los procesos administrativos.

Basándonos en lo expuesto anteriormente, resulta evidente que el desarrollo de una aplicación móvil con funcionalidad de geolocalización es una opción óptima para que los usuarios puedan ubicar fácilmente las dependencias del sector público para que los usuarios tengan las facilidades necesarias para acceder rápidamente a la información de ubicación precisa, lo que mejoraría significativamente su experiencia al interactuar con los diferentes espacios y servicios ofrecidos por las instituciones públicas.

### <span id="page-18-0"></span>**1.2 Formulación del problema**

¿De qué manera la aplicación móvil con geolocalización permite mejorar la experiencia de usuario en la localización de dependencias del sector público en la ciudad de Nueva Loja?

## <span id="page-18-1"></span>**1.3 Sistematización del problema**

- $\chi$ Cuáles son los edificios de las dependencias públicas de la ciudad de nueva Loja y su información asociada?
- ¿Como es el funcionamiento de una aplicación móvil que incluya geolocalización?
- $i$ Cuáles son los módulos a implementar en una aplicación móvil con geolocalización?
- ¿Cuáles son los parámetros para evaluar la usabilidad de una aplicación móvil de geolocalización?

## <span id="page-18-2"></span>**1.4 Justificación**

## <span id="page-18-3"></span>**1.4.1** *Justificación teórica*

Las aplicaciones móviles (Mobile Apps) son programas informáticos desarrollados y diseñados específicamente para ser ejecutados en dispositivos móviles, como teléfonos inteligentes y tabletas. Estas aplicaciones se instalan en el dispositivo y ofrecen una variedad de funciones y servicios que pueden incluir desde herramientas de productividad y comunicación hasta entretenimiento, educación, servicios bancarios, comercio electrónico y mucho más. Están diseñadas para aprovechar las capacidades y características únicas de los dispositivos móviles, como la pantalla táctil, el giroscopio, el GPS y la conectividad inalámbrica. Pueden acceder a datos almacenados en el dispositivo, así como a información en línea a través de conexiones a internet, lo que les permite brindar una experiencia interactiva y personalizada para los usuarios.

La plataforma Android se considera un sistema operativo móvil único que ha experimentado una notable evolución a lo largo de más de una década, convirtiéndose en una poderosa herramienta, desarrollado por Google, se basa en el kernel de Linux y otros tipos de software de código abierto. Su diseño está orientado a dispositivos móviles, como: smartphones, tablets, relojes inteligentes, automóviles y Smart TV. Hay aproximadamente el 80% de los dispositivos a nivel mundial que son Android por lo que cuenta con una enorme base de usuarios. Esta preferencia se debe a su modernidad y las excelentes prestaciones que ofrece (Urriolabeytia 2020).

La geolocalización se utiliza por los especialistas en geografía con el fin de establecer la posición en el espacio de individuos o elementos por medio de sus coordenadas. Con la llegada de Internet y los dispositivos móviles, la geolocalización ha adquirido una nueva dimensión, ampliando sus posibilidades y aplicaciones (López 2015).

Flutter utiliza el lenguaje de programación Dart y se compila en código máquina, lo que garantiza un rendimiento prácticamente nativo en todas las plataformas admitidas. Además, al hacer uso de la biblioteca gráfica Skia de Google, brinda una experiencia visual rápida, uniforme y personalizable en distintos dispositivos. Desde el punto de vista del desarrollo de aplicaciones, simplifica el proceso al permitir a los desarrolladores crear una interfaz de usuario coherente y atractiva para múltiples plataformas utilizando un único código base. Esto implica una reducción en los costos y el tiempo requeridos en comparación con el desarrollo de aplicaciones nativas para cada plataforma por separado (AWS 2023).

En la actualidad, se encuentran disponibles diversas metodologías ágiles para gestionar proyectos, y uno de los más conocidos es Scrum, el cual es un marco ágil diseñado para desarrollar proyectos complejos, y ha sido ampliamente adoptado en diferentes industrias. los proyectos se dividen en sprints, que son unidades pequeñas y manejables con una duración típica de una a cuatro semanas. Los requerimientos del proyecto se registran en un backlog, que es una lista priorizada de tareas a completar, la metodología cuenta con roles fundamentales para el buen desarrollo de proyecto, los cuales son: product owner, scrum master y development team. Scrum se centra en la transparencia, la inspección y la adaptación, fomentando la colaboración, la comunicación frecuente y la flexibilidad para adaptarse a cambios en las funcionalidades. Al adoptar Scrum, los

equipos pueden mejorar su productividad, entregar productos de mayor calidad y satisfacer eficazmente las necesidades de los clientes (Busio 2019).

## <span id="page-20-0"></span>**1.4.2** *Justificación Aplicativa*

La aplicación permitirá hacer uso de los sensores GPS del teléfono móvil así obteniendo la posición actual del usuario para fijar el punto de inicio de la ruta a seguir. Para localizar la dependencia de su preferencia será a través de un cuadro de búsqueda. La ruta será calculada mediante un algoritmo que permita generar la ruta más rápida hacia la dependencia seleccionada dependiendo del método de transporte que sea seleccionado por el usuario, esta ruta será presentada sobre un mapa virtual de la ciudad. La aplicación también mostrará una fotografía en 360 grados del edificio en donde se encuentra la dependencia seleccionada para así ayudar a encontrarla de manera más rápida y efectiva.

Dicha aplicación se desarrollará para dispositivos móviles, estará enfocada en los usuarios de las dependencias públicas de la ciudad e Nueva Loja, utilizando la metodología de desarrollo Scrum. Además, las fotografías 360° están limitadas al número de edificios en los que se encuentran las dependencias públicas en la ciudad de Nueva Loja.

Para asegurar la calidad del software la aplicación estará sujeta a un estándar ISO. Específicamente al estándar ISO/IEC 25010, limitada a las siguientes subcaracterísticas "Capacidad para ser usado" y "Protección contra errores de usuario". De esta manera poder cumplir con requerimientos o necesidades del usuario.

Estará dividida en diferentes módulos, los mismos que se detallan a continuación:

- **Módulo del perfil de usuario:** Este módulo les permite a los usuarios autentificarse y guardar notas acerca de las dependencias.
- **Módulo de gestión de información:** Este módulo se encarga de administrar la información relacionada con las dependencias registradas en la aplicación. Permite a los administradores ingresar, actualizar y eliminar datos de las dependencias de manera eficiente y organizada.
- **Módulo para búsqueda y geolocalización de dependencias:** Este módulo permite a los usuarios buscar entre las dependencias registradas y a través de la implementación de un algoritmo, generará la ruta más corta desde un punto A hacia otro B.
- **Modulo para visualización de fotografías en 360°:** Este módulo permite a los usuarios observar mediante una fotografía en 360° los edificios de las distintas dependencias.

Las ventajas de la implementación de dicha aplicación serán:

- Reducción de tiempo en el proceso de localización de dependencias.
- El usuario podrá ingresar al aplicativo y revisar todas las dependencias públicas de la ciudad de Nueva Loja
- Integridad en la información.

El proyecto propuesto abarca:

- **Plan Nacional de Desarrollo:** Eje 2, objetivo 5: impulsar la productividad y competitividad (CEPAL 2021).
- **Líneas y programas de investigación de la ESPOCH:** Eje de TIC, Línea de tecnologías de Información y Comunicación, Programa: ingeniería de Software, Área UNESCO: Ciencias (Cevallos y Barba 2019).

## <span id="page-21-0"></span>**1.5 Objetivos**

## <span id="page-21-1"></span>**1.5.1** *Objetivo general*

Desarrollar una aplicación móvil utilizando el framework Flutter en Android para geolocalización de dependencias del sector público en la ciudad de Nueva Loja.

## <span id="page-21-2"></span>**1.5.2** *Objetivos específicos*

- Identificar los edificios de las dependencias públicas de la ciudad de Nueva Loja y su información asociada para su inclusión en la aplicación móvil.
- Determinar las características del funcionamiento de una aplicación móvil que incluya geolocalización para su empleo en la implementación en la aplicación móvil.
- Desarrollar los módulos de perfil de usuario, gestión de información, búsqueda y geolocalización de dependencias y visualización de fotografías en 360 para ofrecer información al usuario sobre las dependencias públicas en la ciudad de Nueva Loja.
- Evaluar la usabilidad de la aplicación móvil mediante el estándar ISO 25010 en las subcaracterísticas "Capacidad de aprendizaje" y "Protección contra errores de usuario".

## **CAPÍTULO II**

## <span id="page-22-1"></span><span id="page-22-0"></span>**2. MARCO TEÓRICO**

## <span id="page-22-2"></span>**2.1 Geolocalización**

La geolocalización es una tecnología que utiliza datos obtenidos de dispositivos, como smartphones, computadoras, drones, smartwatches, tablets, entre otros, para identificar o describir la ubicación física real de un objeto o persona. La geolocalización se ha convertido en la base para los servicios y aplicaciones sensibles a la ubicación, como la navegación, el seguimiento de activos y personas, la cartografía, la elaboración de mapas, la respuesta a emergencias, el entretenimiento, entre otros (H2I2T 2020).

### <span id="page-22-3"></span>**2.2 Mapas**

Al realizar las medidas longitudinales se realiza representaciones graficas denominadas mapas, donde se especifican localidades, nombres de ciudades, países, volcanes, etc. Los diseños son actualizados día tras día, ya que se va trabajando con más tecnologías para conseguir mayor precisión en la elaboración de estos (IGAC 2021).

## <span id="page-22-4"></span>**2.2.1** *Google Maps*

Es un aplicativo desarrollado por Google, con la ayuda del GPS de diferentes dispositivos e información de los mapas de localización, se convierte en una de las herramientas más utilizadas en la actualidad ya que brinda servicios como: visualizar la ubicación actual donde se encuentra el usuario, visualizar una dirección especifica, también ayuda a trazar diferentes rutas hacia una dirección ingresada con un filtro de tiempo, etc (NeoAttack 2021).

#### <span id="page-22-5"></span>*2.2.1.1 Funciones*

Como anteriormente se ha nombrado Google Maps tiene diferentes usos, como se detallada a continuación:

Permite que un usuario pueda localizarse en un lugar, ya sea una ciudad conocida o una diferente.

- Permite visualizar mapas de ciudades de otros estados en tiempo real.
- Traza diferentes rutas para llegar a un lugar ingresado anteriormente, dependiendo del tiempo se puede elegir uno de ellos.
- Visualiza diferentes tipos de transporte para poder medir en tiempo en el transcurso y así poder evitar tráfico.
- Facilidad de encontrar empresas, lugares turísticos, hoteles, etc (NeoAttack 2021).

## <span id="page-23-0"></span>**2.2.2** *Google Maps API*

En el mundo del desarrollador, una de las mejores herramientas que se puede utilizar son las APIs (Interfaz de programación de aplicaciones), es un conjunto de aplicaciones que ayudan a la creación de interfaces inteligentes para facilitar recursos, para poder configurar y posterior hacer posible la comunicación de dos sistemas (Delmedico 2020).

En la **Ilustración 2-1**, se visualiza un ejemplo sobre cómo se realiza una ruta de un lugar A hacia un lugar B.

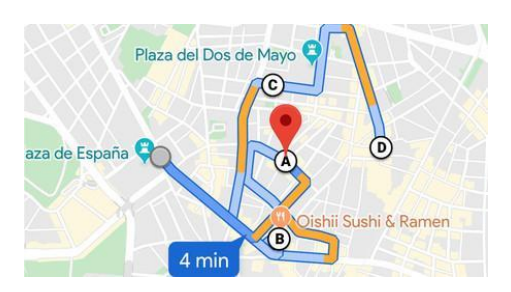

**Ilustración 2-1:** Google Maps **Fuente:** (Ramírez 2019).

<span id="page-23-2"></span>La API de Google Maps posibilita la conexión y el intercambio de información entre los servicios de Google y otros servicios.

Google Maps API forma parte de Google Maps Platform y se divide en distintos productos. A continuación, se presenta la **Tabla 2-1** que muestra los productos de Google Maps API:

| <b>Productos</b> | Definición               | <b>APIs disponibles y Funciones</b>                                   |
|------------------|--------------------------|-----------------------------------------------------------------------|
| <b>Maps</b>      | Por medio de mapas       | <b>SDK Android:</b> Hace posible que en los SO Android pueda estar    |
|                  | estáticos o dinámicos.   | disponible mapas desde la base de datos de Google Maps.               |
|                  | permite a los usuarios   | <b>SDK iOS:</b> Hace posible que en los SO iOS pueda estar disponible |
|                  | visualizar el mundo real | mapas desde la base de datos de Google Maps.                          |
|                  | por mapas.               |                                                                       |

<span id="page-23-1"></span>**Tabla 2-1:** Productos de Google Maps API

| <b>Productos</b> | Definición                 | <b>APIs disponibles y Funciones</b>                                   |  |
|------------------|----------------------------|-----------------------------------------------------------------------|--|
|                  |                            | API JavaScript: Se puede agregar el contenido propio de mapas en      |  |
|                  |                            | el aplicativo.                                                        |  |
|                  |                            | API Static: Permite visualizar una imagen estática del mapa.          |  |
|                  |                            | API Street View: Ayuda a incorporar una foto panorámica de Street     |  |
|                  |                            | view a la página web.                                                 |  |
|                  |                            | URLs de Maps: Ayuda a crear links entre plataformas para realizar     |  |
|                  |                            | búsquedas de ubicaciones.                                             |  |
| <b>Routes</b>    | Ayuda con información      | API Directions: Sugieren rutas dependiendo el tipo de transporte.     |  |
|                  | sobre las rutas que están  | API Distance Matrix: Visualiza las rutas con diferencias de tiempo    |  |
|                  | disponibles de un punto    | y su mejor opción.                                                    |  |
|                  | de origen al punto de      | API Roads: Ayuda a crear itinerarios, visualiza información de rutas  |  |
|                  | destino y realiza una      | y el límite de velocidad de la ruta tomada.                           |  |
|                  | sugerencia en caso de      |                                                                       |  |
|                  | tráfico.                   |                                                                       |  |
| <b>Places</b>    | Ayuda a explorar de        | API Places: Usando HTTP visualiza información más importante de       |  |
|                  | mejor manera cada punto    | los locales (establecimientos, localizaciones geográficas o puntos de |  |
|                  | del mapa, así facilitando  | interés).                                                             |  |
|                  | al usuario a encontrar una | SDK para Android: Ayuda a crear app para SO Android de                |  |
|                  | determinada empresa y      | localización sobre las empresas locales y a otros lugares próximos al |  |
|                  | poder visualizar su        | lugar que se encuentra el usuario.                                    |  |
|                  | nombre, dirección,         | API Geocoding: Facilita convertir direcciones en coordenadas          |  |
|                  | evaluaciones y contacto.   | geográficas.                                                          |  |
|                  |                            | API Geolocation: Ayuda a encontrar la localización de un              |  |
|                  |                            | dispositivo con base de datos proporcionados por torres de celular y  |  |
|                  |                            | puntos de internet.                                                   |  |
|                  |                            | <b>API Time Zone:</b> Visualiza la zona horaria de una coordenada     |  |
|                  |                            | específica de latitud y longitud.                                     |  |
|                  |                            | API Elevation: proporciona datos de elevación de cualquier punto      |  |
|                  |                            | del mundo, incluyendo la profundidad, como el fondo del océano        |  |
|                  |                            | (que devuelve valores negativos).                                     |  |

**Fuente:** (Delmedico 2020).

**Realizado por:** Ramos German, 2023.

Cada uno de los productos que ofrece Google Maps API, son fundamentales para ofrecer servicios de calidad de ubicaciones.

## <span id="page-24-0"></span>**2.3 Geolocalización**

Con la ayuda de la información digital que en la actualidad se maneja se puede ubicar geográficamente a un individuo gracias a su dispositivo, se puede utilizar diferentes tecnologías para poder determinar la ubicación (Hill 2020), como las siguientes:

## <span id="page-25-0"></span>**2.3.1 GPS**

El sistema de posicionamiento global ayuda a la navegación por radio basado en satélite el cual está conformado aproximadamente por 30 satélites que se encuentran alrededor del mundo, a continuación, en la **Ilustración 2-2**, se visualiza un ejemplo de los satélites.

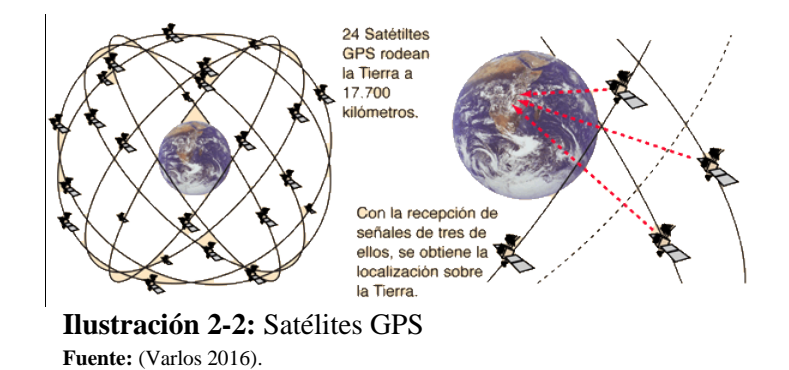

<span id="page-25-3"></span>En la actualidad el mayor número de dispositivos cuentan GPS y pueden usar este servicio, una principal ventaja es la precisión que ofrece para poder rastrear con un aproximado de hasta 5 metros y no depende del lugar en el que se encuentre, en cambio la desventaja que presenta es que requiere de mucha energía ya que realiza proceso de comunicación muy extensa, también que puede verse afectada la situación climática del lugar en el que se encuentre el individuo, donde se imposibilita el uso del servicio del GPS (Hill 2020).

#### <span id="page-25-1"></span>**2.3.2 WIFI**

El lugar donde se encuentre el Wifi ayuda de gran manera a los dispositivos que están conectadas a las redes inalámbricas para la transferencia de datos a través de ondas de radio del 2,4 o 5 GHz con un alcance de hasta 100 metros, cubre tanto interiores como exteriores, por otro lado, el posicionamiento en las redes Wifi es de gran ayuda para obtener información como IP y BSSID, para así poder obtener la ubicación del usuario (Hill 2020).

#### <span id="page-25-2"></span>**2.3.3** *Basada en la red*

Mediante la infraestructura de la red también se puede determinar la ubicación según su nivel de concentración de estaciones y de los métodos de sincronización, a continuación, en la **Ilustración 2-3** se detalla el proceso de la técnica dinámica basado en la red.

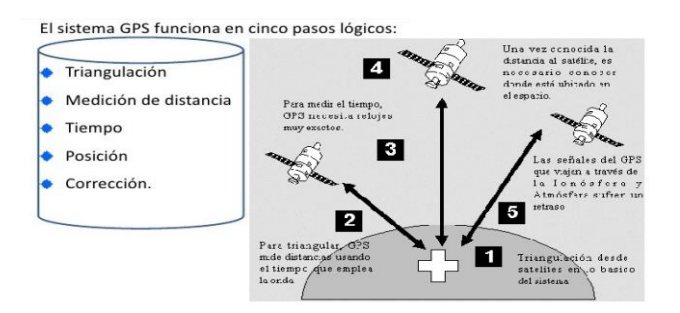

**Ilustración 2-3:** Técnica dinámica basado en la red **Fuente:** (Sánchez 2017, p.27).

<span id="page-26-1"></span>Diferentes proveedores de red ponen en práctica una técnica llamada triangulación de red el cual consiste en formar triángulos a partir de puntos conocidos para poder determinar un punto de ubicación, una ventaja de la geolocalización basada en la red es que casi no requiere de energía, ya que utiliza muy poca porque depende del posicionamiento de la red y de su densidad según la ubicación (Hill 2020).

## <span id="page-26-0"></span>**2.3.4** *Beneficios de la geolocalización*

Según (Cortés 2021) la geolocalización brinda varios beneficios como los siguientes:

- Mediante la integración tecnológica se disminuye de gran manera los recursos.
- Facilidad de detección y prevención de fraudes con la ayuda del servicio de localización.
- Uso de múltiples procesos.
- Gestión de eventos en tiempo real.

Existe diferentes tipos de métodos para la ubicación de los dispositivos celulares, los cuales son:

## ● **Triangulación**

Se utiliza una antena direccional para ubicar el dispositivo, la cual calcula la ubicación de una segunda antena para poder trazar dos segmentos con la señal del dispositivo y así ubicar el dispositivo con una precisión de 50 m entre 200 m (Varlos 2016).

En la **Ilustración 2-4**, se da a conocer sobre el método de triangulación, en donde se plasma un claro ejemplo sobre la interferencia de datos.

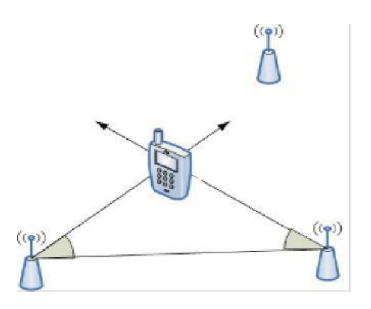

**Ilustración 2-4:** Método de la triangulación **Fuente:** (Varlos 2016).

## <span id="page-27-0"></span>● **Trilateralización o Multilateralización**

Se mide distancias entre tres estaciones conocidas con el dispositivo celular, se realiza una intercepción de las tres estaciones para ubicar el dispositivo con una precisión de 50 a 200 m, se considera en especial las distancias (Varlos 2016).

Dado a conocer sobre la ubicación preferencial del equipo, se da a conocer un claro ejemplo el cual se visualiza en la **Ilustración 2-5**.

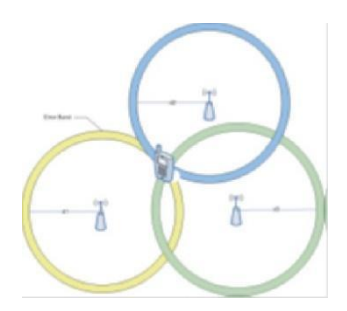

**Ilustración 2-5:** Ubicación del equipo **Fuente:** (Varlos 2016).

### <span id="page-27-1"></span>● **Proximidad**

Se asigna coordenadas de ubicaciones conocidas de punto de acceso wifi según la ponderación de intensidad de la señal de cada una de las ubicaciones (estaciones) y posterior calcular con la celda de ubicación del dispositivo (Varlos 2016).

Existe varios aspectos en consideración para determinar las ubicaciones, una de ellas es la proximidad y un claro ejemplo se visualiza en la **Ilustración 2-6**.

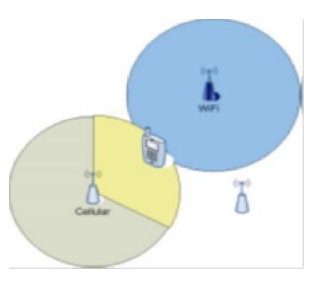

**Ilustración 2-6:** Técnica de ubicación **Fuente:** (Varlos 2016).

## <span id="page-28-2"></span>● **Fingerprinting**

Se realiza una comparación entre valores de posición de intensidad de señal con los valores almacenados en una base de datos precalculados y según esta comparación se determina los valores que se asemejan para situar la ubicación del dispositivo (Varlos 2016).

### <span id="page-28-0"></span>**2.4 Aplicaciones móviles**

Mediante una aplicación móvil un usuario tiene la capacidad de acceder a las herramientas o los datos de un dispositivo móvil, para desarrollar una aplicación móvil se toma en consideración diferentes puntos importantes como trabajar en conjunto con los protocolos, estándares y tecnologías de la red, ya que, el crecimiento diario que se promueve en el área de Ingeniería de software es considerable por su enorme competencia en el mercado de las aplicaciones móviles (Thomas et al. 2018).

Existen diferentes puntos que se debe tener en cuenta para que una aplicación móvil tenga auge en la industria, como reducir al máximo el tiempo de desarrollo del aplicativo y obtener la acogida de un gran número de usuarios para su ejecución, posterior los puntos anteriores se ven obstaculizados por otros puntos como: la existencia de diferentes tipos de dispositivos cada uno con su sistema operativo distinto y/o plataformas de desarrollo (Thomas et al. 2018).

Para el desarrollo del aplicativo móvil, se toma en cuenta un concepto importante como es el de las aplicaciones nativas.

## <span id="page-28-1"></span>**2.5 Aplicaciones nativas**

Son aplicaciones desarrolladas para ser ejecutados en un determinado sistema operativo, se lo conoce como SDK (Software Development Kit), una de las principales ventajas de desarrollar una aplicación de tipo nativa es que permite aprovechar las funcionalidades del dispositivo (Velázquez 2016, p.1).

#### <span id="page-29-0"></span>**2.6 Sistema operativo**

Al igual que los PCs utilizan un sistema para su control los dispositivos móviles utilizan un elemento que se encarga de gestionar los controles para así poder ejecutar correctamente los programas en el dispositivo y posterior su uso, cabe aclarar que su ejecución se lo realiza en segundo plano o en paralelo (Hauncher 2019). En la **Tabla 2-2** se puede visualizar los diferentes tipos de sistemas operativos existentes para uso de los dispositivos móviles con el nombre de la empresa fabricante y el lenguaje de programación en la que se desarrolló.

<span id="page-29-1"></span>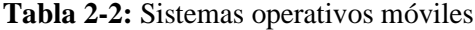

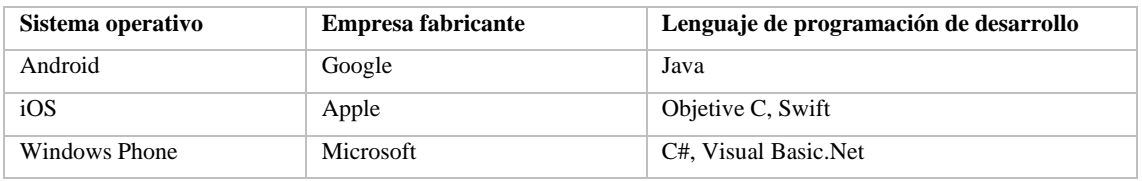

**Fuente:** (Hauncher 2019).

**Realizador por:** Ramos Germán, 2023.

A continuación, según (StatCounter 2021) un sitio especializado en análisis de tráfico de red en la cuota de mercado de sistemas operativos móviles en todo el mundo obtuvo los siguientes resultados:

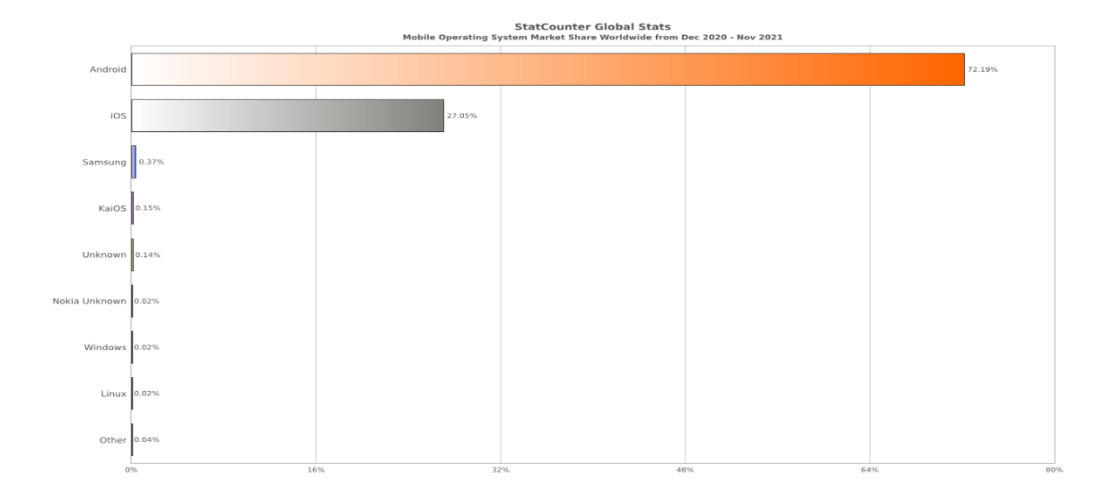

<span id="page-29-2"></span>**Ilustración 2-7:** Sistemas operativos **Fuente:** (StatCounter 2021).

Existe una gran variedad de sistemas operativos, pero tomando como referencia la **Ilustración 2- 7** se describe los principales como los siguientes:

## <span id="page-30-0"></span>**2.6.1** *Android*

Android fue desarrollado por Google y diseñado principalmente para dispositivos móviles como teléfonos inteligentes y tabletas. Es uno de los sistemas operativos móviles más populares y ampliamente utilizado en todo el mundo.

Es un sistema operativo open source, por lo cual permite a los fabricantes adaptar según su necesidad, los fallos de las actualizaciones se deben de adaptar a diferentes terminales, por tal motivo se demora en solucionar los errores, la recopilación de datos viene activada por defecto, pero se lo puede desactivar y la encriptación de los datos existe la posibilidad de realizarlo, posee una ranura para el uso de una tarjeta SD para un espacio extra de almacenamiento, con solo tener el archivo APK de la aplicación deseada, se puede realizar la descarga (Hauncher 2019, p.12-13).

## <span id="page-30-1"></span>*2.6.1.1 Característica de Android*

- Fue basado en Linux, es un software gratis y de código abierto.
- Por su grande apoyo con otras herramientas, posee soporte de HTML, Adobe, entre otros.
- La resolución de pantalla no es un problema para el software.
- Es compatible para una gran variedad de aplicaciones.
- Por su gran comunidad de contribuyentes posee una gran variedad de personalizaciones para una mejora del software (Albornoz 2019).

#### <span id="page-30-2"></span>**2.6.2** *iOS*

Es un sistema operativo desarrollado por Apple exclusivamente para sus dispositivos móviles, como el iPhone, iPad y iPod touch. Es conocido por su enfoque en la simplicidad y experiencia de usuario de alta calidad, a continuación.

Es un sistema operativo de código cerrado, lo cual quiere decir que la modificación del código es netamente exclusiva para los desarrolladores de la empresa Apple, los fallos de alguna actualización son resueltos con rapidez por Apple, mientras que la recopilación de datos viene activada de uso anónimo, pero se lo puede desactivar y poseen un nivel muy bueno de seguridad, por ello desencriptar un dispositivo de Apple es imposible, también ofrece un servicio de almacenamiento en la nube, por ende, no posee una ranura para el uso de una tarjeta SD, las aplicaciones móviles solo se lo pueden descargar desde la App Store (Hauncher 2019, p.12-13).

## <span id="page-31-0"></span>*2.6.2.1 Características de iOS*

- Conocido como la manzanita, es de código cerrado.
- Por su gran trabajo en la parte de monitorear el consumo de batería es más eficiente en la parte de distribuir eficientemente la energía.
- Un aspecto relevante es que con la ayuda del asistente Siri posee funcionalidades interesantes para el usuario.
- Existe una gran variedad de trabajadores de la empresa Apple que constantemente estudian las interfaces a tomar en cuenta para una mejor experiencia del usuario (Albornoz 2019).

#### <span id="page-31-1"></span>**2.6.3** *Comparación de los sistemas operativos más demandados.*

Se realiza una pequeña comparación de los dos sistemas operativos móviles más conocidos a nivel mundial en la siguiente **Tabla 2-3**.

| Sistema operativo         | Android                                     | Apple          |
|---------------------------|---------------------------------------------|----------------|
| Tipo de Sistema Operativo | Código Abierto                              | Código cerrado |
| Lenguaje de programación  | Java                                        | Objetive C     |
| Kernel                    | Linux                                       | OS X           |
| Nivel de seguridad        | Alto                                        | Alto           |
| Tipos de hardware         | Distintos tipos de gamas de<br>dispositivos | iPhone, iPad   |
| Extra de almacenamiento   | Admite Micro SD                             | No admite      |
| Nivel de desencriptación  | Media                                       | Difícil        |
| Tienda de App             | Google Play                                 | App Store      |

<span id="page-31-3"></span>**Tabla 2-3:** Comparativa de los sistemas operativos móviles

**Fuente:** (Morocho 2018, p 1).

**Realizado por:** Ramos German, 2023.

Tomando en consideración la **Ilustración 2-7** que se muestra anteriormente se puede deducir que hasta la actualidad el sistema operativo Android está en pleno auge, también considerando los datos de la **Tabla 2-3,** el sistema operativo Android es el que aporta más facilidades de desarrollo de una plataforma móvil, por tal motivo se considera realizar para dichos dispositivos con el sistema operativo antes mencionado.

## <span id="page-31-2"></span>**2.7 Lenguaje de programación**

Con la ayuda de comandos o sentencias se puede realizar varios tipos de tareas en la computadora, en la actualidad existe un gran número de tipos de lenguajes de programación con sus propias formas de escribir instrucciones y enunciados, es una herramienta que ayuda a crear programas web, móviles y de escritorio (SUAYET 2021).

Existe una gran variedad de lenguajes de programación, a continuación, en la **Tabla 2-4** se compara varios lenguajes que han sido de gran impacto en la industria de la programación.

| <b>Especificaciones</b> | Dart                         | <b>Rust</b>          |
|-------------------------|------------------------------|----------------------|
| Fecha de lanzamiento    | 2010                         | 2011                 |
| <b>Desarrollado</b>     | Google                       | Mozilla              |
| Código fuente           | Abierto                      | Abierto              |
| Sintaxis similar a      | Java - JavaScript            | $C++$                |
| <b>Características</b>  | Lenguaje sencillo,           | práctico,            |
|                         | Variedad de librerías,       | multiparadigma,      |
|                         | Orientado a objetos,         | orientado a objetos, |
|                         | Desarrollo ágil,             | concurrente.         |
|                         | Amplia librería de Widgets.  | potente,             |
|                         | Motor propio de renderizado. | seguro y             |
|                         | Rendimiento nativo.          | veloz.               |

<span id="page-32-1"></span>**Tabla 2-4:** Lenguajes de programación

**Fuente:** (Cordón 2021), (Muradas 2020).

**Realizado por:** Ramos German, 2023.

Frente a los diferentes lenguajes de programación existentes es el más fácil de leer, ya que, la sintaxis se asemeja al lenguaje humano, posee diferentes ventajas que ayuda a la programación del desarrollo de aplicaciones web, móvil o de escritorio, un punto importante es que Dart es de acceso gratuito y es compatible con los sistemas y navegadores webs actuales.

## <span id="page-32-0"></span>**2.8 Framework**

Entre los frameworks lideres en el desarrollo de aplicaciones móviles tenemos a Flutter, React Native e Ionic, los cuales brindan muchas ventajas a los desarrolladores, se detalla de la siguiente forma en la **Tabla 2-5.**

| <b>Especificaciones</b> | <b>Flutter</b> | <b>React Native</b> | <b>Ionic</b>   |
|-------------------------|----------------|---------------------|----------------|
| Fecha de lanzamiento    | 2018           | 2015                | 2013           |
| Desarrollador por       | Google         | Facebook            | Driffy Co      |
| Plataforma de código    | Abierto        | Abierto             | Abierto        |
| Lenguaje de             | Dart           | JavaScript          | Varios idiomas |
| programación            |                |                     |                |

<span id="page-32-2"></span>**Tabla 2-5:** Comparativa de Frameworks

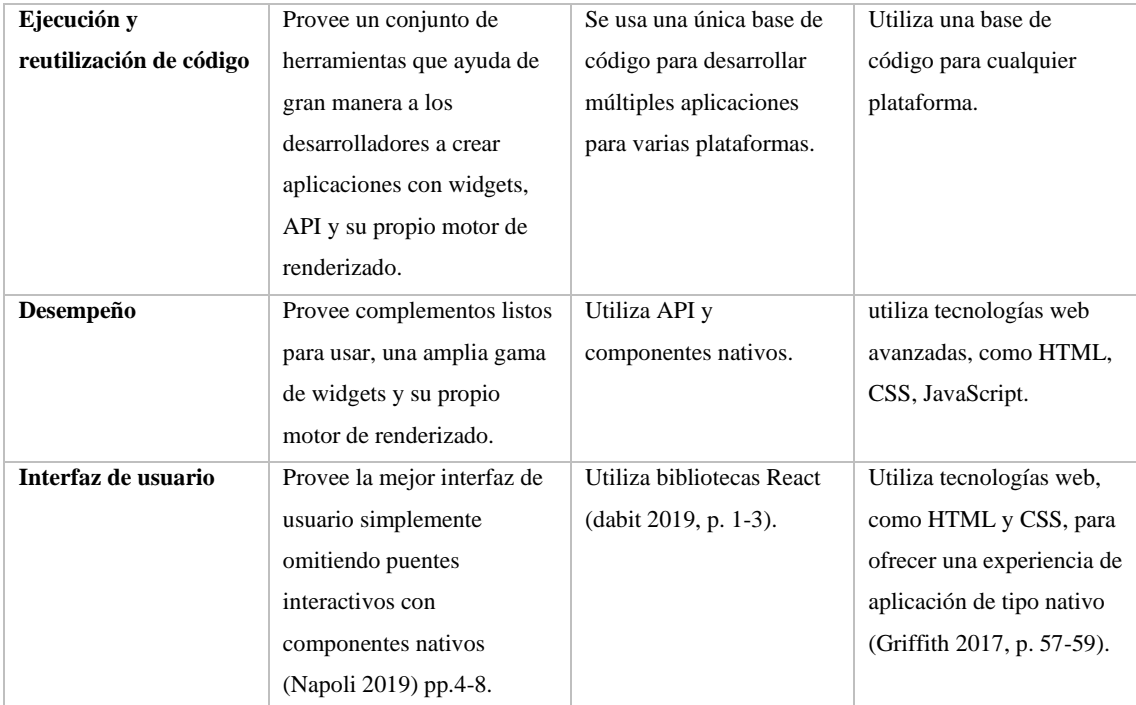

**Fuente:** (Martin 2020), (Napoli 2019), (Nader 2019), (Griffith 2017).

**Realizado por:** Ramos German, 2023.

El framework Flutter utiliza el lenguaje interno Dart para desarrollar aplicaciones móviles, aun siendo un framework nuevo tiene un gran potencial, ya que, brinda un sin número de complementos, herramientas y tecnologías para obtener una aplicación de alto nivel de forma nativa.

## <span id="page-33-0"></span>**2.9 Firebase**

En el año 2014 fue creado por Google como una base de datos en tiempo real, una de las principales ventajas de utilizar Firebase es que facilita la creación de aplicaciones móviles y web de alta calidad, está disponible para diferentes plataformas como iOS, Android y web. Posee una gran variedad de funciones que ayudan a adaptar una plataforma según sea la necesidad del desarrollador (Tanna y Singh 2018, p. 11).

En la **Ilustración 2-8**, se visualiza la estructura de la base de datos Firebase.

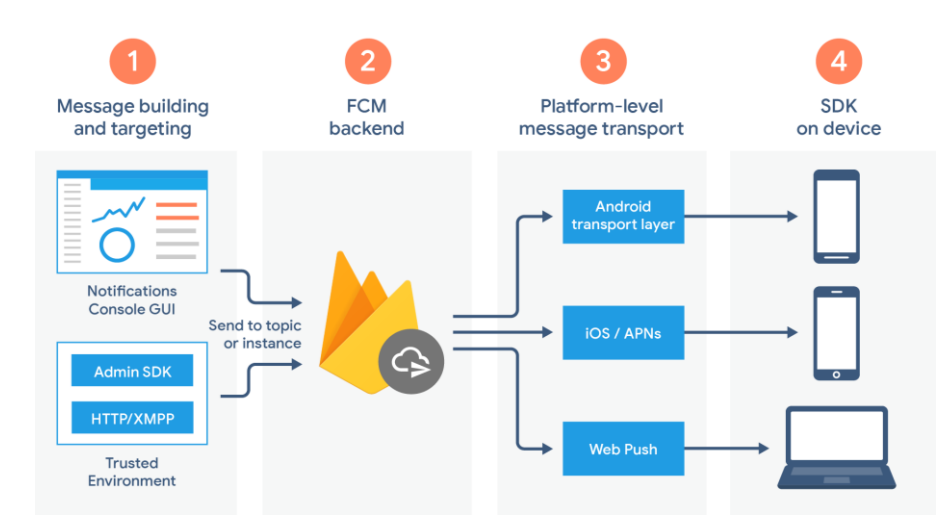

<span id="page-34-1"></span>**Ilustración 2-8:** Base de datos Firebase **Fuente:** (Firebase 2021).

La estructura del FCM (Firebase Cloud Messaging) contiene un conjunto de componentes que ayudan a compilar, transportar y recibir datos, a continuación, se detalla cada componente:

- **Redactar y compilar solicitudes:** Existe un compositor de notificaciones que ayuda a crear solicitudes de notificaciones en conjunto con protocolos de servidor de FCM.
- **Backend FCM:** acepta mensajes, los distribuye y genera metadatos de los mensajes.
- **Capa de transporte:** Controla la entrega de mensajes y configura la plataforma.
- **SDK (Kit de Desarrollo de Software):** Según el estado del aplicativo se maneja el mensaje, en primer o segundo plano (Firebase 2021).

## <span id="page-34-0"></span>**2.9.1** *Ciclo de vida de datos*

- Envía un mensaje.
- Compositor de Notifications ayuda a componer el mensaje y se envía una solicitud al backend.
- El backend recibe la solicitud de mensaje, genera metadatos junto con el ID, y la envía a la capa de transporte.
- Cuando el dispositivo está en línea, el mensaje se envía a través de la capa de transporte de la plataforma.
- El cliente recibe el mensaje (Firebase 2021).

Existe diferentes funcionalidades dependiendo del desarrollo, crecimiento, monetización y analítica, las cuales son:

- Son no SQL, se alojan en la nube y los datos son almacenados en formato JSON.
- Dispone de datos en tiempo real y los eventos se actualizan automáticamente.
- Realiza autenticación para su seguridad y protección de datos.
- Posee una herramienta llamada Crash reporting que ayuda a detectar y solucionar fallos de la aplicación, visualiza un informe detallado y los clasifica según la gravedad del fallo.
- Se puede realizar cambios dinámicos sin la necesidad de publicar una actualización con la ayuda de la configuración remota.
- Proporciona un hosting seguro con SSL y HTTP2 gratuita para cada dominio.
- Se puede utilizar invites para compartir la aplicación.
- Si el desarrollador desea implementar campañas de publicidad en el aplicativo Firebase complementa con adwords para lograrlo (Ashok 2018, p.8).

## <span id="page-35-0"></span>**2.9.2** *Ventajas y desventajas de Firebase*

A continuación, en la **Tabla 2-6**, se presenta una tabla que resume las ventajas y desventajas de Firebase, lo que permitirá tener una visión clara de los beneficios y consideraciones que se deben tener en cuenta al utilizar esta plataforma en el desarrollo de aplicaciones.

<span id="page-35-2"></span>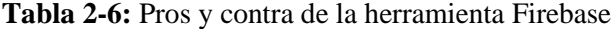

| <b>Ventajas</b>                                       | <b>Desventajas</b>                                    |  |
|-------------------------------------------------------|-------------------------------------------------------|--|
| La gestión se lo realiza desde un panel.<br>$\bullet$ | La escalabilidad depende de diferentes planes de<br>٠ |  |
| Se puede compartir datos en tiempo real.              | pago.                                                 |  |
| Ayuda a monetizar con publicidad.                     |                                                       |  |
| Abundante documentación y tutoriales.                 |                                                       |  |
| Ofrece soporte gratuito.<br>$\bullet$                 |                                                       |  |
| Complementa con diferentes certificados de            |                                                       |  |
| seguridad.                                            |                                                       |  |

**Realizado por:** Ramos German, 2023.

**Fuente:** (Tanna y Singh 2018)

#### <span id="page-35-1"></span>**2.10 Metodología Scrum**

Scrum es un marco de trabajo en equipo con una meta en común, el cual es desarrollar proyectos en entornos complejos, está basado en un modelo de procesos, donde se caracteriza por obtener resultados al instante y los requerimientos cambiantes, es reconocido por ser innovador, competitivo, flexible y productivo (Subra y Vannieuwenhuyse 2018)
A continuación, en la **Ilustración 2-9**, se visualiza el proceso de trabajo de la metodología ágil Scrum, destacando los diferentes eventos y artefactos que forman parte de esta metodología.

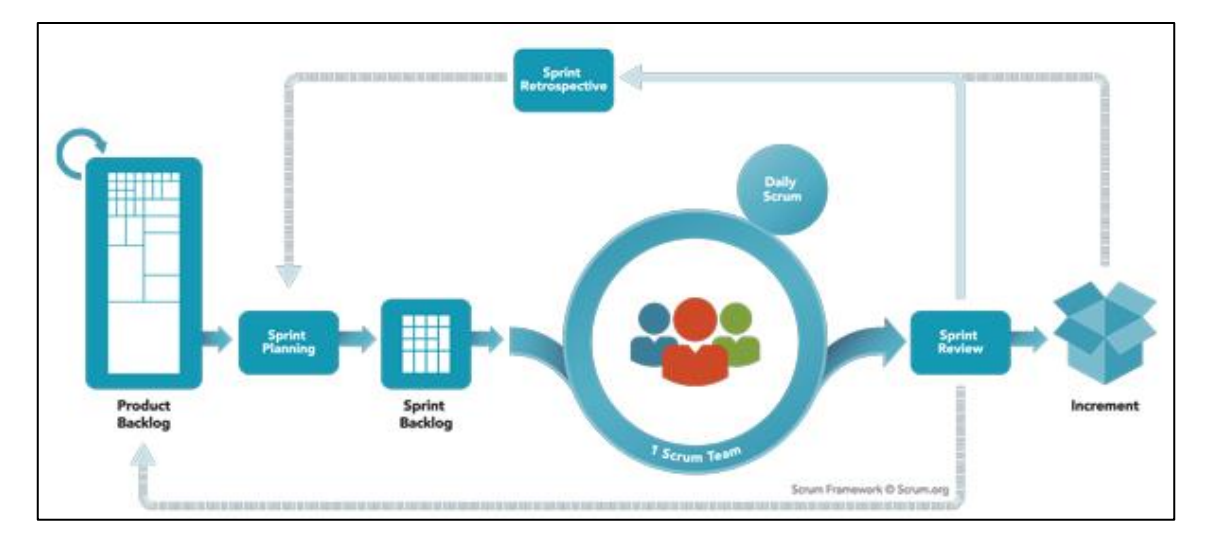

**Ilustración 2-9:** Metodología SCRUM **Fuente:** (Huambachano 2017).

Para detallar un marco de trabajo con la metodología SCRUM se toma en consideración que para un proyecto requiere tener un Product Backlog (Pila de producto) que ayuda a definir el alcance del producto, donde se realiza una priorización de tareas para así posterior definir los backlogs sprint (Pila de tareas) los cuales se desarrollaran en tiempos definidos, Sprints es un conjunto de tareas a realizar, también se lo denomina Iteración (Rad y Turley 2019, p.18).

A continuación, se visualiza en la **Ilustración 2-10**, las fases principales de la metodología Scrum. Cada fase representa un conjunto de actividades y eventos clave que se llevan a cabo durante el desarrollo del proyecto. La imagen proporciona una visión general de cómo se estructura y se avanza en un proyecto utilizando Scrum, lo que facilita la comprensión de los pasos y la interacción entre los diferentes roles y eventos involucrados.

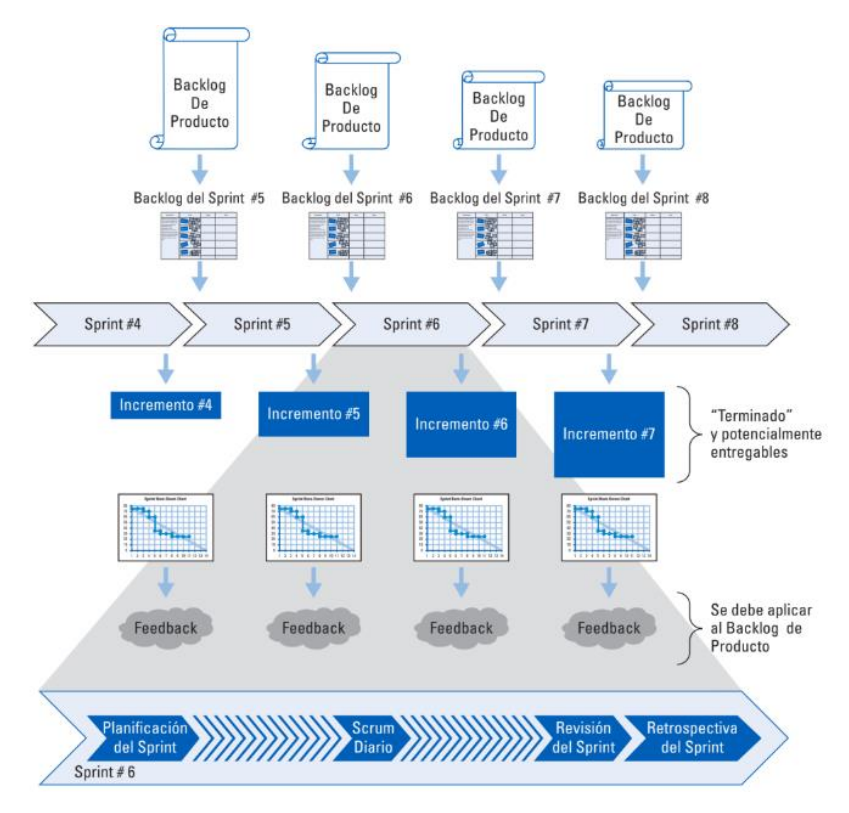

**Ilustración 2-10:** Fases de la metodología SCRUM **Fuente:** (Rad y Turley 2019, p.18).

# **2.10.1** *Proceso*

A continuación, se realiza una breve explicación sobre las reuniones que se realiza a lo largo de cada iteración:

- **Planificación del sprint:** También conocido como un time box (bloque de tiempo), por lo general es corto, ya que, la reunión sirve para seleccionar las historias de usuario para crear el backlog sprint.
- **Scrum diario:** Es un tiempo corto, máximo de 15 min diarios para informar algún evento sobre las tareas.
- **Revisión del sprint:** Es una reunión para informar sobre el avance del sprint finalizado.
- **Retrospectiva del sprint:** Es una reunión para planificar mejoras en la siguiente iteración (Rad y Turley 2019, p.19).

# **2.10.2** *Roles de SCRUM*

En un proyecto desarrollado mediante la metodología SCRUM actúan tres roles fundamentales para el desarrollo del proyecto software, en donde se divide todos los miembros en un rol para un mejor desempeño, como se puede visualizar en la **Ilustración 2-11**.

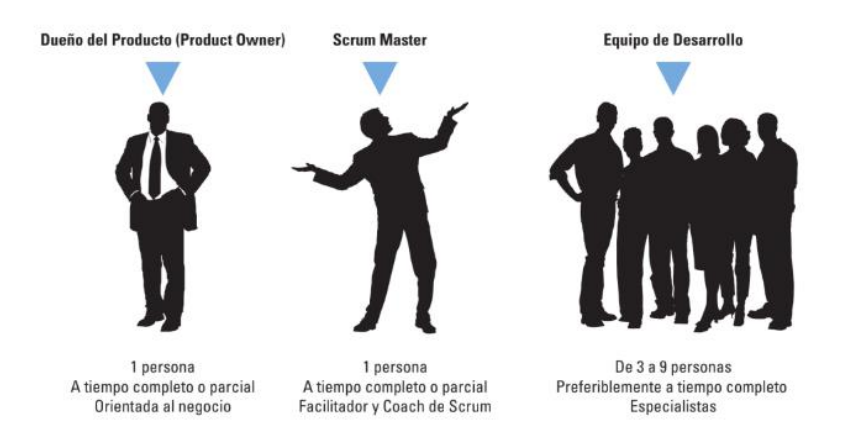

**Ilustración 2-11:** Roles utilizados en la metodología SCRUM **Fuente:** (Rad y Turley 2019, p.20).

- Product Owner: Es el dueño del proyecto el cual es el encargado de tener mayor comunicación con el cliente, usuario finales y desarrolladores, para así poder maximizar el valor de negocio del producto.
- **Scrum Master:** Posee conocimiento completo sobre SCRUM, ya que se asegura de que todos los procesos de la metodología se desarrollen correctamente, ayuda en diferentes eventos, informa y orienta, interactúa tanto con el equipo de desarrollo como con el producto Owner.
- **Development Team:** Son técnicos multifuncionales que ayudan a desarrollar el producto, son los encargados de realizar todos los requerimientos del Product Backlog, en un proyecto grande puede existir varios equipos de desarrollo (Rad y Turley 2019, p. 20-25).

# **2.11 ISO/IEC 25010**

El principal objetivo en la característica de usabilidad en la ISO 25010 son los usuarios a los que va dirigido la aplicación móvil o web, para recopilar datos y realizar un análisis del aplicativo según la característica del modelo de calidad se debe de realizar pruebas de UX y accesibilidad (Calero, Moraga y Piattini 2020)

A continuación, en la **Ilustración 2-12**, se visualiza las características y las subcaracterísticas de calidad de software de la ISO / IEC 25010.

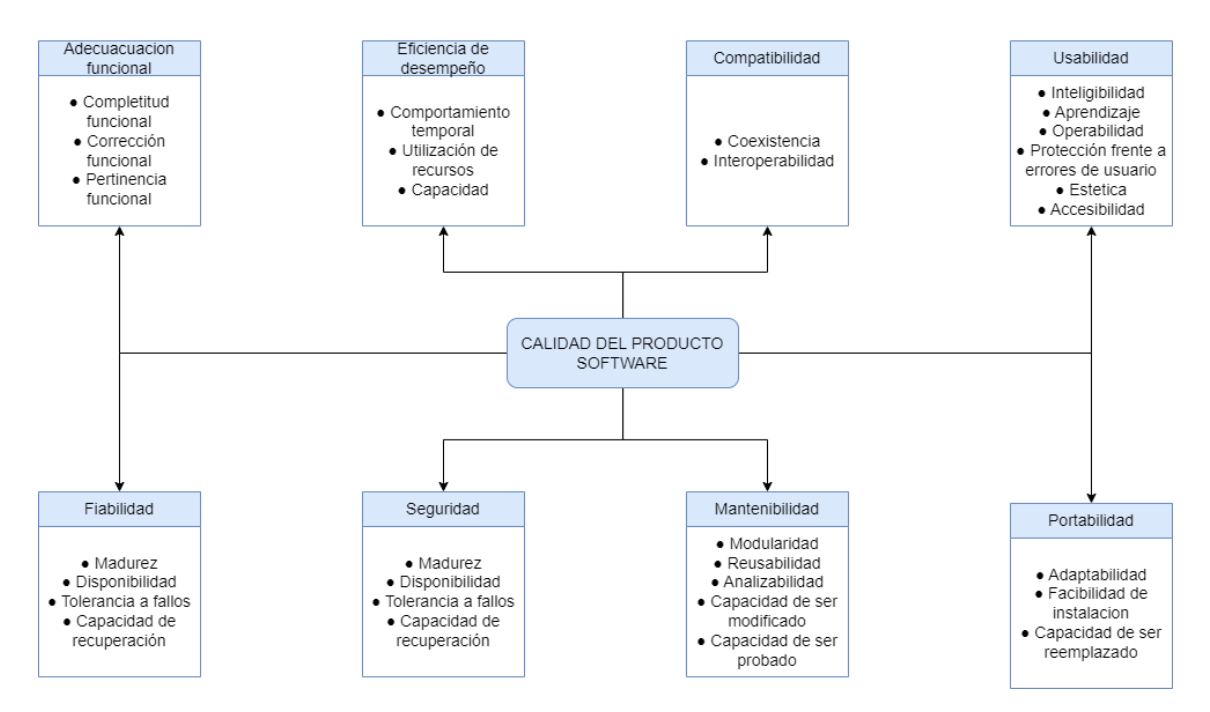

**Ilustración 2-12:** Características de calidad del producto software **Fuente:** (ISO 25010 2021).

La característica usabilidad comprende de diferentes subcaracterísticas, pero en este trabajo de integración curricular se va a enfocar en especial en la capacidad de aprendizaje y en protección frente a errores de usuario para analizar y mejorar la experiencia del usuario en el aplicativo (Calero, Moraga y Piattini 2020).

# **2.11.1** *Subcaracterísticas de la característica Usabilidad*

- **Capacidad de aprendizaje:** Es el grado en que un aplicativo permite al usuario aprender a utilizarlo con eficiencia en situaciones de emergencia.
- **Protección contra errores de usuario:** Es el grado en que un aplicativo protege a los usuarios de cometer errores.
- **Estética de la interfaz de usuario:** Es el grado de satisfacción sobre el aplicativo que demuestra el usuario. (ISO 25010 2021).

#### **2.12 Instituciones públicas**

Se considera una institución pública como una entidad organizativa que lleva a cabo actividades en beneficio del interés público y está integrada en la estructura del gobierno, ya sea a nivel nacional o subnacional. En el marco de la administración pública contemporánea, estas instituciones no se limitan únicamente a funciones de control, sino que también disponen de herramientas para promover y fomentar prácticas más eficientes y efectivas en su desempeño.

A continuación, se presenta la **Tabla 2-7**, la cual muestra las Instituciones y Entidades Operativas Desconcentradas del Sector Público:

| <b>Institución Publica</b>                     | Función                                                                                                    |
|------------------------------------------------|----------------------------------------------------------------------------------------------------|
| Dirección Provincial Del                       | Institución encargada de administrar y controlar la función judicial en la provincia                                            |
| Consejo De La Judicatura                       | de Sucumbíos, Ecuador.                                                                                                    |
| Sucumbíos                                      |                                                                                                    |
| Gobernación De Sucumbíos                       | Entidad encargada de representar al gobierno central en la provincia de Sucumbíos                                               |
|                                                | y coordinar las políticas públicas en la región.                                                                                |
| Dirección Distrital 21d02                      | Entidad encargada de la gestión y coordinación de las políticas educativas en el                                                |
| Lago Agrio - Educación                         | distrito 21D02 de la provincia de Sucumbíos, específicamente en la ciudad de                                                    |
|                                                | Lago Agrio.                                                                                                    |
| Casa De La Cultura                             | Institución dedicada a promover y difundir la cultura, el arte y las manifestaciones                                            |
| Ecuatoriana Núcleo De                          | artísticas en la provincia de Sucumbíos.                                                                                        |
| Sucumbios                                      |                                                                                                    |
| Dirección Distrital 21d02 -                    | Entidad encargada de la gestión y coordinación de políticas y programas de salud                                                |
| Lago Agrio - Salud                             | en el distrito 21D02 de la provincia de Sucumbíos.                                                                              |
| Oficina Técnica Miduvi                         | Dependencia del Ministerio de Desarrollo Urbano y Vivienda (MIDUVI)                                                             |
| Sucumbíos                                      | encargada de coordinar y promover políticas y programas de vivienda y desarrollo                                                |
|                                                | urbano en la provincia de Sucumbíos.                                                                                            |
| Consejo Nacional Electoral                     | Entidad encargada de la organización y control de los procesos electorales en la                                                |
| Delegación Provincial De                       | provincia de Sucumbíos, garantizando la transparencia y la participación                                                        |
| Sucumbíos                                      | ciudadana.                                                                                                    |
| Fiscalía De Sucumbíos                          | Institución encargada de la investigación y persecución de los delitos en la                                                    |
|                                                | provincia de Sucumbíos, representando los intereses de la sociedad y velando por                                                |
|                                                | la aplicación de la justicia.                                                                                                   |
| Centro De Especialidades                       | Centro de salud especializado en la atención de diversas especialidades médicas                                                 |
| Nueva Loja                                     | en la ciudad de Nueva Loja, provincia de Sucumbíos.                                                                             |
| Gobierno Autónomo                              | Institución encargada de la administración y gobierno de la provincia de                                                        |
| Descentralizado De La                          | Sucumbíos, promoviendo el desarrollo local y el bienestar de la comunidad.                                                      |
| Provincia De Sucumbíos                         |                                                                                                    |
| Sucumbíos Solidario                            | Unidad del Gobierno Provincial de Sucumbíos encargada de promover la                                                            |
|                                                | solidaridad y brindar asistencia social a los sectores más vulnerables de la                                                    |
|                                                | provincia.                                                                                                    |
| Gobierno Autónomo                              | Entidad encargada de la administración y gobierno del cantón Lago Agrio, dentro                                                 |
| Descentralizado Municipal                      | de la provincia de Sucumbíos.                                                                                                   |
| De Lago Agrio                                  |                                                                                                    |
| Registro Público De La                         | Entidad responsable de mantener y administrar los registros públicos relacionados                                               |
| Propiedad Y Mercantil Del                      | con la propiedad y los actos mercantiles en el cantón Lago Agrio.                                                               |
| Cantón Lago Agrio                              |                                                                                                    |
| Cuerpo De Bomberos Del<br>Cantón Lago Agrio    | Institución encargada de brindar servicios de prevención y extinción de incendios,                                              |
|                                                | así como de atención de emergencias y rescate en el cantón Lago Agrio                                                           |
| Empresa Pública Municipal<br>De Agua Potable Y | Empresa pública encargada de la provisión de agua potable y el manejo del sistema<br>de alcantarillado en el cantón Lago Agrio. |
| Alcantarillado Del Cantón                      |                                                                                                    |
| Lago Agrio                                     |                                                                                                    |
| Mancomunidad De Transito                       | Entidad intermunicipal que agrupa a varios cantones de la provincia de                                                          |
| Sucumbíos Ep                                   | Sucumbíos, con el objetivo de coordinar y regular el tránsito y el transporte                                                   |
|                                                | terrestre en la región.                                                                                                    |

**Tabla 2-7:** Instituciones y Entidades Operativas Desconcentradas del Sector Público

**Realizado por:** Ramos German, 2023.

**Fuente:** (Ministerio de Economía y Finanzas 2023).

#### **2.13 Trabajos similares**

Durante la investigación en DSpace, se descubrieron otros trabajos universitarios relacionados con la integración curricular, que comparten similitudes con el proyecto actual en desarrollo:

En el trabajo de integración curricular, los autores Diana Carolina Calderón Mena y Graciela Carolina Moreno Cabrera presentan una aplicación móvil que brinda a los usuarios la posibilidad de acceder a información relevante sobre sitios turísticos accesibles. Esta aplicación proporciona detalles como precios, horarios de atención, tipos de accesibilidad disponibles y ubicación precisa a través de un mapa interactivo. Los usuarios también tienen la opción de enviar comentarios y valoraciones sobre los lugares visitados, así como crear una lista de favoritos con los lugares que han explorado (Calderón y Moreno, 2020).

En la tesis, Fernando Sebastián Herdoíza Carrillo, estudiante de la Universidad Católica del Ecuador, se dedicó al desarrollo de una aplicación móvil enfocada en la gestión de actividades turísticas. El objetivo principal de la aplicación es facilitar la búsqueda de rutas alternativas utilizando la geolocalización. Para llevar a cabo este proyecto, se implementó Mobile-D, permitió desarrollar diversas funcionalidades que permiten a los usuarios buscar eventos, actividades y lugares de ocio y entretenimiento. La información se presenta en forma de una cartelera que se puede filtrar según la distancia o el tipo de evento, todo basado en la geolocalización. Sin embargo, el autor de la tesis sugiere mejorar la opción de alojamiento para aplicaciones similares, ya que en este proyecto se utilizó MongoDB como base de datos y no se pudieron aprovechar al máximo todas las funcionalidades del aplicativo (Carrillo, 2022).

Dicho lo anterior y tras investigar sobre diferentes opciones, se concluye que Firebase es la mejor alternativa para lograr un mayor beneficio en el desarrollo de este proyecto. Además, se pudo observar que existe una conexión con el desarrollo de aplicaciones móviles que utilizan la geolocalización de lugares de interés en la plataforma Android. Sin embargo, es importante destacar que ninguno de ellos se centra en el uso del framework Flutter para llevar a cabo dicho desarrollo. Esta omisión revela una oportunidad para explorar y destacar la utilización de Flutter en el contexto de estas aplicaciones, lo que podría proporcionar beneficios y perspectivas únicas en términos de rendimiento, eficiencia y usabilidad.

# **2.14 Cuestionario de validación de usabilidad**

Según (Lund 2001), detalló un cuestionario de 30 preguntas enfocándose principalmente en medir la usabilidad del proyecto software, utiliza la escala de Likert para cada una de las preguntas que contiene el cuestionario y así facilitar la interpretación de cada interrogante, en la **Ilustración 2- 13**, se visualiza el cuestionario de dicho autor.

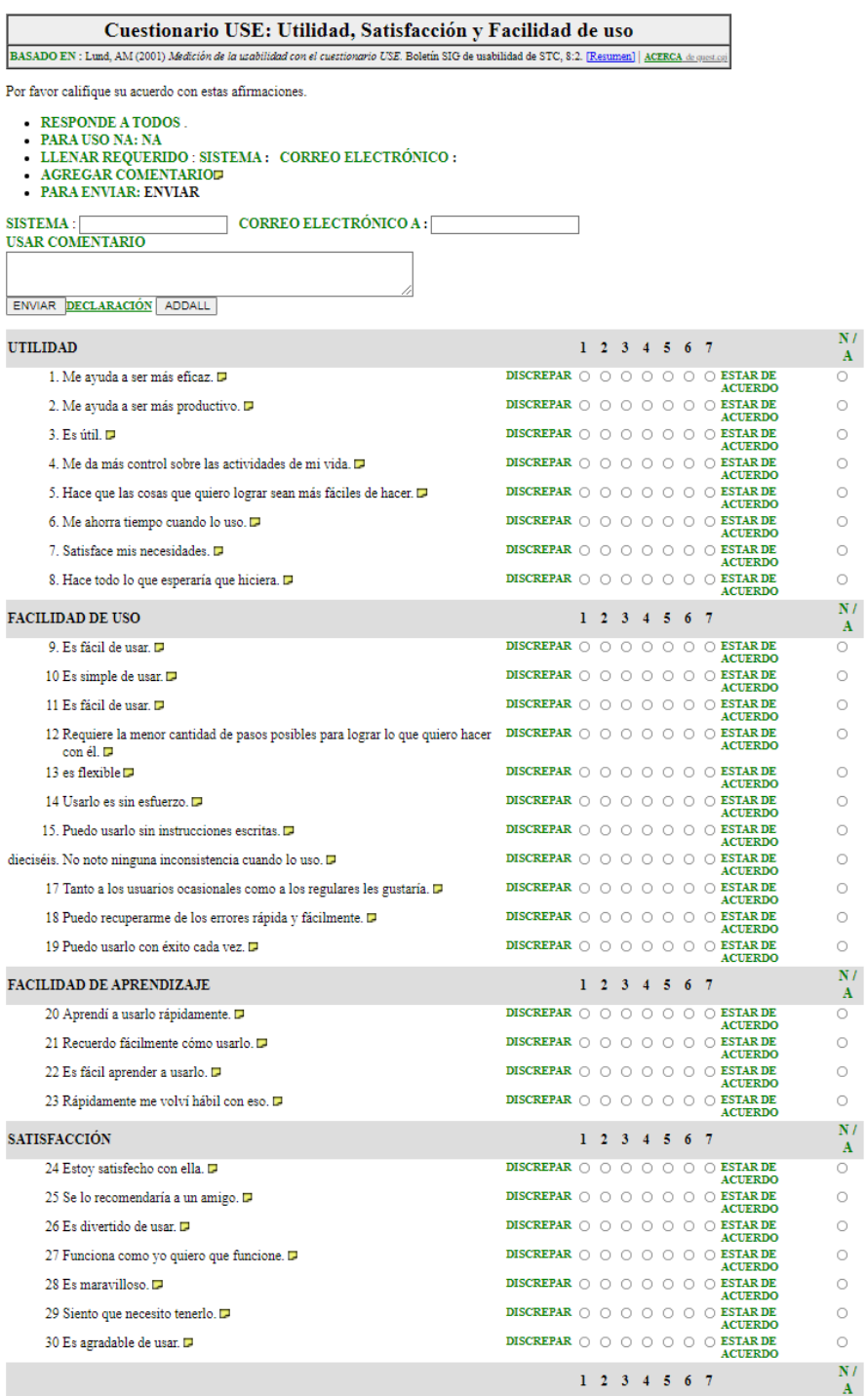

**Ilustración 2-13:** Cuestionario USE de Arnold Lund **Fuente:** (Lund 2001).

El cuestionario Post-Study System Usability Questionnaire (PSSUQ), según (Lewis 1992), consta de un total de 16 preguntas diseñadas específicamente para evaluar la usabilidad de un aplicativo móvil. Este cuestionario utiliza la reconocida Escala de Likert para que los participantes respondan a las preguntas, proporcionando una valoración cuantitativa de su percepción sobre la usabilidad del aplicativo.

En la **Ilustración 2-14,** se presenta el cuestionario creado por Lewis, el cual abarca diversas dimensiones relacionadas con la experiencia del usuario al utilizar el aplicativo móvil. Entre las áreas evaluadas se encuentran la facilidad de uso, la eficiencia, la satisfacción general y otros aspectos cruciales para determinar la calidad de la usabilidad del aplicativo.

Post/Study System Usability Questionnaire Items

- 1. En general, estoy satisfecho con lo fácil que es utilizar este sistema.
- 2. Era sencillo utilizar este sistema.
- 3. Pude completar las tareas y escenarios rápidamente usando este sistema.
- 4. Me sentí cómodo usando este sistema.
- 5. Fue fácil aprender a utilizar este sistema.
- 6. Creo que podría volverme productivo rápidamente usando este sistema.
- 7. El sistema me dio mensajes de error que me indicaban claramente cómo solucionar los problemas.
- 8. Cada vez que cometía un error al utilizar el sistema, podía recuperarme fácil y rápidamente.
- 9. La información (como ayuda en línea, mensajes en pantalla y otra documentación) proporcionada con este sistema era clara.
- 10. Fue fácil encontrar la información que necesitaba.
- 11. La información fue eficaz para ayudarme a completar las tareas y escenarios.
- 12. La organización de la información en las pantallas del sistema era clara.
- 13. La interfaz de este sistema fue agradable.
- 14. Me gustó usar la interfaz de este sistema.
- 15. Este sistema tiene todas las funciones y capacidades que espero que tenga.
- 16. En general, estoy satisfecho con este sistema.

#### **Ilustración 2-14:** Cuestionario PSSUQ Lewis (1992) **Fuente:** (Fruhling y Lee 2005).

Después de analizar cada una de las interrogantes del cuestionario creado por Arnold Lund y James Lewis, se realiza una combinación de los cuestionarios para determinar las preguntas con referencia a las subcaracterísticas seleccionadas de la norma ISO/IEC 25010, seleccionando de esta forma un total de 10 preguntas, los cuales se detallan en la **ANEXO E**, las preguntas escogidas para la encuesta a realizar a los diferentes usuarios en las entidades antes mencionado.

# **CAPÍTULO III**

# **3. MARCO METODOLÓGICO**

El presente capitulo describe los métodos, técnicas y la metodología ágil que se utiliza para el desarrollo de este trabajo de integración curricular.

#### **3.1 Tipo de estudio**

El tipo de estudio que se utiliza es aplicativo, el cual tiene como objetivo abordar la problemática de la geolocalización de dependencias del sector público en Nueva Loja. Esta es una necesidad real y actual en la ciudad, ya que muchos ciudadanos enfrentan dificultades para encontrar y acceder a los servicios gubernamentales. El estudio aplicativo busca proporcionar una solución práctica a este problema, permitiendo a los usuarios localizar y obtener información relevante sobre las dependencias públicas de manera eficiente y rápida.

# **3.2 Métodos y técnicas**

De acuerdo con los objetivos específicos establecidos en este trabajo, se proporciona en la **Tabla 3-1** un desglose detallado de los diversos métodos y técnicas utilizados para alcanzar dichos objetivos.

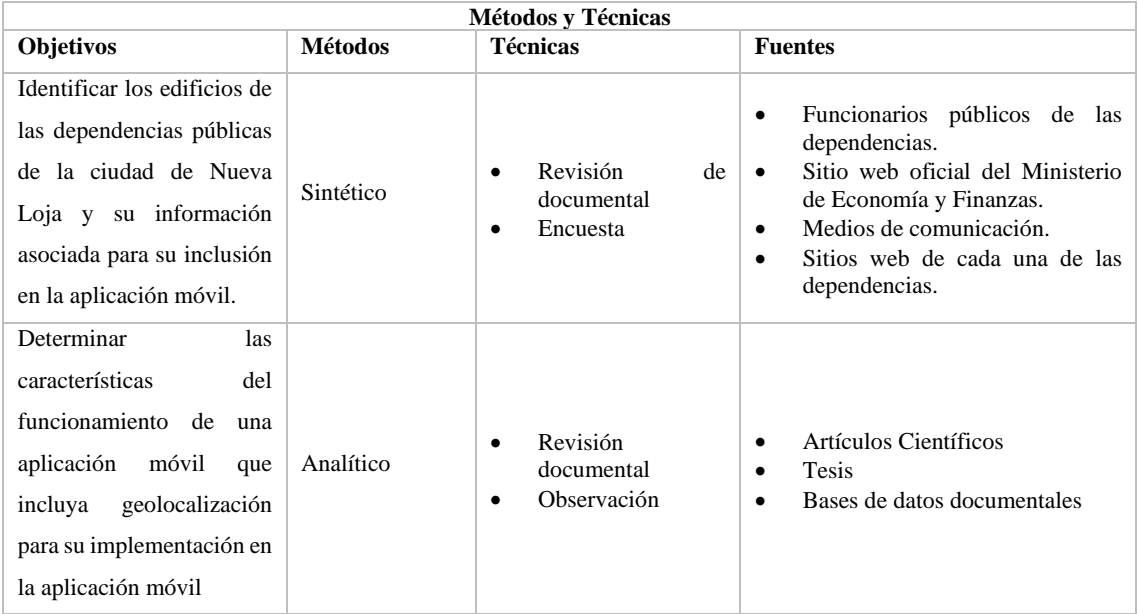

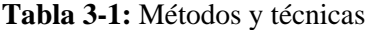

| <b>Métodos y Técnicas</b>                                                                                                    |                |                                                                             |                                                                                                    |  |
|----------------------------------------------------------------------------------------------------|----------------|-----------------------------------------------------------------------------|----------------------------------------------------------------------------------------------------|--|
| Objetivos                                                                                                    | <b>Métodos</b> | <b>Técnicas</b>                                                             | <b>Fuentes</b>                                                                                                    |  |
| Desarrollar los módulos<br>de perfil de<br>usuario,<br>gestión de información,<br>búsqueda<br>y<br>geolocalización<br>de<br>dependencias<br>y<br>visualización<br>de<br>fotografías en 360 para<br>ofrecer información al<br>sobre<br><b>las</b><br>usuario<br>dependencias públicas en<br>la ciudad de Nueva Loja. | Scrum          | Revisión<br>de<br>$\bullet$<br>documentación<br>Fases de Scrum<br>$\bullet$ | Lenguaje de programación Dart<br>$\bullet$<br>Framework Flutter.<br>Firebase<br>$\bullet$<br>Patrón MVC<br>$\bullet$ |  |
| Evaluar la usabilidad de la<br>aplicación basado en el<br>comportamiento<br>del<br>Software según el estándar<br><b>ISO</b><br>25010<br>subcaracterísticas<br>"Capacidad<br>de<br>aprendizaje", "Protección<br>contra errores de usuario"<br>y "Estética"                                                           | Estadístico    | Observación<br>$\bullet$                                                    | Fichas Técnicas<br>$\bullet$<br>Aplicativo móvil desarrollado<br>٠                                                   |  |

**Realizador por:** Ramos German, 2023.

## **3.3 Población y muestra**

Tras llevar a cabo un análisis de la población objetivo a la cual va dirigido el cuestionario, se determina que dicha población corresponde a los habitantes de la ciudad de Nueva Loja tomando como consideración relevante el poseer una edad mayor o igual de 18 años, esta elección se basa en la premisa de que, a partir de esta edad, es común que los individuos realicen trámites en las entidades públicas. Para obtener información precisa sobre el tamaño de la población en la ciudad, se realiza una consulta utilizando la plataforma del Consejo Nacional Electoral (CNE), revelando un total aproximado de 53,328 habitantes en la ciudad.

Después de analizar la población objetivo y determinar el número aproximado de los habitantes de la ciudad de Nueva Loja, se determina el tamaño de la muestra, donde se aplica una ecuación específica diseñada para poblaciones finitas, con el fin de definir una muestra representativa.

$$
n = \frac{N * Z^{2} * p * q}{d^{2} * (N - 1) + Z^{2} * p * q}
$$
  
31

A continuación, en la **Tabla 4-2**, se detalla la definición de cada variable y los valores propuestos para la evaluación de la métrica.

| Definición de variables               | Valores de variables                                      |  |  |
|---------------------------------------|-----------------------------------------------------------|--|--|
| $n =$ valor de la muestra a encontrar | $n = \lambda$ ?                                           |  |  |
| $N = \tan \pi$ de la población        | $N = 53328$ habitantes > de 18 años                       |  |  |
| $Z =$ nivel de confianza              | $Z = 1,96$ correspondiente a un nivel de confianza de 95% |  |  |
| $d =$ nivel de precisión              | $d = 0.1$ representa un 10% de error admitido             |  |  |
| $p =$ probabilidad de éxito           | $p = 0.5$ de probabilidad de éxito                        |  |  |
| $q =$ probabilidad de fracaso         | $q = 0.5$ de probabilidad de fracaso                      |  |  |

**Tabla 3-2:** Definición y valores de variables

**Realizado por:** German Ramos, 2023.

Después de definir cada una de las variables y tener una idea de los valores de cada uno, se realiza el cálculo, para así determinar el número de habitantes a realizar el cuestionario, poniendo énfasis en las tres subcaracterísticas seleccionadas anteriormente.

$$
n = \frac{53328*(1,96)^2*0,5*0,5}{(0,1)^2*(53328-1)+(1,96)^2*0,5*0,5} = 382 \text{ usuarios}
$$

Tras obtener un total de 382 usuarios como muestra, posterior se realiza un análisis del tipo de muestreo a utilizar, donde se optó por un muestreo por conglomerados, donde se centra en realizar la encuesta en lugares estratégicos de mayor flujo de personas para una facilidad de recolección de datos, como parques, lugares de compras y por supuesto tramites públicos.

Con el objetivo de evaluar la calidad y la satisfacción del usuario con respecto al uso del aplicativo móvil, se llevará a cabo un estudio en diferentes entidades públicas de Nueva Loja. Para recopilar los datos necesarios, se utiliza el conjunto de cuestionarios conocidos como Questionnaire for User Interaction Satisfaction (QUIS) y Post-Study System Usability Questionnaire (PSSUQ), el cual se encuentra detallado en el **ANEXO E**.

Los cuestionarios QUIS y PSSUQ han sido seleccionados debido a su eficacia y validez en la evaluación de la satisfacción del usuario y la experiencia de interacción con las aplicaciones móviles. Estos instrumentos de investigación permiten obtener información valiosa sobre la usabilidad y la percepción de los usuarios en relación con el aplicativo móvil evaluado.

Mediante la aplicación del cuestionario en las diferentes entidades públicas de Nueva Loja, se busca obtener una comprensión más profunda de la experiencia del usuario y recopilar datos cuantitativos y cualitativos relevantes. Estos datos serán analizados y utilizados para evaluar la calidad del producto desarrollado, identificar áreas de mejora y realizar ajustes que contribuyan a una mayor satisfacción y usabilidad por parte de los usuarios.

Para garantizar la representatividad y la validez de los resultados en relación con la experiencia de los usuarios y la calidad del producto desarrollado, se ha decidido utilizar un enfoque de muestreo probabilístico en este estudio. Específicamente, se empleará el método de muestreo estratificado para seleccionar una muestra representativa de los habitantes de la ciudad de Nueva Loja mayores de 18 años, dicha muestra de usuarios a ser encuestados en cada una de las entidades públicas existentes.

Al utilizar este enfoque, se obtendrán datos confiables y significativos que reflejen la diversidad y las características específicas de la población de interés. Esto permitirá un análisis más preciso y una interpretación adecuada de los resultados obtenidos en relación con la experiencia de los usuarios y la calidad del producto desarrollado.

#### **3.4 Metodología para determinar la usabilidad**

Los cuestionarios utilizados para evaluar la métrica de calidad del producto software, conocido como el Questionnaire for User Interaction Satisfaction (QUIS) creado por Arnold Lund y Post-Study System Usability Questionnaire (PSSUQ) creado por James R. Lewis, se encuentran detallados en el **ANEXO E**. El QUIS y PSSUQ utilizan una técnica de investigación que utiliza una serie de preguntas diseñadas para abordar diferentes aspectos de la interacción del usuario, como la facilidad de uso, la eficiencia, la utilidad y la satisfacción general. Estos cuestionarios han sido desarrollados específicamente para su aplicación en estudios de laboratorio y entornos del mundo real; ofrecen una herramienta efectiva para medir la satisfacción y la experiencia del usuario en relación con el aplicativo móvil evaluado.

Los criterios de evaluación que se deben analizar en relación con el aplicativo móvil se encuentran detallados en la **Tabla 3-2**. Estos criterios proporcionan una guía para identificar y evaluar diferentes aspectos de la calidad del producto software, permitiendo obtener una visión integral de su rendimiento y satisfacción del usuario. El uso de los cuestionarios QUIS y PSSUQ en conjunto con los criterios de evaluación definidos en la tabla brinda un enfoque sistemático y objetivo para medir y analizar la calidad del aplicativo móvil en estudio.

| <b>Características</b> | <b>Subcaracterísticas</b>               | <b>Indicador</b>          | <b>Propósito</b>                                                             | <b>Análisis</b>         | <b>Proceso</b>                                                                                                    |
|------------------------|-----------------------------------------|---------------------------|------------------------------------------------------------------------------|-------------------------|----------------------------------------------------------------------------------------------------|
|                        | Capacidad de<br>aprendizaje             | Facilidad de<br>uso       | Evaluar la<br>intuitividad y la<br>claridad de la<br>interfaz de<br>usuario  |                         |                                                                                                    |
| Usabilidad             | Protección contra<br>errores de usuario | Validación<br>de entradas | Evaluar los<br>errores que se<br>emite en el uso<br>del producto<br>software | Análisis<br>descriptivo | Recopilar datos y<br>obtener una visión<br>general de cómo se<br>percibe la capacidad de<br>aprendizaje del<br>software. |
|                        | Estética                                | Interfaz de<br>usuario    | Evaluar el diseño<br>de interfaz de<br>usuario mediante<br>la interacción    |                         |                                                                                                    |

**Tabla 3-3:** Criterios de evaluación

**Realizador por:** Ramos German, 2023.

# **3.5 Gestión de riesgos**

La gestión de riesgos en el desarrollo del aplicativo móvil es esencial para garantizar el éxito del proyecto. Permite anticiparse a los posibles problemas, tomar medidas preventivas y mantener un control efectivo sobre los riesgos a lo largo del proyecto. Al hacerlo, se incrementa la probabilidad de cumplir con los objetivos establecidos y reduce el porcentaje de probabilidad de fracaso del proyecto debido a riesgos no gestionados.

#### **3.5.1** *Identificación de riesgos*

En este apartado se realiza la identificación y documentación de los posibles riesgos que podrían afectar el desarrollo del aplicativo móvil. Se busca responder preguntas clave como: dónde pueden surgir los riesgos, quién puede verse afectado, qué consecuencias podrían tener, cuándo podrían ocurrir, cómo podrían manifestarse y por qué podrían surgir.

Como resultado de este proceso, se ha generado una lista de 6 riesgos que se clasifican en tres categorías principales: riesgos de proyecto y riesgos técnicos. Los riesgos de proyecto afectan directamente la planificación y ejecución del proyecto, los riesgos técnicos se refieren a aquellos que pueden impactar la calidad del aplicativo móvil.

En la **Tabla 3-3** se detallan los posibles riesgos identificados durante el análisis., cada riesgo está acompañado de una descripción y se indica a qué categoría pertenece. Esta información permitirá tener una visión clara de los posibles obstáculos y desafíos que podrían surgir a lo largo del desarrollo del aplicativo móvil, lo que a su vez facilitará la planificación de acciones preventivas y la implementación de estrategias de mitigación para minimizar su impacto en el proyecto.

| Id             | Descripción                                                                                      | <b>Tipo</b>        | Consecuencia                                                                                                    |
|----------------|--------------------------------------------------------------------------------------------------|--------------------|----------------------------------------------------------------------------------------------------|
| 1              | La subestimación del tiempo necesario para<br>desarrollar los requerimientos                     | Riesgo<br>proyecto | Retraso en el proyecto<br>٠<br>Aumenta tiempo del proyecto<br>$\bullet$                                                                                                    |
| 2              | La situación en la que se produce un<br>desacuerdo entre los miembros del equipo<br>del proyecto | Riesgo<br>proyecto | Perspectiva diferente entre los<br>$\bullet$<br>miembros y pérdida de tiempo en<br>cambios                                                                                                    |
| 3              | El cambio de tecnologías utilizado en el<br>desarrollo del aplicativo                            | Riesgo<br>proyecto | Falta de conocimiento por alguna<br>٠<br>tecnología no conocida<br>Aumento de tiempo para el desarrollo<br>$\bullet$<br>del proyecto<br>Retraso en el desarrollo del aplicativo<br>$\bullet$<br>móvil |
| $\overline{4}$ | El abandono de un miembro del proyecto                                                           | Riesgo<br>proyecto | Aumento de tiempo para el desarrollo<br>٠<br>del proyecto                                                                                                    |
| 5              | La situación en la que se produce la pérdida<br>de información relevante                         | Riesgo<br>técnico  | Sobrecarga de trabajo<br>$\bullet$<br>Tiempo extra para recolectar<br>$\bullet$<br>información faltante<br>Retraso en el proyecto<br>$\bullet$                                                        |
| 6              | La eventualidad del robo o daño de los<br>equipos de cómputo utilizados en el<br>proyecto        | Riesgo<br>técnico  | Pérdida de equipos<br>$\bullet$<br>Retraso en el desarrollo del proyecto<br>$\bullet$                                                                                                    |

**Tabla 3-4:** Lista de riesgos

**Realizador por:** Ramos German, 2023.

Los riesgos identificados fueron clasificados en dos categorías principales: 4 riesgos relacionados con el proyecto y 2 riesgos técnicos.

# **3.5.2** *Análisis de riesgos*

El objetivo del análisis de riesgos es evaluar la probabilidad de que ocurran y el grado de impacto que podrían tener durante el desarrollo del aplicativo. A continuación, se detallan los riesgos identificados y su correspondiente evaluación de probabilidad e impacto en la **Tabla 3-4**:

| <b>Tabla 3-5:</b> Porcentaje de probabilidad e impacto |                     |               |  |
|--------------------------------------------------------|---------------------|---------------|--|
| Prioridad                                              | <b>Equivalencia</b> |               |  |
| Baja                                                   | 1 a 33%             |               |  |
| Media                                                  | 34% a 67%           |               |  |
| Alta                                                   | 68% a 99%           | $\mathcal{R}$ |  |

**Tabla 3-5:** Porcentaje de probabilidad e impacto

Los riesgos considerados pueden causar retrasos en el desarrollo del aplicativo móvil, por lo tanto, se han clasificado y valorado para poder implementar medidas preventivas de manera oportuna.

**Realizador por:** Ramos German, 2023.

El primer paso para comprender cada uno de los elementos clave en el análisis consiste en determinar la probabilidad de impacto y la exposición de los riesgos. En el **ANEXO A** se proporciona información detallada sobre el identificador de cada riesgo, su probabilidad, impacto y exposición correspondientes.

El siguiente paso implica determinar la prioridad de los riesgos. Para facilitar esta clasificación, se ha asigna un color a cada riesgo en función de su nivel de riesgo:

- **Rojo:** Indica un riesgo de alta dificultad.
- **Amarillo:** Indica un riesgo de dificultad moderada.
- **Verde:** Indica un riesgo de baja dificultad.

En el **ANEXO A** se presenta la priorización de los riesgos, categorizándolos con los colores mencionados previamente, según su nivel de riesgo.

# **3.6 Recolección de información de dependencias**

Para cumplir con el objetivo de identificar los edificios de las dependencias públicas de la ciudad de Nueva Loja y su información asociada, se realiza un análisis exhaustivo, recopilando datos sobre cada edificio y dependencia, incluyendo su nombre, ubicación, funciones, horarios de atención, servicios ofrecidos, entre otros aspectos relevantes. Además, se lleva a cabo visitas a las dependencias para obtener información adicional y capturar fotografías, lo que permite obtener una visión detallada de los edificios y sus características. Toda la información recopilada se organiza y registra en una base de datos, asignando coordenadas geográficas mediante tecnología de geolocalización para una ubicación precisa en la aplicación móvil, dado como evidencia un ejemplo en la siguiente **Tabla 3-5**.

| <b>ENTIDADES PÚBLICAS</b>                                         |                             |                                                                                                    |                                                                                                    |  |  |  |
|-------------------------------------------------------------------|-----------------------------|----------------------------------------------------------------------------------------------------|----------------------------------------------------------------------------------------------------|--|--|--|
| Nombre de entidad                                                 | <b>Dirección</b>            | Datos generales                                                                                                    | <b>Tramites a realizar</b>                                                                                                    |  |  |  |
| Dirección Provincial<br>Del Consejo De La<br>Judicatura Sucumbíos | Av. 20 de Junio y<br>Carchi | Teléfono: 062-998-800<br>EXT: 65264<br>Correo:<br>supa@funcionjudicial.<br>gob.ec<br>Sitio web:<br>https://sucumbios.funcion<br>judicial.gob.ec<br>Sin redes<br>Horario de atención:<br>08:00 am a 18:00 pm | Acta de discernimiento<br>٠<br>Acta de inscripción de rótulo<br>٠<br>Apoderamiento<br>٠<br>Autenticación de firmas<br>٠<br>Autorización para viajar<br>٠<br>Certificación del registro de<br>la propiedad<br>Certificación simple<br>٠<br>Declaración simple<br>٠<br>Declaración juramentada<br>٠<br>Escritura de poder general<br>٠<br>Acogimiento familiar |  |  |  |

**Tabla 3-6:** Entidades públicas de la ciudad

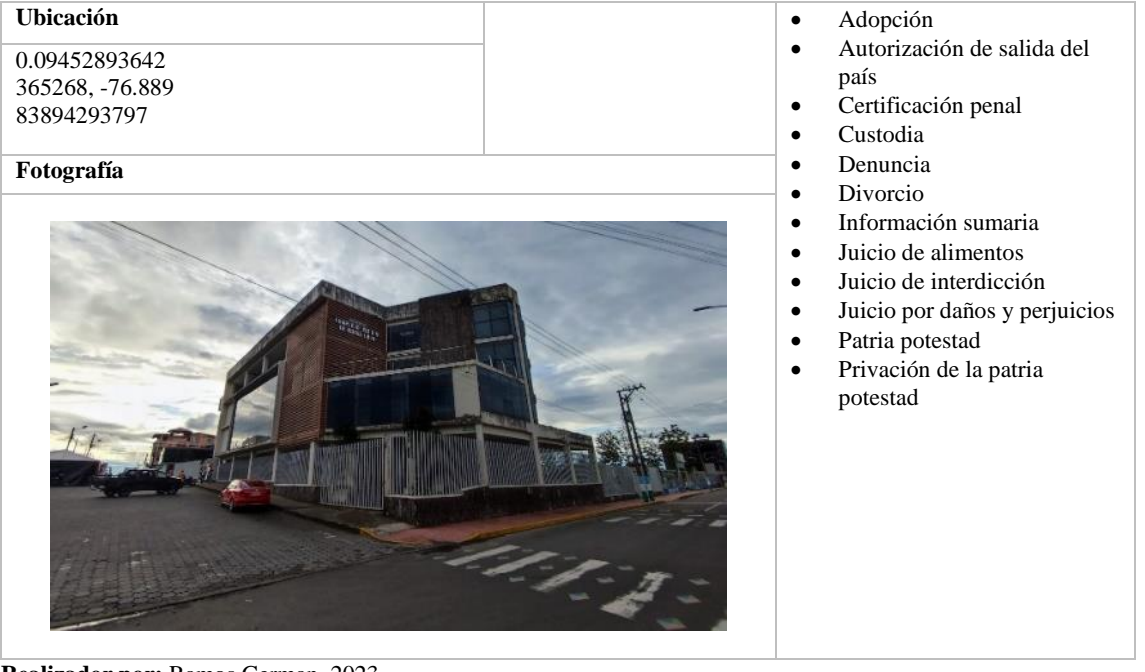

**Realizador por:** Ramos German, 2023.

En el **ANEXO B** se encuentra detallado cada de las entidades públicas existentes en la ciudad de Nueva Loja.

# **3.7 Características de aplicaciones con geolocalización**

# **3.7.1** *Aplicación móvil ARI SCMP*

Esta aplicación móvil está diseñada con el propósito de brindar a los usuarios la posibilidad de encontrar rápidamente farmacias cercanas a su ubicación de la ciudad de Loja, en la **Ilustración 3-2**, se visualiza la interfaz de la aplicación móvil.

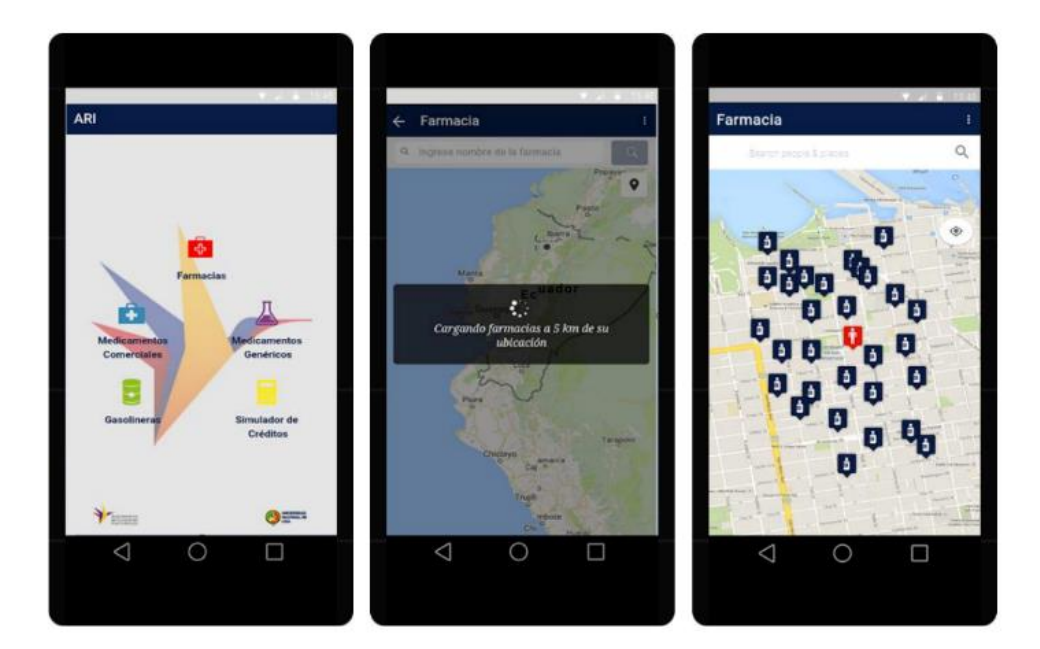

**Ilustración 3-1:** Aplicación móvil de ARI SCMP **Realizado por:** Sánchez Jhoana, 2022.

# **Características de implementación de geolocalización:**

- La aplicación debe ser capaz de determinar la ubicación exacta del dispositivo móvil utilizando tecnologías como GPS, redes celulares o Wi-Fi. Esto permite realizar seguimiento de la ubicación del usuario y proporcionar servicios basados en su posición geográfica.
- La aplicación debe integrar mapas interactivos que muestren la ubicación del usuario y permitan visualizar rutas, direcciones y otra información relevante en tiempo real.
- La aplicación debe ofrecer funcionalidades específicas relacionadas con la ubicación.
- La aplicación debe permitir al usuario controlar su privacidad y ajustar la precisión de la geolocalización según sus preferencias.

#### **3.7.2** *Aplicación móvil Mobile-D*

Esta aplicación está diseñada para brindar a los residentes y visitantes una herramienta completa que proporciona información detallada sobre atracciones turísticas que Ambato tiene para ofrecer, en la **Ilustración 3-3**, se visualiza la interfaz de la aplicación móvil.

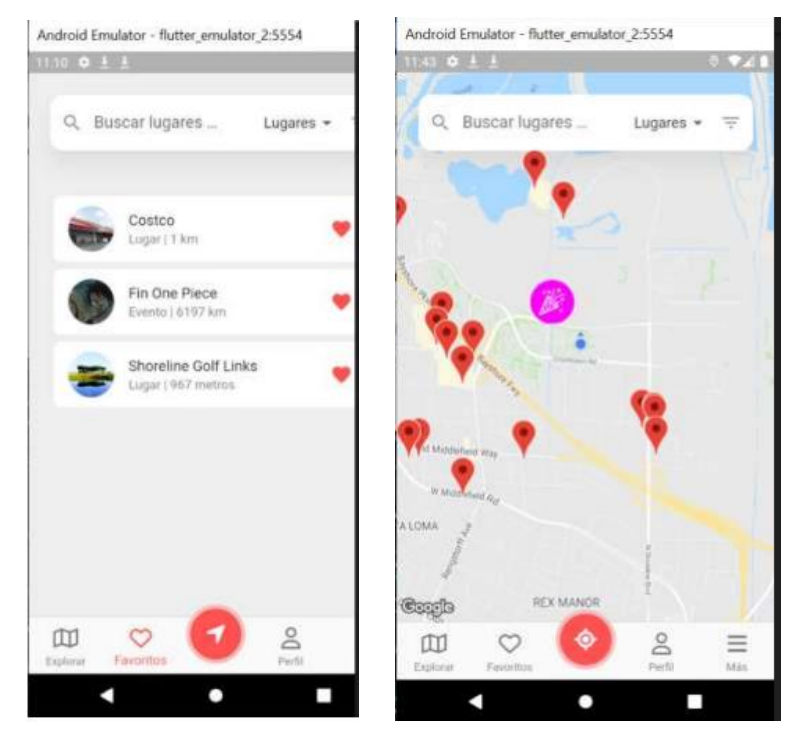

**Ilustración 3-2:** Aplicación Mobile-D **Realizado por:** Herdoiza Fernando, 2022.

# **Características de implementación de geolocalización:**

- Utilizar tecnología GPS para detectar la ubicación del usuario y proporcionar información relevante sobre las partes turísticas cercanas.
- Proporcionar descripciones detalladas de cada parte turística, incluyendo información histórica, horarios de apertura, tarifas, servicios disponibles, etc.
- Proporciona información adicional útil para los turistas, como recomendaciones de restaurantes cercanos, opciones de transporte público, eventos especiales, etc.
- Permite a los usuarios crear perfiles personalizados y guardar preferencias de sitios turísticos.
- Ofrece soporte para varios idiomas, lo que facilita el uso por parte de turistas internacionales.

# **3.7.3** *Características de geolocalización*

Durante el desarrollo de la investigación, se identificaron varias características fundamentales para el funcionamiento óptimo de una aplicación móvil con geolocalización. Entre ellas, se destacaron:

• **Precisión de la Geolocalización:** Se determina la importancia de contar con un sistema de geolocalización preciso y confiable para ofrecer resultados exactos y satisfacer las necesidades de los usuarios.

- **Interfaz de Usuario Intuitiva:** Enfocarse en el diseño de una interfaz de usuario amigable y fácil de usar, que permita a los usuarios comprender rápidamente cómo utilizar la función de geolocalización y acceder a los servicios relevantes.
- **Privacidad y Seguridad:** Es esencial la protección de la privacidad del usuario y la seguridad de los datos de ubicación, garantizando el cumplimiento de las regulaciones y normativas vigentes.
- **Optimización de Recursos:** Se evalúa la eficiencia del uso de recursos como la batería y el ancho de banda para garantizar un rendimiento óptimo y una experiencia de usuario fluida.
- **Integración con Otros Servicios:** Se analiza la integración de la función de geolocalización con otros servicios y características de la aplicación para proporcionar una experiencia más enriquecedora y completa.
- **Personalización y Recomendaciones:** Se explora la posibilidad de ofrecer servicios personalizados y recomendaciones basadas en la ubicación del usuario, mejorando así la satisfacción del usuario.

En conclusión, el estudio permitió determinar las características esenciales para el funcionamiento efectivo de una aplicación móvil con geolocalización y la comprensión de estas características proporciona una base sólida para el desarrollo e implementación de una aplicación móvil, lo que garantiza una experiencia de usuario enriquecedora y funcionalidades adaptadas a las necesidades y preferencias de cada usuario.

# **3.8 Requerimientos funcionales y no funcionales del aplicativo**

Tras llevar a cabo un exhaustivo análisis de diversas aplicaciones móviles de geolocalización, se ha recopilado información sobre los requisitos funcionales y no funcionales más relevantes. Estos requisitos desempeñan un papel fundamental en la definición de las funcionalidades del producto software. A continuación, se presentan los requerimientos recopilados:

#### **Requerimientos Funcionales:**

#### **Modulo administrador**

- El sistema permitirá autenticar al administrador.
- El sistema permitirá cambiar la contraseña de la cuenta.
- El sistema permitirá ingresar dependencias.
- El sistema permitirá modificar dependencias.
- El sistema permitirá eliminar dependencias.
- El sistema permitirá buscar dependencias.
- El sistema permitirá visualizar información de dependencia.
- El sistema permitirá buscar edificio.
- El sistema permitirá ingresar edificio.
- El sistema permitirá modificar edificio.
- El sistema permitirá eliminar edificio.
- El sistema permitirá visualizar edificios en un mapa.
- El sistema permitirá visualizar información del edificio.
- El sistema permitirá generar una ruta hacia el edificio.
- Visualizar el mapa.

#### **Modulo usuario**

- El sistema permitirá obtener ubicación de usuario.
- El sistema permitirá visualizar información de dependencia.
- El sistema permitirá buscar dependencias.
- El sistema permitirá buscar edificio.
- El sistema permitirá visualizar edificios en un mapa.
- El sistema permitirá visualizar información del edificio.
- El sistema permitirá generar una ruta hacia el edificio.
- Visualizar el mapa.

# **Modulo gestión de información**

- El sistema permitirá gestionar datos de dependencias.
- El sistema permitirá gestionar datos de edificios.

# **Modulo gestión de búsqueda**

- El sistema permitirá buscar dependencias.
- El sistema permitirá buscar edificio.

# **Modulo gestión de geolocalización**

- El sistema permitirá obtener ubicación de usuario.
- El sistema permitirá generar una ruta hacia el edificio.

### **Modulo gestión fotografía**

- El sistema permitirá ingresar fotografías en 360 para dependencias
- El sistema permitirá ingresar fotografía con diferente formato.

#### **Requerimientos No Funcionales:**

Los requerimientos no funcionales son aquellos aspectos del producto software que no son especificados directamente por el usuario, pero que son necesarios para garantizar una mejor calidad del producto y experiencia del usuario. Los cuales son:

- Usabilidad intuitiva y fácil de aprender
- Seguridad de los datos
- Diseño atractivo y estético de la interfaz de usuario

Estos requisitos funcionales y no funcionales, obtenidos a partir de un análisis, servirán como base para el desarrollo de un producto software que cumpla con las necesidades y expectativas de los usuarios, así apoyar a la ubicación de las entidades públicas de la ciudad de Nueva Loja.

# **3.9 Fase de planificación**

# **3.9.1** *Personas y roles involucrados en el proyecto*

Para el desarrollo del producto software es necesario la participación de varias personas con roles de diferente tipo para apoyar a la planificación y así determinar el éxito del proyecto, los cuales están detallados en la **Tabla 3-6.**

| $\frac{1}{2}$ and $\frac{1}{2}$ is reached that prove to |                      |                                       |  |  |  |
|----------------------------------------------------------|----------------------|---------------------------------------|--|--|--|
| <b>PERSONA</b>                                           | <b>ROL</b>           | <b>CONTACTO</b>                       |  |  |  |
| Ing. Luis Fernando Gutiérrez                             | <b>Product Owner</b> | Email: Ifgutierrez@sucumbios.gob.ec   |  |  |  |
|                                                          |                      | Teléfono: 0982399914                  |  |  |  |
| Ing. Oscar Gavilánez                                     | <b>SCRUM Máster</b>  | Email: oscar.gavilanez @espoch.edu.ec |  |  |  |
|                                                          |                      | Teléfono: 0987353867                  |  |  |  |
| German Francisco Ramos Pantoja                           | Development Team     | Email: german.ramos@espoch.edu.ec     |  |  |  |
|                                                          |                      | Teléfono: 0998418283                  |  |  |  |

**Tabla 3-7:** Roles del proyecto

**Realizador por:** Ramos German, 2023.

# **3.9.2** *Tipo de roles de usuarios del sistema*

Para el desarrollo de la aplicación móvil se debe tener en cuenta varios tipos de usuarios, los cuales realizan diferentes acciones en el aplicativo, en la **Tabla 3-7** se detalla cada uno.

| <b>Lavia <math>J0</math>.</b> Lipos de Toies |                                                                                   |  |  |  |
|----------------------------------------------|-----------------------------------------------------------------------------------|--|--|--|
| <b>Tipo</b>                                  | <b>Acciones</b>                                                                   |  |  |  |
| Administrador                                | Necesariamente debe de loguearse.                                                 |  |  |  |
|                                              | Realiza la gestión de la información de cada uno de los edificios, oficinas, etc. |  |  |  |
| <b>Usuarios</b>                              | Aceptar el uso de ubicación de dispositivo.                                       |  |  |  |
|                                              | Búsqueda del lugar.                                                               |  |  |  |
|                                              | Visualización de rutas.                                                           |  |  |  |

**Tabla 3-8:** Tipos de roles

**Realizador por:** Ramos German, 2023.

#### **3.9.3** *Product Backlog*

Para desarrollar un proyecto de software, hay que realizar un conjunto de procesos. El primero, en este caso, es la recolección de los requerimientos o también llamados historias de usuario que se enfoca para el desarrollo de una aplicación móvil que incluye geolocalización para la ciudad de Nueva Loja, utilizando tecnologías de mapas y fotografías 360; El siguiente paso es la asignación de prioridad y puntos estimados a las historias de usuario, para ello, se utiliza la técnica T-Shirt, donde se asigna puntos de estimación, los cuales son referenciados mediante las horas de trabajo. En este caso, un punto estimado equivale a una hora de trabajo y la jornada laboral es de 4 horas diarias, de lunes a viernes, como se define en la **Tabla 3-8**.

| <b>T-SHIRT</b>                                              |    |    |  |  |  |
|-------------------------------------------------------------|----|----|--|--|--|
| <b>Tallas</b><br><b>Puntos estimados</b><br>Horas - Trabajo |    |    |  |  |  |
| XS                                                          | 5  |    |  |  |  |
| S                                                           | 10 | 8  |  |  |  |
| М                                                           | 15 | 16 |  |  |  |
| L                                                           | 20 | 20 |  |  |  |
| XL                                                          | 40 | 40 |  |  |  |

**Tabla 3-9:** Técnica T-Shirt

**Realizado por:** Ramos German, 2023.

En la tabla anterior **Tabla 3-8** se realiza asignación de puntos estimados, lo cual es proporcional a una estimación relativa del esfuerzo requerido para desarrollar cada historia de usuario. Posteriormente, se asigna puntos numéricos a cada categoría de tamaño, lo que facilita la planificación y el seguimiento del proyecto.

En la siguiente **Tabla 3-9**, se detalla tanto las historias de usuario como las historias técnicas del aplicativo móvil, al utilizar la metodología ágil SCRUM se detalla la entrega de cada uno de los sprints en dos semanas y se divide las iteraciones dependiendo la prioridad de los requerimientos, dando como resultado un total de 9 Historias técnicas y 17 Historias de usuario.

| ID           | <b>Historias</b>                                             | <b>Puntos</b><br><b>Estimados</b> | Prioridad |
|--------------|--------------------------------------------------------------|-----------------------------------|-----------|
| $HT_01$      | Recolectar la información para definir lo requerimientos     | 36                                | Alta      |
|              | funcionales y no funcionales.                                |                                   |           |
| $HT_02$      | Analizar e investigar estándar de codificación.              | 8                                 | Alta      |
| $HT_03$      | Analizar y diseñar la arquitectura del sistema               | 28                                | Alta      |
| $HT_04$      | Análisis y diseño de la base de datos.                       | 20                                | Alta      |
| $HT_05$      | Análisis de roles en el sistema                              | 20                                | Alta      |
| HT_06        | Diseño de la interfaz de usuario                             | 20                                | Alta      |
| $HT_07$      | Estudio e instalación de las herramientas para el desarrollo | 12                                | Alta      |
| $HT_08$      | Capacitación de los usuarios                                 | 20                                | Baja      |
| HT_09        | Documentación                                                | 40                                | Media     |
| $HU_01$      | Autenticar al administrador.                                 | 12                                | Alta      |
| $HU_02$      | Cambiar la contraseña de la cuenta.                          | 4                                 | Media     |
| $HU_03$      | Ingresar dependencias.                                       | 16                                | Alta      |
| $HU_04$      | Modificar dependencias.                                      | 6                                 | Alta      |
| $HU_05$      | Eliminar dependencias.                                       | 12                                | Media     |
| <b>HU_06</b> | Buscar dependencias.                                         | 8                                 | Media     |
| HU_07        | Visualizar información de dependencia.                       | 12                                | Alta      |
| $HU_08$      | Buscar edificio.                                             | 8                                 | Alta      |
| HU_09        | Ingresar edificio.                                           | 12                                | Alta      |
| $HU_10$      | Modificar edificio.                                          | 6                                 | Alta      |
| $HU_11$      | Eliminar edificio.                                           | 8                                 | Media     |
| $HU_12$      | Visualizar edificios en un mapa.                             | 14                                | Alta      |
| $HU_13$      | Visualizar información del edificio.                         | 14                                | Alta      |
| $HU_14$      | Generar una ruta hacia el edificio.                          | 20                                | Alta      |
| $HU_15$      | Buscar edificio.                                             | 6                                 | Baja      |
| $HU_16$      | Obtener ubicación de usuario.                                | 20                                | Alta      |
| $HU_17$      | Visualizar el mapa.                                          | 20                                | Alta      |

**Tabla 3-10:** Product Backlog

**Realizado por:** Ramos German, 2023.

#### **3.9.4** *Sprint backlog*

El sprint backlog hace referencia a un conjunto de requerimientos que se lo deben de realizar en un determinado tiempo para así presentar un avance del producto a los stakeholders y mediante un conjunto de sprints lograr finalizar el producto software.

En la **Tabla 3-10**, se detalla todos los requerimiento o historias de usuario y las historias técnicas recolectadas para el desarrollo de la aplicación móvil de geolocalización enfocado en la ciudad de Nueva Loja, así como también, la fecha de inicio y fecha de fin de desarrollo de cada uno de los sprints, cabe aclarar que el plazo para cumplir con cada sprint es de dos semanas con un total de 40 horas de trabajo.

| <b>Sprint</b>  | ID      | <b>Actividad</b>                                                                             | Fecha inicio | Fecha fin  | <b>Responsables</b> |
|----------------|---------|----------------------------------------------------------------------------------------------|--------------|------------|---------------------|
| $\mathbf{1}$   | $HT_01$ | Recolectar la información para definir<br>lo requerimientos funcionales y no<br>funcionales. | 04/04/2023   | 05/04/2023 | German Ramos        |
|                | $HT_02$ | Analizar e investigar estándar de<br>codificación.                                           | 06/04/2023   | 10/04/2023 | German Ramos        |
|                | $HT_07$ | Estudio<br>instalación<br>e<br>de<br>las<br>herramientas para el desarrollo                  | 11/04/2023   | 12/04/2023 | German Ramos        |
| 2              | $HT_03$ | Analizar y diseñar la arquitectura de la<br>aplicación.                                      | 13/04/2023   | 14/04/2023 | German Ramos        |
|                | $HT_05$ | Análisis del rol administrador                                                               | 17/04/2023   | 18/04/2023 | German Ramos        |
| 3              | $HT_06$ | Diseño de la interfaz de usuario                                                             | 19/04/2023   | 24/04/2023 | German Ramos        |
| $\overline{4}$ | $HT_04$ | Análisis y diseño de la base de datos.                                                       | 25/04/2023   | 27/04/2023 | German Ramos        |
|                | $HU_01$ | El sistema permitirá autenticar al<br>administrador.                                         | 28/04/2023   | 02/05/2023 | German Ramos        |
|                | $HU_02$ | sistema permitirá cambiar la<br>El<br>contraseña de la cuenta.                               | 03/05/2023   | 04/05/2023 | German Ramos        |
| 5              | $HU_03$ | sistema<br>permitirá<br>El<br>ingresar<br>dependencias.                                      | 05/05/2023   | 09/05/2023 | German Ramos        |
|                | $HU_04$ | permitirá<br>modificar<br>sistema<br>El<br>dependencias.                                     | 10/05/2023   | 12/05/2023 | German Ramos        |
|                | HU 05   | sistema<br>E1<br>permitirá<br>eliminar<br>dependencias.                                      | 15/05/2023   | 16/05/2023 | German Ramos        |
|                | $HU_06$ | E1<br>sistema<br>permitirá<br>buscar<br>dependencias.                                        | 17/05/2023   | 18/05/2023 | German Ramos        |
| 6              | $HU_07$ | El sistema permitirá visualizar<br>información de dependencia.                               | 19/05/2023   | 23/05/2023 | German Ramos        |
|                | $HU_08$ | El sistema permitirá buscar edificio.                                                        | 24/05/2023   | 25/05/2023 | German Ramos        |
|                | $HU_09$ | El sistema permitirá ingresar edificio.                                                      | 29/05/2023   | 30/05/2023 | German Ramos        |

**Tabla 3-11:** Tabla de las historias técnicas y las historias de usuario

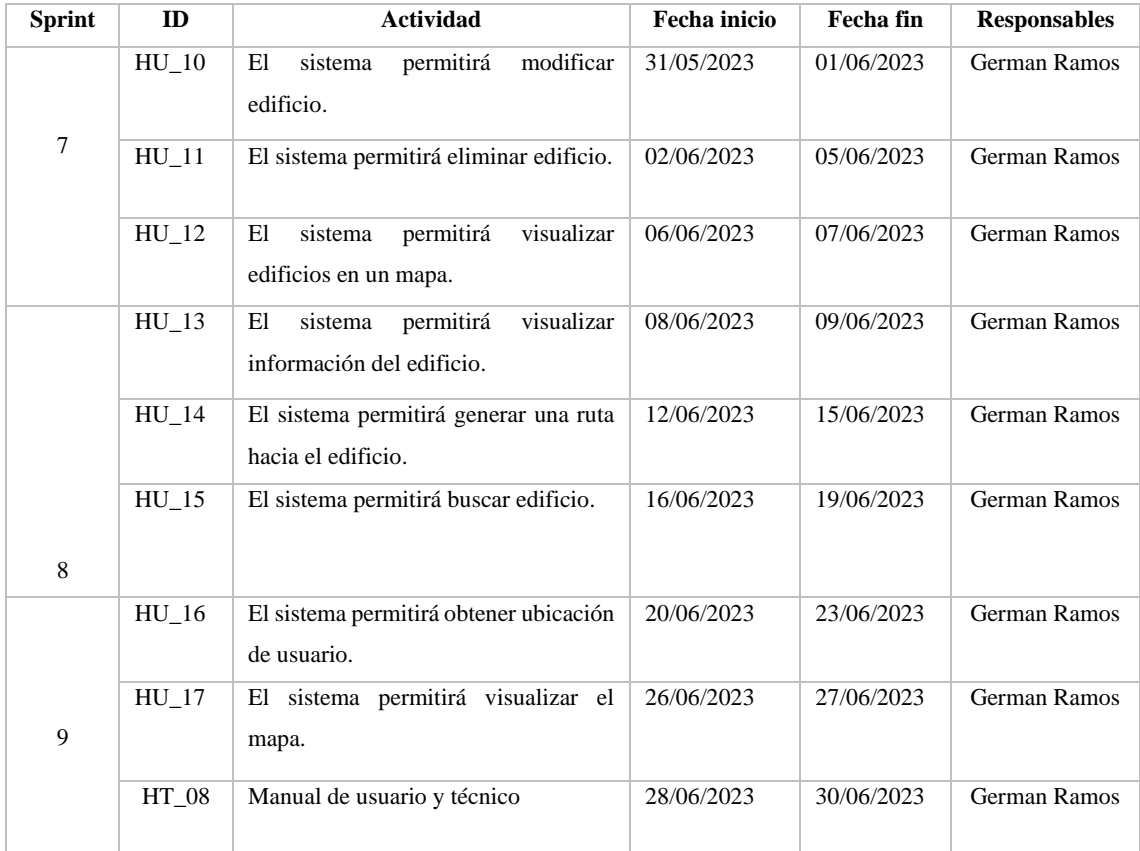

**Realizado por:** Ramos German, 2023.

### *3.9.4.1 Historias de usuarios*

La representación de cada una de las funcionalidades del aplicativo móvil se lo realiza mediante las historias de usuario representadas por las siglas HU, los cuales tienen un estándar establecido de escritura el cual es: Como(Administrador, Usuario o Programador), quiero(Evento), para (objetivo), cada una de las HU y TI tiene una o varias pruebas de aceptación dando a conocer el éxito o fallo del desarrollo del requerimiento y por último se detalla también las tareas de ingeniería representadas por las sigas TI los cuales ayudan al cumplimiento de HU y en las siguientes tablas se detallan un ejemplo de HU, TI y pruebas de aceptación.

En la **Tabla 3-11** se detalla el formato de las historias de usuario que se detalla de cada uno de los requerimientos antes definidos.

| 17: Historia de usuario       |                                                           |                             |
|-------------------------------|-----------------------------------------------------------|-----------------------------|
| ID:                           | <b>Nombre de la historia:</b> Visualizar el área del mapa |                             |
| HU 17                         |                                                           |                             |
| <b>Usuario:</b> Desarrollador |                                                           | <b>Sprint:</b> 9            |
| Prioridad en el negocio: Alta |                                                           | <b>Puntos Estimados: 20</b> |
| (Alta/Media/Baja)             |                                                           | <b>Puntos reales: 20</b>    |

**Tabla 3-12:** Historia de usuario, pruebas de aceptación y tareas de ingeniería

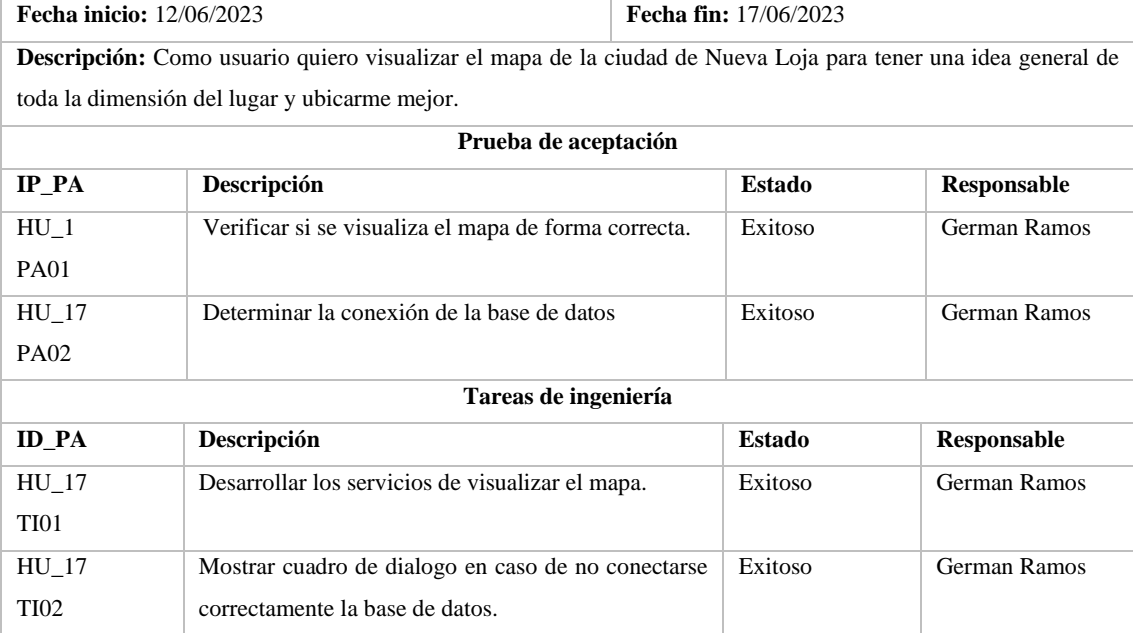

**Realizado por:** Ramos German, 2023.

Se obtuvo un total de 17 historias de usuario, 9 historias técnicas, 52 pruebas de aceptación de las HU y 52 tareas de ingeniería, todas las tablas se detallan en el **ANEXO F**.

### **3.10 Fase de Desarrollo**

### **3.10.1** *Arquitectura del Sistema*

Para definir la arquitectura del sistema se usa la estructura del patrón MVC, el patrón modelo, vista y controlador es ampliamente utilizado para el desarrollo de software, ya que, proporciona una estructura organizada y separada de responsabilidades para facilitar el diseño, la implementación y el mantenimiento de sistemas informáticos; Permitiendo de esta forma la división de los diferentes componentes, como: la interfaz de usuario, la lógica de datos y el acceso a datos;

A continuación, en la **Ilustración 3-4** se muestra el diagrama de componentes del sistema, el cual está dividido de la siguiente manera:

- La vista o interfaz gráfica es responsable de realizar la presentación de información de manera comprensible.
- El modelo representa la lógica de negocio, el cual se encarga del almacenamiento y mantenimiento de datos, así como también se encarga de realizar las operaciones.

El controlador o acceso a datos se encarga de realizar interacción entre el modelo y la vista para realizar acciones de gestión de información.

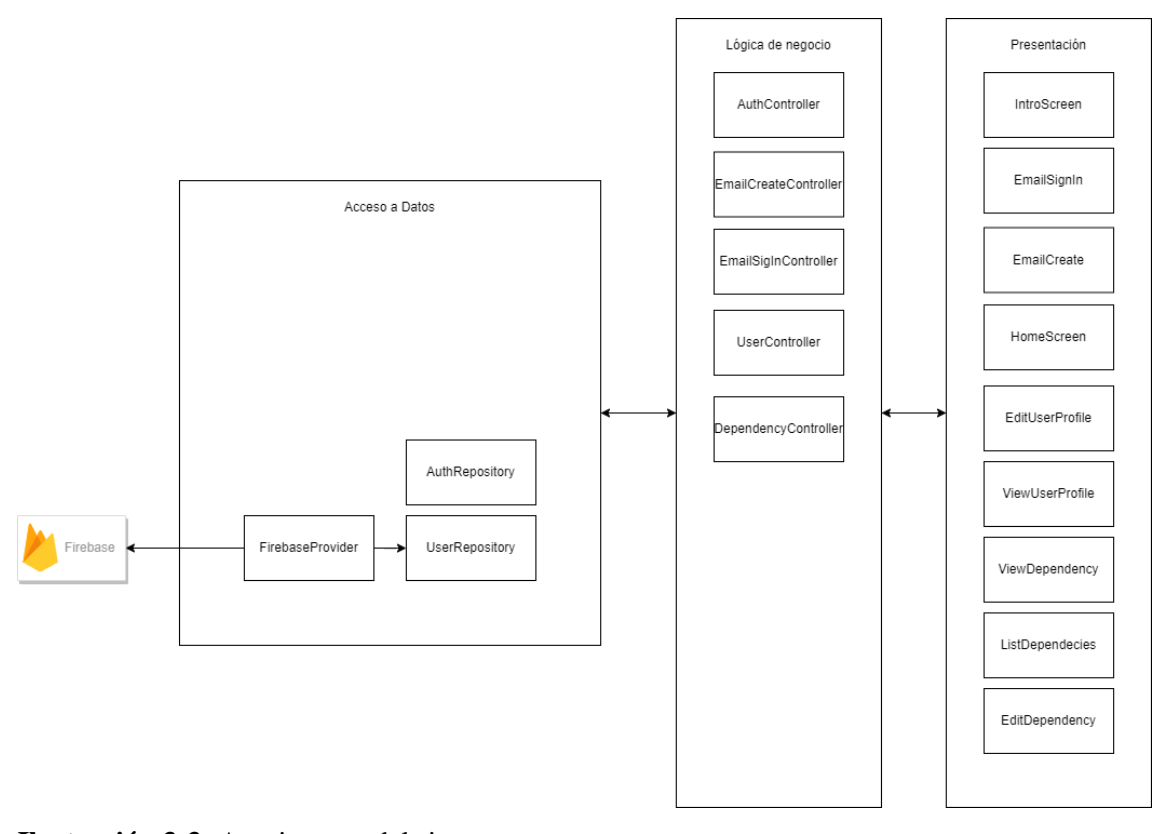

**Ilustración 3-3:** Arquitectura del sistema **Realizado por:** Ramos German, 2023.

#### **3.10.2** *Diagramas UML*

Los diagramas UML ayuda a los stakeholders a entender de mejor manera el cómo funciona o está construido una aplicación de software. Hay diferentes tipos de diagramas, uno de ellos es el diagrama de caso de uso el cual ayuda a representar las funcionalidades que están aplicadas en el software dependiendo del rol del usuario, también el diagrama de clases que ayuda a visualizar los atributos y métodos que se utiliza en el desarrollo del producto, por último el diagrama de componentes el cual apoya a la representación de la arquitectura del sistema para así visualizar la secuencia del proceso que realiza el aplicativo para mostrar una petición realizada por el usuario.

#### *3.10.2.1 Diagrama de casos de uso*

A continuación, en la **Ilustración 3-5**, se visualiza un diagrama de caso de uso el cual ayuda a visualizar las funcionalidades que se puede realizar con la ayuda del aplicativo móvil, el cual está definido dependiendo del rol de usuario asignado.

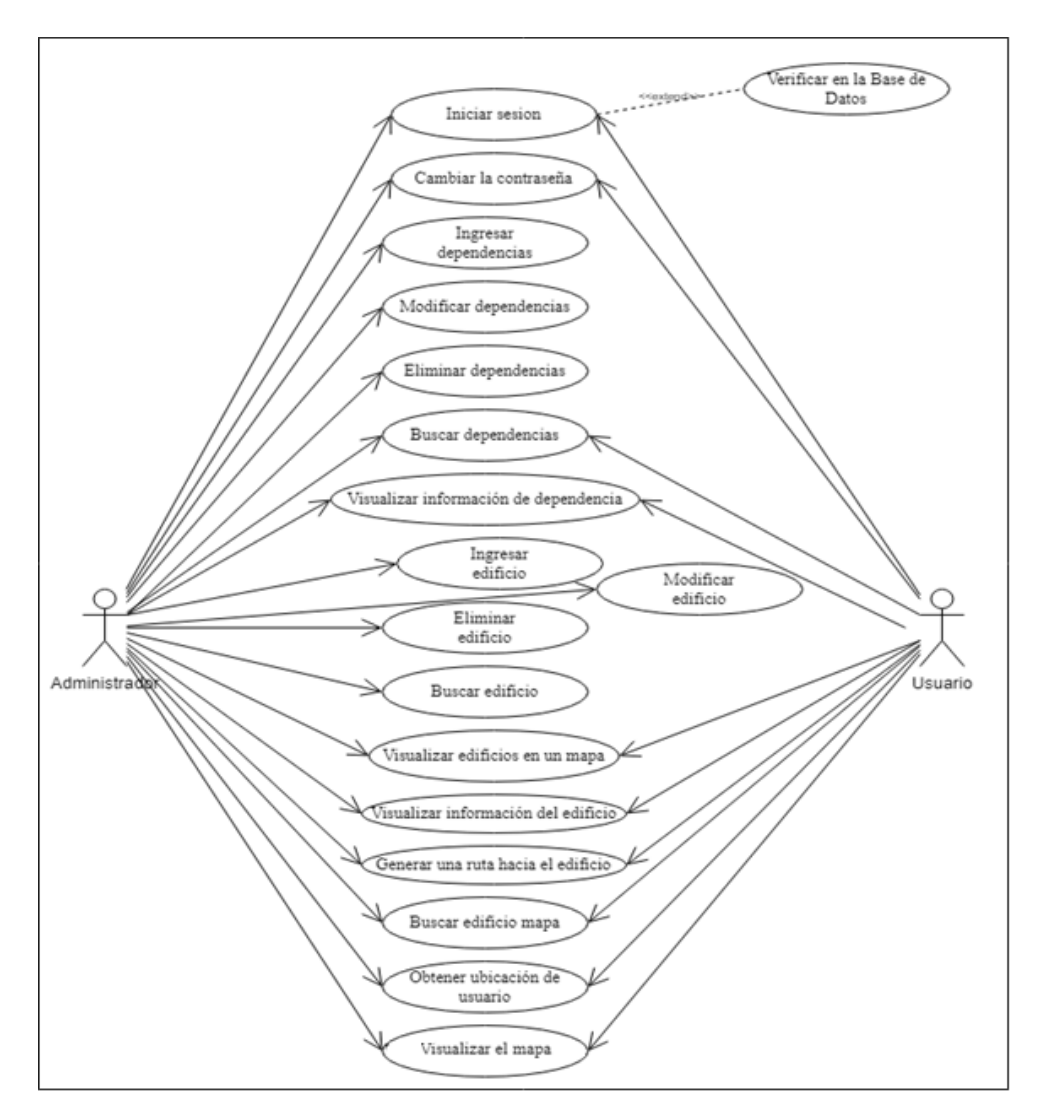

**Ilustración 3-4:** Diagrama de casos de usos **Realizado por:** Ramos German, 2023.

En la siguiente **Tabla 3-10**, se detalla el tipo de actores, descripciones de las acciones que se realiza, las condiciones, precondiciones, post condiciones y excepciones.

Para realizar un buen proceso de funcionalidades en el sistema se detalla la precondición, secuencia, post condición y excepciones que se toma en considera en la **Tabla 3-12**.

| Casos de uso                | Funcionalidades del administrador                                                                                                    |                                                                                                    |
|-----------------------------|----------------------------------------------------------------------------------------------------|----------------------------------------------------------------------------------------------------|
| <b>Actores</b>              | Usuarios, Administrador                                                                                                    |                                                                                                    |
| Descripción<br>Precondición | La ilustración anterior visualiza todas las funcionalidades que se puede realizar en el<br>aplicativo móvil, donde depende el ingreso de un determinado rol.<br>Depende del rol para la creación o no de una cuenta para su uso. |                                                                                                    |
|                             |                                                                                                    |                                                                                                    |
| Secuencia normal            | Paso                                                                                                    | Acción                                                                                                    |
|                             | 1                                                                                                    | En caso de ser administrador es necesario poseer datos de cuenta para el ingreso,<br>caso contrario no es necesario tener dichos datos para el ingreso. |

**Tabla 3-13:** Descripción del inicio de sesión

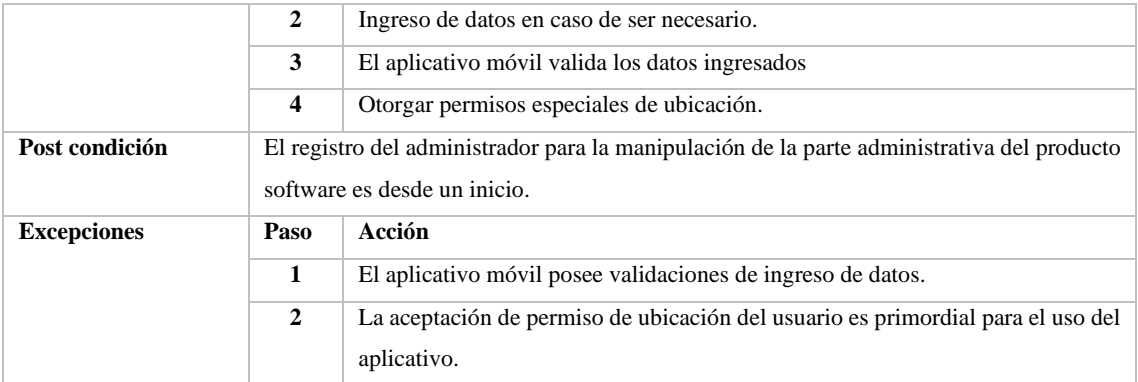

**Realizado por:** Ramos German, 2023.

Para el desarrollo del producto software se definió los roles que van a utilizar el aplicativo software, por ende, en el **ANEXO C** se detalla las respectivas funcionalidades dependiendo del rol.

#### **3.10.3** *Estándar de codificación*

Un punto clave al momento de iniciar el desarrollo de software es tener definido el estándar de codificación, el cual ayuda a obtener un código uniforme y legible, para así en un futuro no tener problemas con el mantenimiento del aplicativo móvil, existe diferentes nomenclaturas las cuales son:

- **Lower Camel Case:** La primera palabra en minúscula y las demás cada palabra su primera letra en mayúscula.
- **Snake Case:** Cada palabra en caso de poseer más de una se separa por un guion bajo.
- **Upper Camel Case:** La primera letra de cada palabra es mayúscula y las demás minúsculas.

A continuación, se detalla el estándar establecido para la codificación.

- Métodos: El nombre del método, se escribe la primera palabra en minúsculas y las siguientes su primera letra en mayúscula, ejemplo <nombreMetodo>.
- **Variables:** Las variables de preferencia una palabra en caso contrario la primera palabra en minúscula y las siguientes cada palabra su primera letra en mayúscula, ejemplo <nombreVariable>.
- **Clases:** La primera letra de cada palabra del nombre de la clase va con mayúscula y las otras letras en minúscula, ejemplo <NombreClase>.
- **Paquetes:** El nombre del paquete, la primera palabra es minúscula y las demás palabras solo su primera letra en mayúscula, ejemplo <nombrePaquete>.

#### **3.10.4** *Diseño de la Base de datos*

Para el desarrollo de un aplicativo móvil la mejor opción es la aplicación de base de datos NoSQL por su flexibilidad, escalabilidad y rendimiento a escala, ya que, este tipo de diseño ayuda a la optimización en requerimientos de grandes volúmenes de datos por su baja latencia y proporciona una excelente experiencia al usuario.

Al utilizar una base de datos NoSQL se crea esquemas flexibles los cuales usan una gran variedad de modelos de datos, en este caso se usa el de documentos, los cuales se representan como un objeto o un tipo de Json, en la siguiente **Ilustración 3-6**, se visualiza el documento de búsqueda de ruta.

| > dependency > 1uHINETmkcDM.<br>A |               |                      |               | ← Más funciones en Google Cloud $\sim$                                                                                                    |
|-----------------------------------|---------------|----------------------|---------------|----------------------------------------------------------------------------------------------------|
| maploc-ec                         |               | $\Box$ dependency    | 支主            | 1uHINETmkcDM1q4DcXQe                                                                                                    |
| + Iniciar colección               |               | + Agregar documento  |               | + Iniciar colección                                                                                                    |
| dependency                        | $\rightarrow$ | 1uHlNETmkcDM1q4DcXQe | $\rightarrow$ | activities                                                                                                    |
| user<br>web_services              |               | LvsETQAVz1SWLUwlbgio |               |                                                                                                    |
|                                   |               |                      |               | + Agregar campo                                                                                                    |
|                                   |               |                      |               | correo: "sucumbios@funcionjudicial.gob.ec"<br>descripcion: "Institución encargada de administrar y controlar la función                                                           |
|                                   |               |                      |               | judicial en la provincia de Sucumbíos, Ecuador. "                                                                                                    |
|                                   |               |                      |               | direccion: "Av. 20 de Junio entre Carchi y Pichincha"                                                                                                    |
|                                   |               |                      |               | facebook: "https://www.facebook.com/CJudicaturaEc"                                                                                                    |
|                                   |               |                      |               | horario_atencion: "08:00-17:00"                                                                                                    |
|                                   |               |                      |               | imagen_principal: "https://firebasestorage.googleapis.com/v0/b/maploc-<br>ec.appspot.com/o/users%2F3Y4hrCZ9LUWBur1GZZmtXcF<br>alt=media&token=025b0644-8761-46a9-8879-827f29513f8 |
|                                   |               |                      |               | instagram: "                                                                                                    |
|                                   |               |                      |               |                                                                                                    |

**Ilustración 3-5:** Documento de búsqueda de ruta **Realizado por:** Ramos German, 2023.

# **3.10.5** *Diccionario de datos*

El diccionario de datos desempeña un papel fundamental en el desarrollo del producto software, ya que proporciona información detallada sobre la nomenclatura y el tipo de dato utilizado en cada atributo. Esta herramienta nos permite tener un mayor entendimiento y control sobre los datos que se utiliza para el desarrollo del aplicativo.

En el caso específico de la tabla "dependencia", se ha creado un diccionario de datos que define y describe los atributos utilizados en dicha tabla. En la **Tabla 3-13** se presenta este diccionario de datos, proporcionando información precisa sobre el tipo de dato asociado a cada atributo y brindando una referencia clara para su uso en el desarrollo del software.

|            | Nombre de la colección: activities                                             |                        |                     |                                                                                                    |
|------------|--------------------------------------------------------------------------------|------------------------|---------------------|----------------------------------------------------------------------------------------------------|
|            | Descripción: Esquema de datos sobre las actividades que realiza la dependencia |                        |                     |                                                                                                    |
| Nombre del | Descripción                                                                    | Tipo de dato y         | <b>Permite NULL</b> | Valor permitido de                                                                                                    |
| campo      |                                                                                | tamaño                 |                     | la variable                                                                                                    |
| Nombre     | Identificador del<br>nombre de la<br>actividad                                 | String                 | Si                  | Letras y espacios<br>únicamente /^[A-Za-<br>$z\$ {s} + \$/                                                                               |
| Detalle    | Identificador del<br>detalle de la<br>actividad                                | String                 | Si                  | Cualquier valor de<br>texto<br>$/\Lambda[\s\S]$ *\$/                                                                                     |
| <b>URL</b> | Identificador para<br>el url del sitio web<br>de la actividad                  | String                 | Si                  | URL válido en<br>formato "http://" o<br>"https://"<br>/^(http https):\/\/([\w-<br>$]+\ldots+[\w-]+(\sqrt{ \w-$<br>$\sqrt{?}\%$ &=]*)?\$/ |
| Modalidad  | Identificador para<br>la lista de<br>modalidades de la<br>actividad            | List <string></string> | Si                  | Lista de String<br>/^(Presencial En<br>$\overline{\phantom{a}}$<br>Línea)\$/                                                             |
| Tipo       | Identificador para<br>el tipo de actividad                                     | String                 | Si                  | Lista de String<br>/^(Servicio Función)\$/                                                                                               |

**Tabla 3-14:** Diccionario de datos de dependencia

**Realizado por:** Ramos German, 2023.

Esto contribuye a una mayor eficiencia en el desarrollo y evita confusiones con relación a los datos utilizados en el producto software, se detalla todas las tablas en el **ANEXO D**.

#### **3.10.6** *Diseño de interfaces*

El diseño de interfaz ayuda a estandarizar las ubicaciones de cada componente (botones, iconos, tablas, etc) en la pantalla, para así obtener una interfaz amigable e intuitivo, siendo así el principal objetivo una buena experiencia de los usuarios al utilizar el producto software.

A continuación, se visualizan las principales pantallas de inicio de sesión en la **Ilustración 3-6**, **Ilustración 3-7** y usuarios finales en la **Ilustración 3-8**.

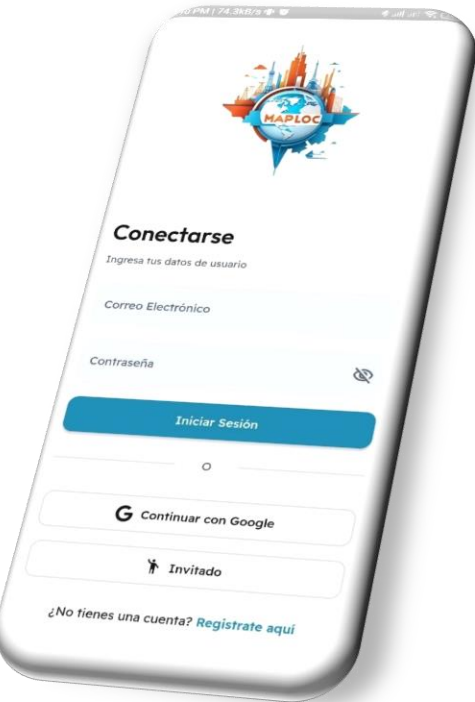

**Ilustración 3-6:** Pantalla de Logueo **Realizado por:** Ramos German, 2023.

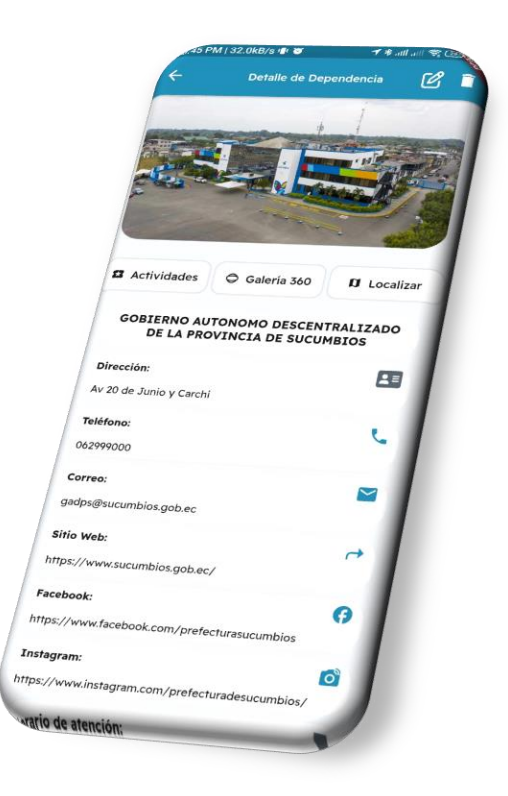

**Ilustración 3-7:** Pantalla visualizar dependencia **Realizado por:** Ramos German, 2023.

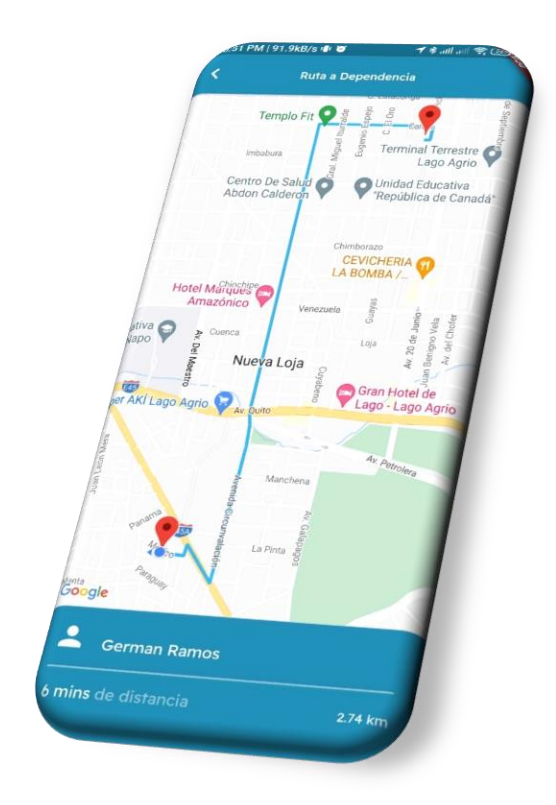

**Ilustración 3-8:** Pantalla de ruta **Realizado por:** Ramos German, 2023.

#### **3.10.7** *Manual de usuario*

Un punto importante en la implementación del desarrollo de software es la documentación de cómo usar paso a paso cada una de las funcionalidades que posee el aplicativo, cabe recalcar, que el documento a redactar debe de ser lo más simple y comprensible para un usuario sin conocimiento previo de la aplicación ya que sirve como una guía, en el **ANEXO H** se detalla dicho manual de usuario.

# **3.11 Fase de cierre**

# **3.11.1** *Reuniones y entregables*

En conjunto con todos los stakeholders a lo largo del desarrollo software se mantuvieron diferentes tipos de reuniones para ejecutar una buena planificación, desarrollo y cierre del proyecto, en la **Tabla 3-10** se detalla todas las reuniones en primer plano que fueron de primordial importancia para una buena comunicación en el equipo de desarrollo.

| <b>Responsables</b>  |
|----------------------|
| <b>Product Owner</b> |
| Developer            |
| Scrum master         |
| Developer            |
| Scrum master         |
| Developer            |
| Scrum master         |
| Developer            |
| Scrum master         |
| Developer            |
|                      |

**Tabla 3-15:** Descripción de las reuniones realizadas

**Realizado por:** Ramos German, 2023.

#### **3.11.2** *Gestión del proyecto*

Para representar gráficamente el seguimiento del proyecto software se utiliza el diagrama de BurnDown Chart o también conocido como combustión de tareas, el cual permite la visualización del progreso que se obtuvo en el trabajo de desarrollo de la aplicación, se define cada uno de los sprints en el eje X y en el eje Y se define la estimación del proyecto con los puntos estimados y también con los puntos reales definidos en horas trabajo.

En el diagrama de BurnDown Chart se compara los puntos estimados que se asignó en cada sprint con los puntos reales de horas trabajo en las que se desarrolló el producto software, visualizando de esta manera la gestión que se realizó en cada uno de los sprints,

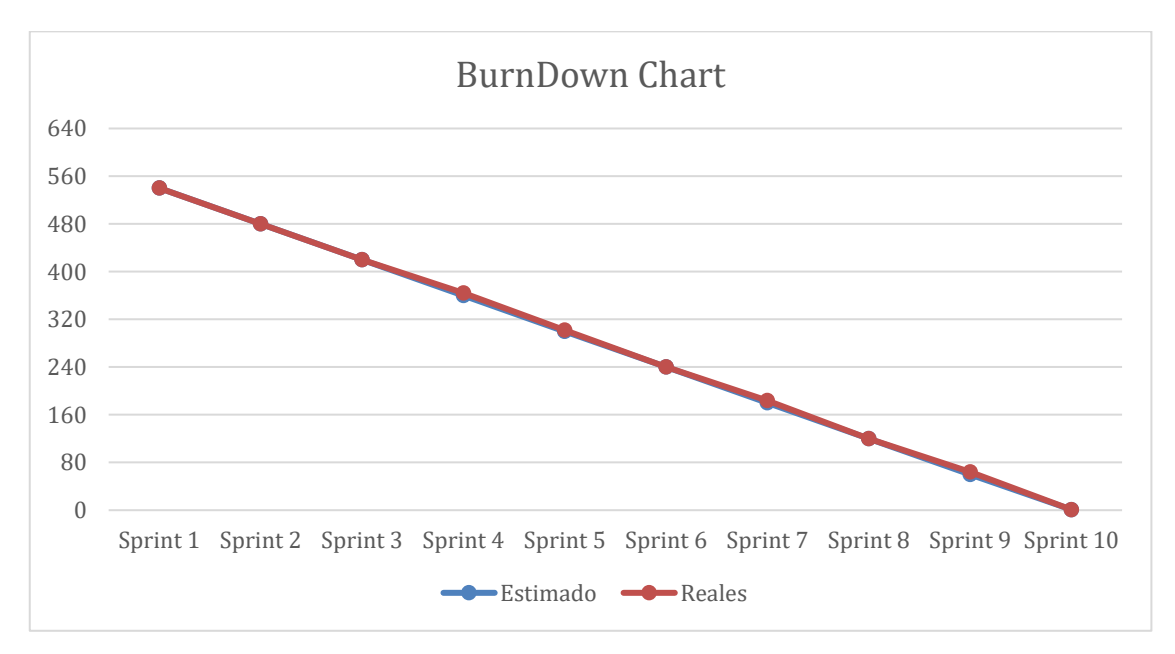

**Ilustración 3-9:** Diagrama BurnDown Chart **Realizado por:** Ramos German, 2023.

En la **Ilustración 3-9** se presenta una representación visual del esfuerzo en horas realizado a lo largo del proyecto software. Los puntos estimados, que se muestran mediante la línea azul, suman un total de 540 horas, mientras que los puntos reales, representados por la línea anaranjada, suman un total de 548 horas.

A partir de esta visualización, se puede concluir que no hubo un desfase significativo en los tiempos de desarrollo de los sprints. La cantidad de horas reales se encuentra ligeramente por encima de las estimadas, lo cual indica que se pudo mantenerse dentro de los plazos establecidos y cumplir con las entregas previstas.

Este resultado es positivo, ya que indica una buena gestión del tiempo y una eficiente planificación del proyecto. El hecho de que no se hayan presentado retrasos importantes en el desarrollo refuerza la confianza en la capacidad para cumplir con los objetivos establecidos.

# **CAPÍTULO IV**

### **4. MARCO DE RESULTADOS Y DISCUSIÓN**

La experiencia del usuario al realizar diversas acciones juega un papel fundamental en la sociedad. Por esta razón, el desarrollo de una aplicación móvil para la geolocalización de entidades públicas en la ciudad de Nueva Loja intenta representar un aporte significativo y valioso para la comunidad, un punto clave para una buena implementación del software es la calidad del producto, donde se determina usar el estándar ISO/IEC 25010 para medir la métrica de usabilidad, donde se enfatiza en tres subcaracterísticas para ser medidas, las cuales son: capacidad de aprendizaje, protección contra errores de usuario y estética; la técnica de investigación que se utiliza para obtener resultados sobre el uso del aplicativo es la combinación de dos cuestionarios, los cuales son: Questionnaire for User Interaction Satisfaction (QUIS) creado por Arnold Lund y Post-Study System Usability Questionnaire (PSSUQ) creado por James R. Lewis. Los cuales están enfocados a las necesidades de estudio de este proyecto de software con la escala de Likert, donde se recopila datos para analizar la experiencia del usuario al usar el aplicativo y posterior realizar una gráfica para una mejor interpretación de los datos obtenidos, en cuanto al análisis de datos, se utiliza las herramientas SPSS, que permiten realizar el análisis descriptivo. Esta herramienta facilita los cálculos necesarios para obtener una comprensión completa de los resultados y extraer conclusiones relevantes.

En resumen, el enfoque adoptado en este proyecto implica la evaluación de la usabilidad del producto software mediante la aplicación de un cuestionario específico y el análisis de datos.

# **4.1 Métrica de calidad usabilidad**

La evaluación de la métrica de calidad de la característica de usabilidad del aplicativo móvil se lleva a cabo siguiendo el estándar ISO/IEC 25010. En este caso, se ha optado por evaluar tres subcaracterísticas específicas de la métrica seleccionada: facilidad de aprendizaje, protección contra errores y estética. En la **Tabla 4-1** se proporciona una breve descripción de los propósitos asociados a cada una de estas subcaracterísticas.

**Tabla 4-1:** Indicadores de las subcaracterísticas de la métrica de calidad

| Variable | <b>Indicadores</b>       | Descripción                                                               |
|----------|--------------------------|---------------------------------------------------------------------------|
|          | Capacidad de aprendizaje | El grado de utilización del software por los usuarios, para así lograr un |
|          |                          | aprendizaje con efectividad en un determinado contexto de uso.            |
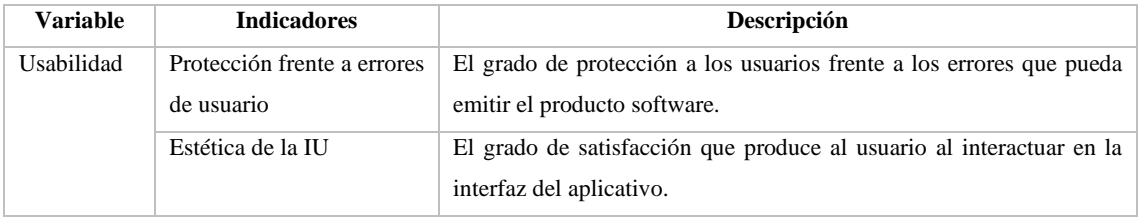

**Fuente:** (Mex-Alvarez et al. 2019) **Realizado por:** German Ramos, 2023.

La evaluación de los indicadores de la variable usabilidad es mediante una combinación de dos cuestionarios los cuales han sido adaptados para medir diferentes grados de satisfacción de usuario, de tal manera que cada pregunta de la encuesta se calificará mediante una escala cualitativa de la escala de Likert, el cual describe 7 niveles, de la siguiente forma:

- 1. No estoy en absoluto de acuerdo
- 2. No estoy de acuerdo
- 3. Algo desacuerdo
- 4. No estoy ni en acuerdo ni en desacuerdo
- 5. Un poco de acuerdo
- 6. De acuerdo
- 7. Estoy muy de acuerdo

## **4.2 Análisis de subcaracterísticas de usabilidad con referencia al aplicativo**

Para la evaluación del aplicativo móvil se realiza el análisis descriptivo de cada una de las subcaracterísticas seleccionadas, donde se aplica al número de muestra calculado anteriormente y así obtener una conclusión sobre la calidad de usabilidad que representa en el número de usuarios encuestados.

### **4.2.1** *Análisis descriptivo*

Para realizar el análisis descriptivo y obtener un resultado se debe de considerar varios parámetros, entre los cuales están los siguientes:

- **N.º:** Es el tamaño de la muestra a realizar la encuesta.
- **Valor mínimo:** Es el valor más bajo según la encuesta realizada
- **Valor máximo:** Es el valor más alto según la encuesta realizada
- **Valor ideal:** Es el valor perfecto de la encuesta frente a las preguntas.
- **Desviación estándar:** Es el valor que representa la dispersión del conjunto de valores

obtenidos.

- **Valor promedio:** Es el valor mínimo que se desea obtener en las encuestas, para tener como referencia la aceptación del aplicativo en la sociedad, donde se define como un producto entre el valor medio de conformidad según la escala de Likert y el número de preguntas según la subcaracterística.
- **Promedio encuesta:** Es el promedio de la sumatoria de las preguntas de cada una de las subcaracterísticas.

## *4.2.1.1 Aprendizaje*

El aprendizaje es la primera subcaracterística seleccionada de la métrica de Usabilidad el cual hace referencia al grado de facilidad de aprendizaje de la aplicación software por los usuarios de la muestra, a continuación, las interrogantes seleccionadas con referencia a la subcaracterística antes mencionada son las siguientes:

- **Pregunta 1:** Aprendí a usar este sistema rápidamente.
- **Pregunta 2:** Recuerdo fácilmente como utilizar la aplicación
- **Pregunta 3:** Me volví hábil rápidamente al utilizar el aplicativo

Para obtener un resultado y poder interpretarlo se realiza la sumatoria de las preguntas referentes hacia el aprendizaje, posterior interpretar el resultado, por su extenso número de encuestas realizados se vio en la necesidad de detallar el número total en el **ANEXO G**, a continuación, en la **Tabla 4-2**, se detalla un valor de 20 encuestas como un ejemplo.

|                | Subcaracterística Aprendizaje |                |            |           |
|----------------|-------------------------------|----------------|------------|-----------|
| N.º usuarios   | Pregunta 1                    | Pregunta 2     | Pregunta 3 | Sumatoria |
| $\mathbf{1}$   | 6                             | 6              | 6          | 18        |
| $\overline{2}$ | 6                             | $\overline{7}$ | 6          | 19        |
| 3              | 6                             | 6              | 7          | 19        |
| $\overline{4}$ | $\overline{7}$                | $\mathcal{I}$  | 6          | 20        |
| 5              | 7                             | $\overline{7}$ | 6          | 20        |
| 6              | 6                             | 7              | 6          | 19        |
| $\tau$         | 6                             | 6              | 7          | 19        |
| 8              | $\overline{7}$                | 6              | 7          | 20        |
| 9              | 7                             | $\mathcal{I}$  | 7          | 21        |
| 10             | 6                             | 7              | 7          | 20        |
| 11             | 6                             | $\tau$         | 6          | 19        |
| 12             | 7                             | 7              | 6          | 20        |

**Tabla 4-2:** Resultados de 20 encuestas sobre el aprendizaje como un ejemplo

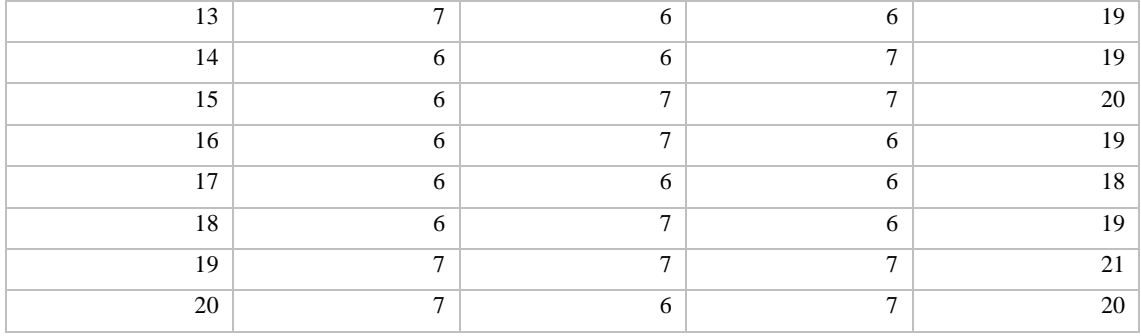

**Realizado por:** German Ramos, 2023.

En la **Tabla 4-2**, se detalla un ejemplo de 20 valores asignados por los usuarios encuestados de las preguntas de aprendizaje, a continuación, en la **Tabla 4-3** se detalla los valores obtenidos con la ayuda de la herramienta SPSS, el cual calcula la desviación estándar, valor mínimo, valor máximo, valor ideal, promedio valor medio y promedio encuesta, con las cuales se puede interpretar de mejor manera los valores resultantes.

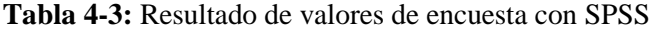

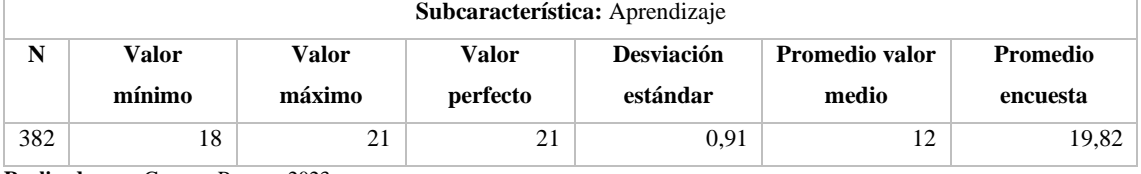

**Realizado por:** German Ramos, 2023.

Después de analizar los datos recopilados a partir de la encuesta realizada a los 382 usuarios, se obtienen los siguientes hallazgos significativos: el promedio tentativo muestra un valor de 12 con un porcentaje de aceptación del 57%, mientras que el promedio real revela un valor de 19.82 con un porcentaje de aceptación del 94%. Esto indica una diferencia de 7.82, lo que demuestra un éxito notable al superar el promedio tentativo en un 37%. Estos resultados evidencian que la aplicación no es difícil de usar y aprender, ya que los usuarios pueden comprender fácilmente los pasos necesarios para utilizar las funcionalidades.

Para ilustrar de manera más clara la diferencia entre el puntaje esperado y los resultados finales, se presenta la **Ilustración 4-1**. Esta figura visualiza la brecha entre las expectativas iniciales y los logros alcanzados, resaltando el progreso exitoso logrado en la satisfacción de los usuarios con la aplicación.

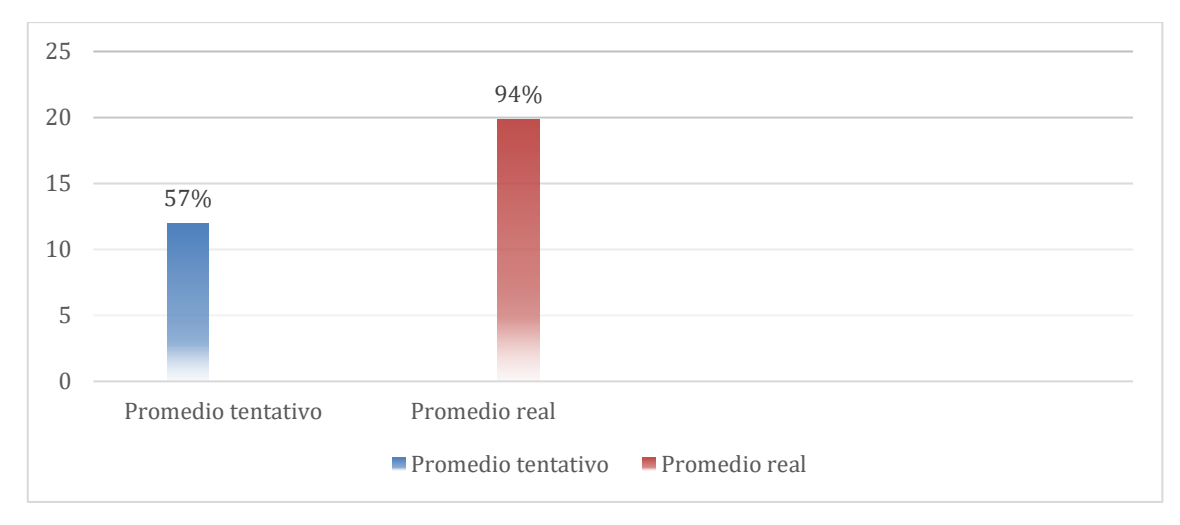

**Ilustración 4-1:** Comparación de valor tentativo y valor real de encuestas **Realizado por:** German Ramos, 2023.

#### *4.2.1.2 Protección frente a errores de usuario*

La siguiente subcaracterística seleccionada es la protección frente a errores de usuario, el cual es el grado de protección a los usuarios frente a los errores que pueda emitir el producto software por manipulación errónea, a continuación, las interrogantes seleccionadas con referencia a la subcaracterística antes mencionada son las siguientes:

- **Pregunta 4:** Cada vez que cometí un error en el aplicativo pude recuperarme fácil y rápidamente.
- **Pregunta 5:** ¿No existe ninguna inconsistencia en el aplicativo cuando lo usa?
- **Pregunta 6:** Me siento confiado/a usando este sistema.
- **Pregunta 7:** Puedo usarlo con éxito cada vez que uso la aplicación

A continuación, se realiza la sumatoria de las preguntas de cada usuario encuestado referente hacia la subcaracterística de protección frente a errores de usuario, posterior interpretar el resultado, en la **Tabla 4-4**, como en el anterior caso se visualiza solo una parte de la muestra por su extenso contenido, en el **ANEXO G** se detalla la muestra total.

**Tabla 4-4:** Resultados de 20 encuestas sobre la protección frente a errores de usuario

| N <sup>o</sup> | Subcaracterística Protección frente a errores de usuario |            |            |            |           |
|----------------|----------------------------------------------------------|------------|------------|------------|-----------|
|                | Pregunta 1                                               | Pregunta 2 | Pregunta 3 | Pregunta 4 | Sumatoria |
|                | 6                                                        |            |            | h          | 26        |
| ◠              |                                                          |            |            | -          | 28        |
| 2              | 6                                                        |            |            |            | 27        |
| 4              |                                                          |            |            |            | 28        |
|                | −                                                        |            |            | n          | 26        |

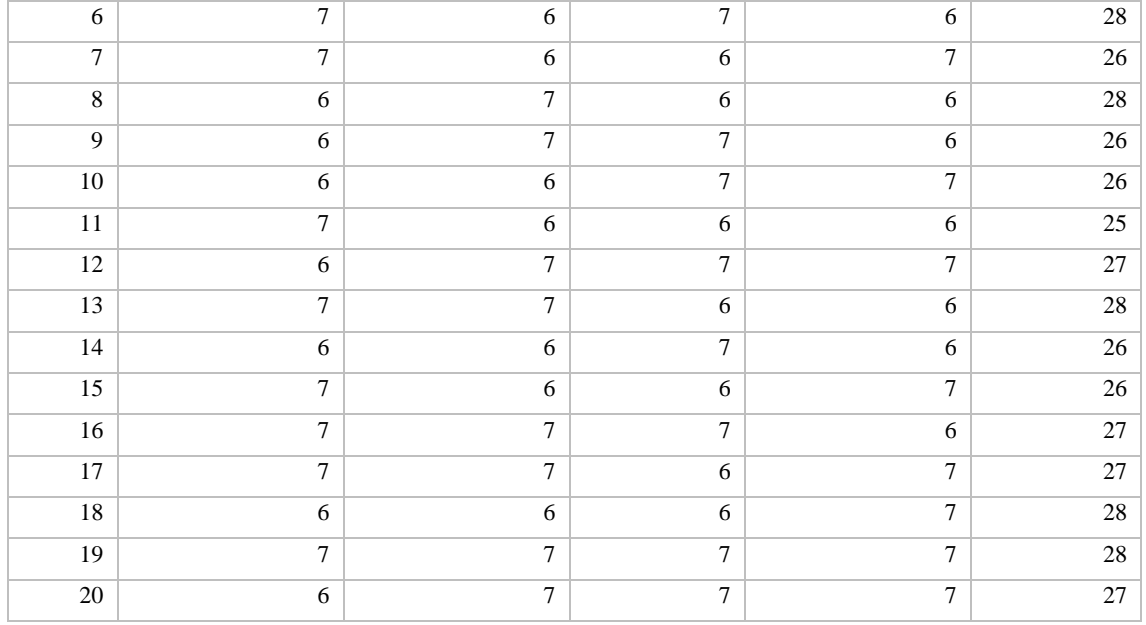

**Realizado por:** German Ramos, 2023.

En la **Tabla 4-4**, se detalla un ejemplo de 20 valores asignados por los usuarios encuestados de las preguntas de protección frente a errores de usuario, a continuación, en la **Tabla 4-5** se detalla los valores obtenidos con la ayuda de la herramienta SPSS, el cual calcula la desviación estándar, valor mínimo, valor máximo, valor ideal, promedio valor medio y promedio encuesta, con las cuales se puede interpretar de mejor manera los valores resultantes.

**Tabla 4-5:** Resultado de valores de encuesta con SPSS

| <b>Subcaracterística:</b> Protección frente a errores de usuario |        |        |          |                   |                |          |
|------------------------------------------------------------------|--------|--------|----------|-------------------|----------------|----------|
|                                                                  | Valor  | Valor  | Valor    | <b>Desviación</b> | Promedio valor | Promedio |
|                                                                  | mínimo | máximo | perfecto | estándar          | medio          | encuesta |
| 382                                                              | 24     | 28     | 28       | 0.94              |                | 26,47    |

**Realizado por:** German Ramos, 2023.

Después de analizar los datos recopilados a partir de la encuesta realizada a los 382 usuarios, se obtienen los siguientes hallazgos significativos: el promedio tentativo muestra un valor de 16 con un porcentaje de aceptación del 57%, mientras que el promedio real revela un valor de 26.47 con un porcentaje de aceptación del 95%. Esto indica una diferencia de 10.47, lo que demuestra un éxito notable al superar el promedio tentativo en un 37%. Estos resultados destacan la eficacia del aplicativo móvil en la protección de errores de usuario, ya que el promedio real de puntaje y el porcentaje de aceptación reflejan un nivel muy superior al esperado inicialmente. Esto indica que el sistema ha demostrado una capacidad efectiva para prevenir y mitigar errores del usuario, lo cual es un indicador positivo para la usabilidad y la experiencia del usuario en general.

Estos hallazgos respaldan la idea de que el aplicativo móvil ha logrado implementar mecanismos

adecuados para proteger a los usuarios de cometer errores y brindar una experiencia más fluida y sin contratiempos. Esto contribuye a una mayor satisfacción y confianza de los usuarios al utilizar la aplicación, lo cual es esencial para su éxito y adopción en el contexto específico de estudio.

Para ilustrar de manera más clara la diferencia entre el puntaje esperado y los resultados finales, se presenta la **Ilustración 4-2**. Esta figura visualiza la brecha entre las expectativas iniciales y los logros alcanzados.

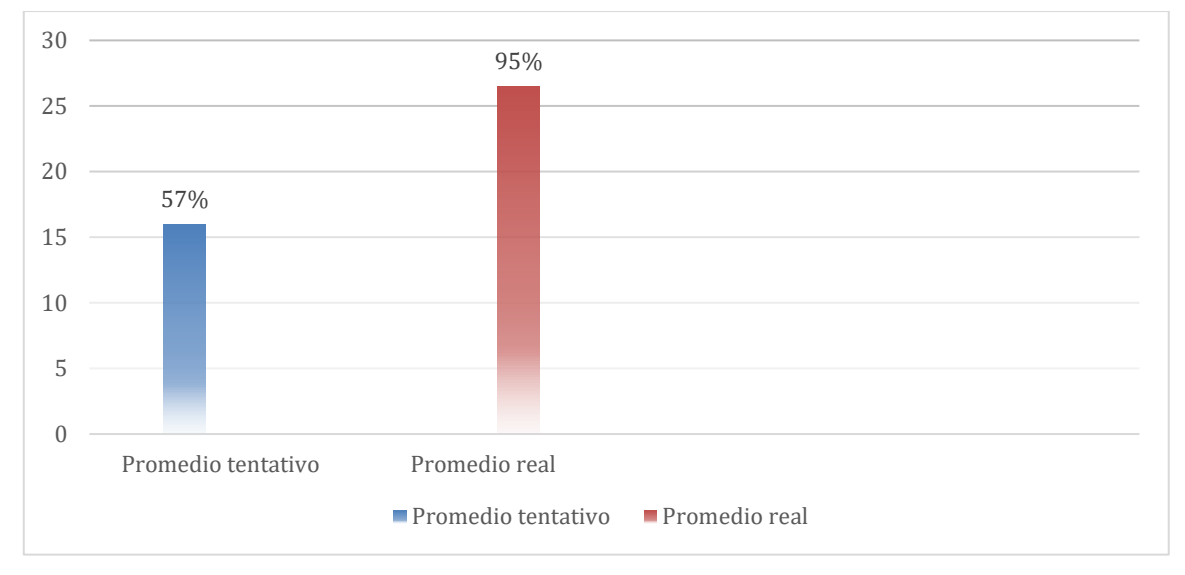

**Ilustración 4-2:** Comparación de valor tentativo y valor real de encuestas **Realizado por:** German Ramos, 2023.

### *4.2.1.3 Estética*

La última subcaracterística seleccionada es la estética, la cual es el grado de satisfacción que produce al usuario al interactuar en la interfaz del aplicativo, a continuación, las interrogantes seleccionadas con referencia a la subcaracterística antes mencionada son las siguientes:

- **Pregunta 8:** ¿La organización de la información en las pantallas del aplicativo era clara?
- **Pregunta 9:** Me gustó usar el aplicativo por su atractivo interfaz.
- **Pregunta 10:** La interfaz del aplicativo es agradable.

A continuación, se realiza la sumatoria de las preguntas de cada usuario encuestado referente hacia la subcaracterística de estética, posterior interpretar el resultado, en la **Tabla 4-6**, como en el anterior caso se visualiza solo una parte de la muestra por su extenso contenido, en el **ANEXO G** se detalla la muestra total.

| N.º usuario    | Subcaracterística Estética | Sumatoria       |                  |        |  |
|----------------|----------------------------|-----------------|------------------|--------|--|
|                | Pregunta 1                 | Pregunta 2      | Pregunta 3       |        |  |
| $\mathbf{1}$   | $\tau$                     | $7\phantom{.0}$ | 6                | $20\,$ |  |
| $\overline{2}$ | $\overline{7}$             | $\overline{7}$  | 6                | $20\,$ |  |
| $\overline{3}$ | $\tau$                     | $\overline{7}$  | 6                | $20\,$ |  |
| $\overline{4}$ | $\boldsymbol{7}$           | $\tau$          | $\boldsymbol{7}$ | 21     |  |
| $\overline{5}$ | $\overline{7}$             | $\overline{7}$  | $\overline{7}$   | 21     |  |
| $6\,$          | 6                          | $\overline{7}$  | 6                | 19     |  |
| $\tau$         | $\tau$                     | 6               | 6                | 19     |  |
| $\,8\,$        | $\boldsymbol{7}$           | $\overline{7}$  | 6                | $20\,$ |  |
| 9              | $\tau$                     | $\overline{7}$  | $\overline{7}$   | 21     |  |
| $10\,$         | 6                          | $\overline{7}$  | $\tau$           | $20\,$ |  |
| 11             | 6                          | $\tau$          | 6                | 19     |  |
| 12             | $\tau$                     | $\tau$          | $\boldsymbol{7}$ | 21     |  |
| 13             | $\boldsymbol{7}$           | 6               | $\boldsymbol{7}$ | $20\,$ |  |
| 14             | $\sqrt{6}$                 | 6               | $\boldsymbol{7}$ | 19     |  |
| 15             | $\overline{7}$             | $\overline{7}$  | $\boldsymbol{7}$ | $21\,$ |  |
| 16             | $\sqrt{6}$                 | $\overline{7}$  | 6                | 19     |  |
| 17             | $\boldsymbol{7}$           | 6               | $\boldsymbol{7}$ | $20\,$ |  |
| 18             | $\tau$                     | $\overline{7}$  | 6                | $20\,$ |  |
| 19             | $\tau$                     | $\overline{7}$  | $\overline{7}$   | 21     |  |
| 20             | $\tau$                     | $\sqrt{6}$      | $\boldsymbol{7}$ | $20\,$ |  |

**Tabla 4-6:** Resultados de 20 encuestas sobre la estética

**Realizado por:** German Ramos, 2023.

En la **Tabla 4-6**, se detalla un ejemplo de 20 valores asignados por los usuarios encuestados de las preguntas de estética en conjunto con la sumatoria con respecto a cada encuestado, a continuación, en la **Tabla 4-7** se detalla los valores obtenidos con la ayuda de la herramienta SPSS, el cual calcula la desviación estándar, valor mínimo, valor máximo, valor ideal, promedio valor medio y promedio encuesta, con las cuales se puede interpretar de mejor manera los valores resultantes.

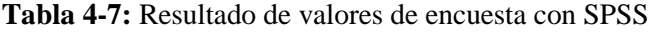

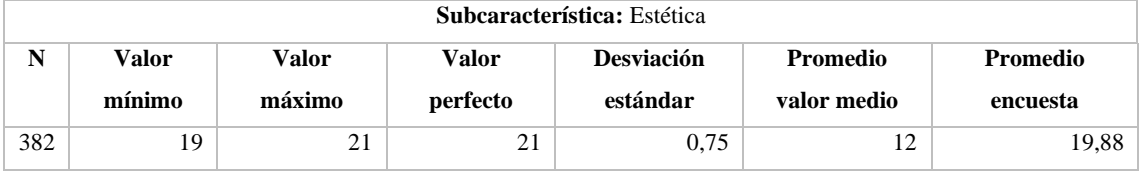

**Realizado por:** German Ramos, 2023.

Después de analizar los datos recopilados a partir de la encuesta realizada a los 382 usuarios, se obtienen los siguientes hallazgos significativos: el promedio tentativo muestra un valor de 12 con un porcentaje de aceptación del 57%, mientras que el promedio real revela un valor de 19.88 con

un porcentaje de aceptación del 95%. Esto indica una diferencia de 7.88, lo que demuestra un éxito notable al superar el promedio tentativo en un 38%. Estos resultados reflejan que el diseño estético del aplicativo móvil ha sido bien recibido por los usuarios y ha superado las expectativas iniciales; La apariencia visual, la disposición de elementos y la experiencia de diseño en general, ha sido valorada positivamente por los usuarios, lo que contribuye a una mejor experiencia de uso y satisfacción.

Estos hallazgos respaldan la importancia de considerar la estética en el diseño de aplicativos móviles, ya que puede influir significativamente en la percepción y la experiencia del usuario.

A continuación, se visualiza en la **Ilustración 4-3** un gráfico donde se compara el promedio y porcentaje de valores tentativos y reales.

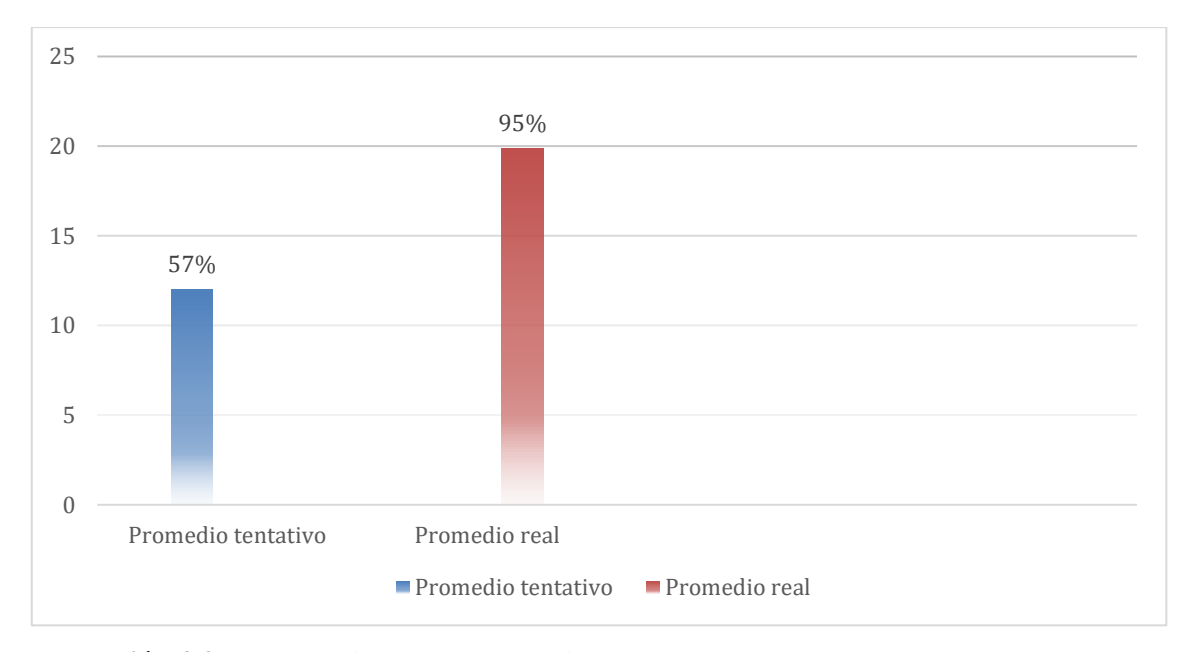

**Ilustración 4-3:** Comparación de valor tentativo y valor real de encuestas **Realizado por:** German Ramos, 2023.

#### **CONCLUSIONES**

- Para identificar y recopilar información sobre los edificios de las dependencias públicas en la ciudad de Nueva Loja, se lleva a cabo visitas a las entidades pertinentes. En donde se realiza reuniones con los encargados de distintas áreas para obtener información detallada sobre los trámites que se realizan, los horarios de atención al ciudadano. También, se utilizó la herramienta GCam para capturar las imágenes en 360 grados y otros datos relevantes previamente establecidos en el documento. De esta forma logrando consolidar de manera exitosa y completa la recolección de todos los datos necesarios para el desarrollo del proyecto.
- Se realizó un análisis de las características que posee un aplicativo móvil con geolocalización de los cuales se seleccionó características esenciales para el desarrollo y funcionamiento efectivo de la aplicación, lo cual proporcionó una base sólida y fundamental para todo el proceso de desarrollo. Por lo tanto, se puede decir que la información recopilada en este análisis se convirtió en una guía esencial para asegurar que una aplicación móvil cuente con los elementos claves para brindar una experiencia de usuario enriquecedora y funcional.
- Para el desarrollo de cada uno de los módulos del aplicativo móvil se utilizó la metodología ágil Scrum, la cual fue de gran ayuda para completar cada fase de entregas de sprint, retroalimentaciones y correcciones, obteniendo un total de 9 Historias técnicas y 17 Historias de usuario, divididas en un total de 9 sprints, que corresponde a un total de 548 horas de desarrollo del producto software, en conclusión todos los requerimientos de usuarios fueron implementados exitosamente en la aplicación móvil. Estos módulos brindan a los usuarios una amplia gama de funciones para acceder y explorar la información de cada una de las dependencias públicas en la ciudad de Nueva Loja de manera cómoda y completa.
- La evaluación de usabilidad de la aplicación móvil, realizada según el estándar ISO 25010, reveló resultados con porcentajes favorables en las subcaracterísticas de "Capacidad de aprendizaje" y "Protección contra errores de usuario", donde en aprendizaje se obtuvo un valor de 19.86 sobre 21, con un porcentaje de aceptación del 37% por encima de la base establecida como aceptable. En cuanto a la protección contra errores de usuario, se obtuvo una puntuación de 26.99 sobre 28, con un porcentaje de aceptación del 39%. En cuanto a la estética, se registró una puntuación de 19.96 sobre 21, con un porcentaje de aceptación del 37%. lo cual ayuda a concluir que los usuarios encontraron la aplicación intuitiva, agradable, de fácil aprendizaje, con buenas medidas implementadas para prevenir y mitigar errores de usuario, siendo así una experiencia satisfactoria al usar el aplicativo.

## **RECOMENDACIONES**

- Se recomienda incorporar un sistema de retroalimentación donde los usuarios puedan brindar comentarios y sugerencias, esto permitirá recopilar información directa sobre la experiencia del usuario y ayudará a identificar áreas de mejora y nuevas funcionalidades que puedan ser implementadas en futuras versiones.
- La tecnología y las necesidades de los usuarios evolucionan constantemente, por lo tanto, se recomienda realizar actualizaciones y mantenimientos regulares del aplicativo móvil.

## **GLOSARIO**

**SPRINT:** Se enfoca en completar un conjunto de tareas y entregar un incremento de software (Rad y Turley 2019, p.19).

**API:** Es un conjunto de reglas y protocolos que permite a diferentes aplicaciones y sistemas interactuar entre sí (Delmedico 2020).

**GPS:** Sistema de Posicionamiento Global (Varlos 2016).

## **BIBLIOGRAFÍA**

**ALBORNOZ, F.,** 2019. Mejores Sistemas Operativos para Móviles. *Internet Paso a Paso* [en línea]. Disponible en: https://internetpasoapaso.com/mejores-sistemas-operativos-moviles/.

**ASHOK, K.,** 2018. *Mastering Firebase for Android Development: Build real-time, scalable, and cloud-enabled Android apps with Firebase*. S.l.: Packt Publishing Ltd. ISBN 978-1-78862-425- 1.

**AWS, 2023.** ¿Qué es Flutter? - Explicación de la aplicación Flutter - AWS. *Amazon Web Services, Inc.* [en línea]. [consulta: 8 noviembre 2023]. Disponible en: https://aws.amazon.com/es/whatis/flutter/.

**BUSIO, O.J.G.,** 2019. Descarga la Guía Scrum 2020. *TodoPMP* [en línea]. [consulta: 17 noviembre 2023]. Disponible en: https://todopmp.com/descarga-la-guia-scrum-2019/.

**CALERO, C., MORAGA, À. y PIATTINI, M.,** 2020. *Calidad Del Producto Y Proceso Software*. S.l.: Editorial Ra-Ma.

**CEPAL,** 2021. «Plan Nacional de Desarrollo 2017-2021 Toda una Vida» de Ecuador | Observatorio Regional de Planificación para el Desarrollo. [en línea]. [consulta: 13 agosto 2023]. Disponible en: https://observatorioplanificacion.cepal.org/es/planes/plan-nacional-de-desarrollo-2017-2021-toda-una-vida-de-ecuador.

**CEVALLOS, J. y BARBA, M.,** 2019. *LINEAS Y PROGRAMAS DE INVESTIGACIÓN Y VINCULACIÓN - Resolución 460.CP.2019* [en línea]. 2019. S.l.: s.n. Disponible en: http://cimogsys.espoch.edu.ec/vinculacion/download/LINEAS%20Y%20PROGRAMAS%20D E%20INVESTIGACI%C3%93N%20Y%20VINCULACI%C3%93N.pdf.

**CORDÓN, P.M.J.M.,** 2021. ¿Qué es el lenguaje de programación Dart? *Blog de Hiberus Tecnología* [en línea]. Disponible en: https://www.hiberus.com/crecemos-contigo/que-es-ellenguaje-de-programacion-dart/.

**CORTÉS, N.,** 2021. ¿Qué es la Geolocalización?: *Geovictoria (Chile)* [en línea]. Disponible en: https://www.geovictoria.com/cl/que-es-la-geolocalizacion/.

**DELMEDICO, F.,** 2020. ¿Qué son las API de Google? Conoce ahora sus funciones principales. *Maplink* [en línea]. Disponible en: https://maplink.global/blog/es/que-son-google-apis/.

**FIREBASE,** 2021. Descripción general de la arquitectura de FCM | Firebase Documentation. *Firebase* [en línea]. Disponible en: https://firebase.google.cn/docs/cloud-messaging/fcmarchitecture?hl=es-419.

**FRUHLING, A. y LEE, S.M.,** 2005. Assessing the Reliability, Validity and Adaptability of PSSUQ. *Americas Conference on Information Systems* [en línea]. S.l.: s.n., [consulta: 21 julio 2023]. Disponible en: https://www.semanticscholar.org/paper/Assessing-the-Reliability%2C-Validity-and-of-PSSUQ-Fruhling-Lee/d5fbc4fbd16c08ea1879454c1d74f8cb0cd6f0fd.

**GARCÍA, M.,** 2021. Android vs iOS: Conoce sus ventajas y desventajas [2022]. *https://www.crehana.com* [en línea]. Disponible en: https://www.crehana.com/ec/blog/desarrollo-web/android-vs-ios/.

**GRIFFITH, C.,** 2017. *Mobile App Development with Ionic, Revised Edition: Cross-Platform Apps with Ionic, Angular, and Cordova*. S.l.: O'Reilly Media, Inc. ISBN 978-1-4919-9809-0.

**H2I2T,** 2020. Que es la Geolocalización y como funciona. *H2I2T IT Solutions* [en línea]. [consulta: 14 junio 2023]. Disponible en: https://www.h2i2t.com/que-es-la-geolocalizacion-ycomo-funciona/.

**HALBERSTADT, J.,** 2018. La ciudad de Lago Agrio (Nueva Loja) en Ecuador. [en línea]. [consulta: 12 junio 2023]. Disponible en: https://www.ecuadorexplorer.com/html/lago-agrionueva-loja.html.

**HAUNCHER, Á.R.,** 2019. *Mobile Commerce*. S.l.: Editorial Elearning, S.L.

**HILL, D.,** 2020. What is Geolocation? *Security Boulevard* [en línea]. Disponible en: https://securityboulevard.com/2020/04/what-is-geolocation/.

**HUAMBACHANO, J.,** 2017. ¿Qué es Scrum? *Scrum.org* [en línea]. Disponible en: https://www.scrum.org/resources/blog/que-es-scrum.

**IGAC,** 2021. ¿Qué son los mapas? *Instituto Geográfico Agustín Codazzi* [en línea]. Disponible en: https://www.igac.gov.co/es/contenido/que-son-los-mapas.

**ISO 25010,** 2021. ISO 25010. [en línea]. Disponible en: https://iso25000.com/index.php/normasiso-25000/iso-25010.

**LEWIS, J.,** 1992. Psychometric evaluation of the post-study system usability questionnaire: The PSSUQ. *Proceedings of the Human Factors Society*. S.l.: s.n., pp. 1259-1263. vol. 2.

**LÓPEZ, G.B.,** 2015. La geolocalización social = Social geolocation. *Polígonos. Revista de Geografía*, no. 27, ISSN 2444-0272. DOI 10.18002/pol.v0i27.3290.

**LUND, A.,** 2001. Cuestionario USE: Utilidad, Satisfacción y Facilidad de uso. [en línea]. Disponible en: https://garyperlman.com/quest/quest.cgi?form=USE.

**MARTIN, S.,** 2020. React Native vs. Flutter vs. Ionic. *Medium* [en línea]. Disponible en: https://betterprogramming.pub/react-native-vs-flutter-vs-ionic-46d3350f96ee.

**MEX-ALVAREZ, D.C., HERNÁNDEZ-CRUZ, L.M., UC-RIOS, C.E. y CAB-CHAN, J.R.,** 2019. Análisis de usabilidad web a través de métricas estandarizadas y su aplicación práctica en la plataforma SAEFI. *Revista de Tecnologías Computacionales*, ISSN 2523-6814. DOI 10.35429/JOCT.2019.9.3.15.24.

**MINISTERIO DE ECONOMÍA Y FINANZAS, 2023.** Catálogo de Instituciones y Entidades Operativas Desconcentradas del Sector Público – Ministerio de Economía y Finanzas. [en línea]. [consulta: 14 junio 2023]. Disponible en: https://www.finanzas.gob.ec/catalogo-de-institucionesy-entidades-operativas-desconcnetradas-del-sector-publico/.

**MOROCHO, S.,** 2018. Desarrollo de una aplicación móvil multiplataforma con Geolocalización para localizar sitios y establecimientos cercanos. ,

**MURADAS, Y.,** 2020. Qué es Rust, características, sintaxis y futuro. *OpenWebinars.net* [en línea]. Disponible en: https://openwebinars.net/blog/que-es-rust/.

**NADER, D.,** 2019. *React Native in Action: Developing iOS and Android apps with JavaScript*. S.l.: Simon and Schuster. ISBN 978-1-63835-589-2.

**NAPOLI, M.L.,** 2019. *Beginning Flutter: A Hands On Guide to App Development*. S.l.: John Wiley & Sons. ISBN 978-1-119-55082-2.

**NEOATTACK,** 2021. ¿Qué es Google Maps y para que sirve? *NeoAttack* [en línea]. Disponible en: https://neoattack.com/neowiki/google-maps/.

**PÉREZ, Á.O.P., 2023.** Investigación sobre tecnologías de posicionamiento global que se utilizan en las aplicaciones móviles. ,

**RAD, N.K. y TURLEY, F.,** 2019. *Los Fundamentos de Agile Scrum*. S.l.: Van Haren. ISBN 978- 94-018-0538-4.

**SÁNCHEZ, J.,** 2017. *Aplicación móvil para georreferenciación y búsqueda de farmacias utilizando tecnología multiplataforma* [en línea]. S.l.: Universidad Nacional de Loja. Disponible en:

https://dspace.unl.edu.ec/jspui/bitstream/123456789/19376/3/S%C3%A1nchez%20Cuenca%2C %20Johanna%20Cecibel.pdf.

**STATCOUNTER,** 2021. Mobile Operating System Market Share Worldwide. *StatCounter Global Stats* [en línea]. Disponible en: https://gs.statcounter.com/os-marketshare/mobile/worldwide/.

**SUAYET,** 2021. *LENGUAJES DE PROGRAMACIÓN* [en línea]. 2021. S.l.: s.n. Disponible en: http://fcasua.contad.unam.mx/apuntes/interiores/docs/98/4/informatica\_4.pdf.

**SUBRA, J.-P. y VANNIEUWENHUYSE, A.,** 2018. *Scrum: un método ágil para sus proyectos*. S.l.: Ediciones ENI. ISBN 978-2-409-01292-1.

**TANNA, M. y SINGH, H.,** 2018. *Serverless Web Applications with React and Firebase: Develop real-time applications for web and mobile platforms*. S.l.: Packt Publishing Ltd. ISBN 978-1- 78847-860-1.

**THOMAS, P., DELIA, L., CORBALAN, L., CÁSERES, G., GALDAMEZ, N., CUITIÑO, A., FERNANDEZ, J. y PESADO, P.,** 2018. *Análisis de Enfoques de Aplicaciones para Dispositivos Móviles*. Upper Saddle River, NJ: Prentice Hall. Just enough series, ISBN 978-0-13- 099461-5. QA76.59 .H39 2003

**URRIOLABEYTIA, J.,** 2020. *Android al máximo* [en línea]. Claudio Peña Millahual. S.l.: RedUsers. ISBN 978-987-49582-9-7. Disponible en: https://www.google.com.ec/books/edition/Android\_al\_m%C3%A1ximo/ogXfDwAAQBAJ?hl= es&gbpv=1&dq=Android+al+m%C3%A1ximo&printsec=frontcover.

**VARLOS, S.,** 2016. Geolocalización de teléfonos celulares | INGENIERÍA DE LAS TELECOMUNICACIONES. [en línea]. Disponible en: https://blog.telecom.pucp.edu.pe/index.php/2016/06/14/geolocalizacion-de-telefonos-celulares/.

**VELÁZQUEZ, D.,** 2016. *Implementación de aplicaciones en Android* [en línea]. Tesina. S.l.: UNIVERSIDAD POLITÉCNICA DE SINALOA. Disponible en: http://repositorio.upsin.edu.mx/Fragmentos/Capitulo2TESINAcap2172.pdf.

## **ANEXO A:** GESTIÓN DE RIESGOS

## **Análisis de riesgo**

Al realizar el análisis de los riesgos, se consideran varios parámetros de evaluación, como la probabilidad de que ocurra un riesgo en particular, el impacto que tendría en caso de que ocurra y la exposición asociada a dicho riesgo.

En la siguiente tabla se presenta la evaluación de la probabilidad de los riesgos identificados.

| Rango de<br>Probabilidad | Descripción | Valor         |
|--------------------------|-------------|---------------|
| $1\%$ a 33 %             | Baja        |               |
| 34 % a 66 %              | Media       | $\mathcal{D}$ |
| 67 % a 99 %              | Alta        | 3             |

**Realizado por:** Ramos German, 2023

### **Determinar del impacto**

Cada uno de los riesgos previamente identificados tiene un impacto distinto en el desarrollo del proyecto. Con el fin de facilitar la comprensión de estos impactos, se les ha asignado un valor específico, el cual se detalla a continuación:

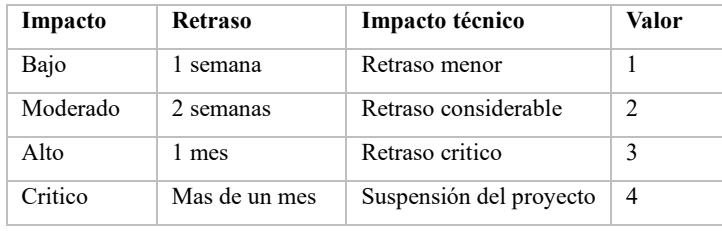

**Realizado por:** Ramos German, 2023

## **Determinación de exposición de riesgos**

En la siguiente sección se realiza un análisis de la exposición de cada uno de los riesgos identificados como posibles durante el desarrollo del software. Se evalúa la probabilidad de que cada riesgo se materialice y cause un impacto negativo en el proyecto.

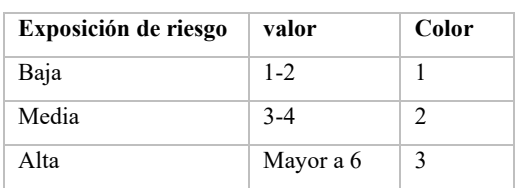

**Realizado por:** Ramos German, 2023

En la siguiente tabla se detallan la probabilidad, impacto y exposición de cada uno de los posibles riesgos en el desarrollo de proyecto.

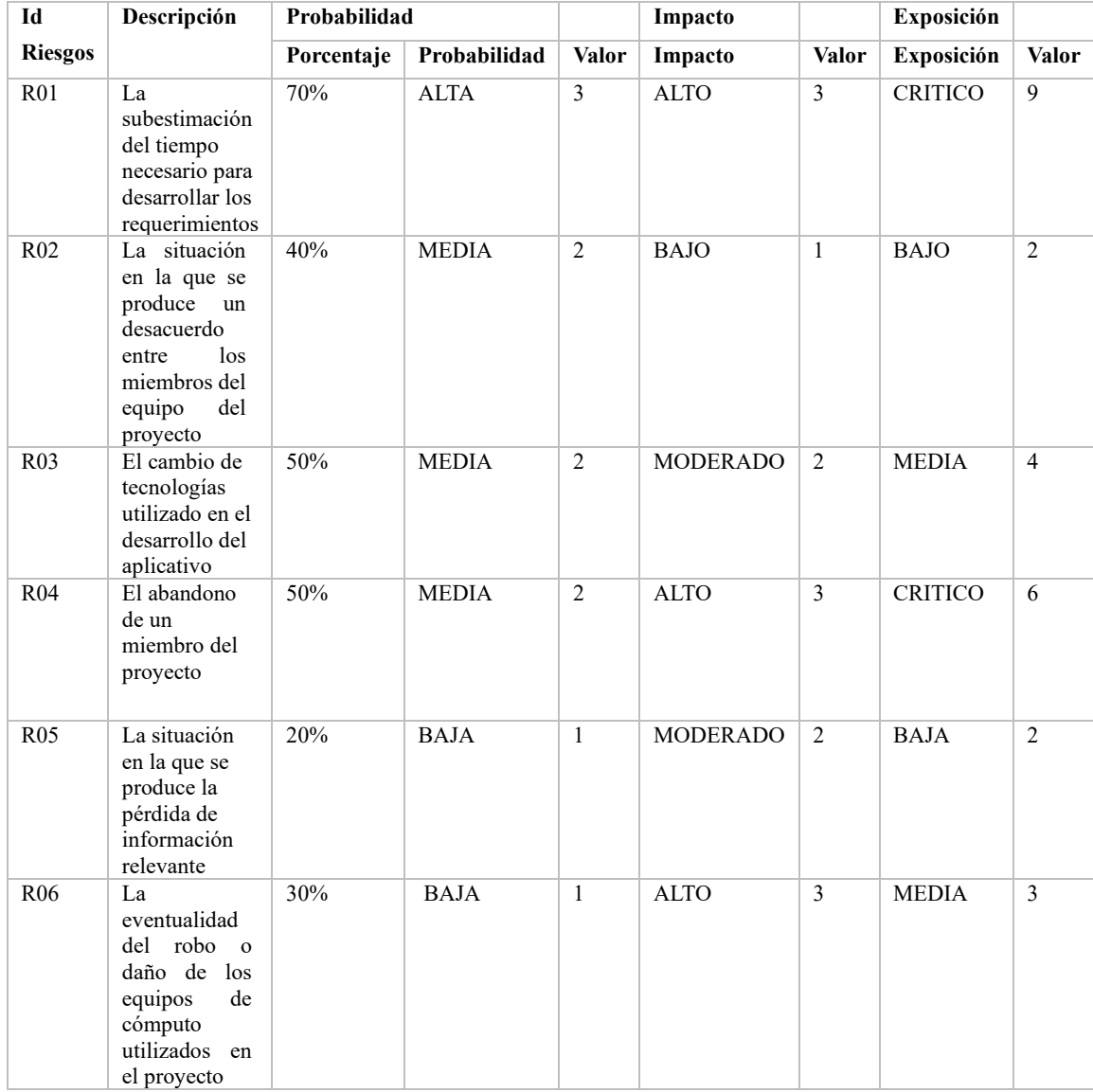

**Realizado por:** Ramos German, 2023

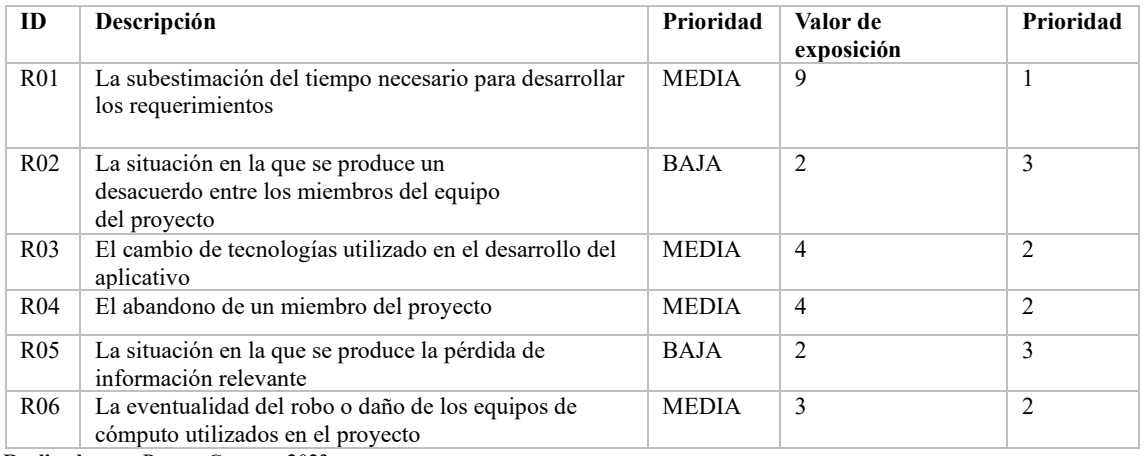

# **Hojas de gestión de riesgos**

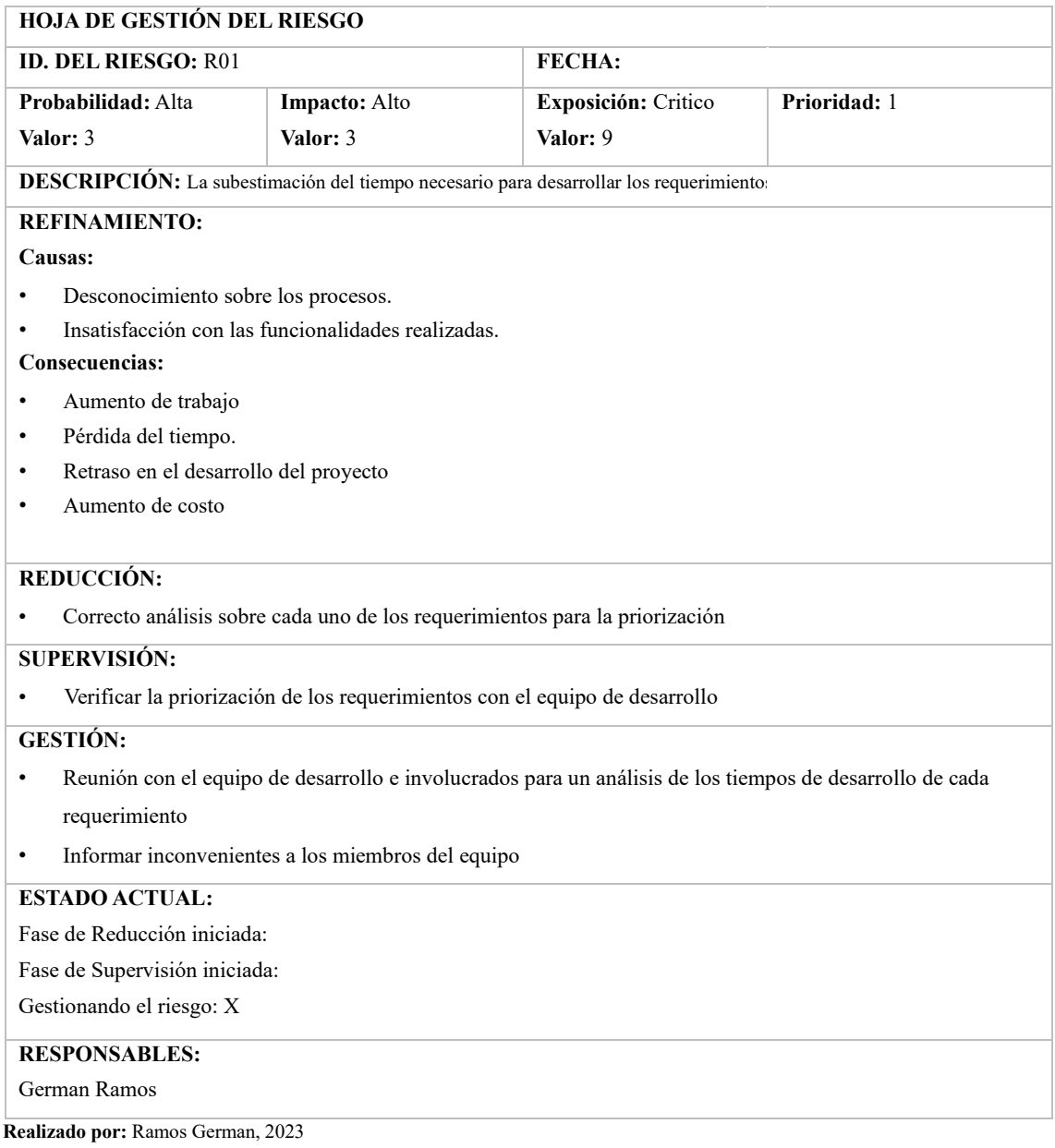

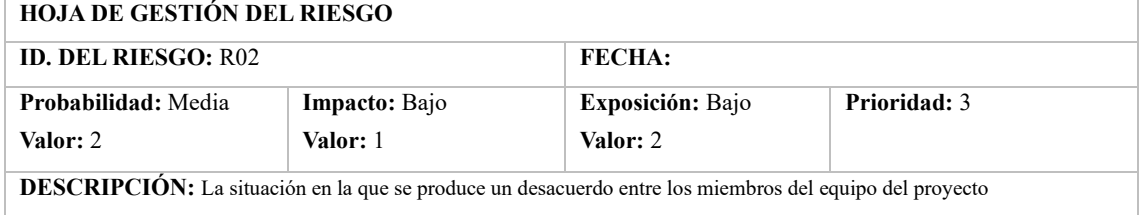

## **REFINAMIENTO:**

#### **Causas:**

- Desconocimiento sobre los procesos.
- Insatisfacción con las funcionalidades realizadas.

#### **Consecuencias:**

- Aumento de trabajo
- Pérdida del tiempo.
- Retraso en el desarrollo del proyecto
- Aumento de costo

## **REDUCCIÓN:**

• Correcto análisis sobre cada uno de los requerimientos para la priorización

## **SUPERVISIÓN:**

• Verificar la priorización de los requerimientos con el equipo de desarrollo

#### **GESTIÓN:**

- Reunión con el equipo de desarrollo e involucrados para un análisis de los tiempos de desarrollo de cada requerimiento
- Informar inconvenientes a los miembros del equipo

#### **ESTADO ACTUAL:**

Fase de Reducción iniciada:

Fase de Supervisión iniciada:

Gestionando el riesgo: X

### **RESPONSABLES:**

German Ramos

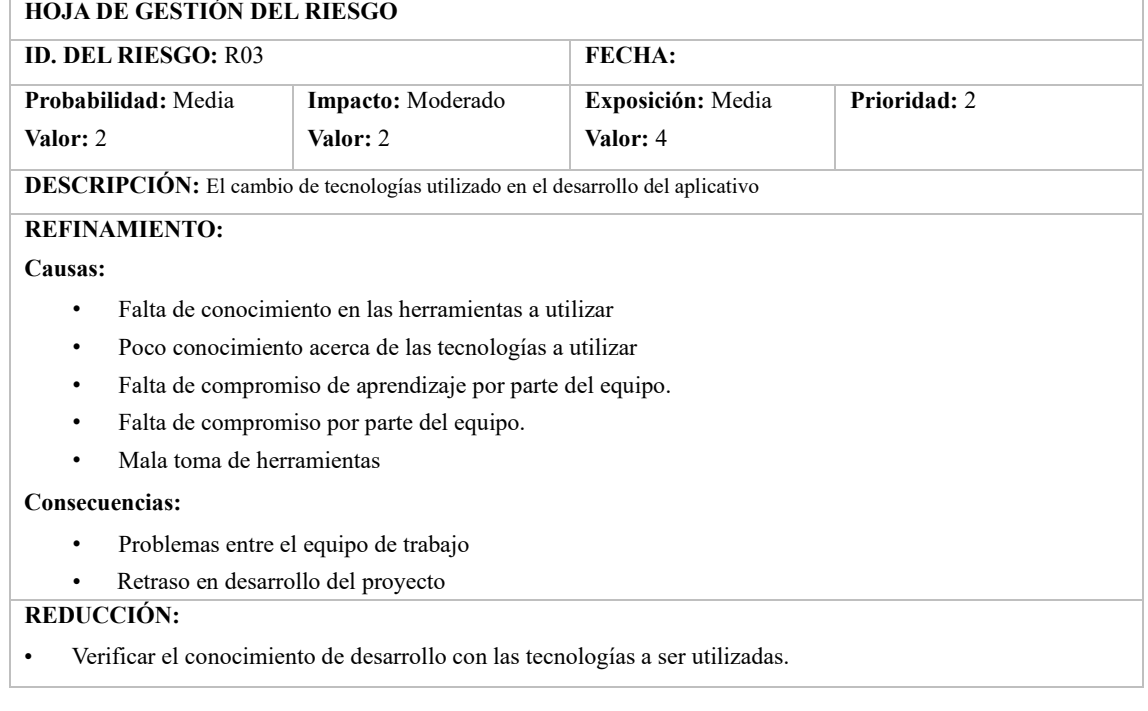

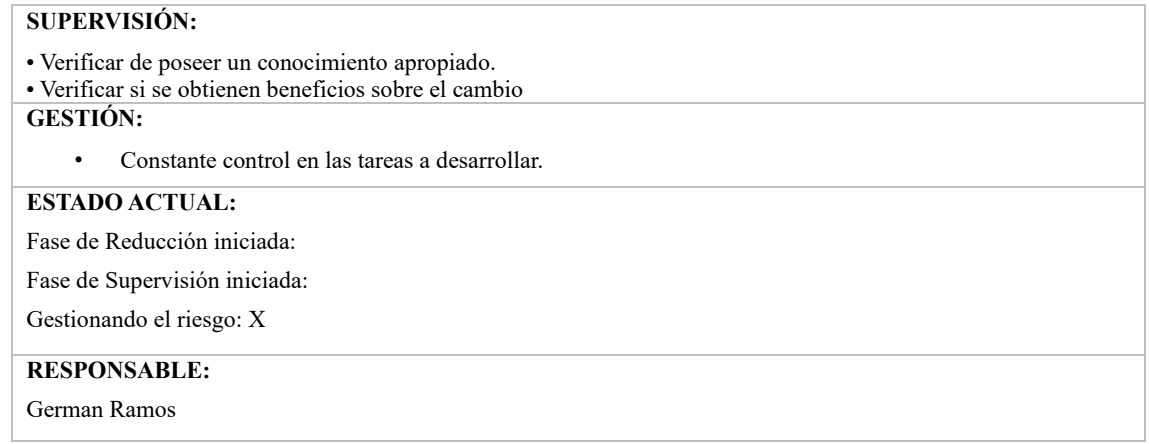

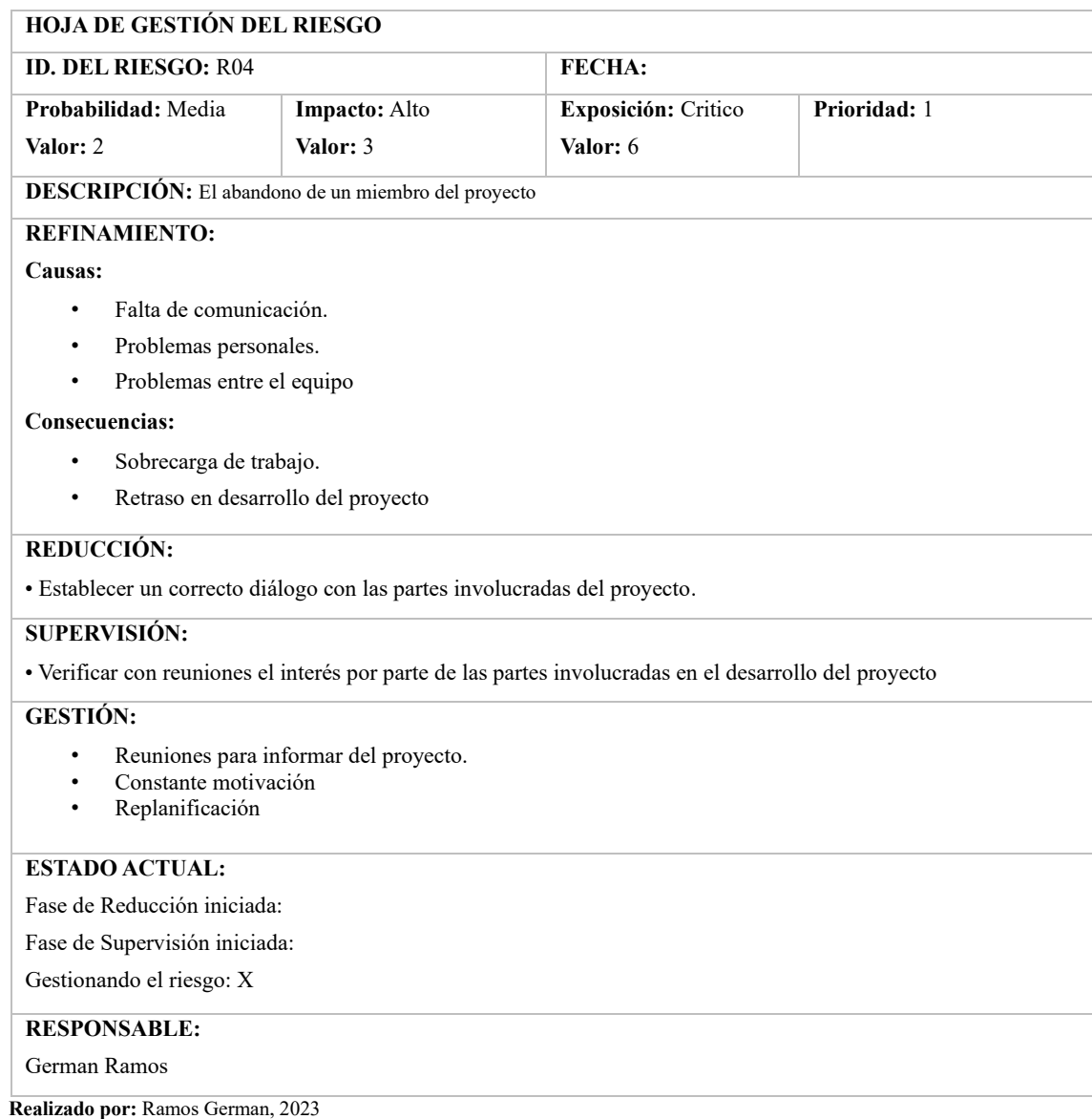

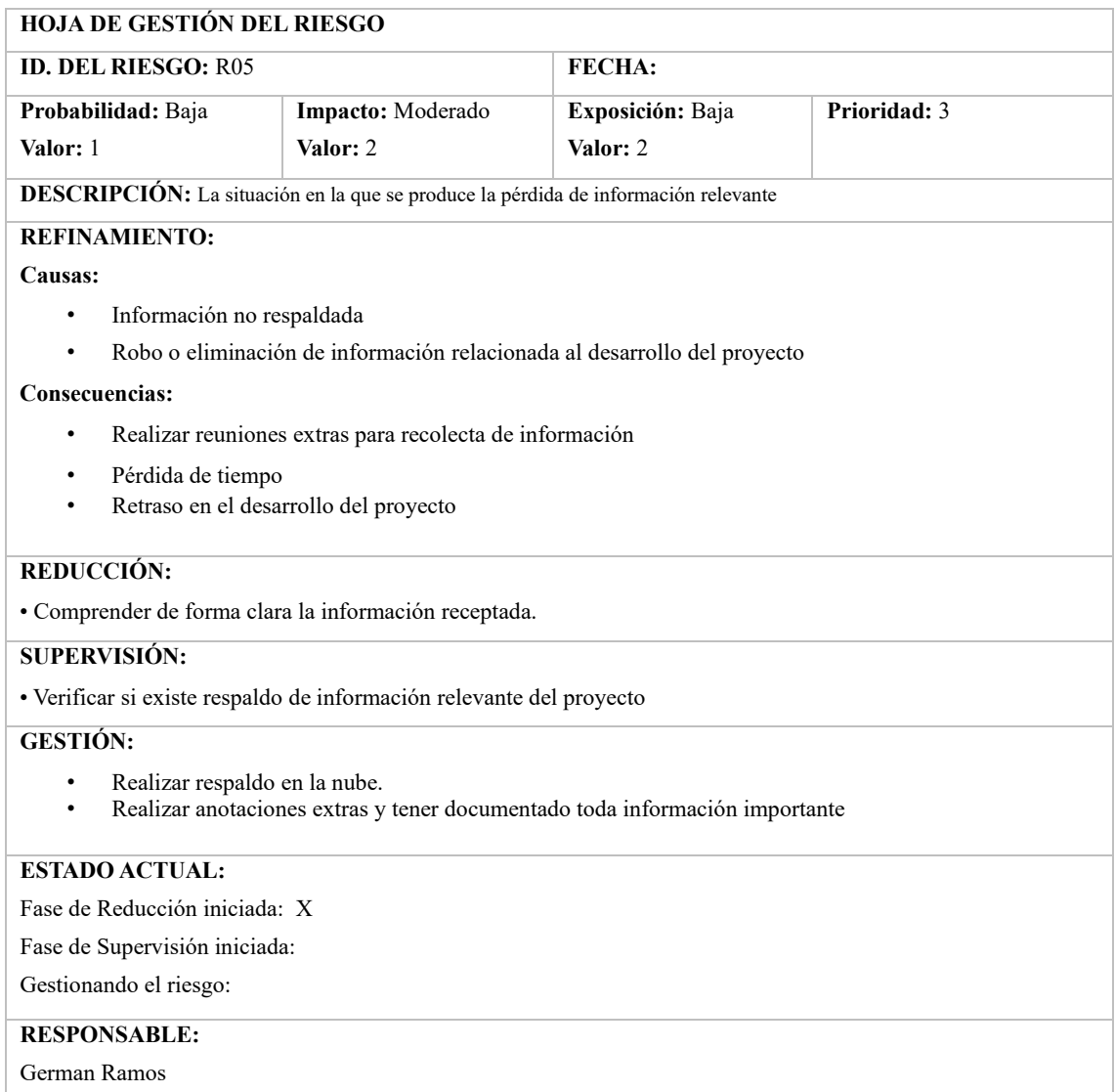

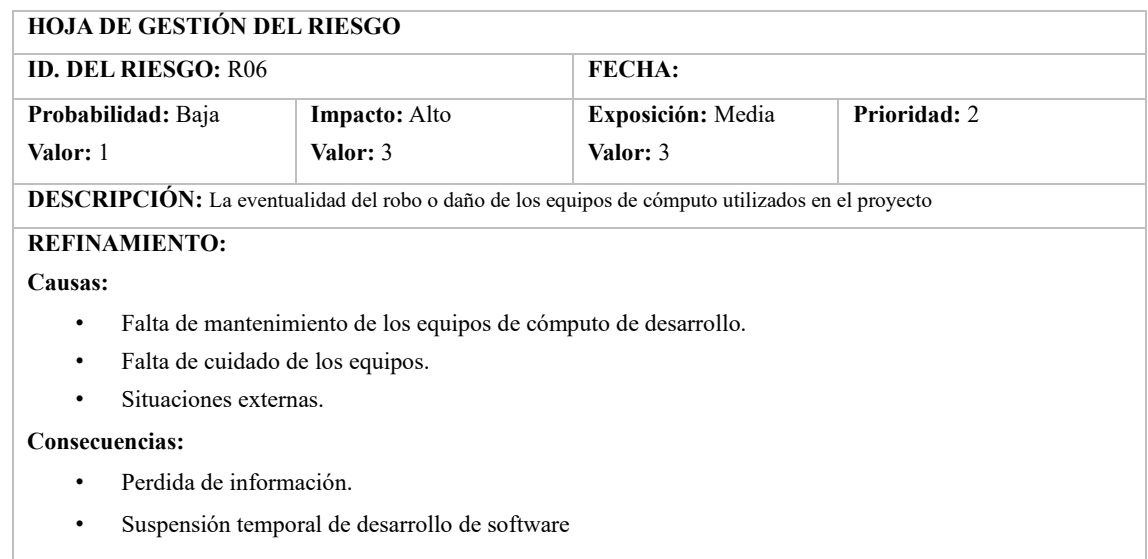

#### **REDUCCIÓN:**

• Establecer una reunión con las partes involucradas en el desarrollo del proyecto, para informar sobre lo sucedido y encontrar una solución lo más pronto posible.

### **SUPERVISIÓN:**

- Verificar que existan respaldos sobre la codificación y documentación.
- Verificar existencia de repuesto para utilizar en caso de contingencia.
- Factibilidad de adquirir un nuevo equipo de cómputo

#### **GESTIÓN:**

• Reuniones del equipo para determinar soluciones apropiadas para no perder tiempo

**ESTADO ACTUAL:** 

Fase de Reducción iniciada: X

Fase de Supervisión iniciada:

Gestionando el riesgo:

#### **RESPONSABLE:**

German Ramos

# **ANEXO B:** DESCRIPCIÓN DE LAS ENTIDADES PÚBLICAS

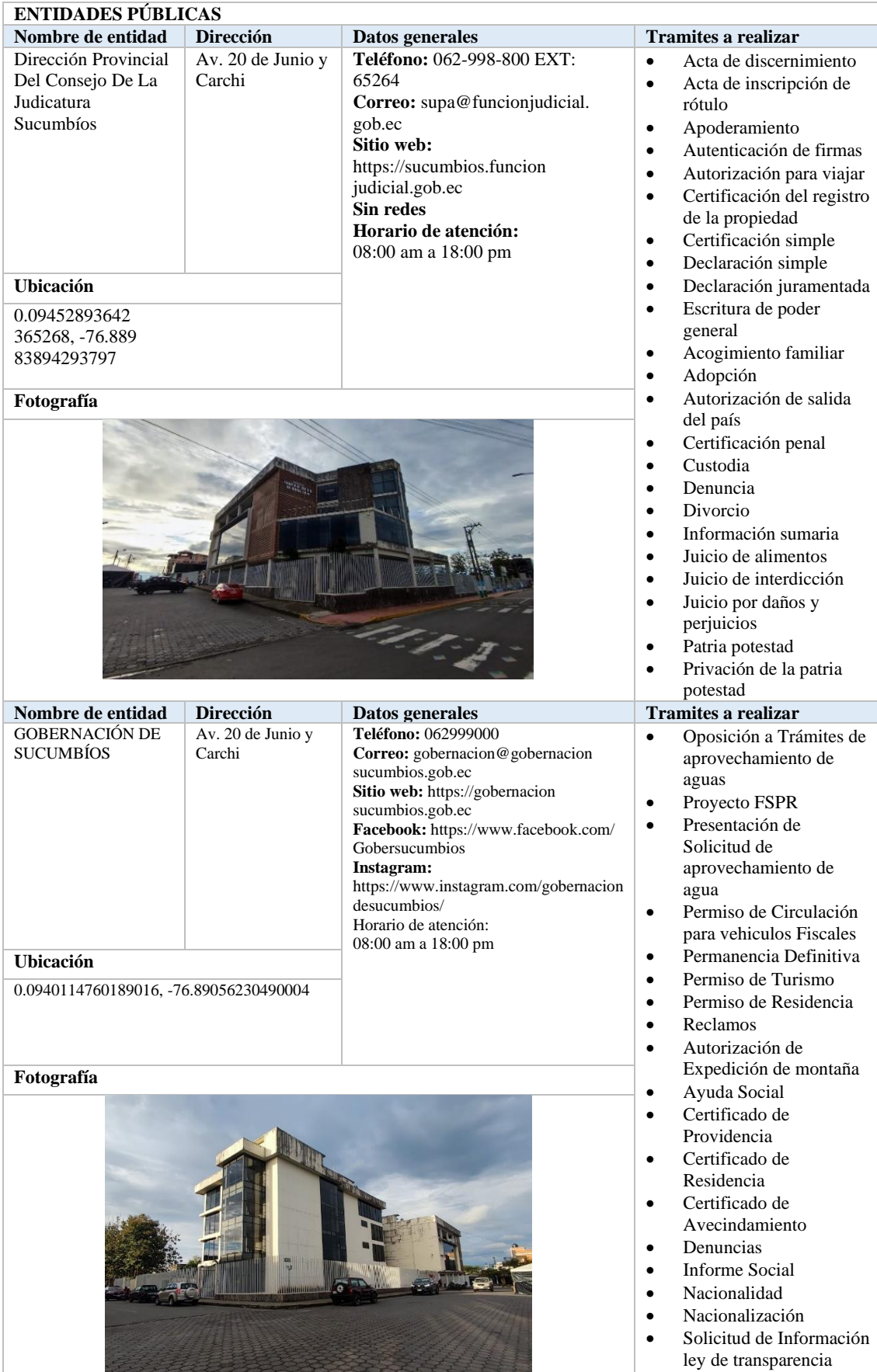

**BERBERT REPORT** 

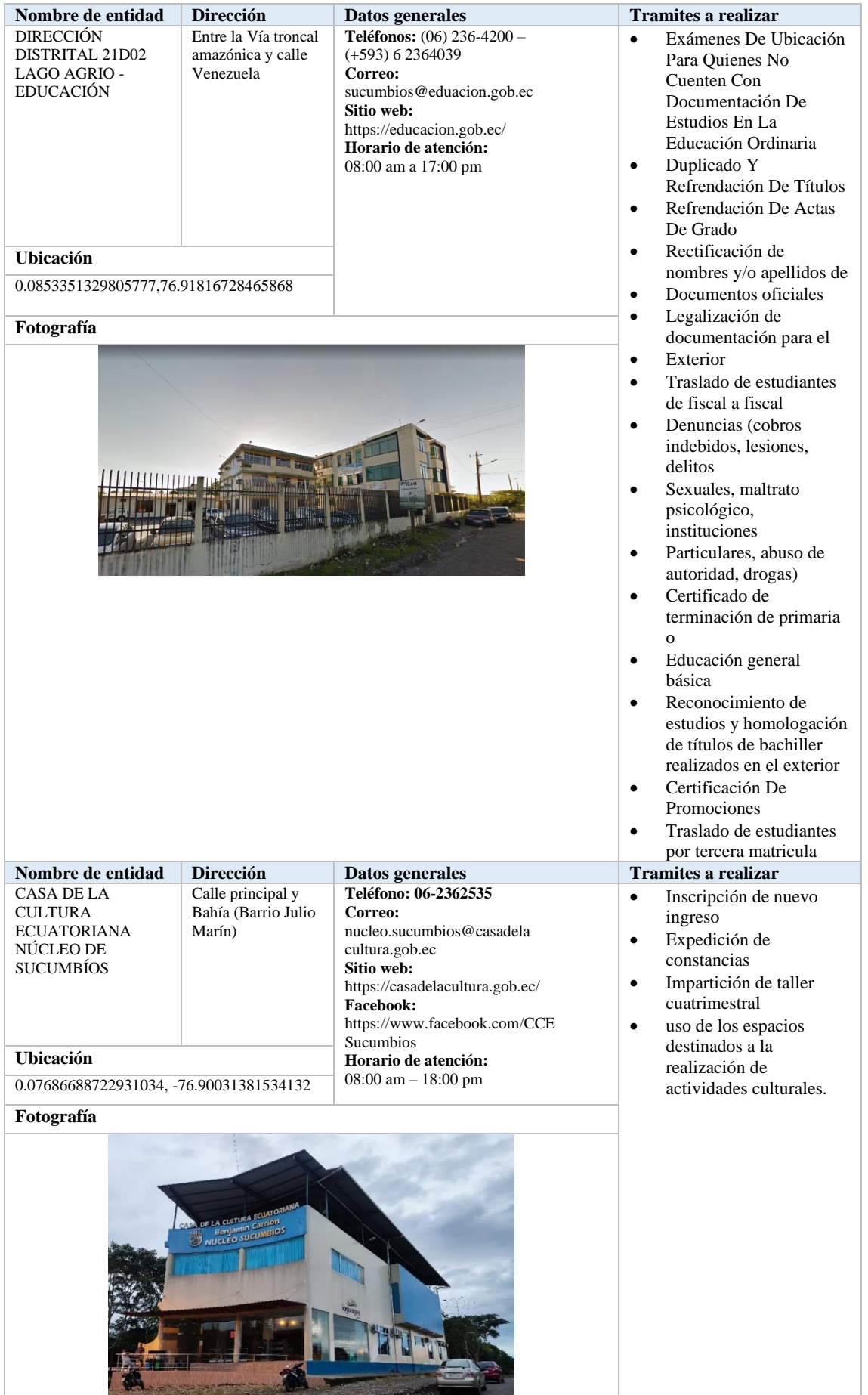

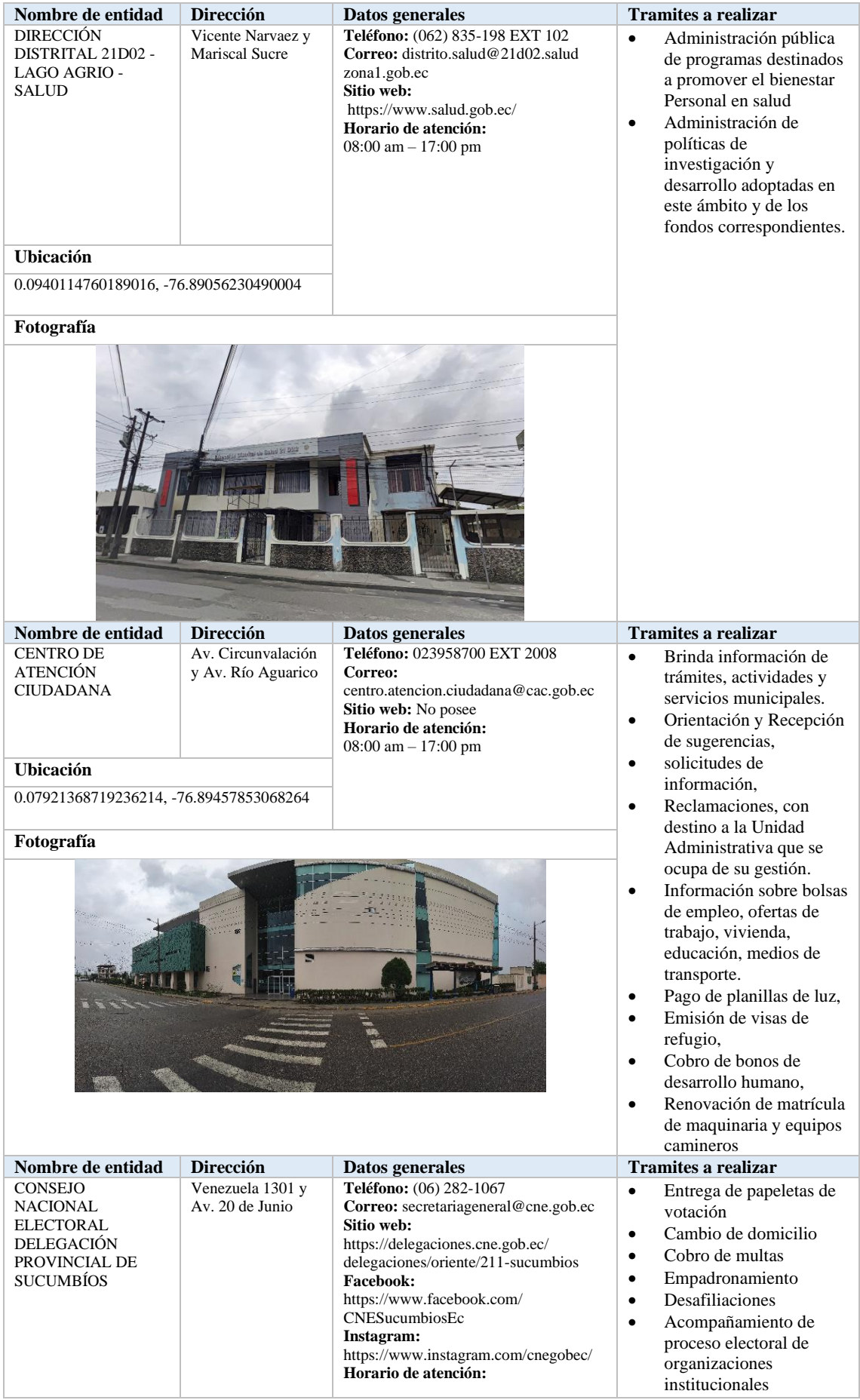

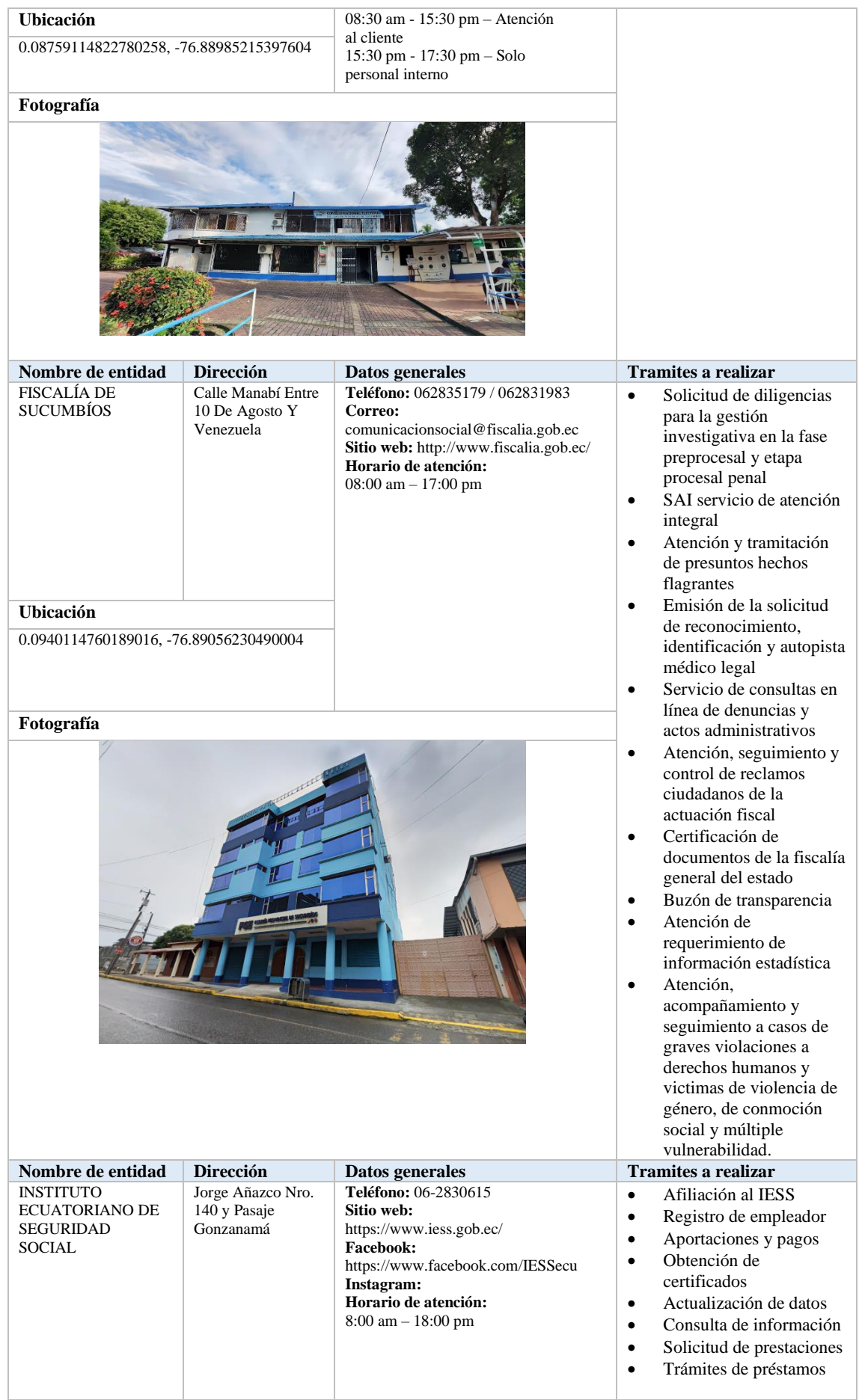

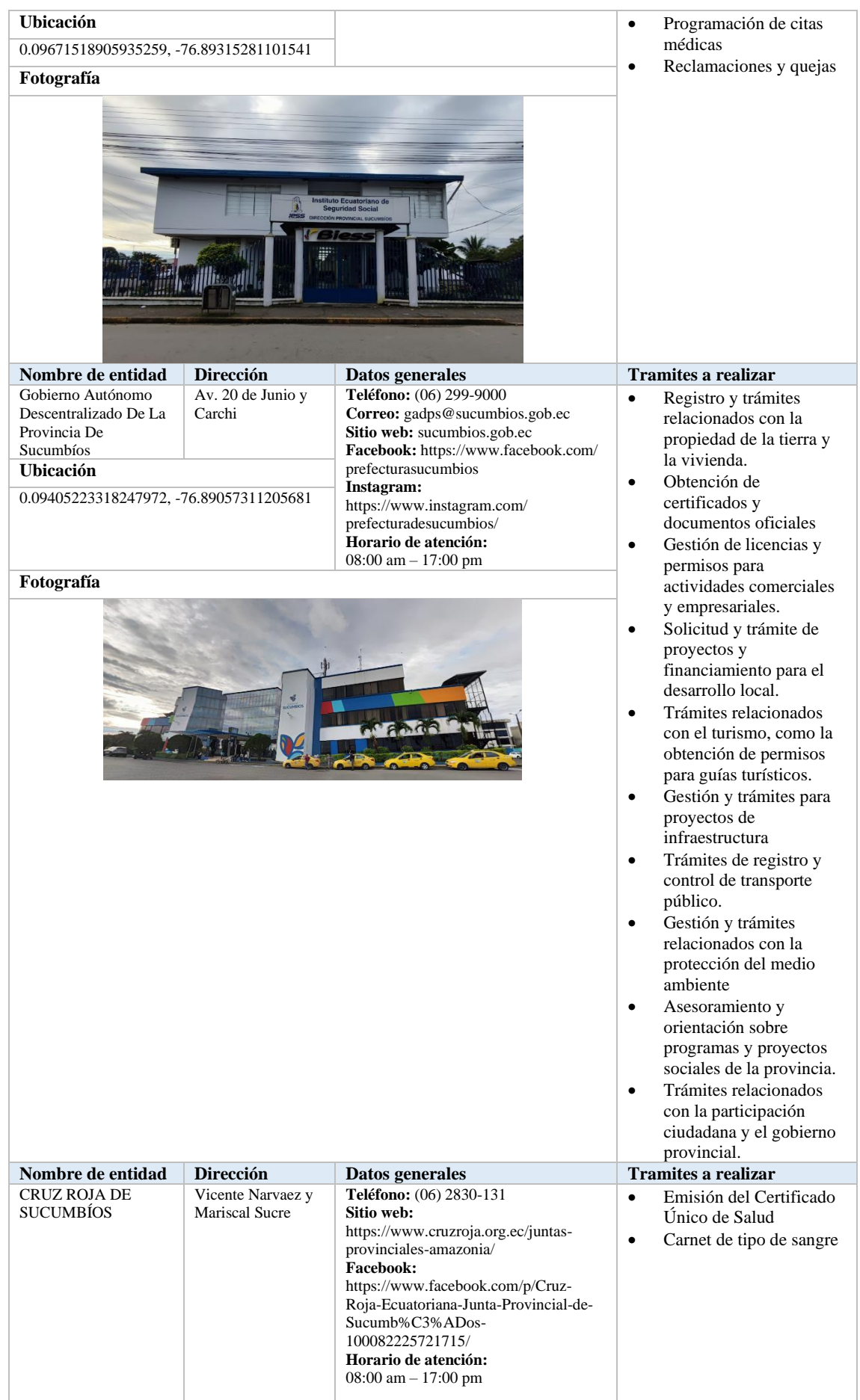

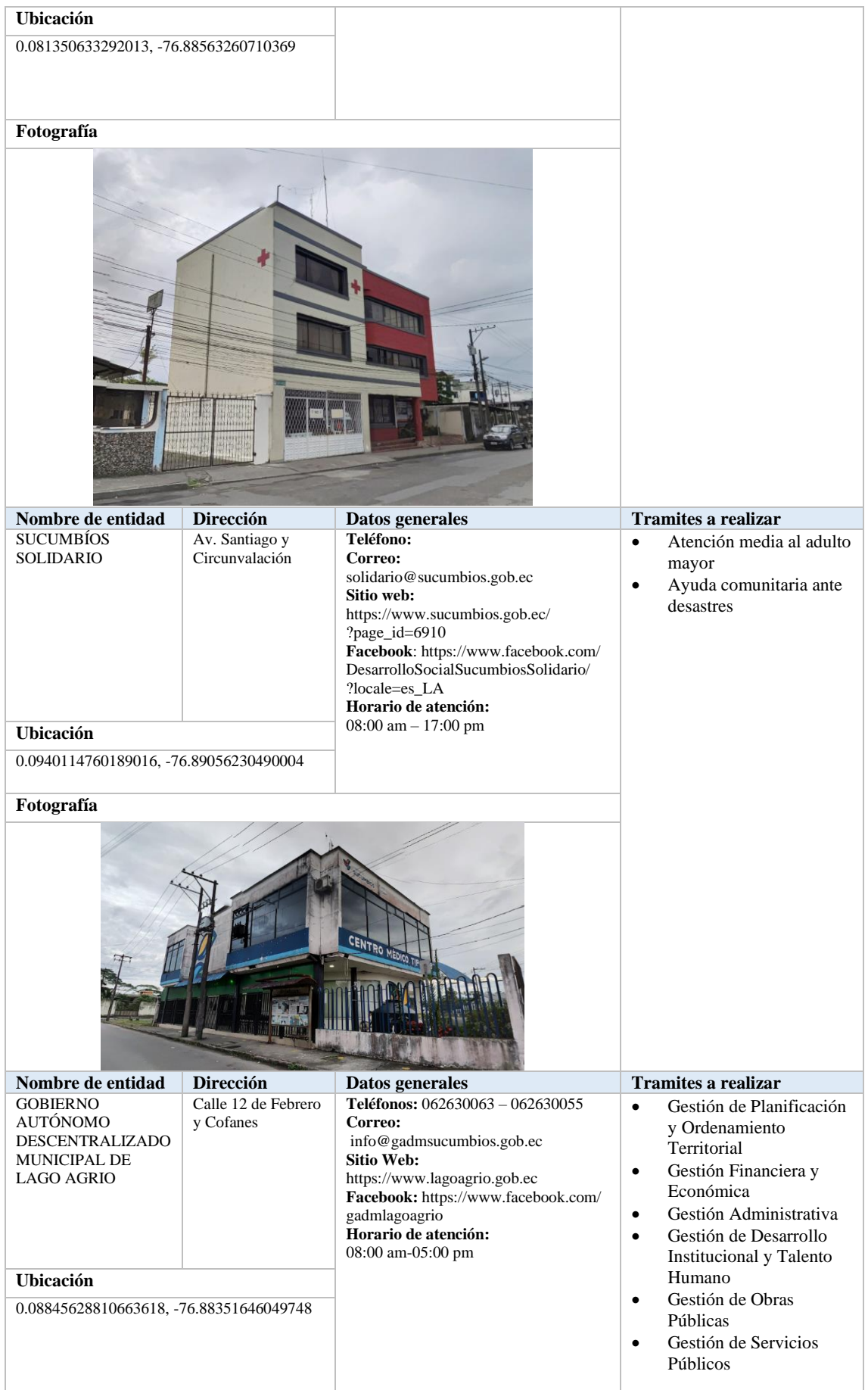

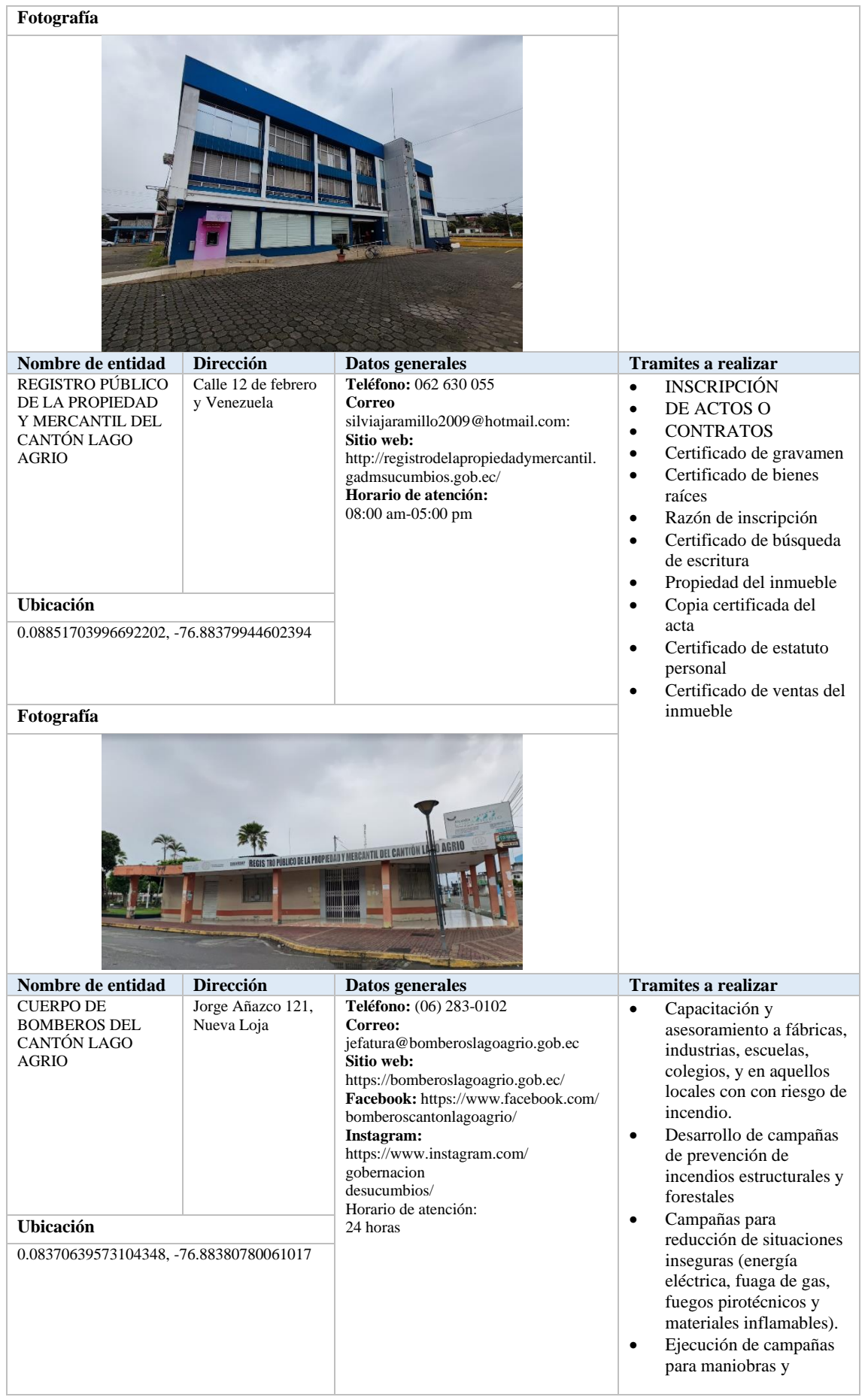

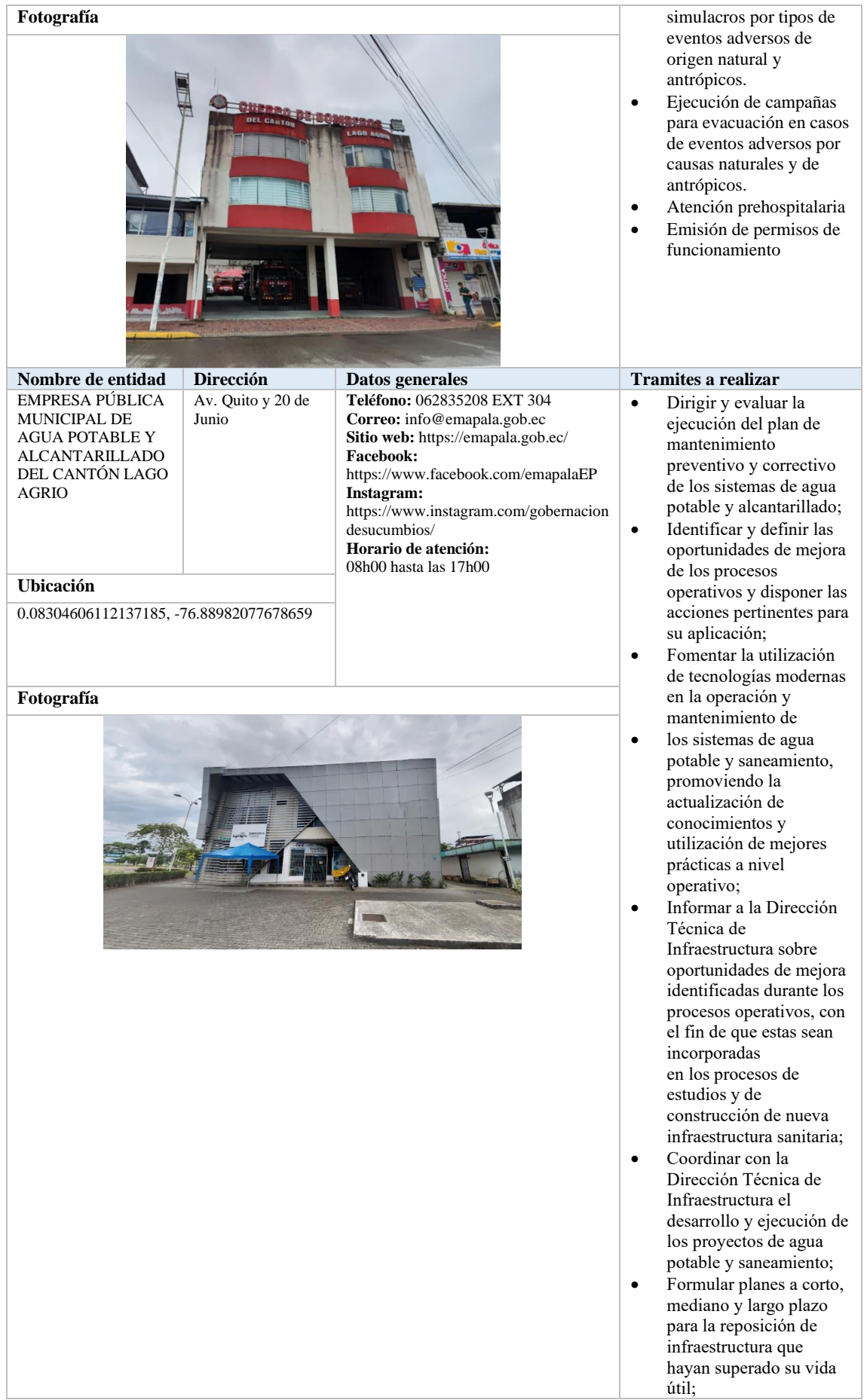

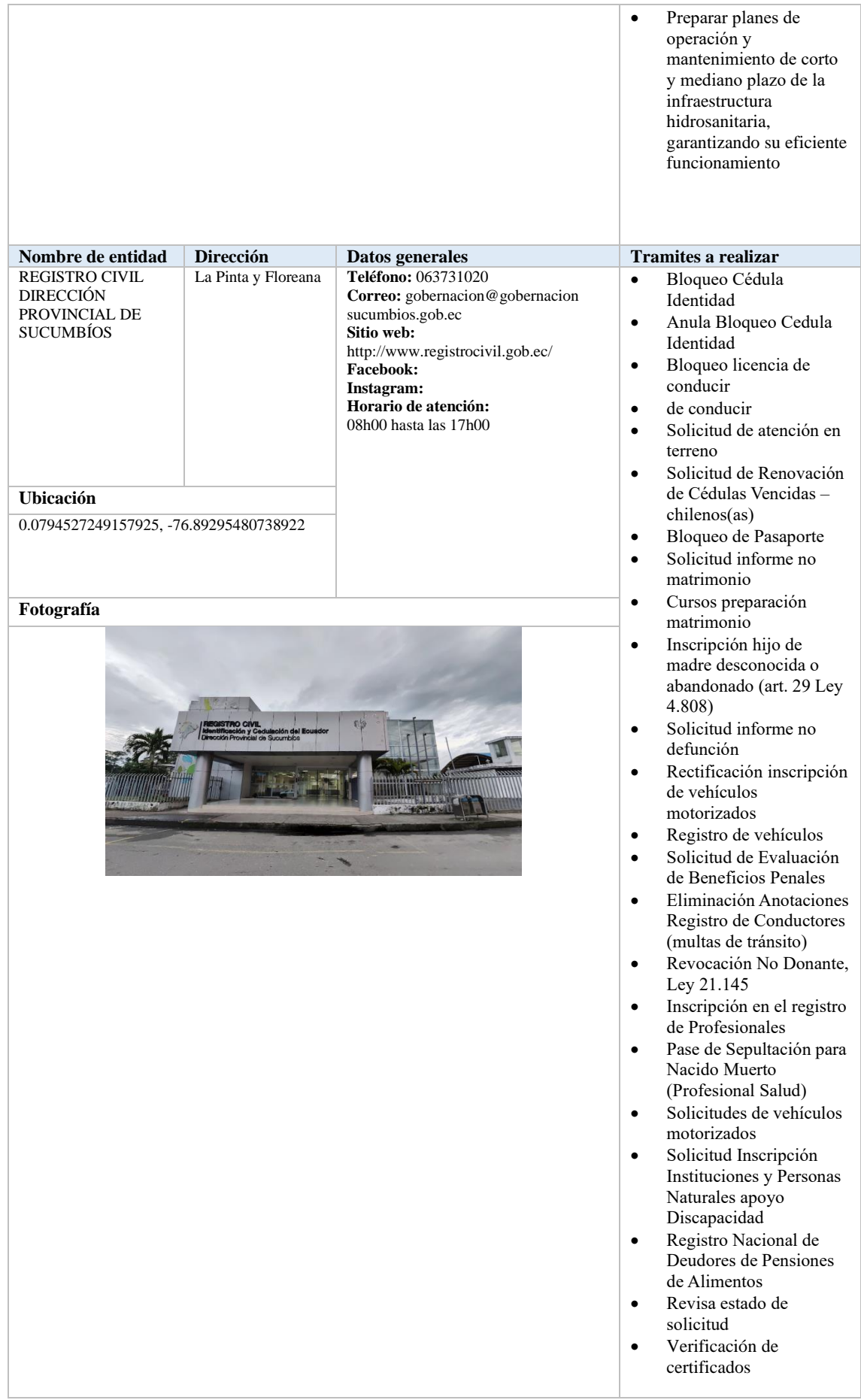

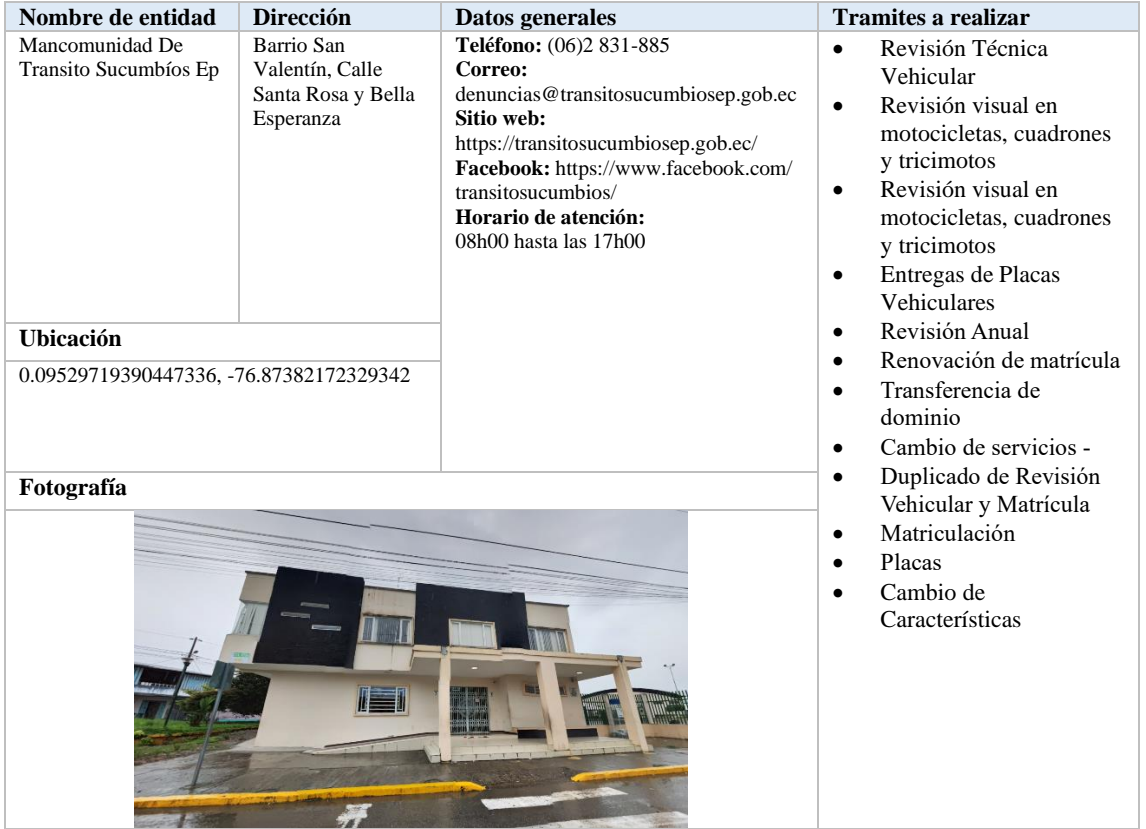

## **ANEXO C:** DIAGRAMAS DE CASO DE USO

A continuación, se presentan los principales roles del aplicativo móvil, junto con una descripción de las actividades que cada uno de ellos puede llevar a cabo.

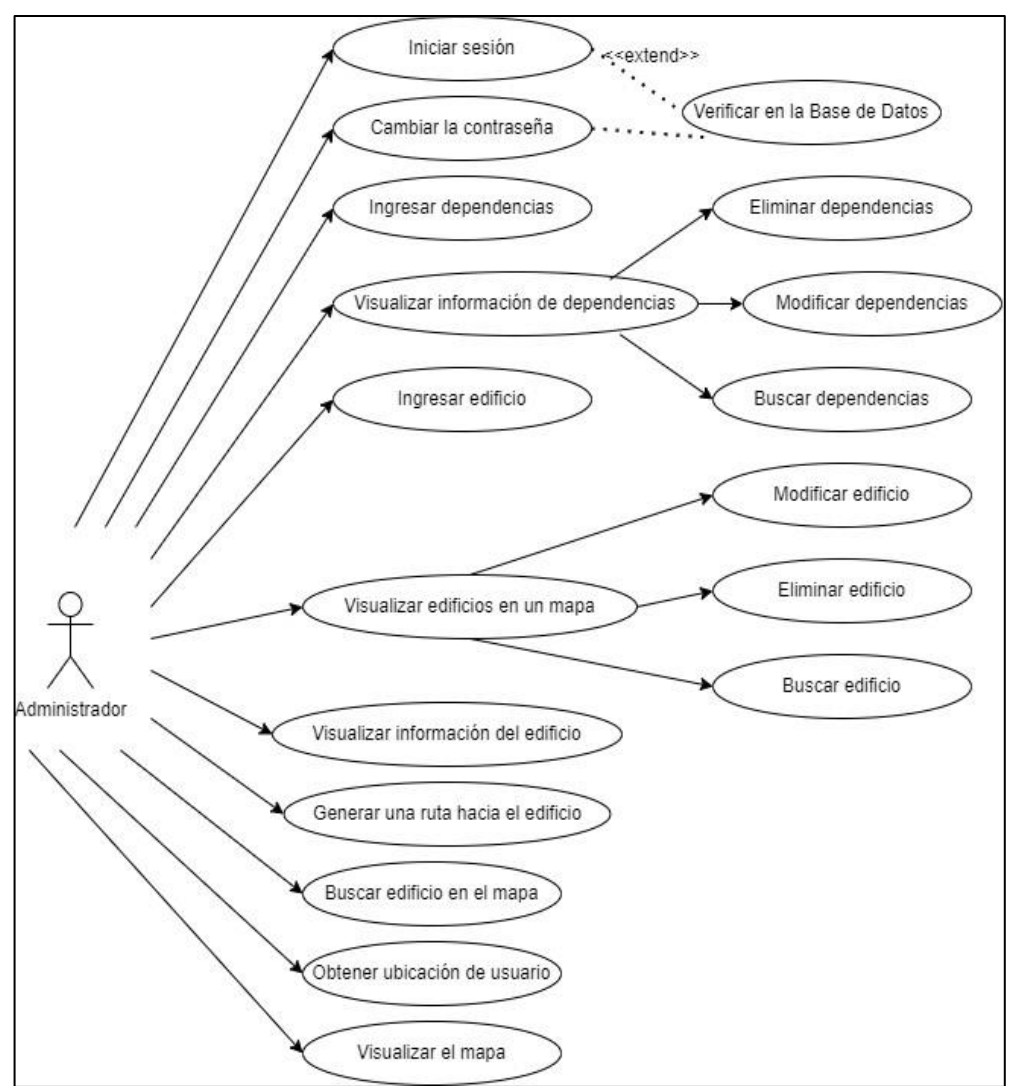

• Administrador

**Ilustración 1:** Diagrama de caso de uso del administrador **Realizado por:** Ramos German, 2023

| Casos de uso   | Funcionalidades del administrador                                                                                                    |
|----------------|----------------------------------------------------------------------------------------------------|
| <b>Actores</b> | Administrador                                                                                                    |
| Descripción    | La ilustración anterior visualiza todas las funcionalidades que se puede realizar en el<br>aplicativo móvil, donde depende el ingreso de un determinado rol, en este caso es<br>Administración. |
| Precondición   | Depende del rol para la creación o no de una cuenta para su uso.                                                                                                    |

Descripción de las funcionalidades del administrador

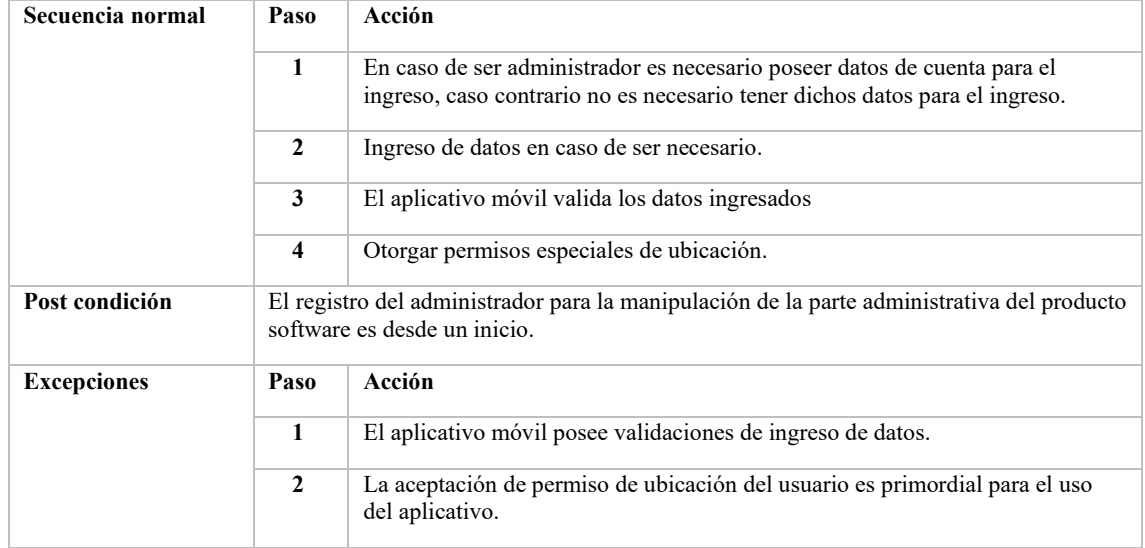

**Realizado por:** Ramos German, 2023

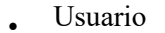

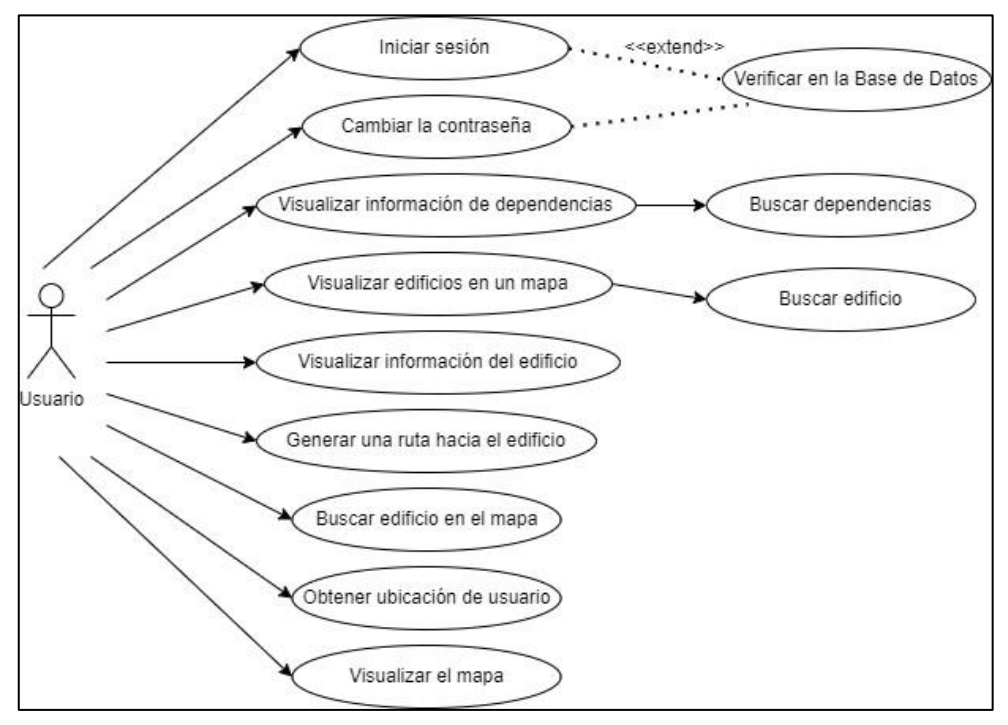

**Ilustración 2:** Diagrama de caso de uso del usuario **Realizado por:** Ramos German, 2023

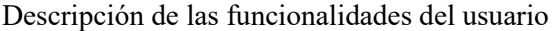

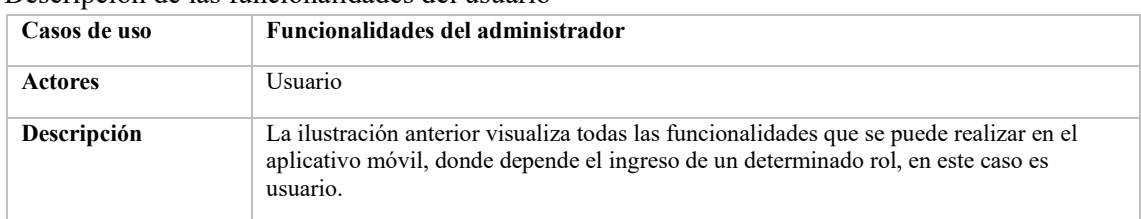

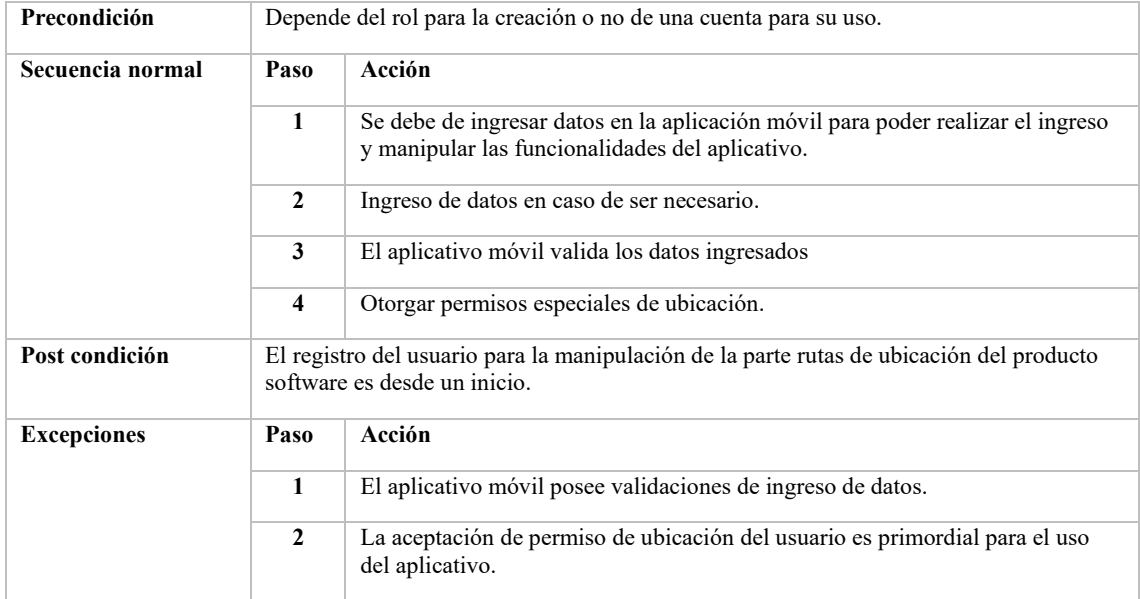

## **ANEXO D:** DICCIONARIO DE DATOS

## Dependencias

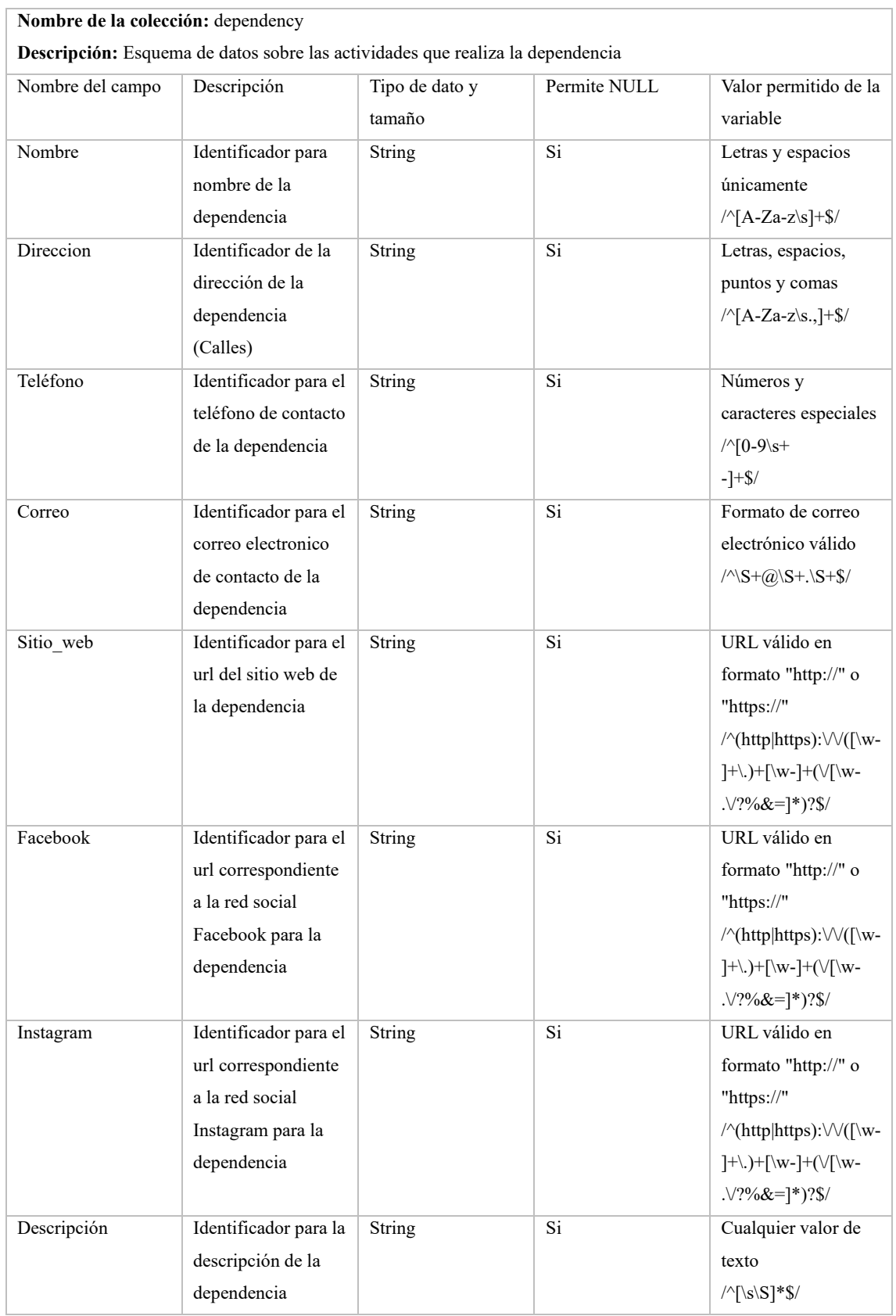

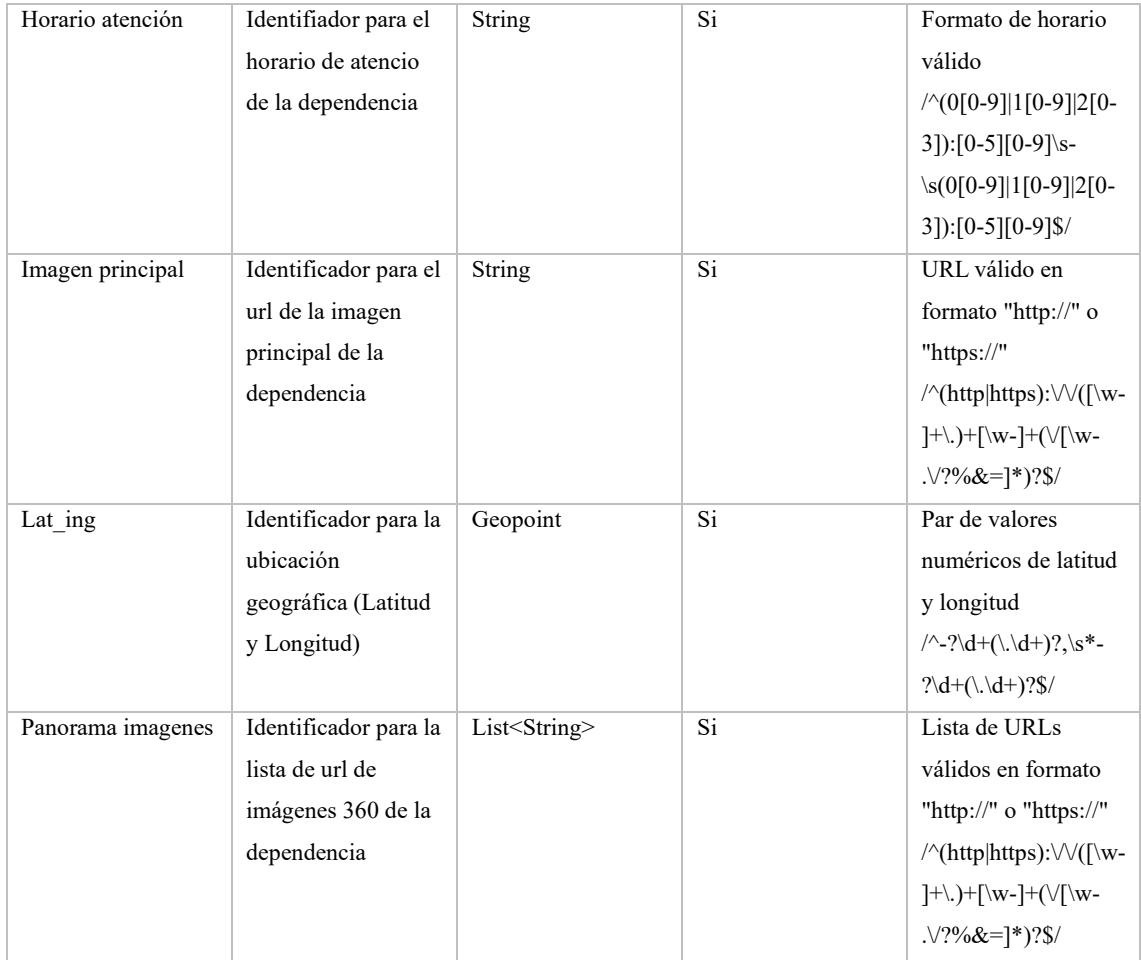

# Dependencia -> Actividades

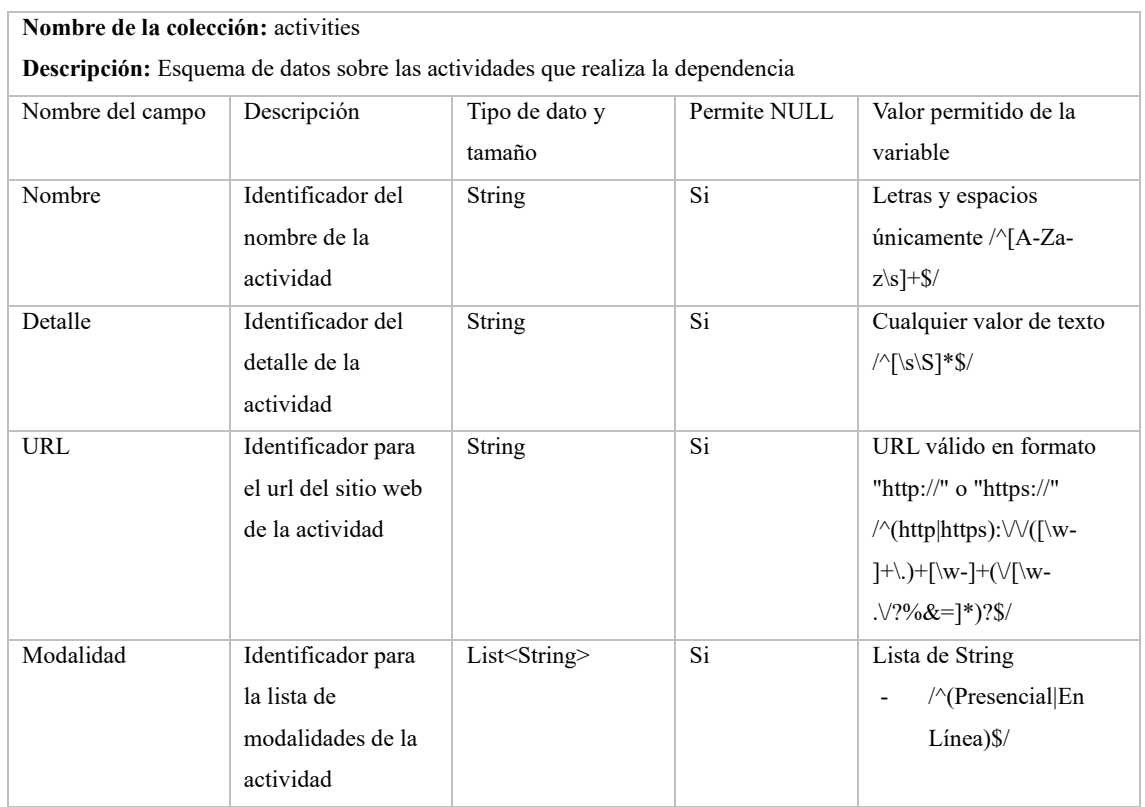
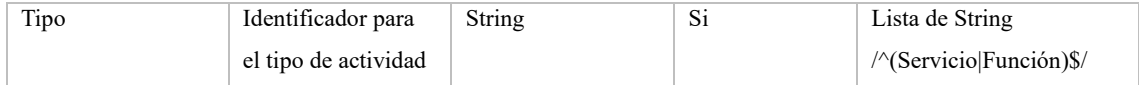

Web services

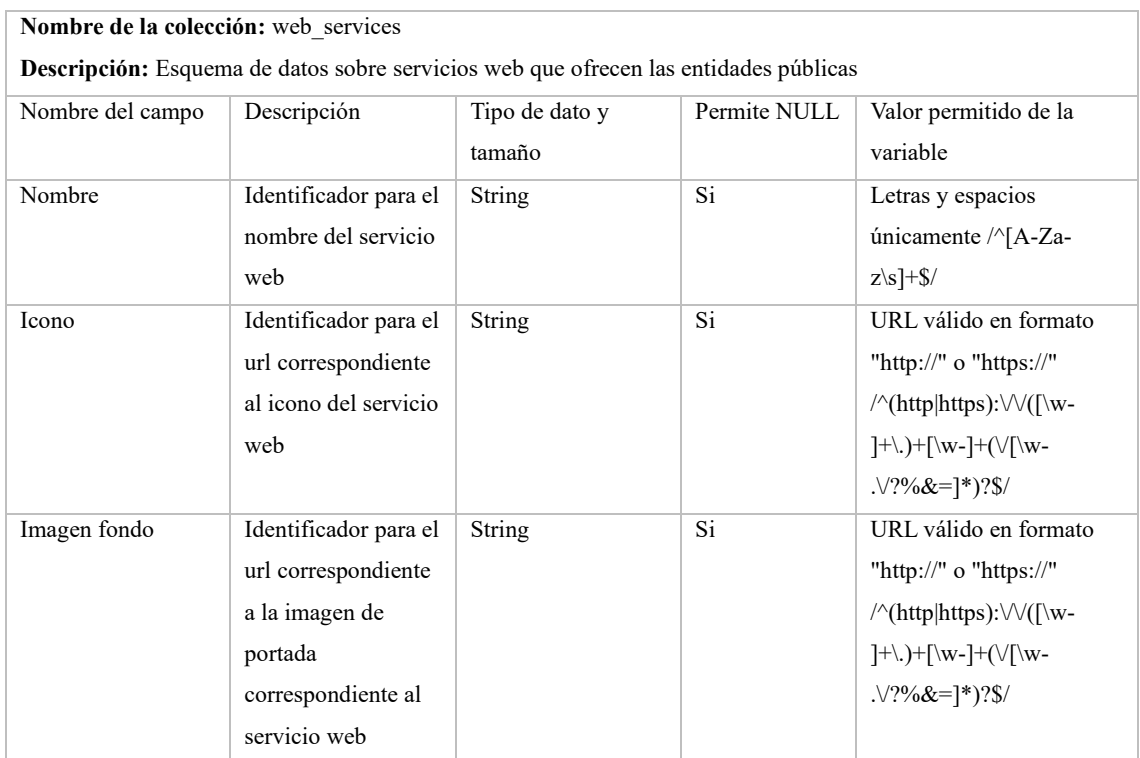

Web\_services -> servicios

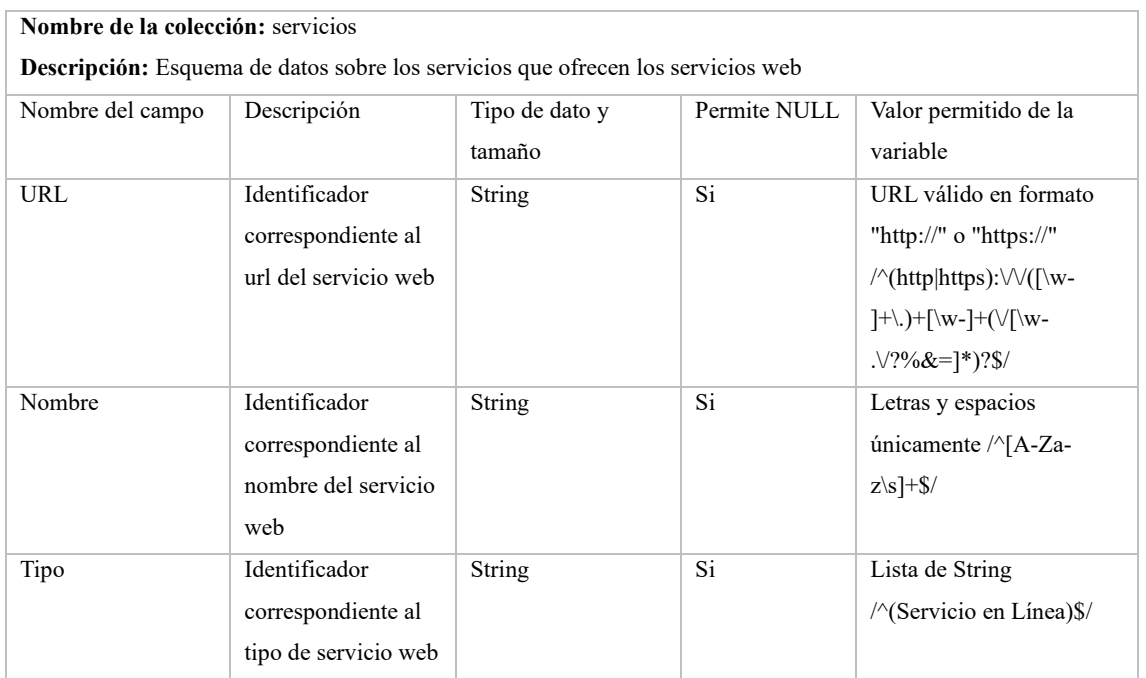

# **ANEXO E:** CUESTIONARIO ADAPTADO

# **APLICACIÓN MÓVIL MAPLOC**

#### **Estimado usuario,**

¡Gracias por participar en este cuestionario sobre el uso de nuestra aplicación móvil de ubicación de entidades públicas en la ciudad de Nueva Loja! Su opinión es invaluable para nosotros, ya que nos ayudará a mejorar y optimizar nuestra herramienta para brindarle una experiencia de usuario más efectiva y satisfactoria.

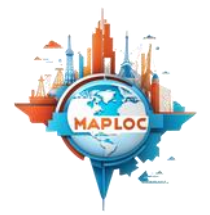

#### **Seleccione su rango de edad**

- $\bigcirc$  Entre 18 y 28 años
- $\bigcirc$  Entre 29 y 49 años
- $\bigcap$  De 50 en adelante

#### **Preguntas referentes al aplicativo móvil**

#### **1. Aprendí a usar este sistema rápidamente**

- No estoy en absoluto de acuerdo
- No estoy de acuerdo
- Algo desacuerdo
- No estoy ni en acuerdo ni en desacuerdo
- Un poco de acuerdo
- De acuerdo  $\bigcap$
- Estoy muy de acuerdo

#### 2. **Recuerdo fácilmente como utilizar la aplicación**

- No estoy en absoluto de acuerdo
- No estoy de acuerdo
- Algo desacuerdo
- No estoy ni en acuerdo ni en desacuerdo
- $\overline{O}$ Un poco de acuerdo
- De acuerdo  $\bigcirc$
- $\bigcap$  Estoy muy de acuerdo

#### 3. **Me volví hábil rápidamente al utilizar el aplicativo**

- No estoy en absoluto de acuerdo
- $\bigcirc$ No estoy de acuerdo
- Algo desacuerdo
- OOOO No estoy ni en acuerdo ni en desacuerdo
- Un poco de acuerdo
- De acuerdo
- Estoy muy de acuerdo
- 4. **Cada vez que cometí un error en el aplicativo pude recuperarme fácil y rápidamente.**
- No estoy en absoluto de acuerdo
- No estoy de acuerdo
- $\bar{O}$ Algo desacuerdo
- No estoy ni en acuerdo ni en desacuerdo
- Ŏ Un poco de acuerdo
- $\overline{O}$ De acuerdo
- Estoy muy de acuerdo

# 5. **¿No existe ninguna inconsistencia en el aplicativo cuando lo usa?**

- No estoy en absoluto de acuerdo
- No estoy de acuerdo
- $\overline{O}$ Algo desacuerdo
- $\bigcirc$ No estoy ni en acuerdo ni en desacuerdo
- $\overline{\bigcirc}$ Un poco de acuerdo
- $\bigcirc$ De acuerdo
- Estoy muy de acuerdo

# 6. **Me siento confiado/a usando este sistema.**

- No estoy en absoluto de acuerdo
- No estoy de acuerdo
- $\overline{O}$ Algo desacuerdo
- Ō No estoy ni en acuerdo ni en desacuerdo
- $\bigcirc$ Un poco de acuerdo
- De acuerdo  $\bigcirc$
- Estoy muy de acuerdo

# **7. Puedo usarlo con éxito cada vez que uso la aplicación**

- No estoy en absoluto de acuerdo
- $\bigcirc$ No estoy de acuerdo
- $\bigcirc$ Algo desacuerdo
- Ō No estoy ni en acuerdo ni en desacuerdo
- $\breve{O}$ Un poco de acuerdo
- $\overline{O}$ De acuerdo
- Estoy muy de acuerdo

# 8. **¿La organización de la información en las pantallas del aplicativo era clara?**

- No estoy en absoluto de acuerdo
- 0. No estoy de acuerdo
- oooo<br>8 Algo desacuerdo
- No estoy ni en acuerdo ni en desacuerdo
- Un poco de acuerdo
- De acuerdo
- Estoy muy de acuerdo

# **Me gustó usar el aplicativo por su atractivo interfaz.**

- $\bigcirc$ No estoy en absoluto de acuerdo
- No estoy de acuerdo
- Algo desacuerdo
- No estoy ni en acuerdo ni en desacuerdo
- Un poco de acuerdo
- De acuerdo
- $\bigcap$  Estoy muy de acuerdo

# **La interfaz del aplicativo es agradable.**

- $\bigcirc$ No estoy en absoluto de acuerdo
- No estoy de acuerdo
- Algo desacuerdo
- No estoy ni en acuerdo ni en desacuerdo
- Un poco de acuerdo
- De acuerdo
- Estoy muy de acuerdo

## **ANEXO F:** HISTORIAS DE USUARIO

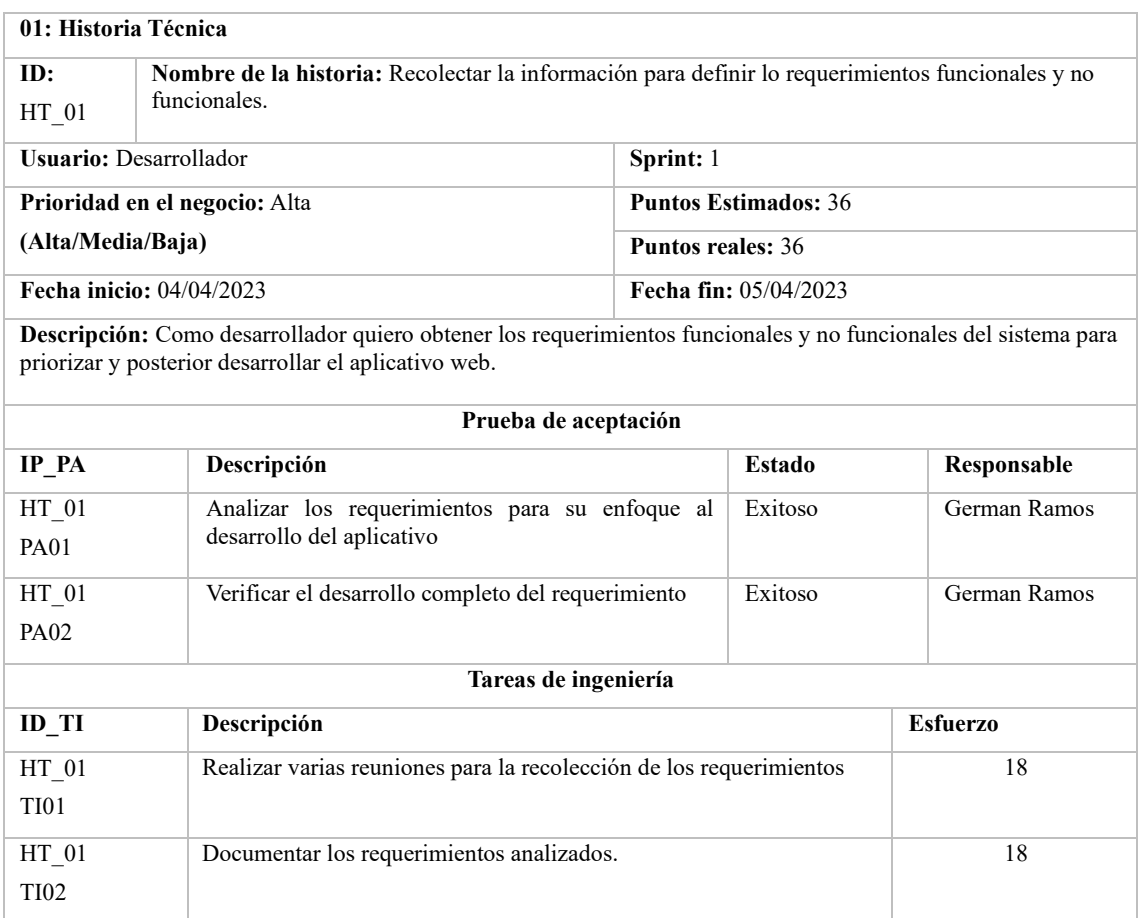

**Realizado por:** Ramos German, 2023

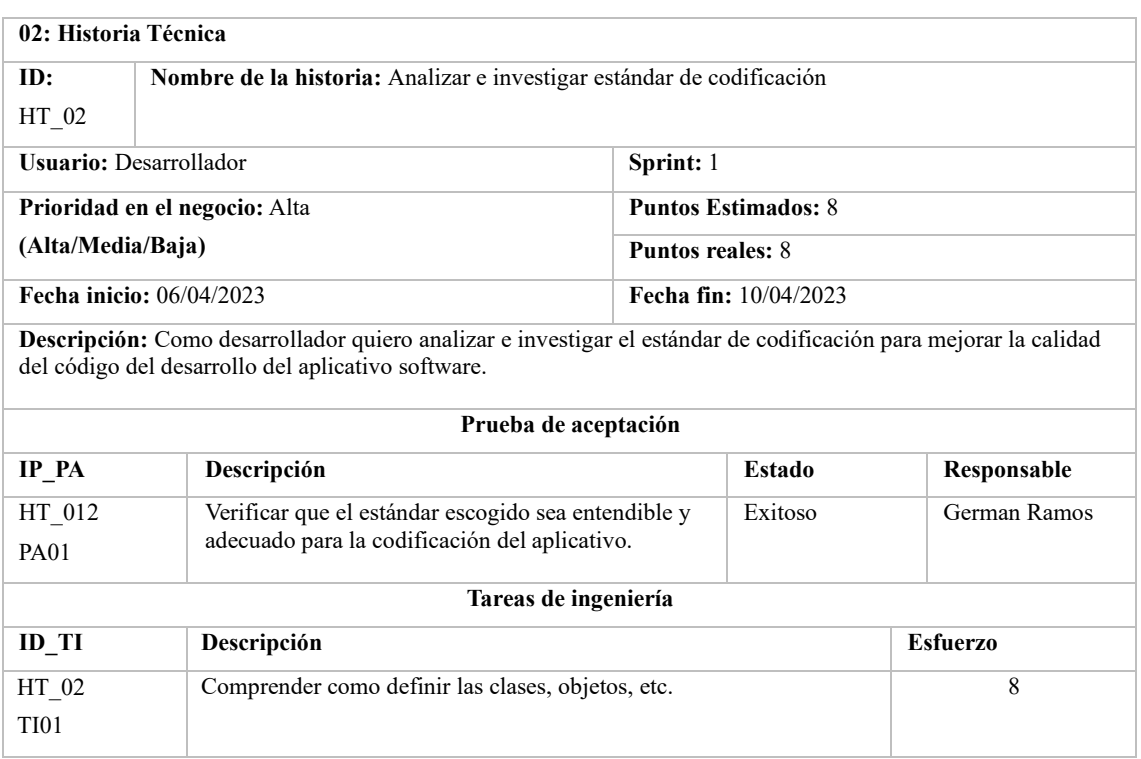

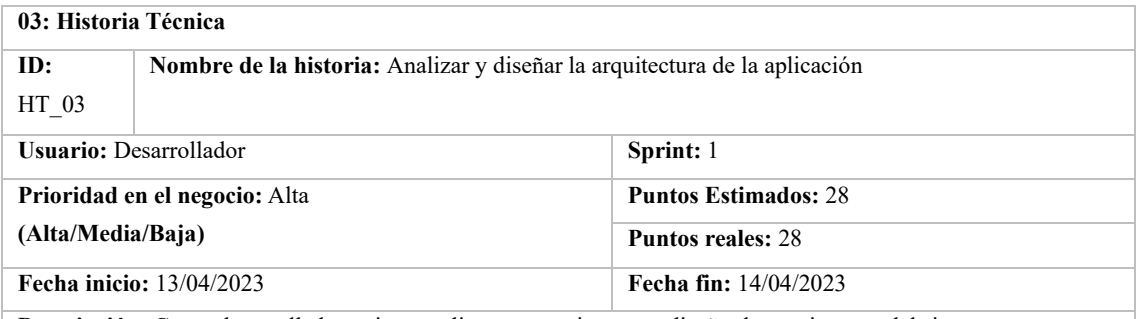

**Descripción:** Como desarrollador quiero analizar y posteriormente diseñar la arquitectura del sistema para asegurar que en un futuro la aplicación sea escalable y un mantenimiento más fácil.

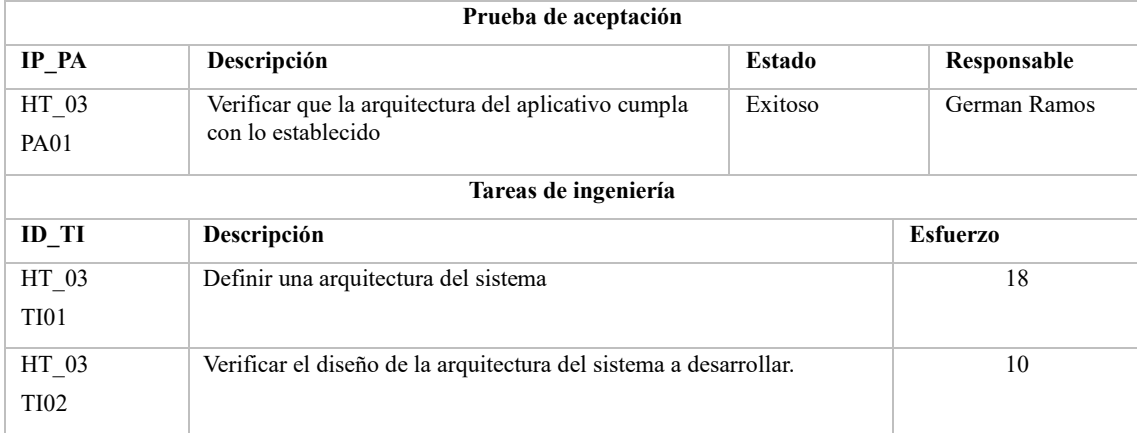

**Realizado por:** Ramos German, 2023

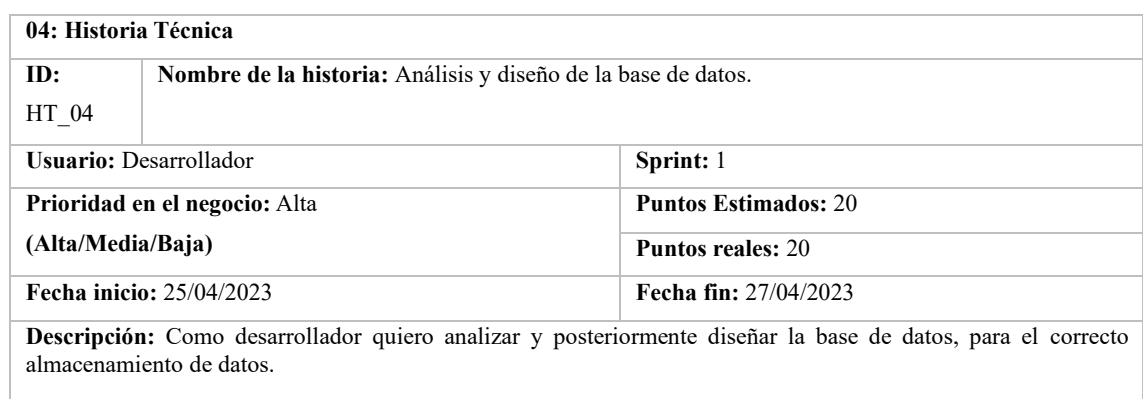

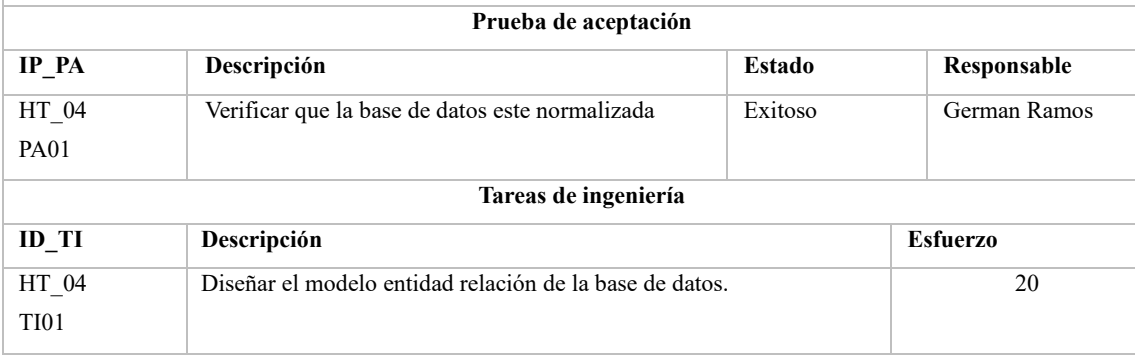

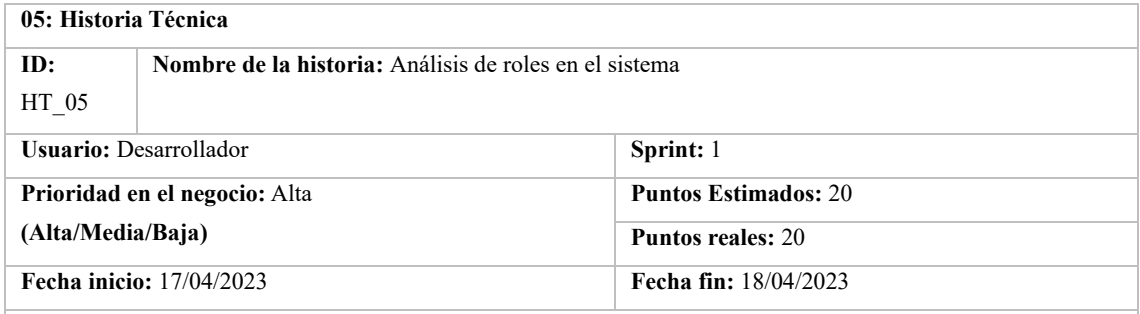

**Descripción:** Como desarrollador quiero analizar y definir los roles, para definir las funcionalidades que utilizarán los roles definidos en el aplicativo.

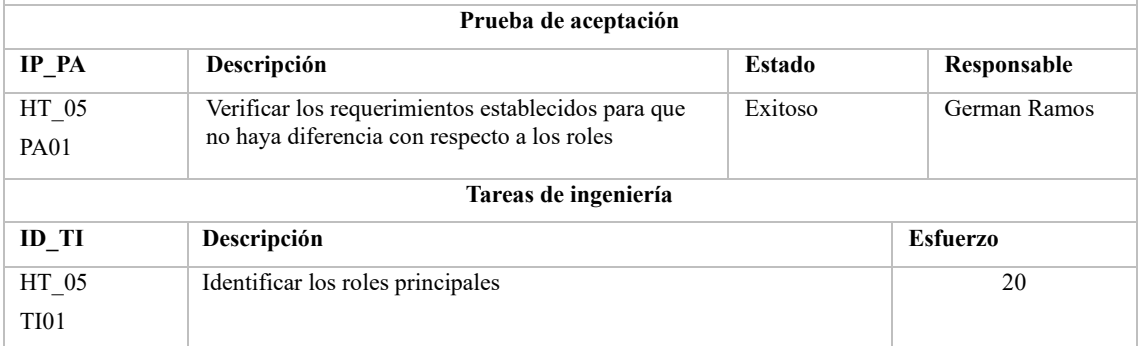

**Realizado por:** Ramos German, 2023

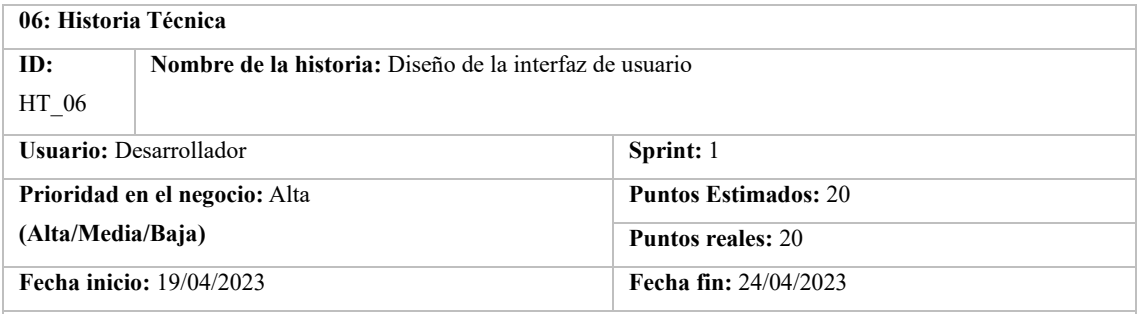

**Descripción:** Como desarrollador quiero diseñar la interfaz de usuario para permitir el manejo de información de forma intuitiva y amigable

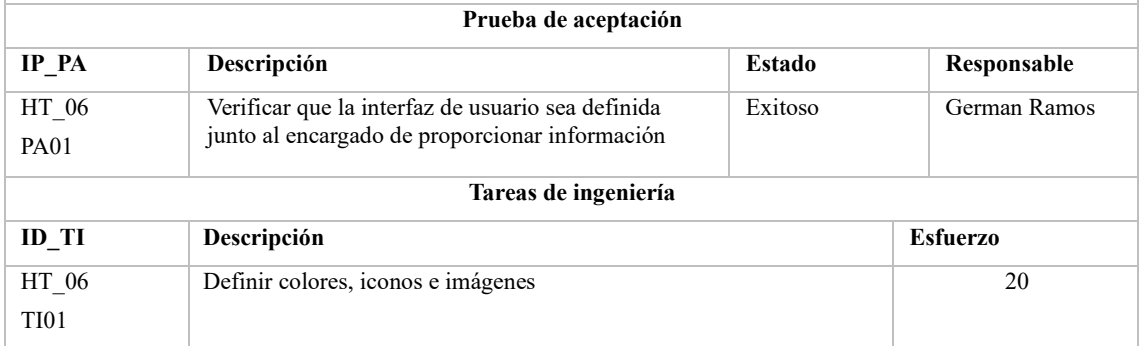

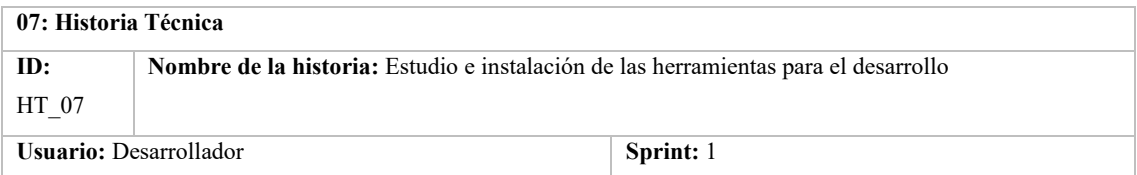

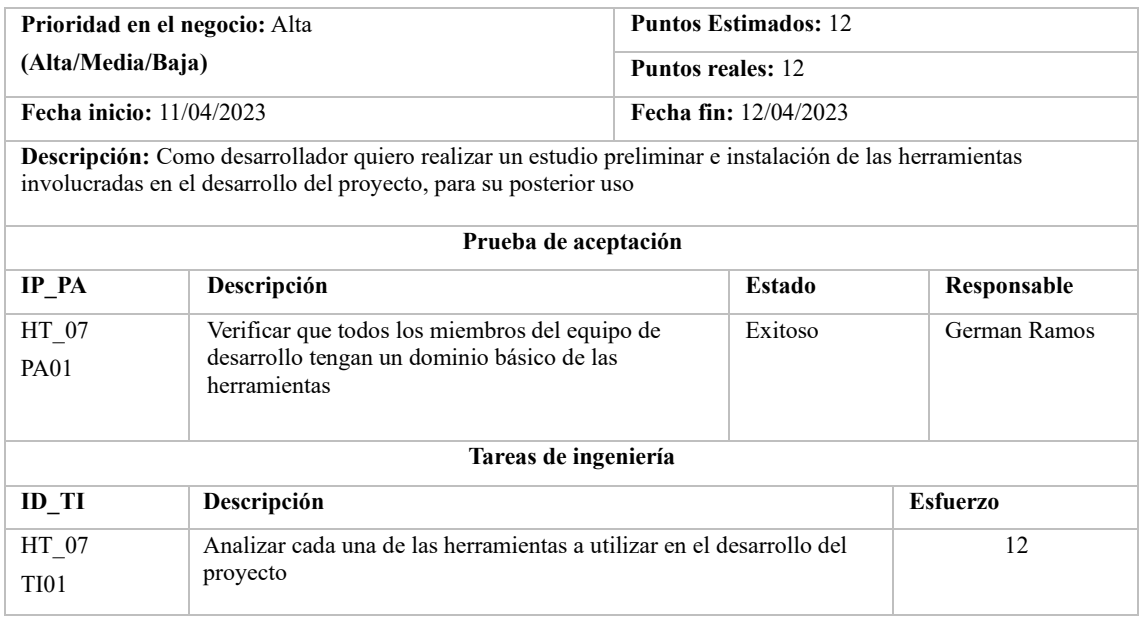

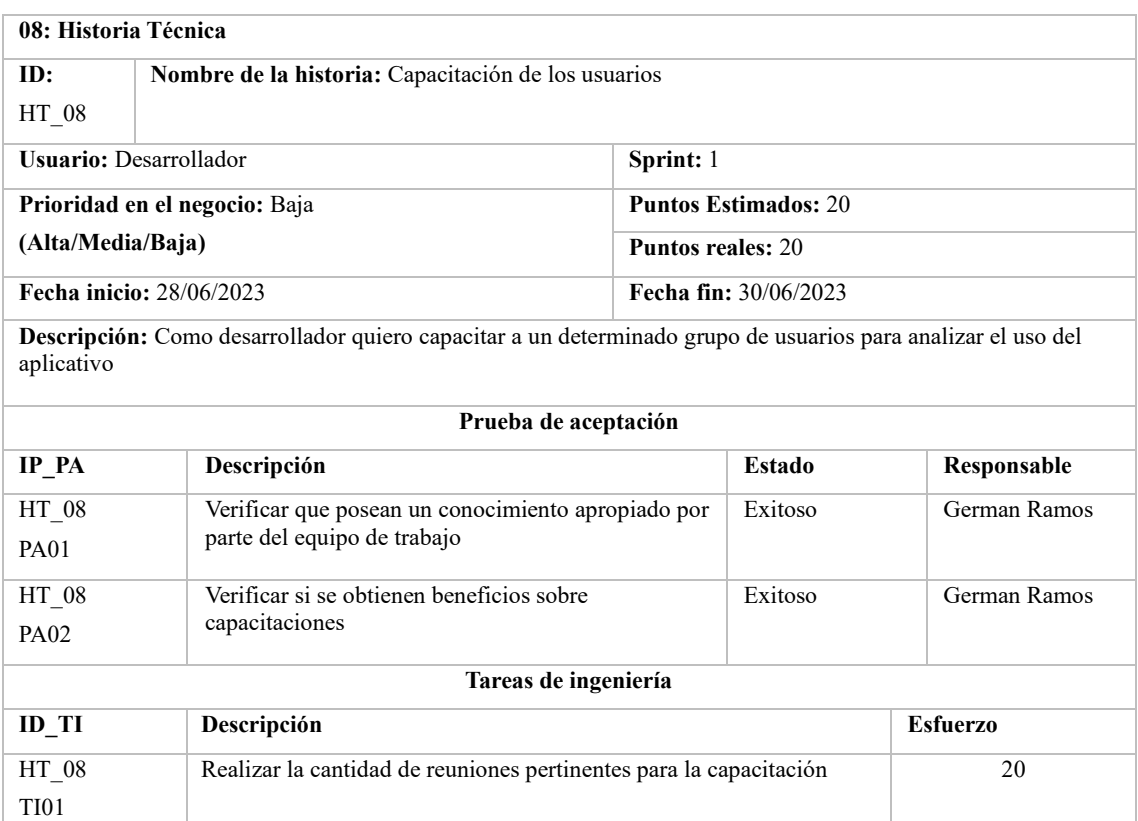

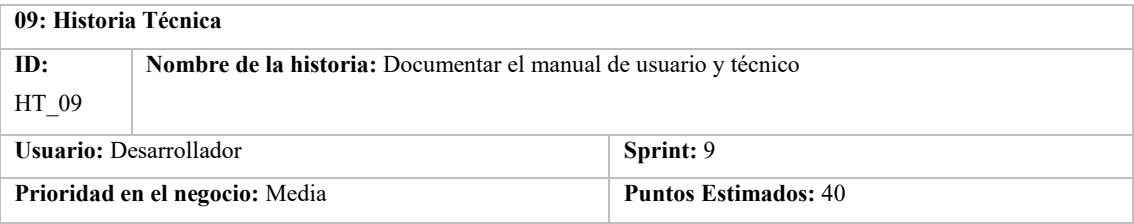

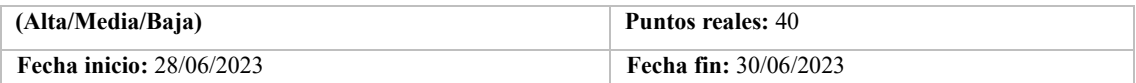

**Descripción:** Como desarrollador quiero desarrollar la documentación del aplicativo para que cualquier usuario pueda comprender de mejor manera cada uno de los pasos a realizar para su correcto funcionamiento.

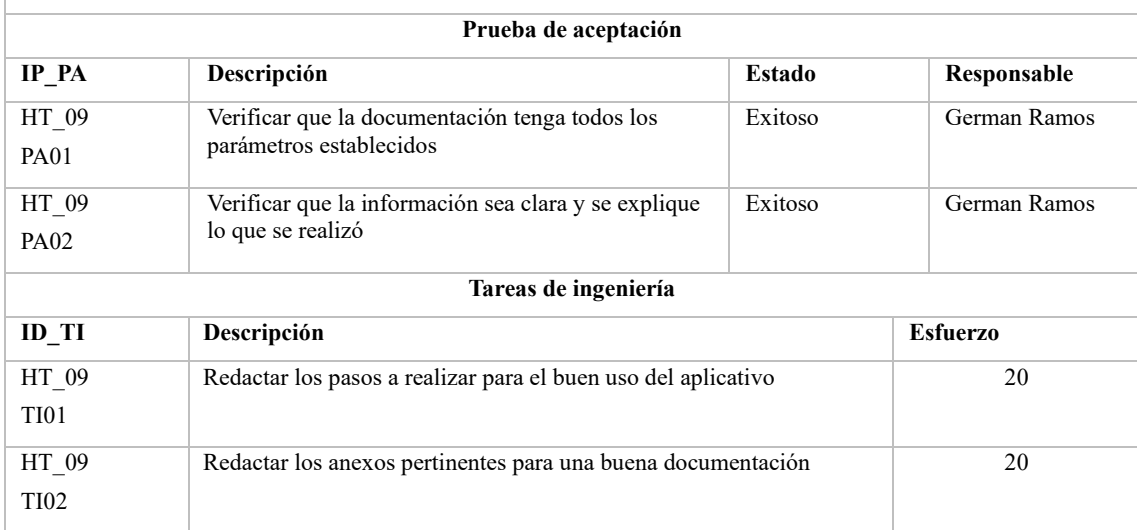

**Realizado por:** Ramos German, 2023

#### **HISTORIAS DE USUARIO**

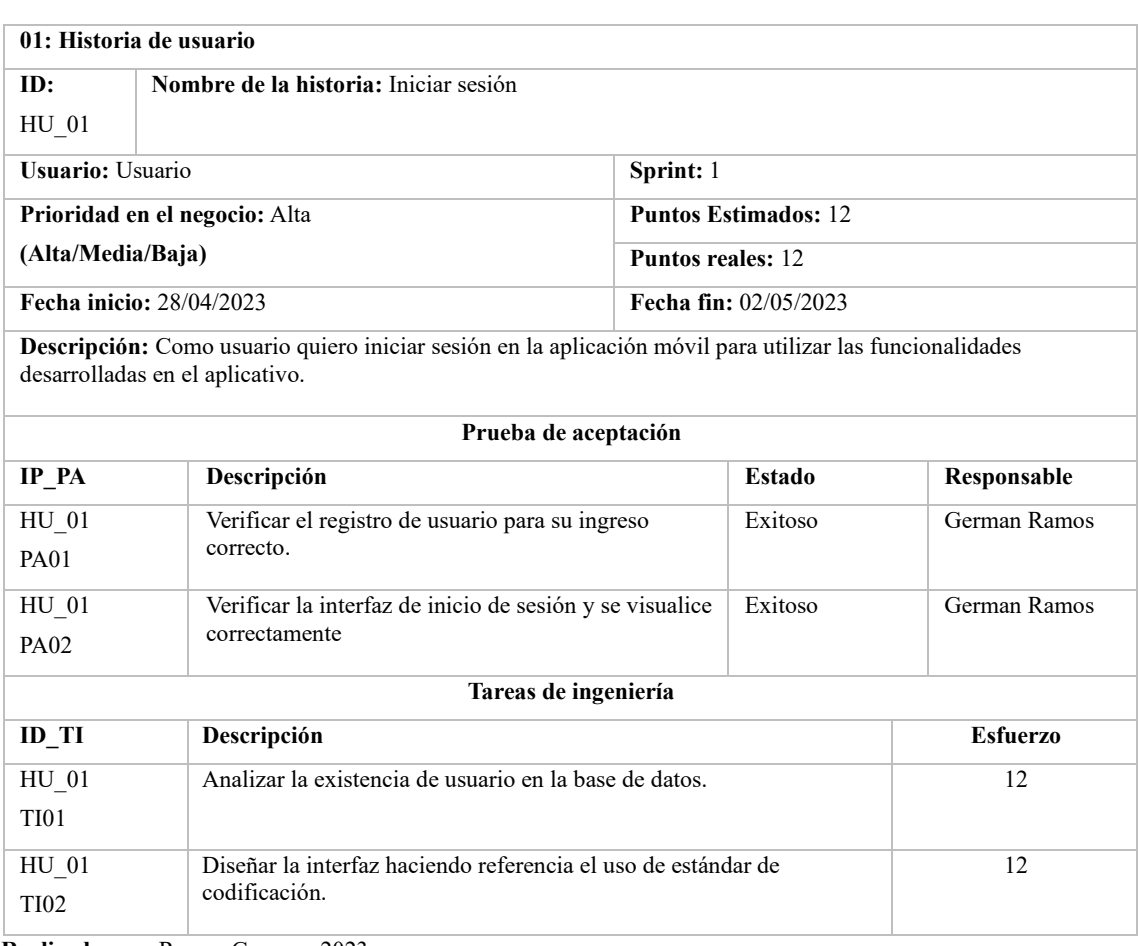

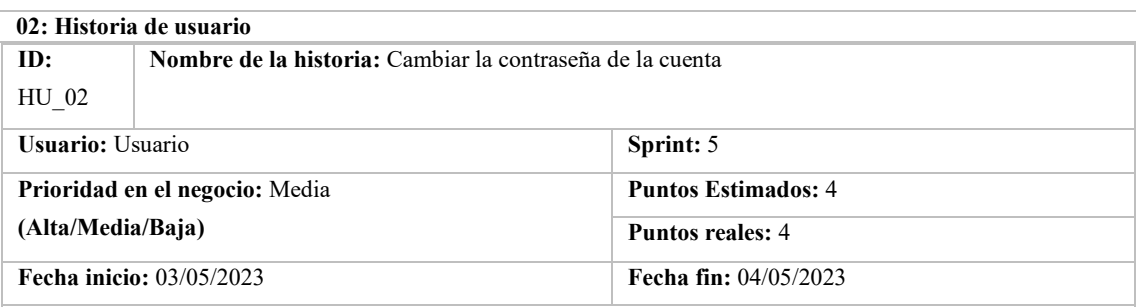

**Descripción:** Como usuario quiero realizar la funcionalidad de cambiar la contraseña personal para poder cambiar la contraseña aleatoria asignada por el aplicativo móvil.

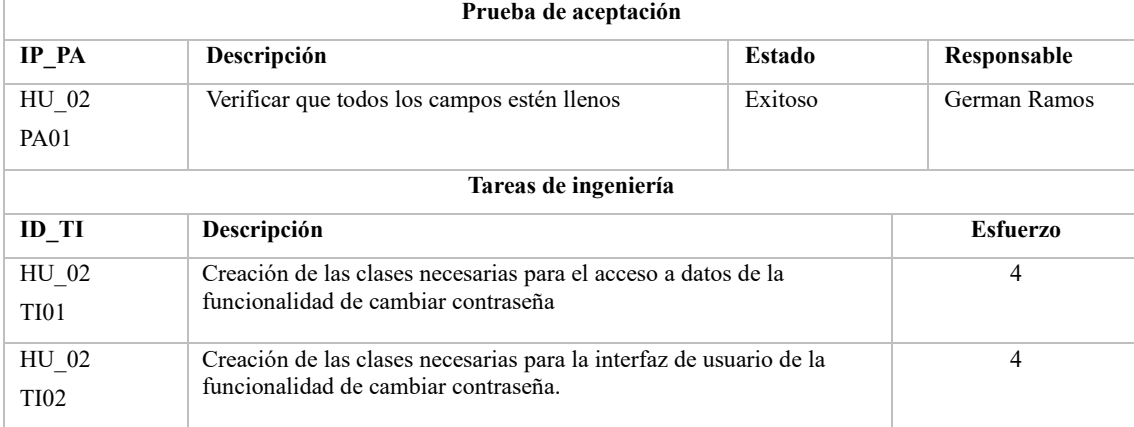

**Realizado por:** Ramos German, 2023

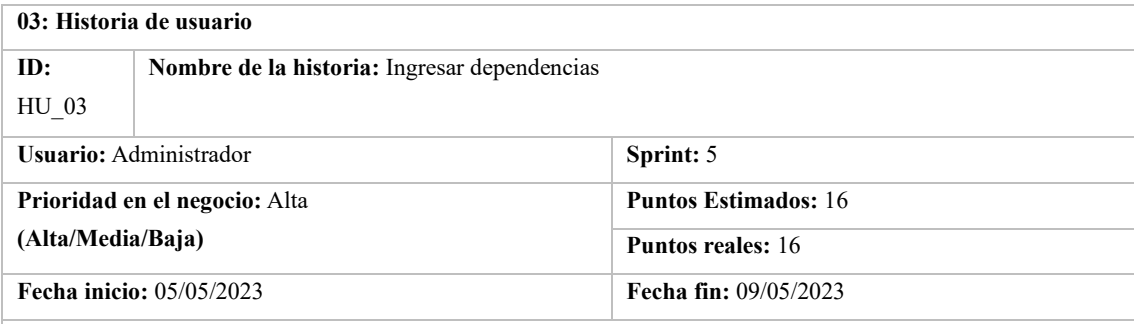

**Descripción:** Como administrador quiero realizar el ingreso de dependencias para que el usuario registrado pueda realizar búsqueda de las dependencias ingresadas.

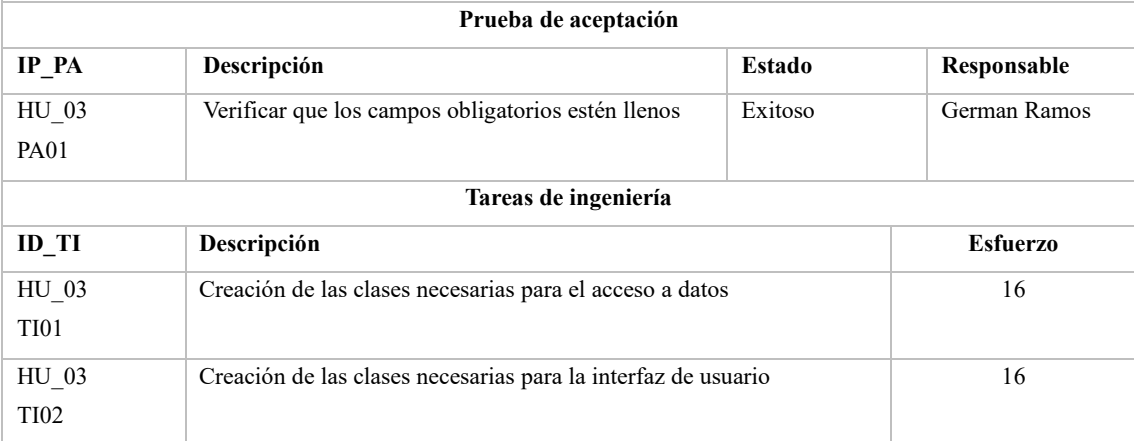

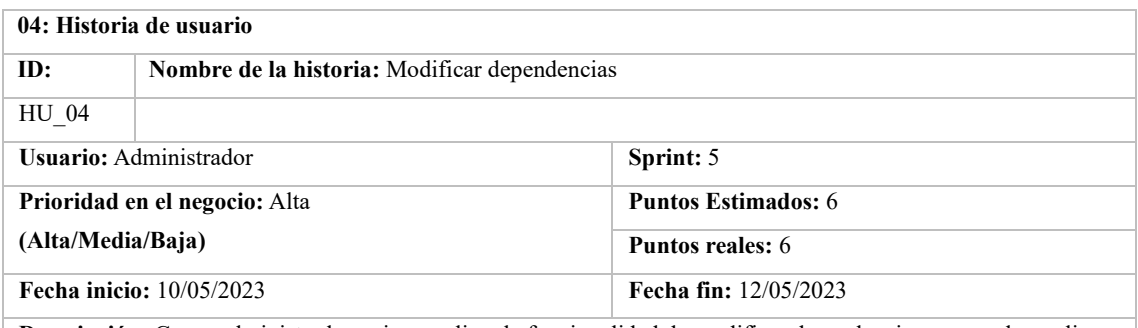

**Descripción:** Como administrador quiero realizar la funcionalidad de modificar dependencias para poder realizar cambios en caso de requerirlo.

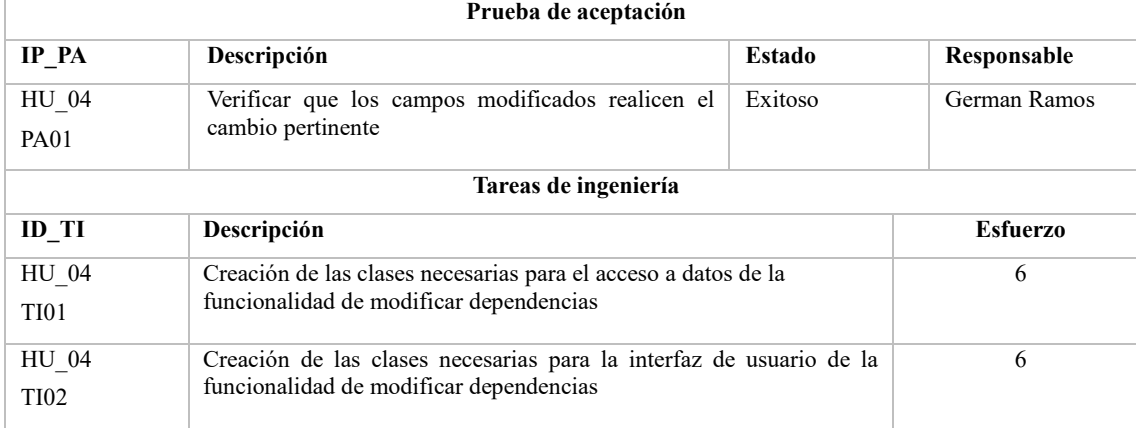

**Realizado por:** Ramos German, 2023

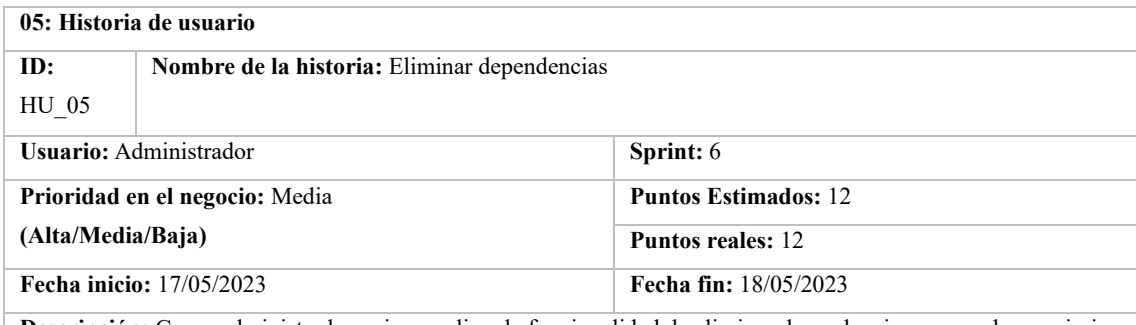

**Descripción:** Como administrador quiero realizar la funcionalidad de eliminar dependencias para poder suprimir una dependencia creada incorrectamente

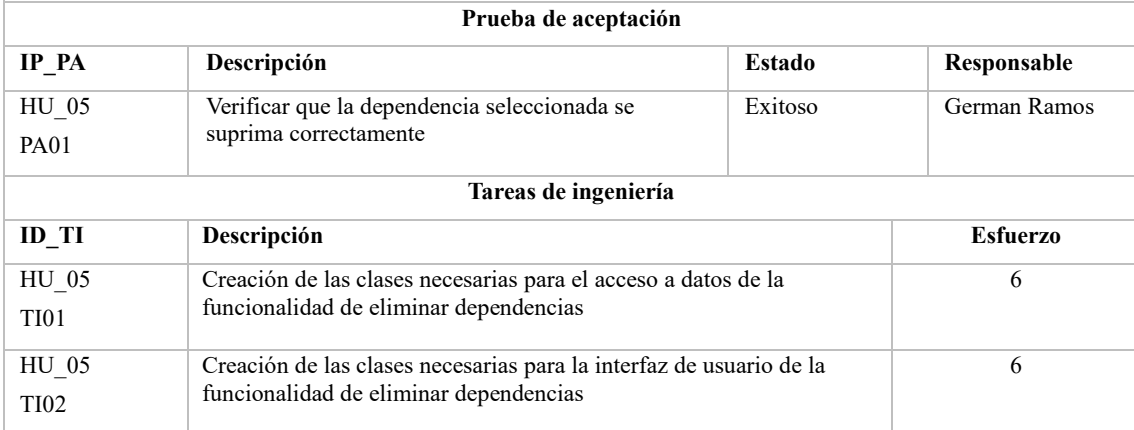

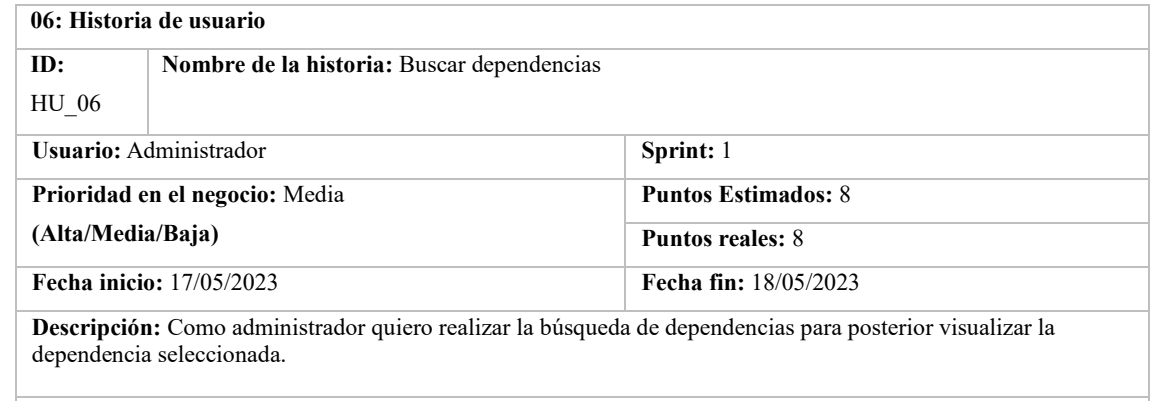

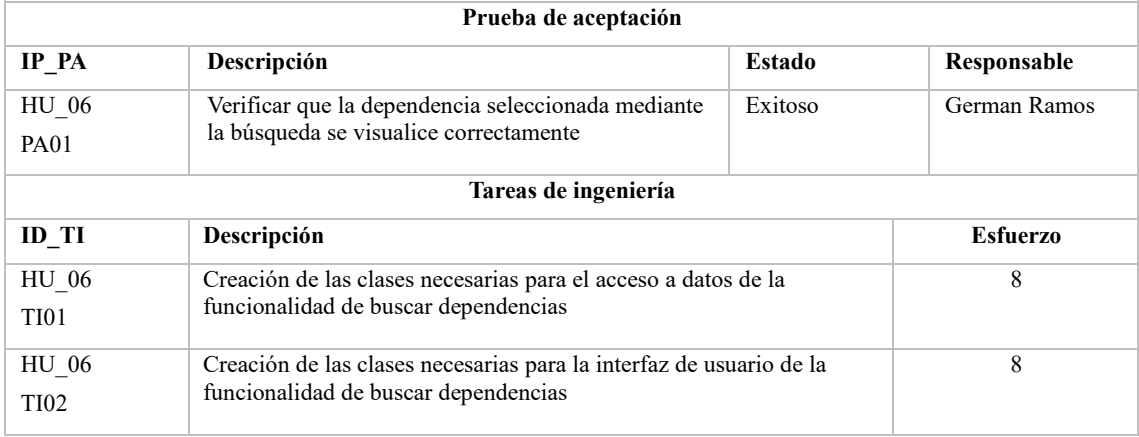

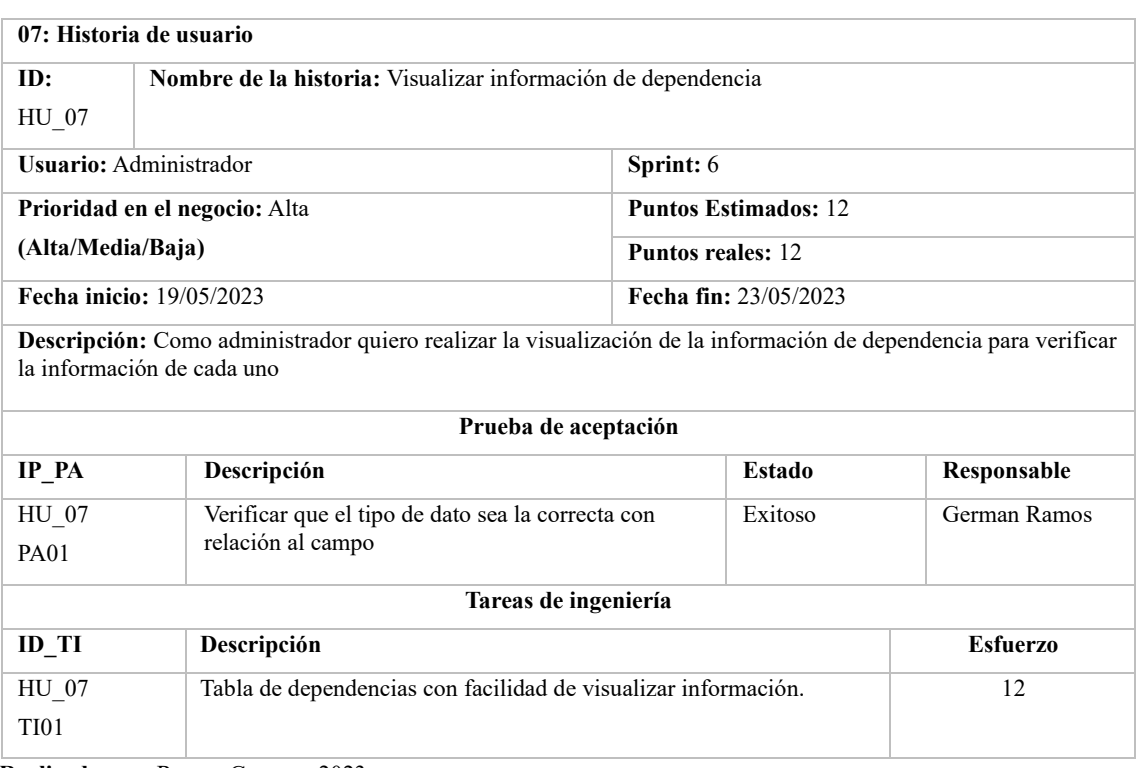

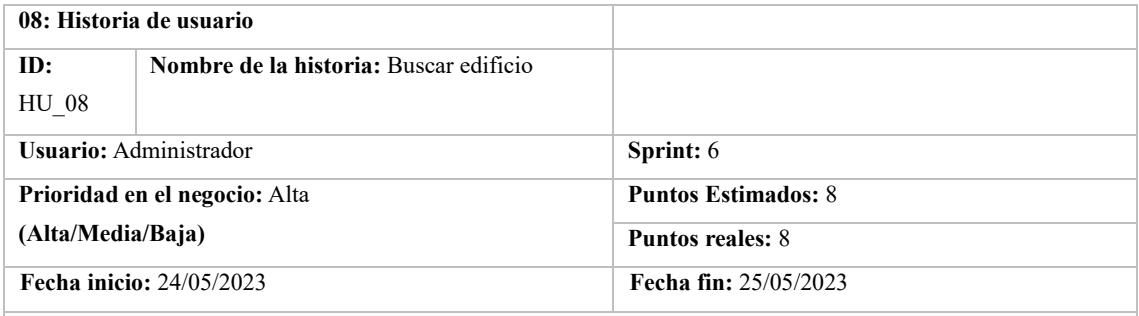

**Descripción:** Como administrador quiero realizar la búsqueda de edificios para posterior visualizar el edificio seleccionado.

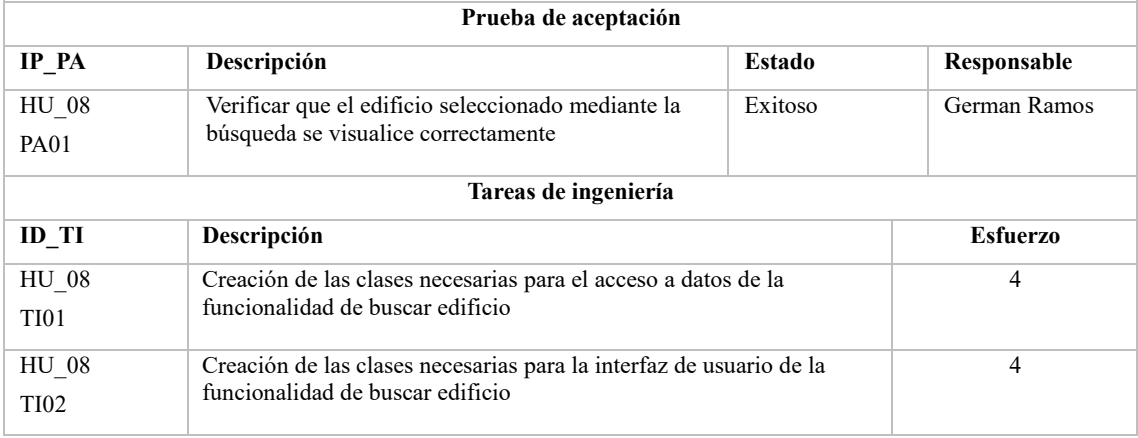

**Realizado por:** Ramos German, 2023

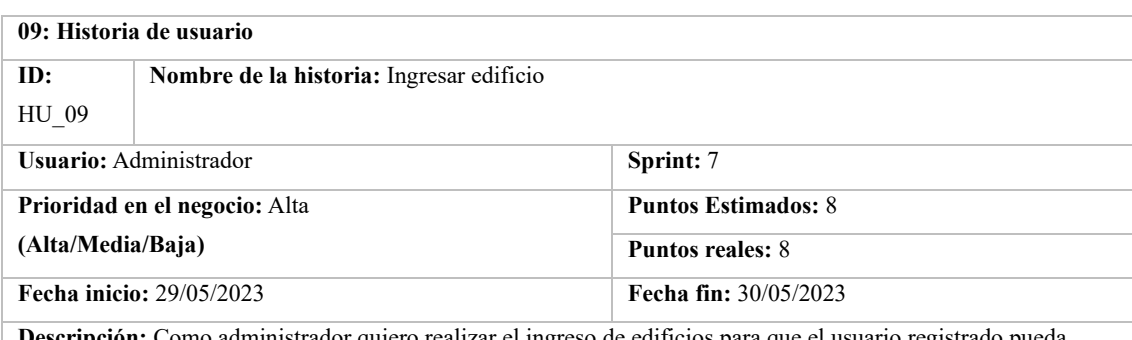

**Descripción:** Como administrador quiero realizar el ingreso de edificios para que el usuario registrado pueda realizar la visualización de los edificios ingresados.

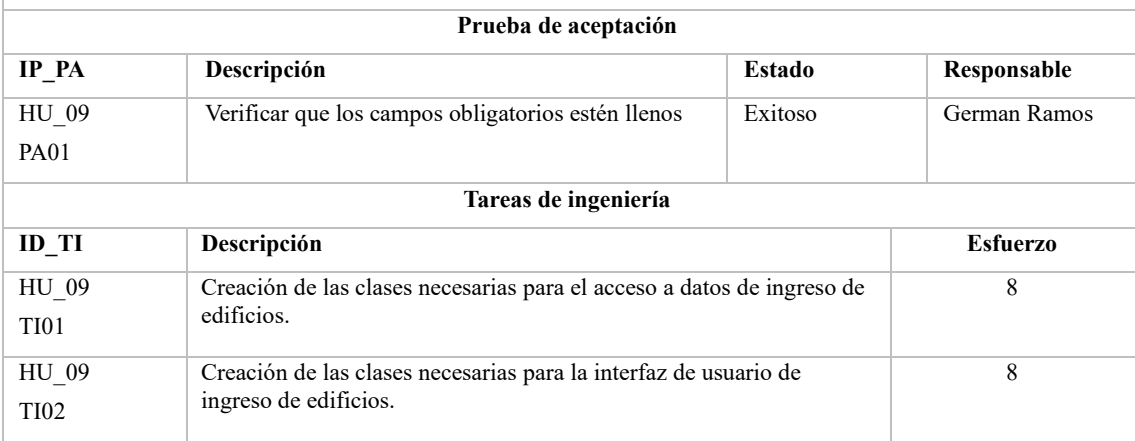

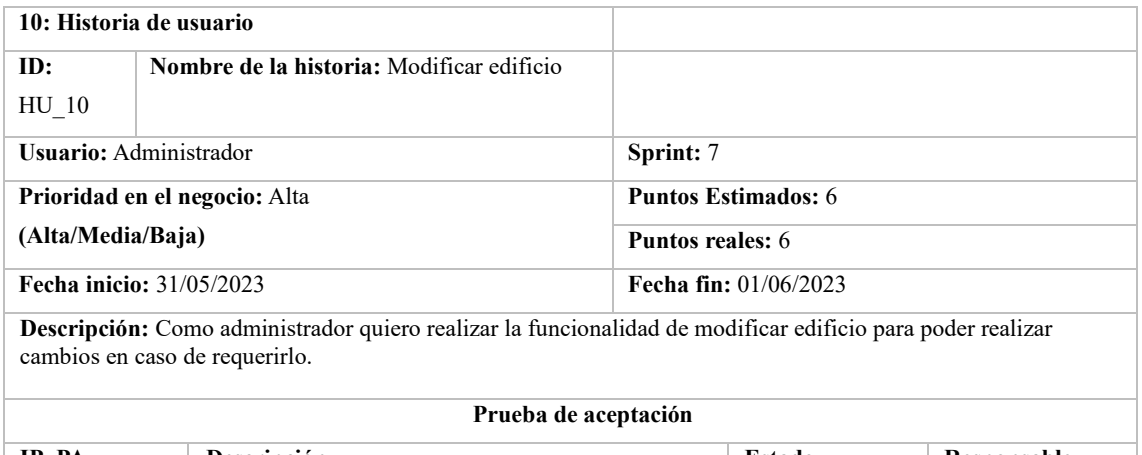

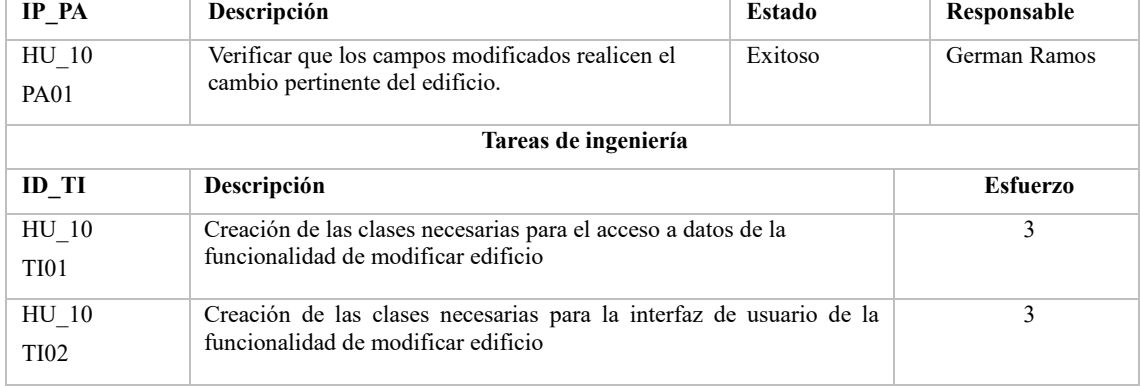

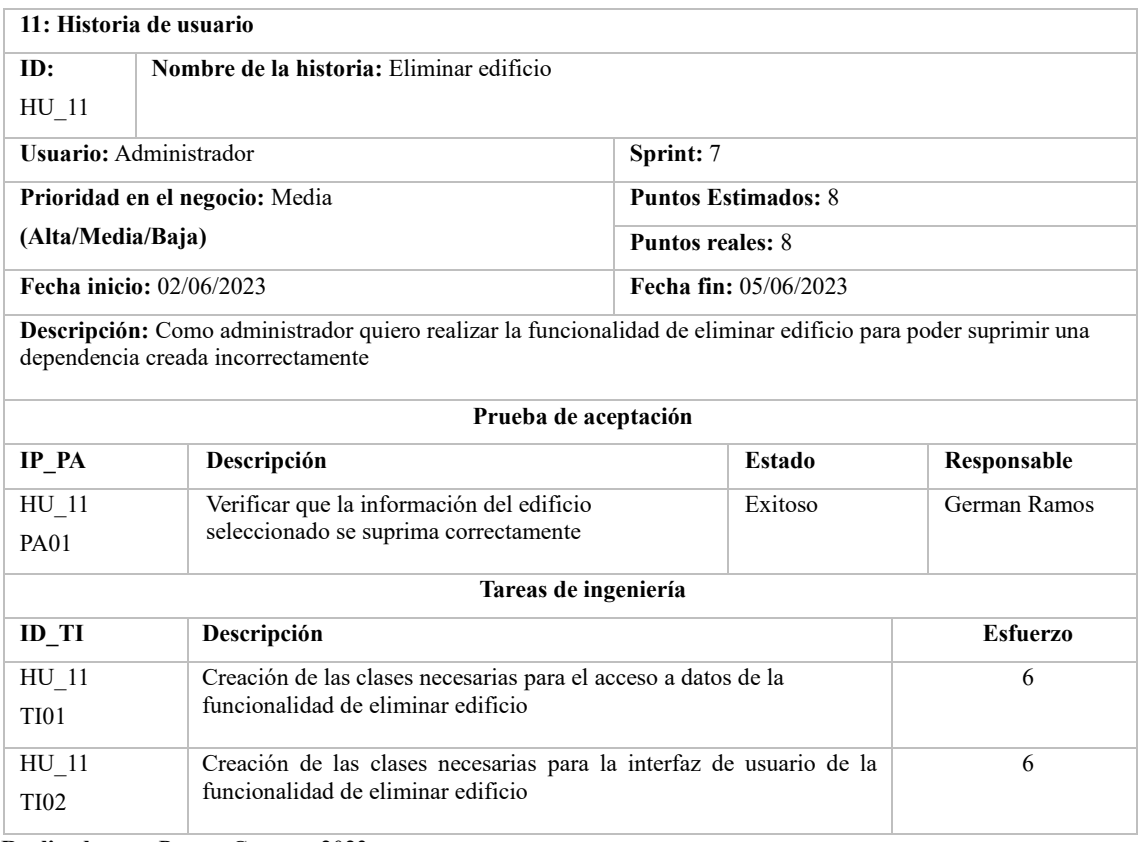

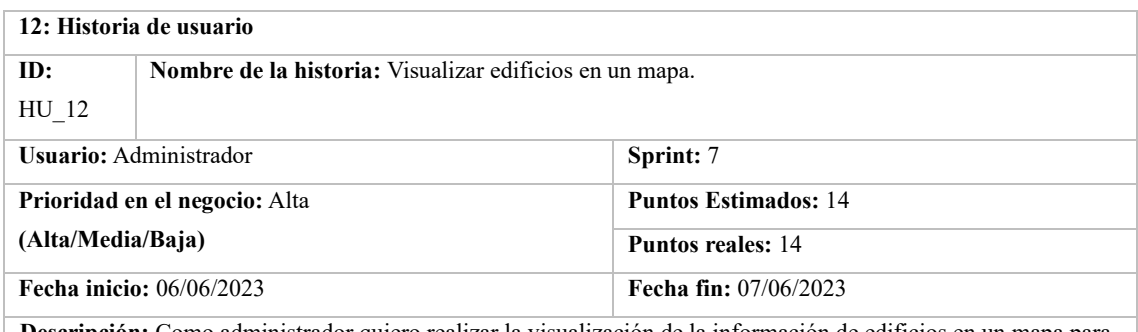

**Descripción:** Como administrador quiero realizar la visualización de la información de edificios en un mapa para facilitar la transmisión de información al usuario

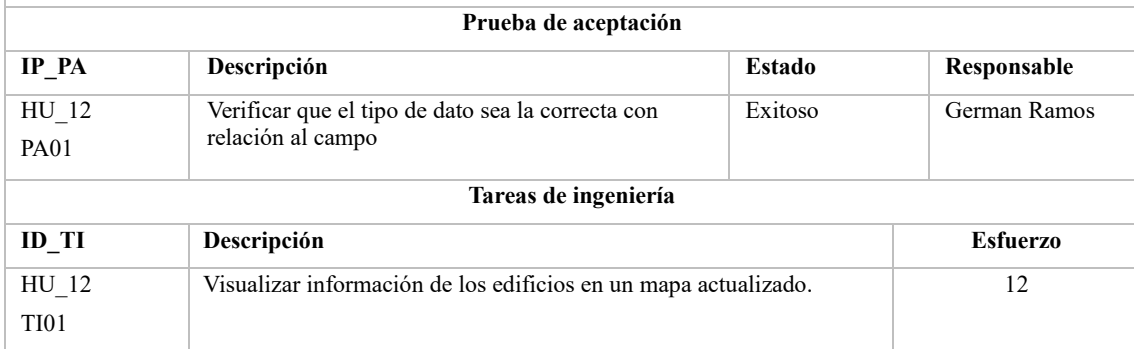

**Realizado por:** Ramos German, 2023

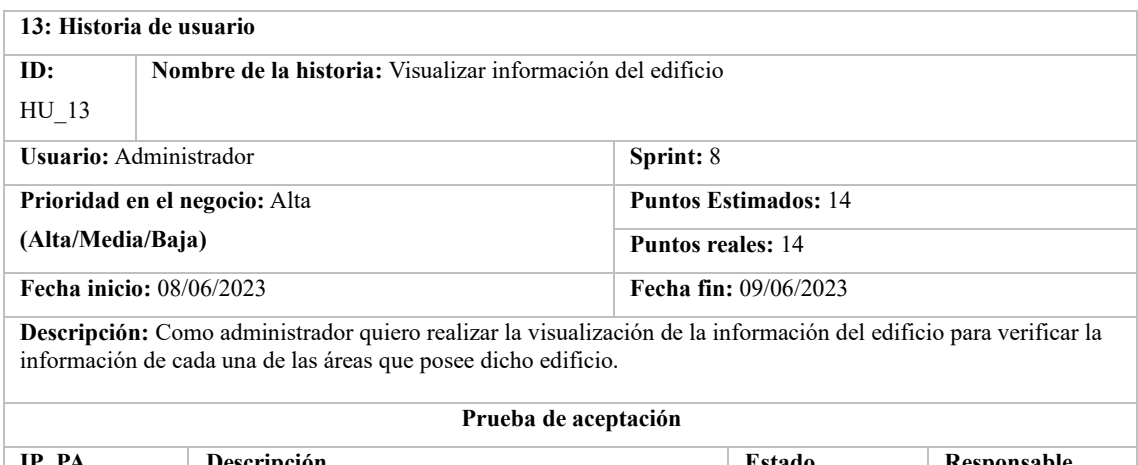

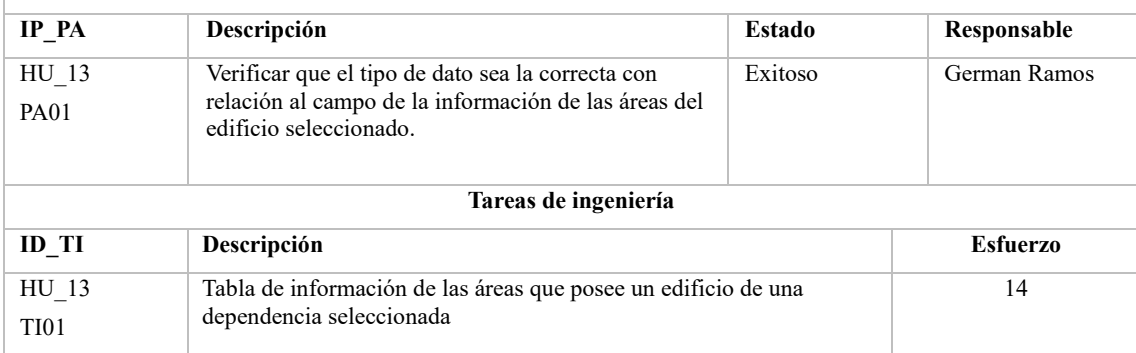

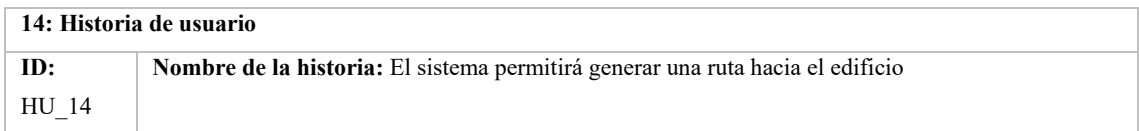

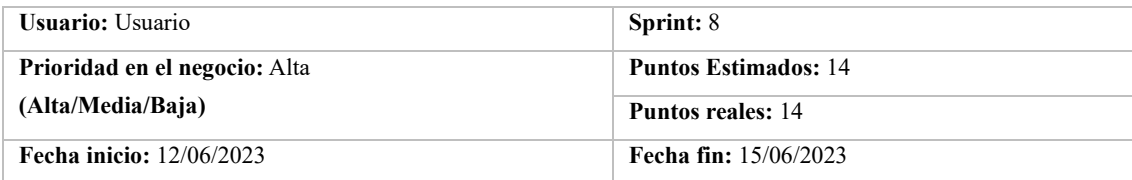

**Descripción:** Como usuario quiero generar una ruta hacia un edificio seleccionado para poder dirigirme hasta el lugar deseado y realizar diferentes tramites.

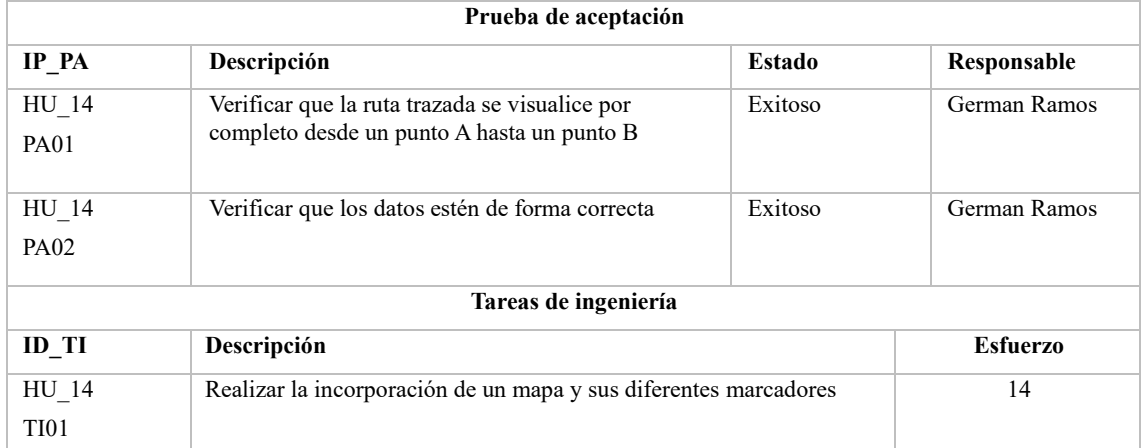

**Realizado por:** Ramos German, 2023

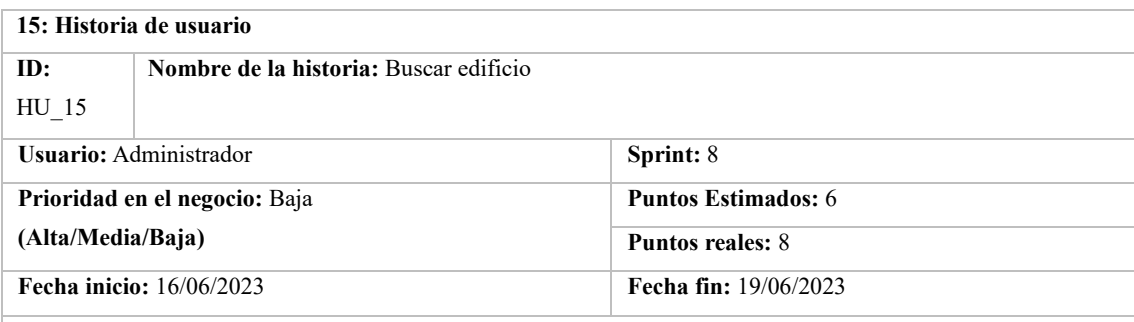

**Descripción:** Como administrador quiero realizar la búsqueda de edificio para posterior visualizar los datos pertinentes del área.

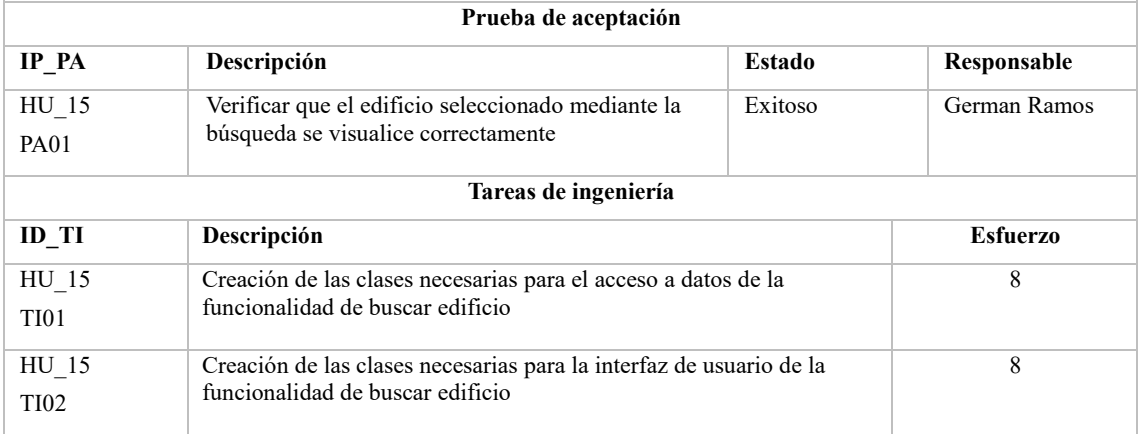

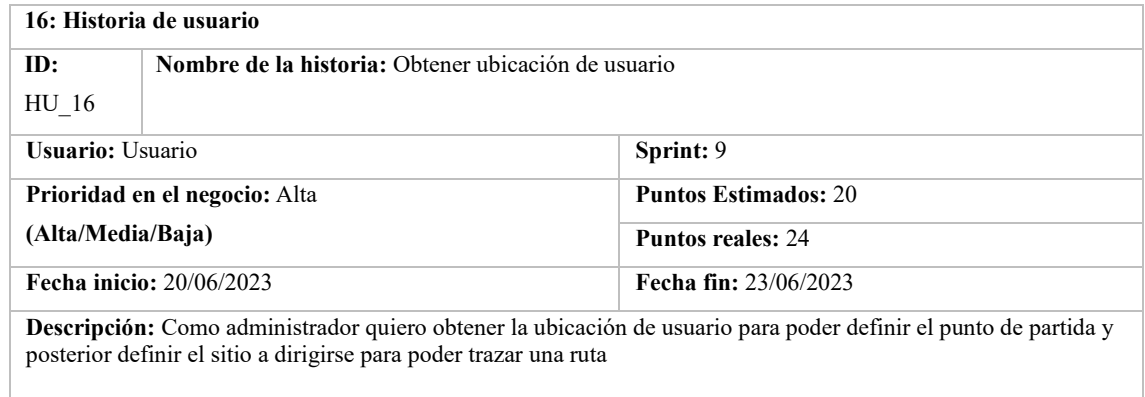

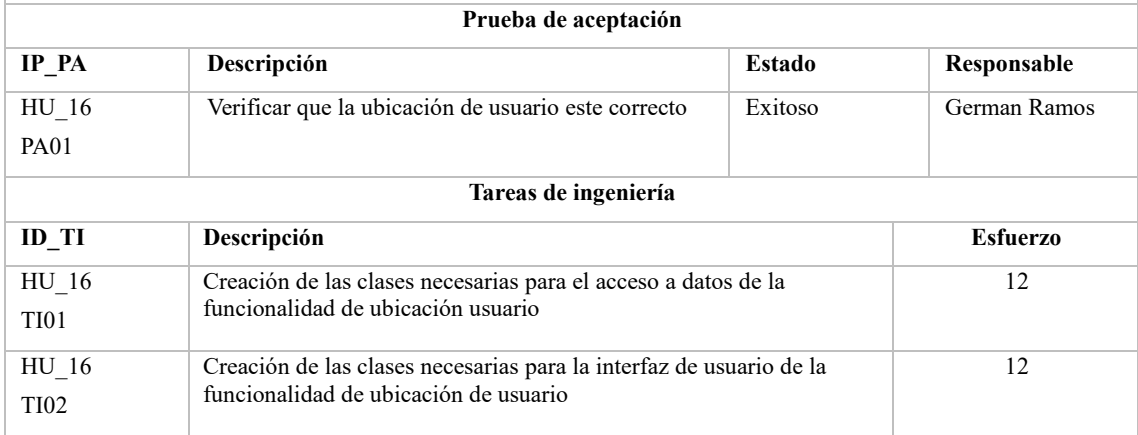

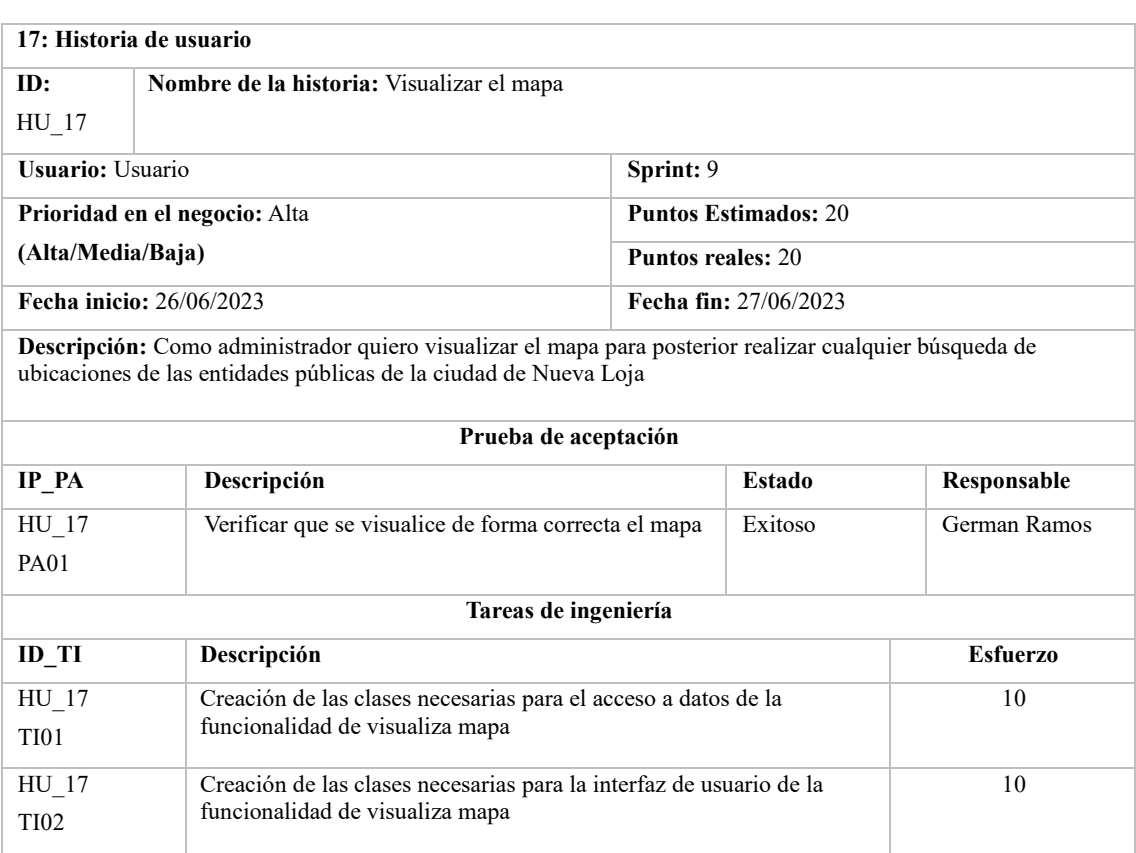

# **ANEXO G:** DATOS DE ENCUESTAS

# **APRENDIZAJE**

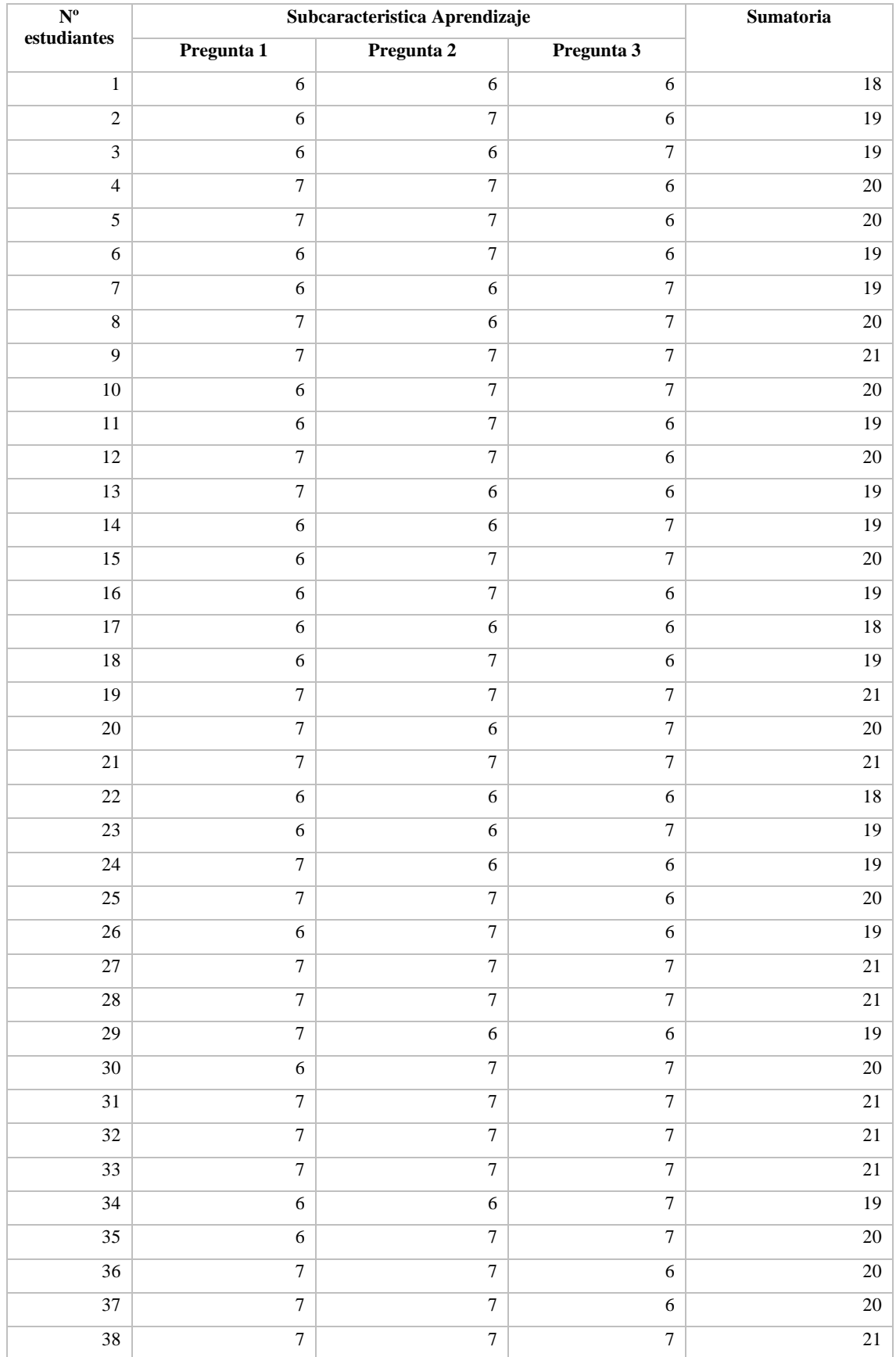

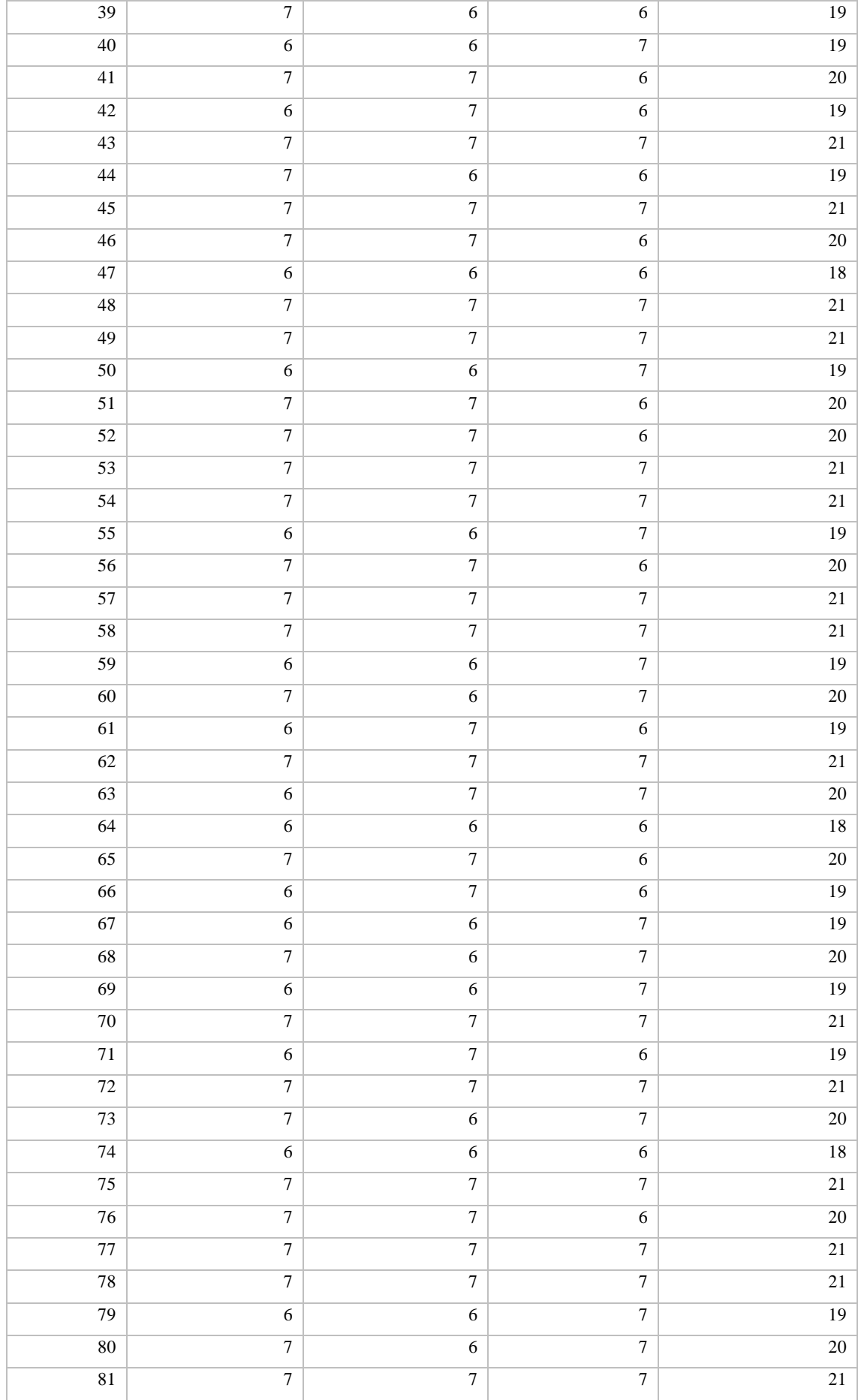

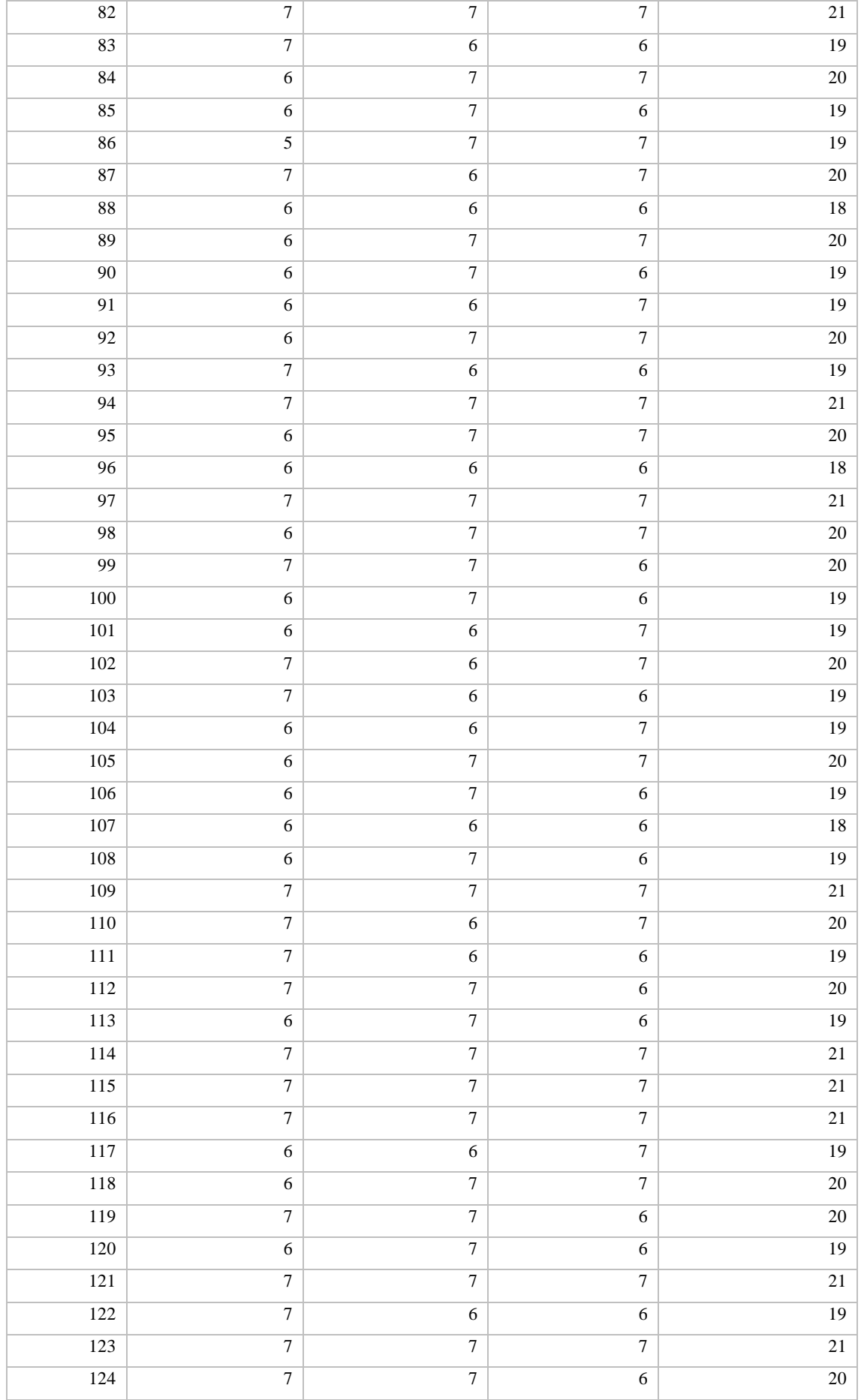

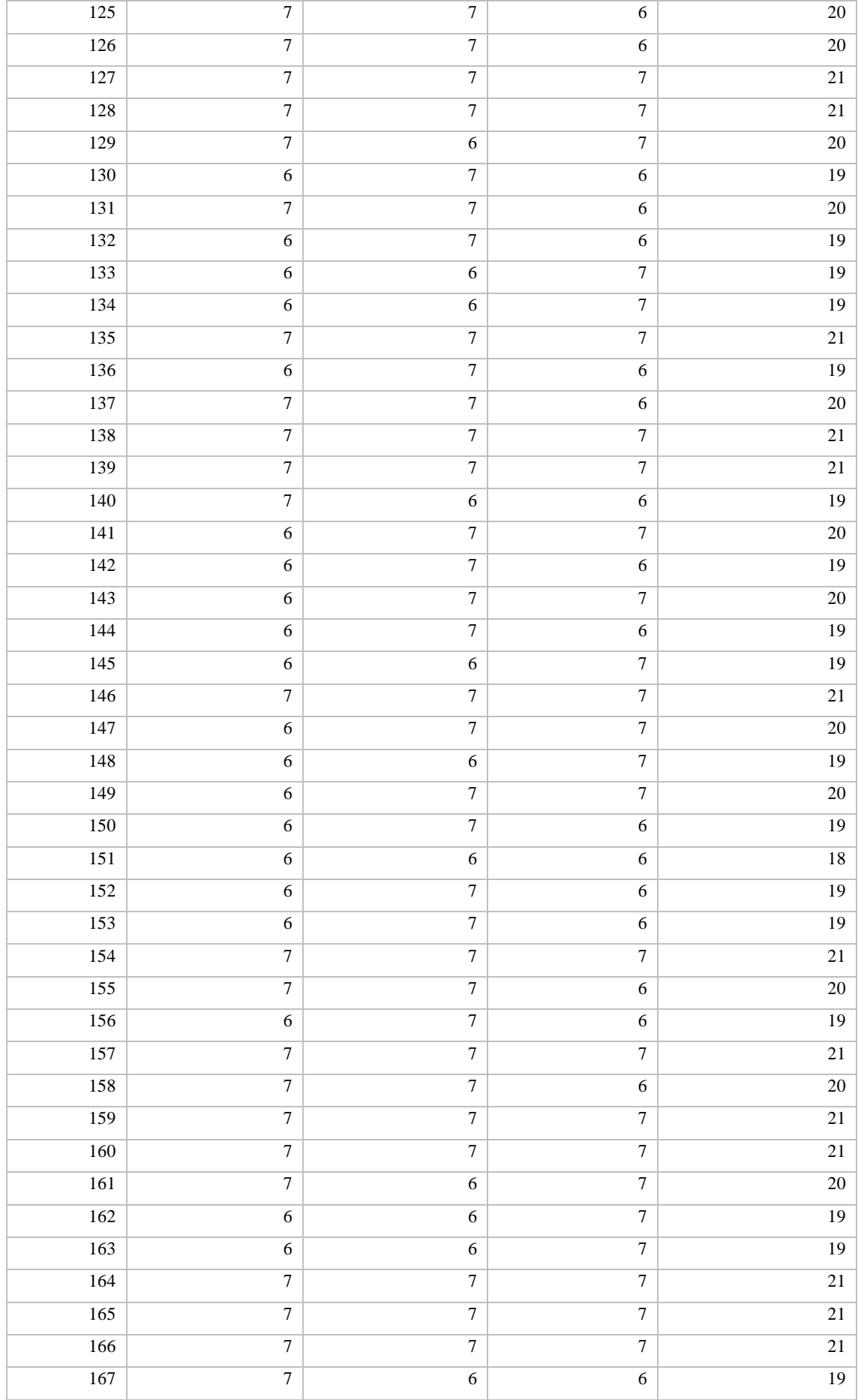

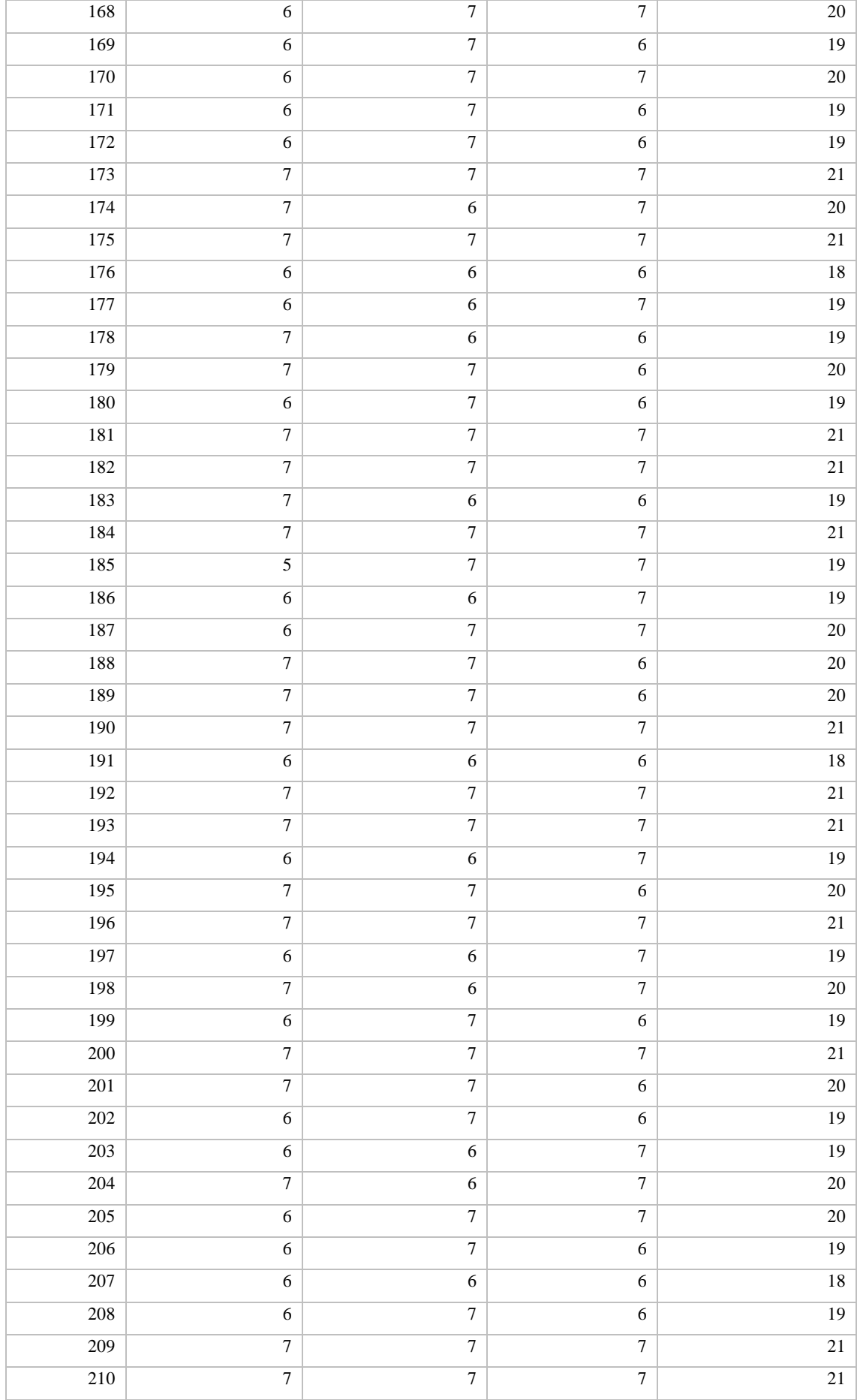

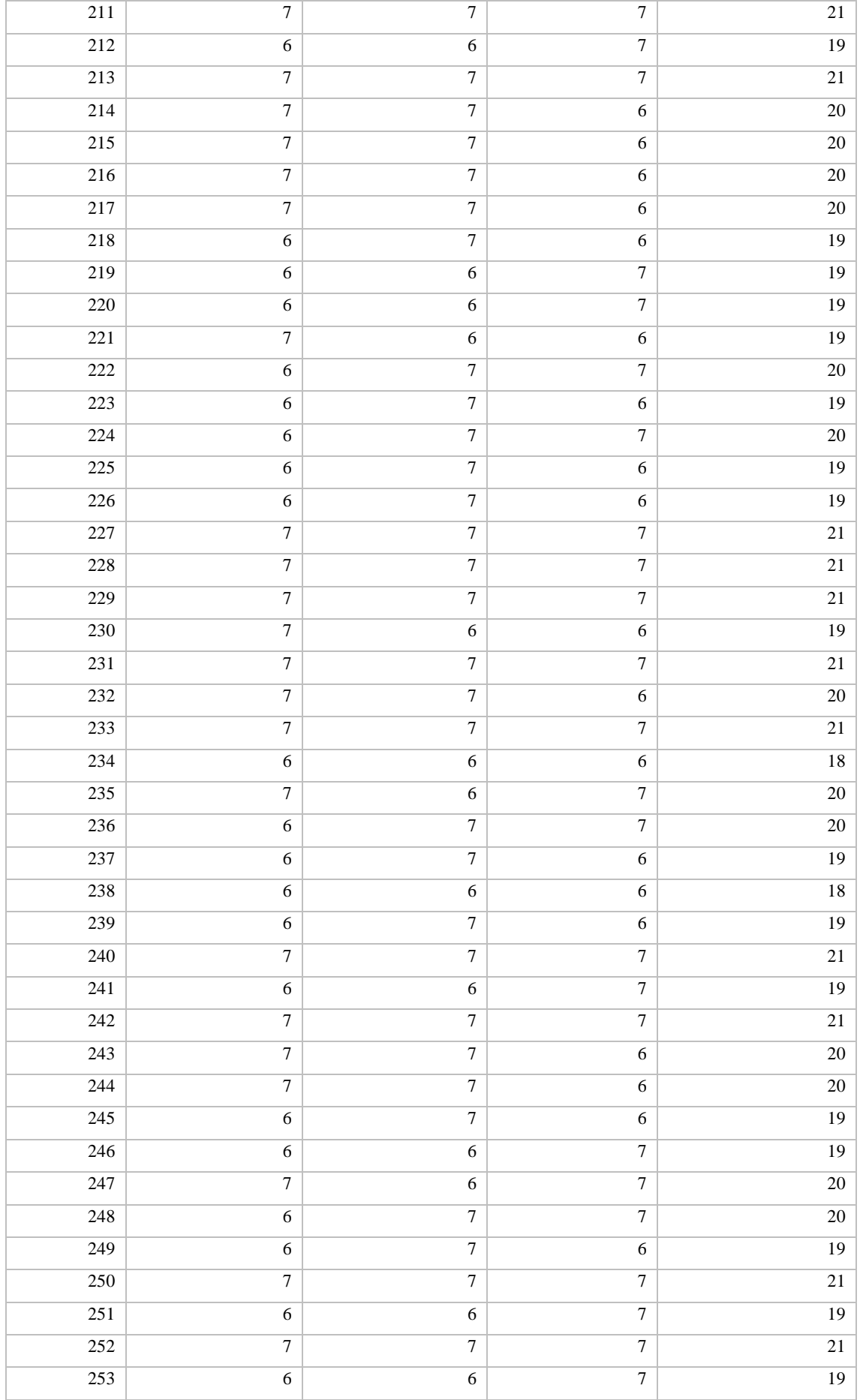

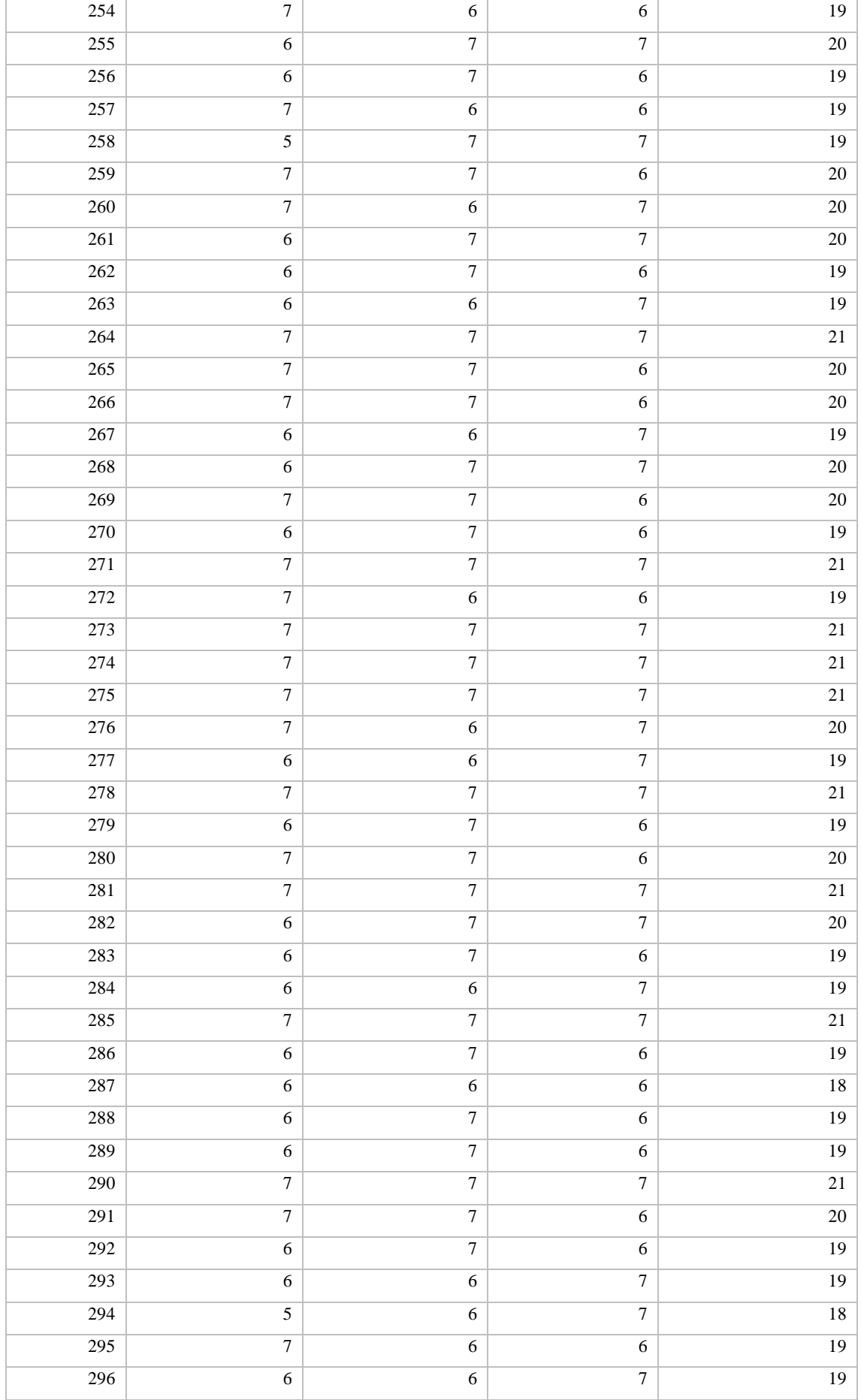

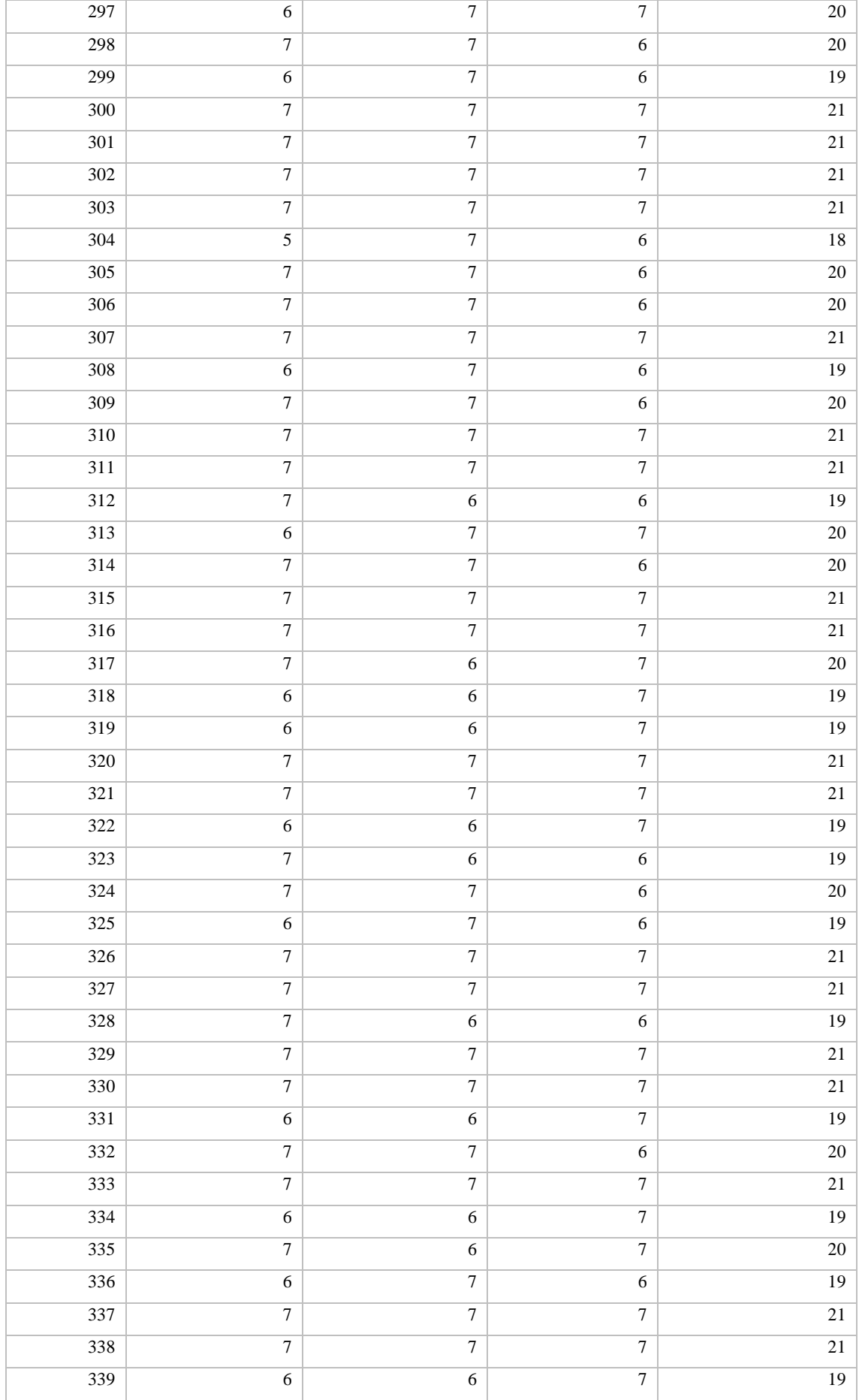

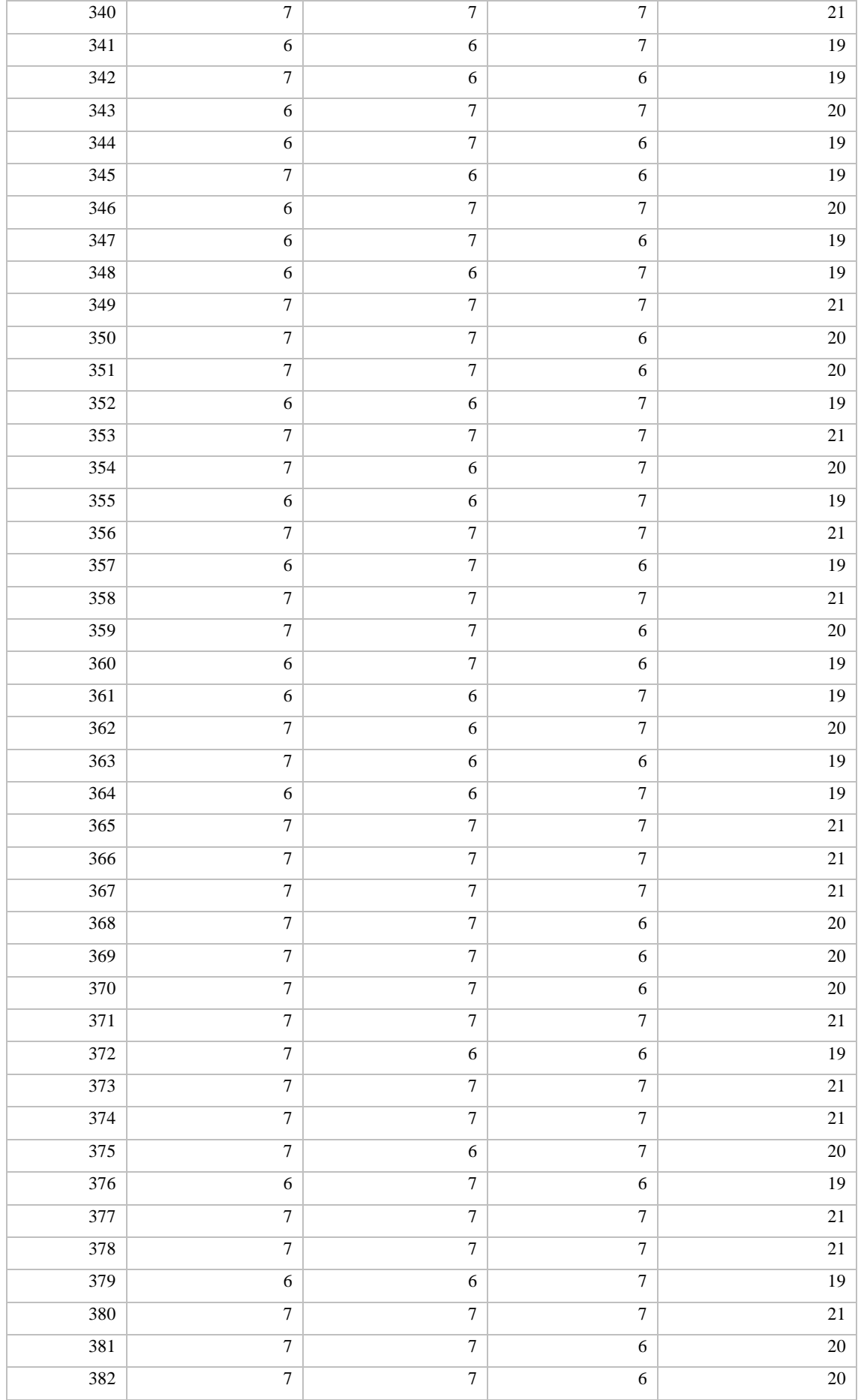

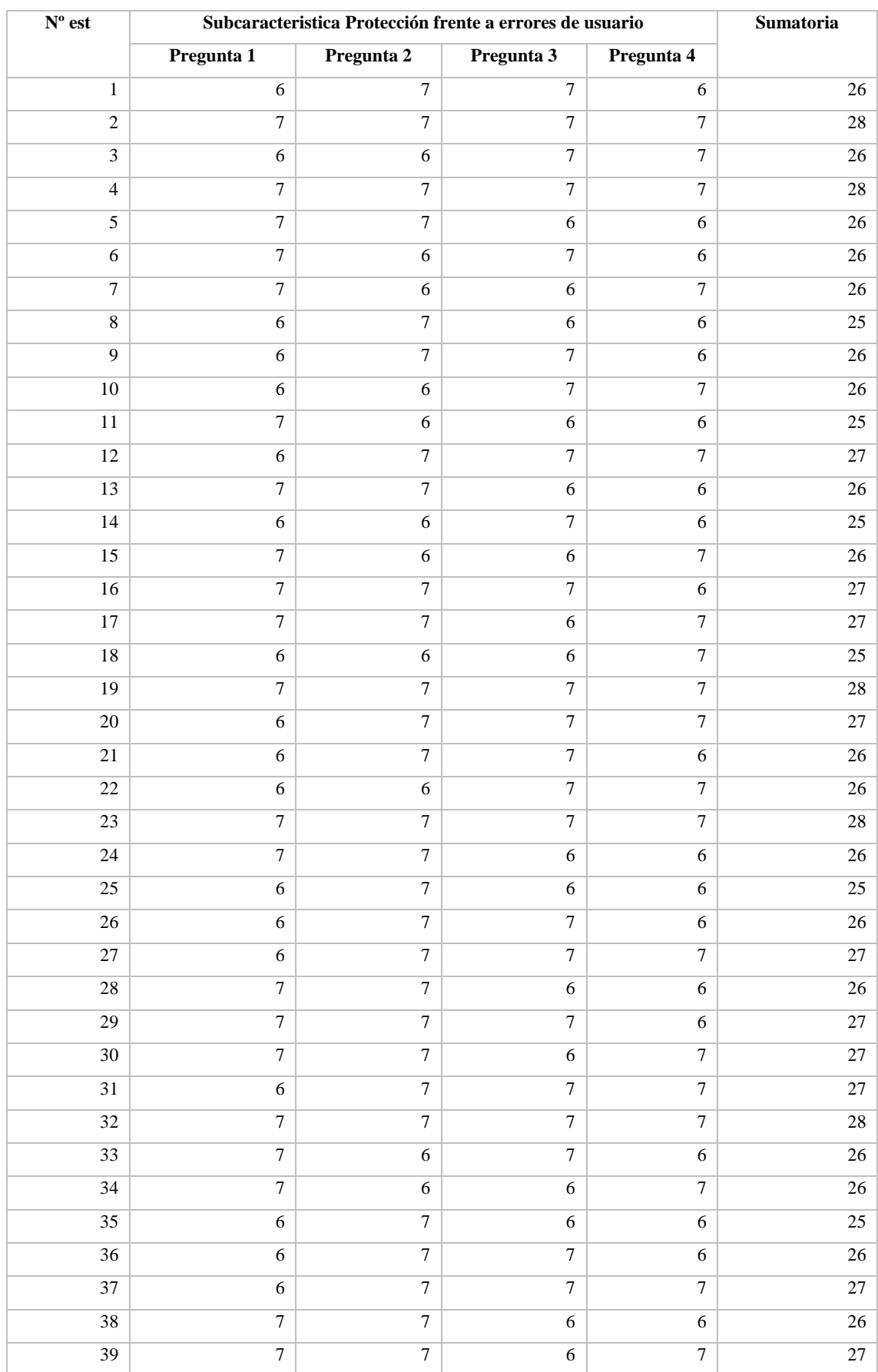

# **PROTECCIÓN CONTRA ERRORES DE USUARIO**

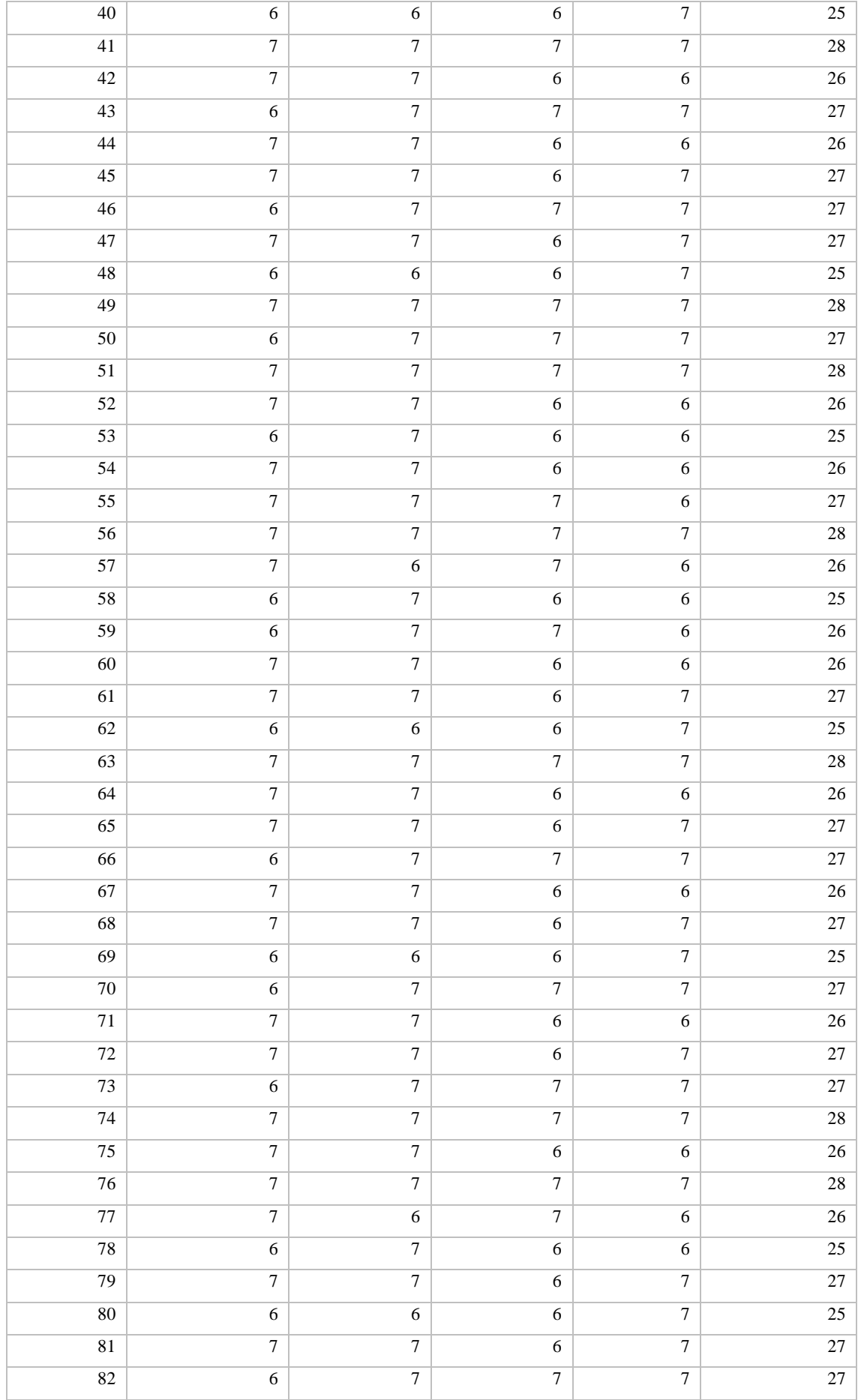

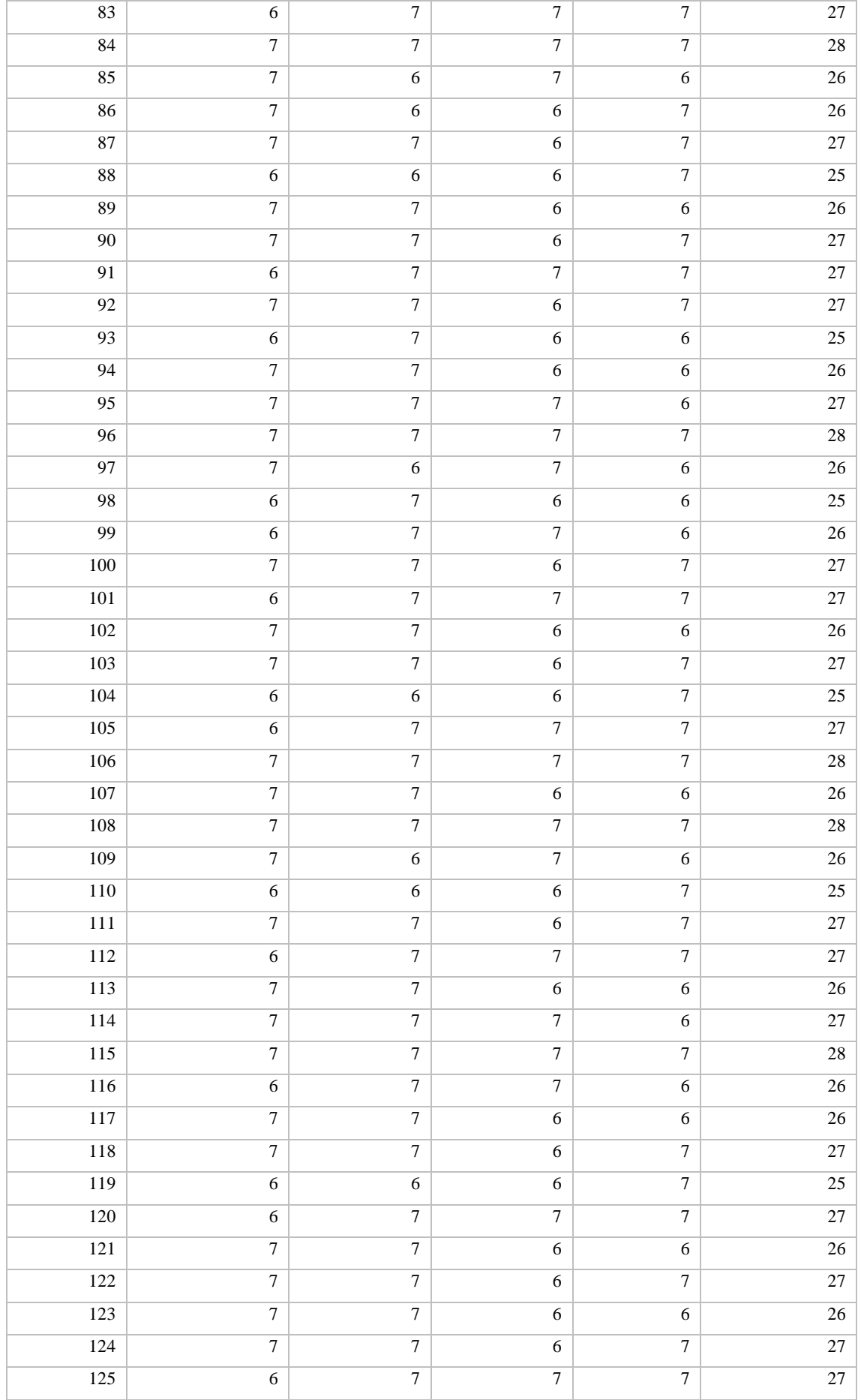

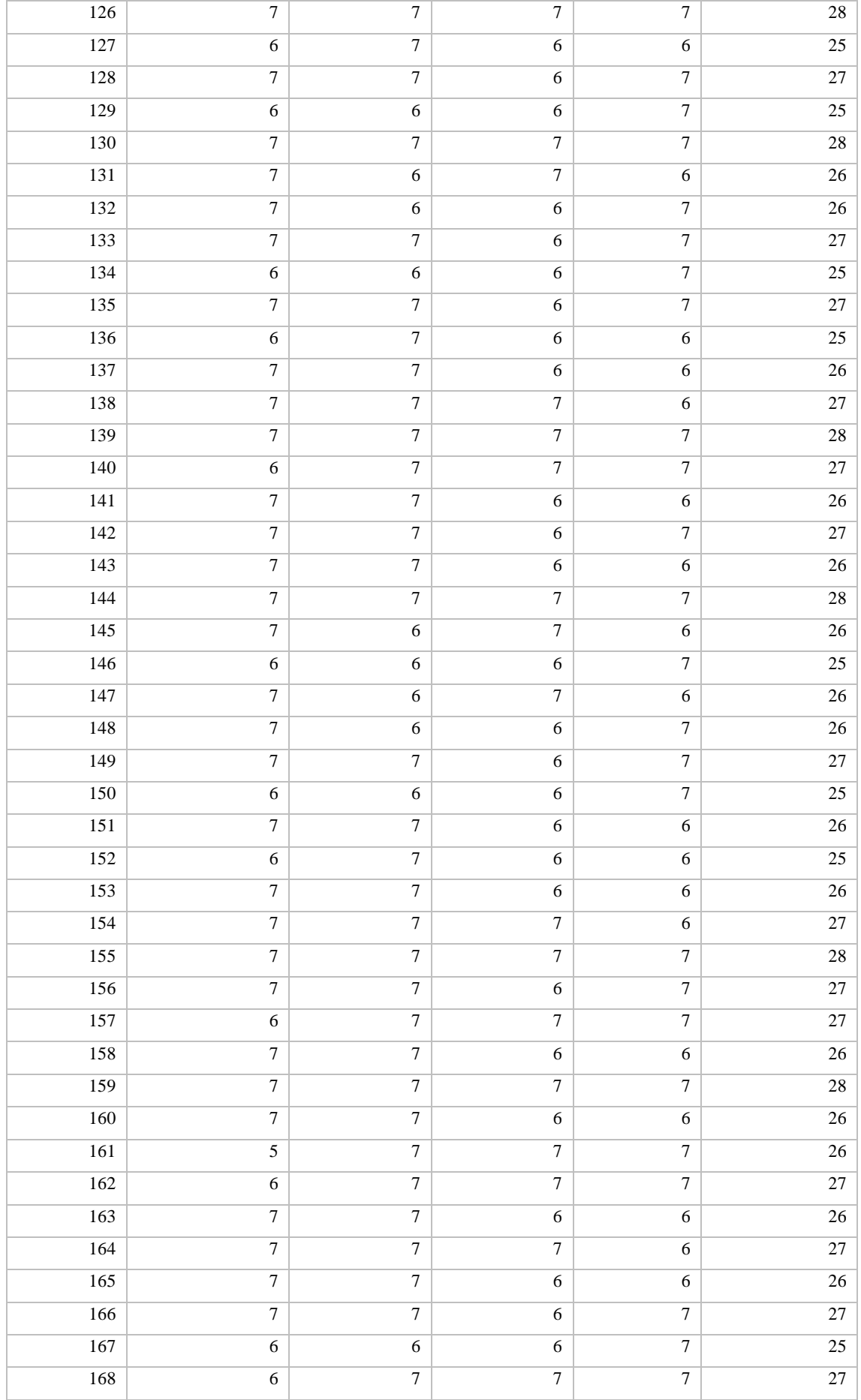

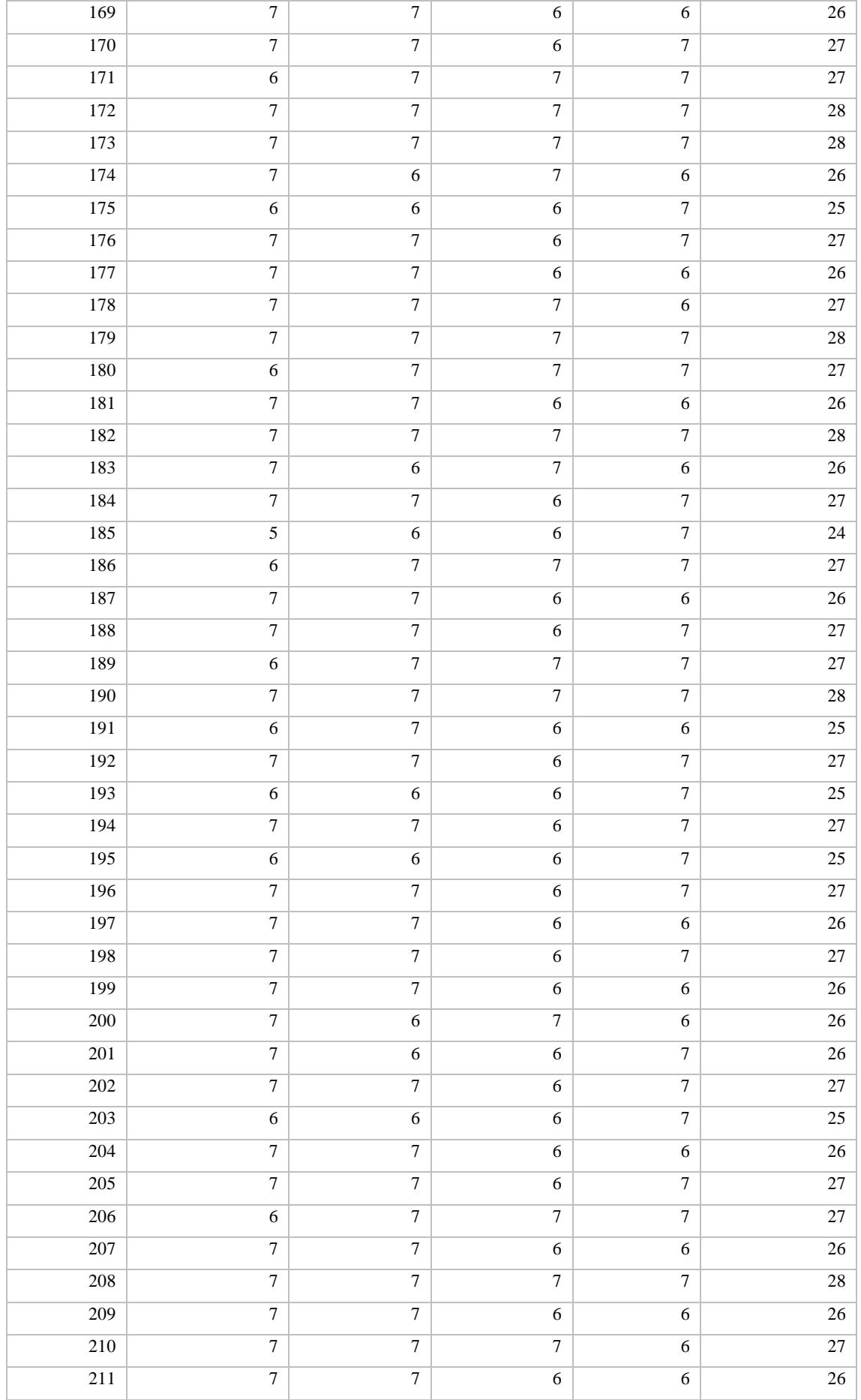

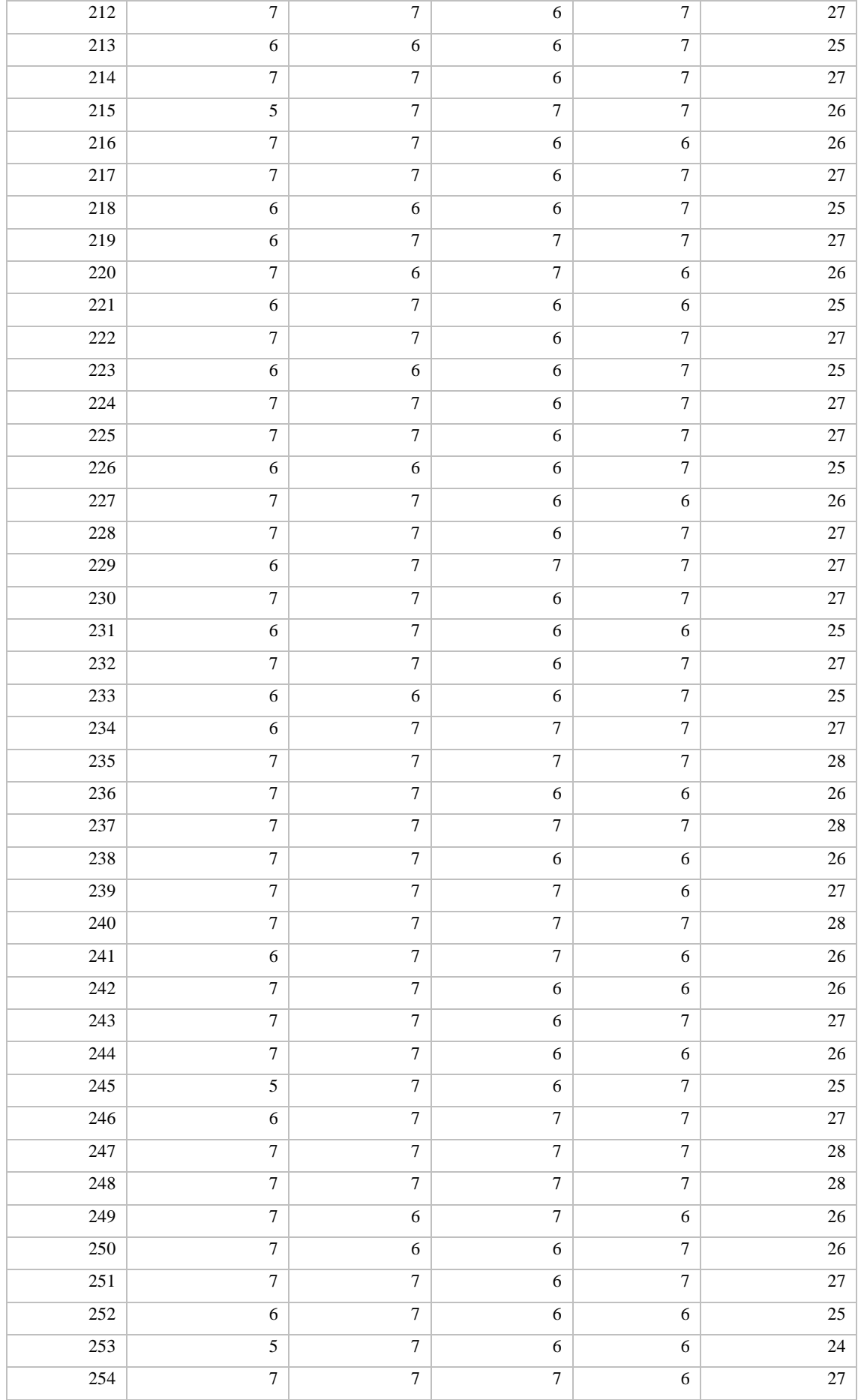

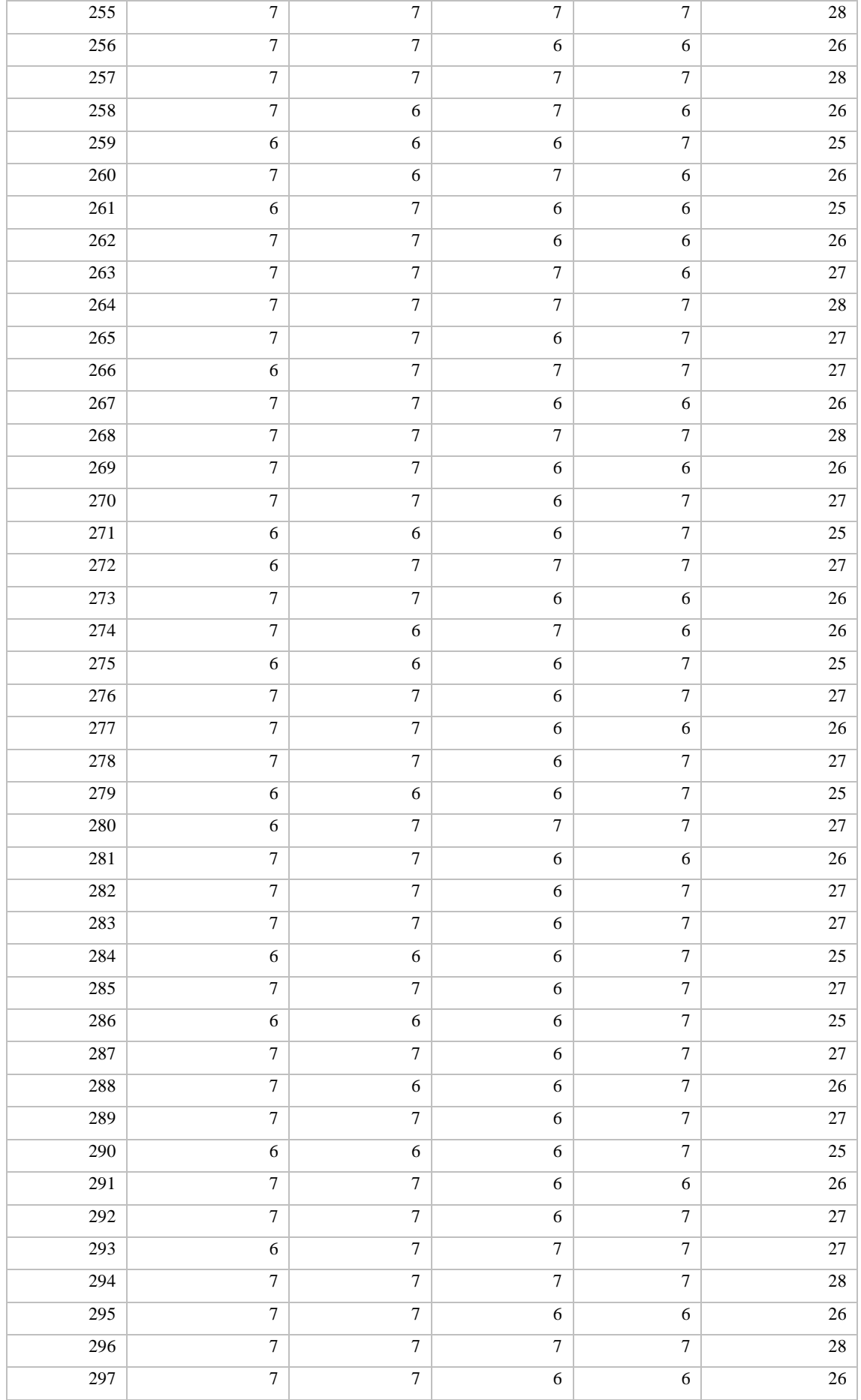

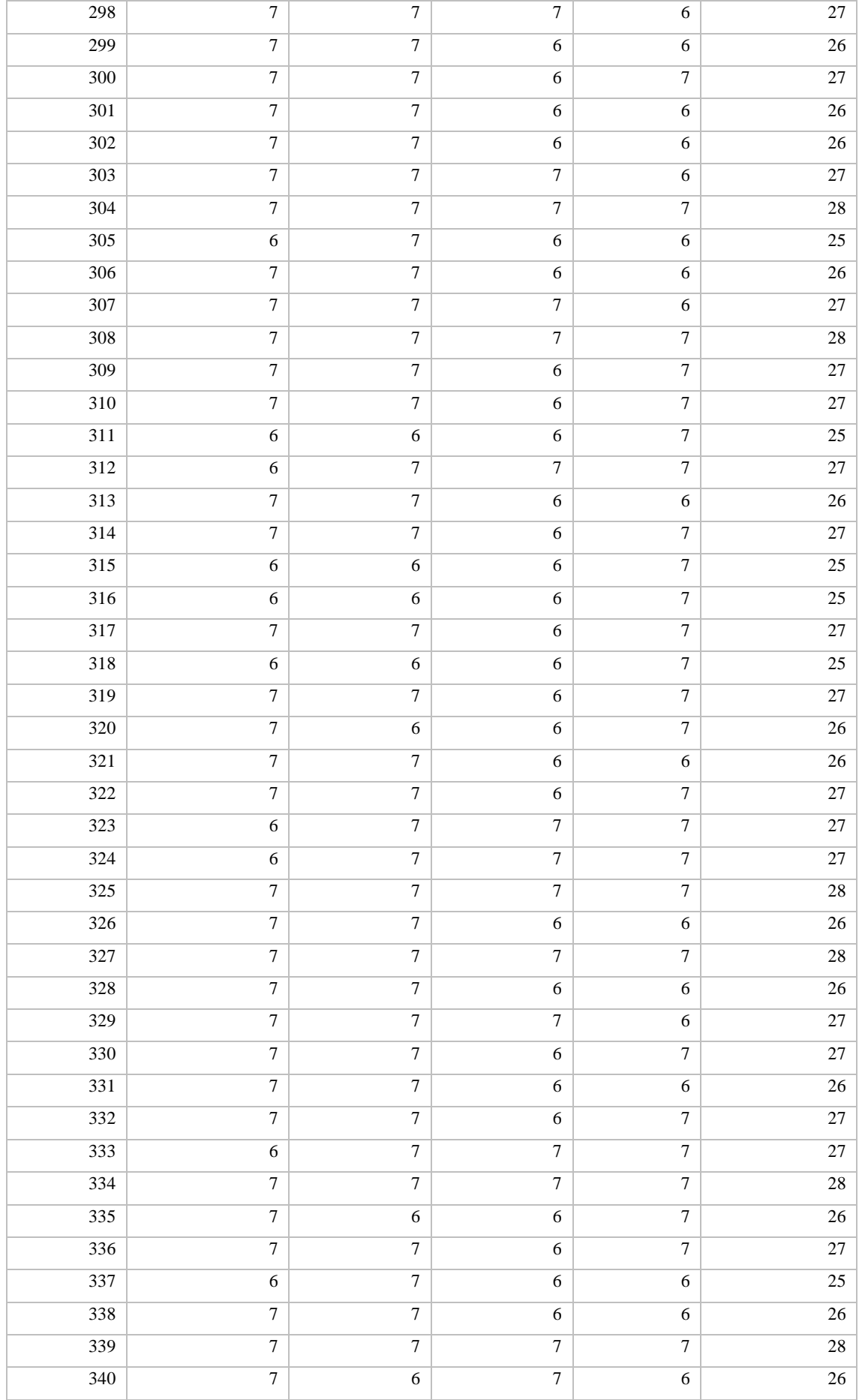

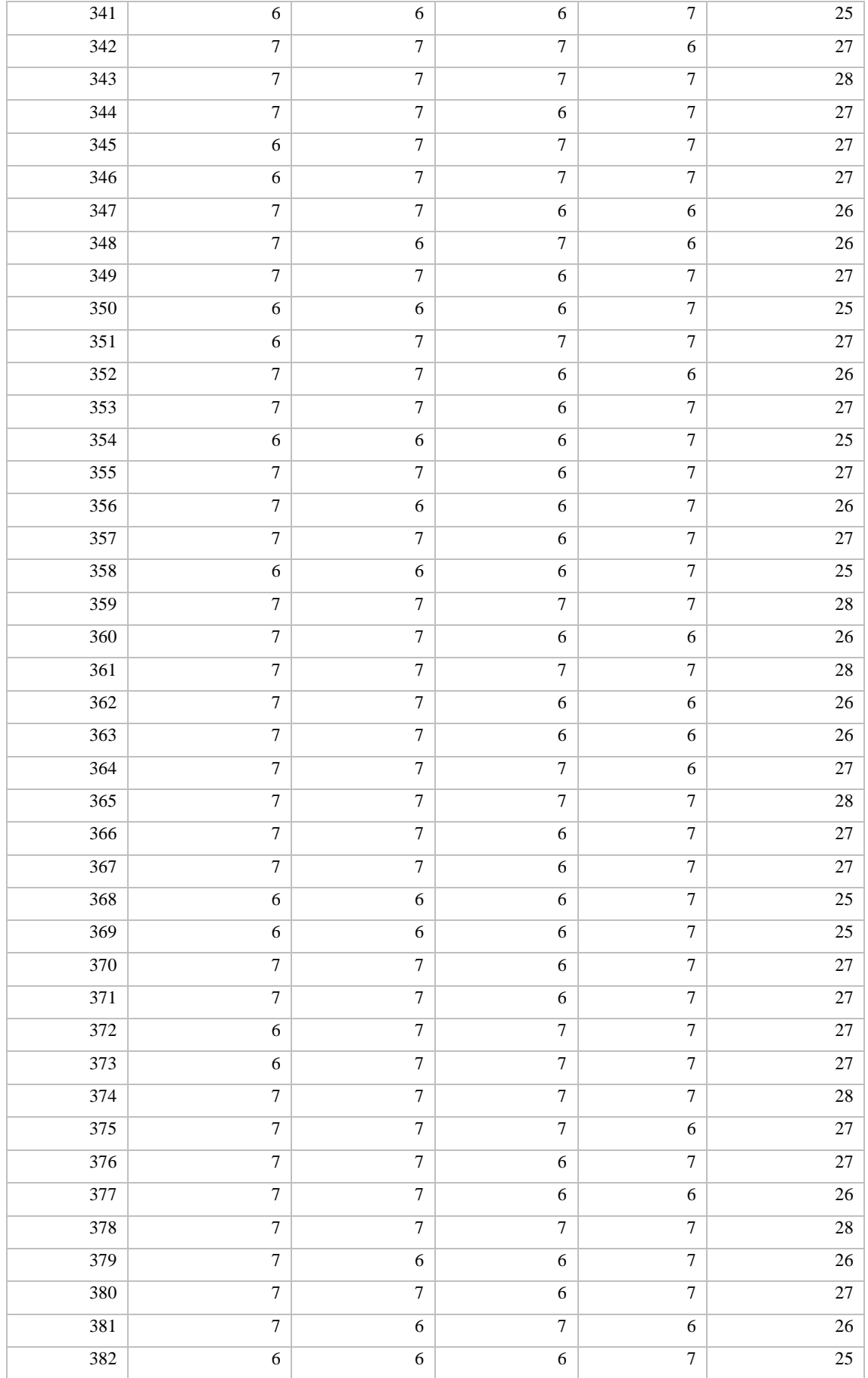

# **ESTÉTICA**

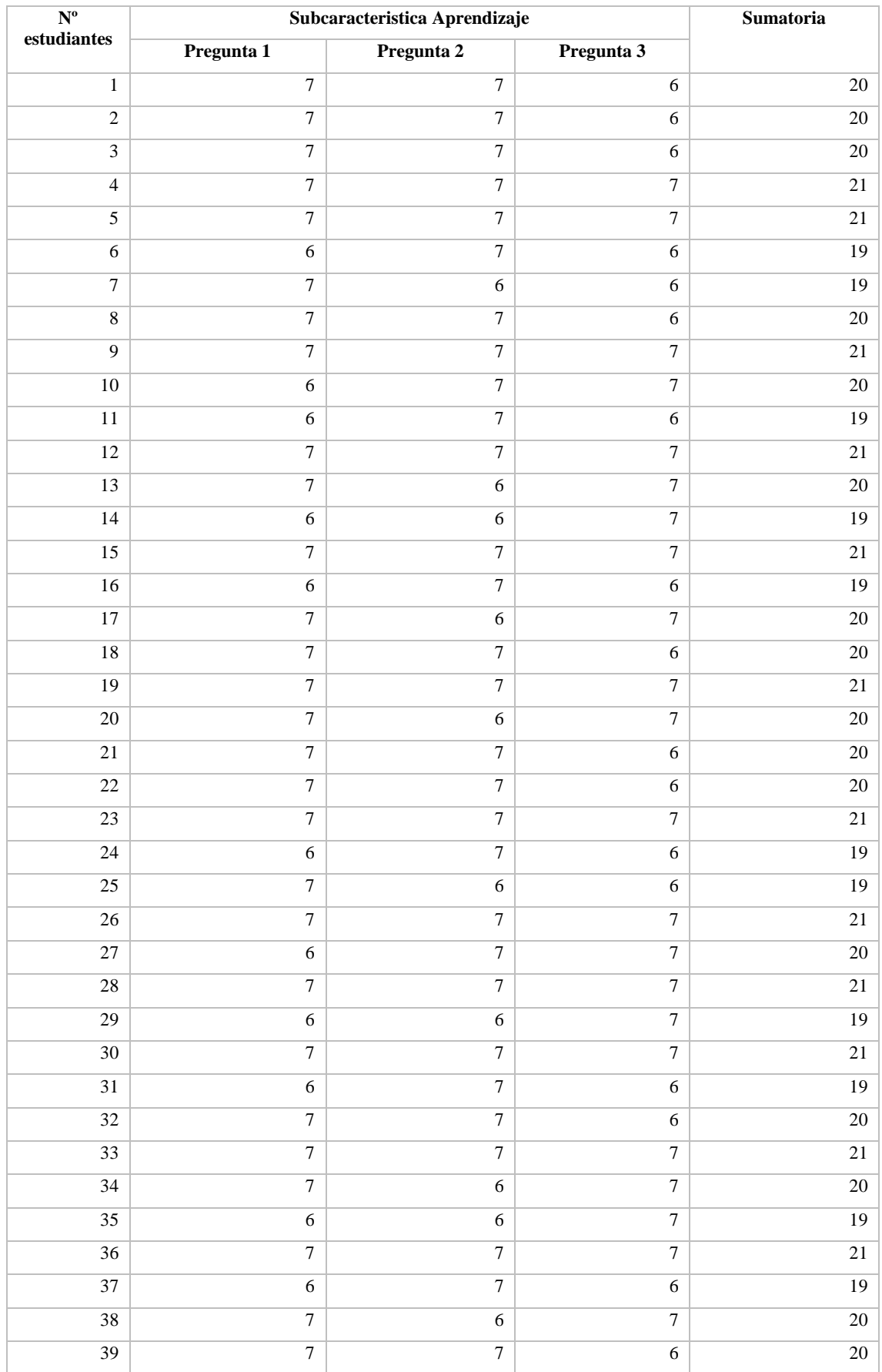
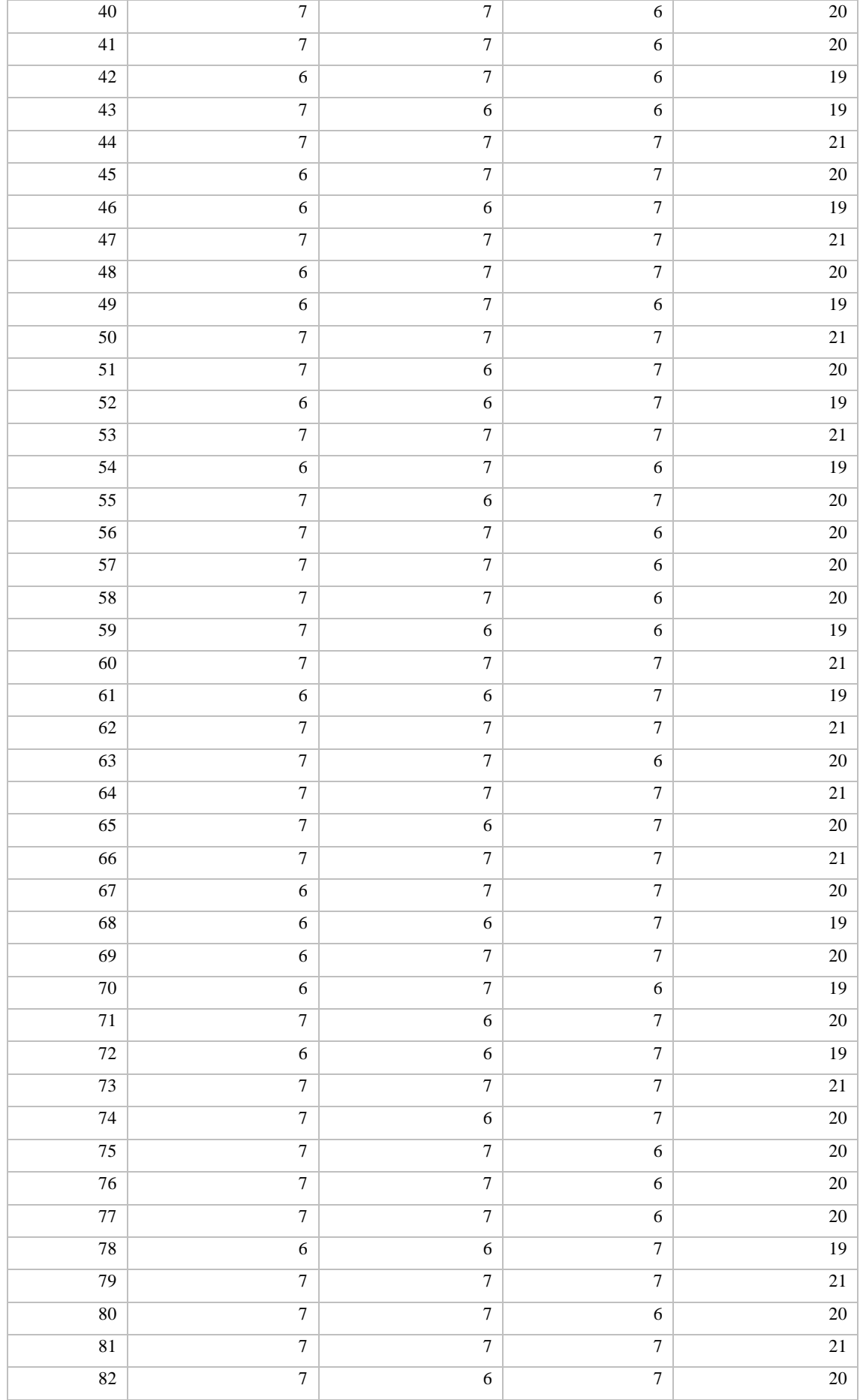

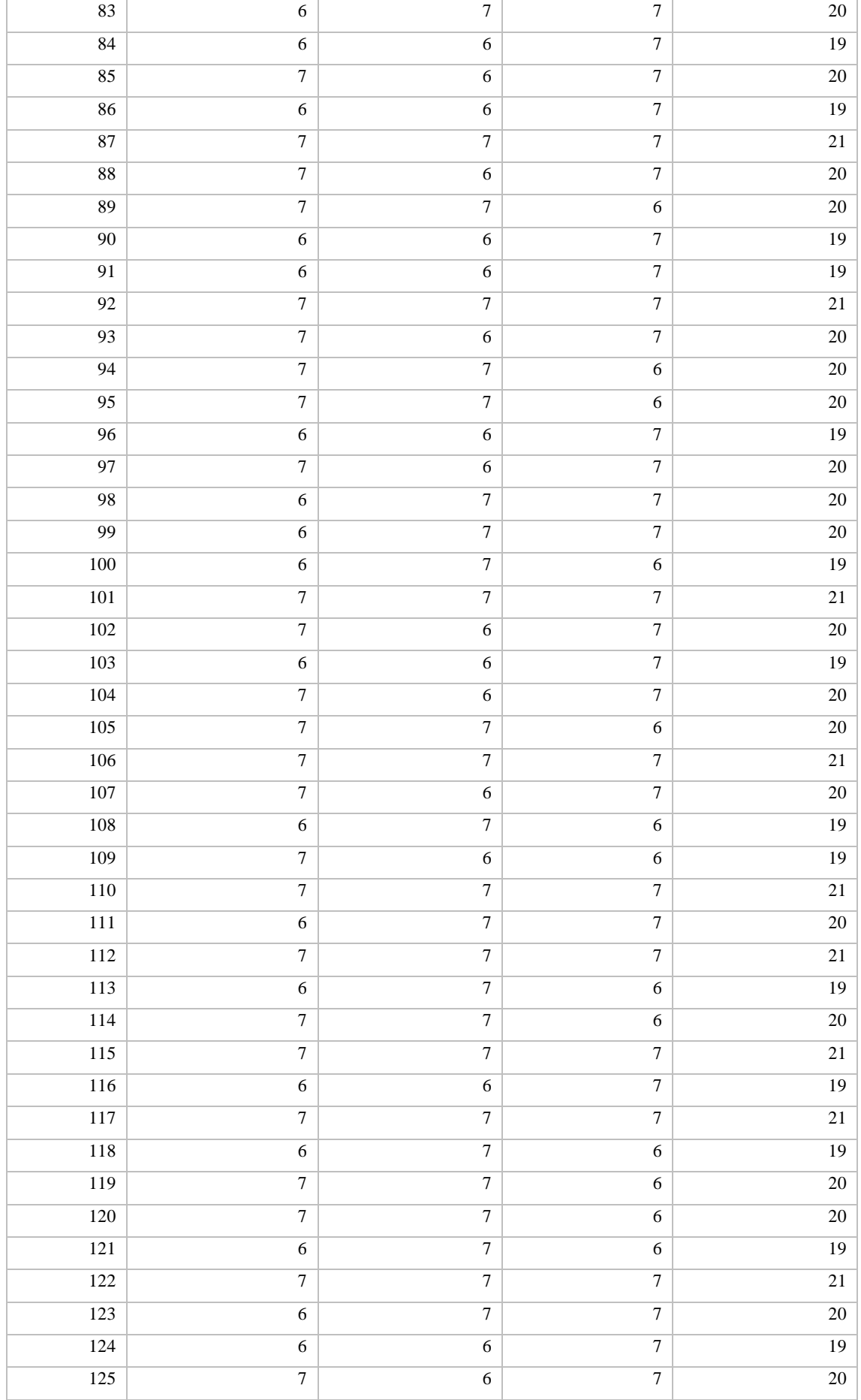

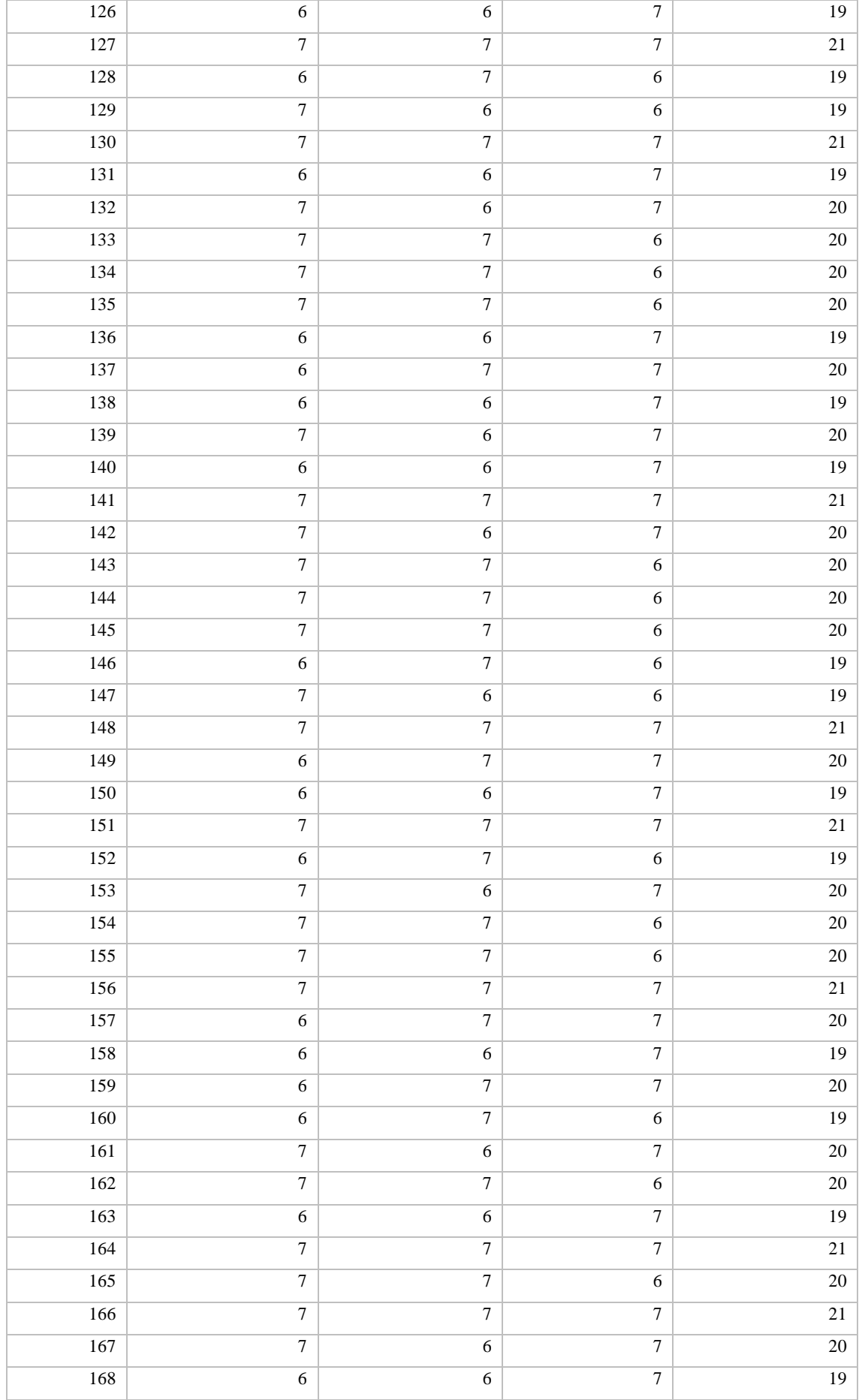

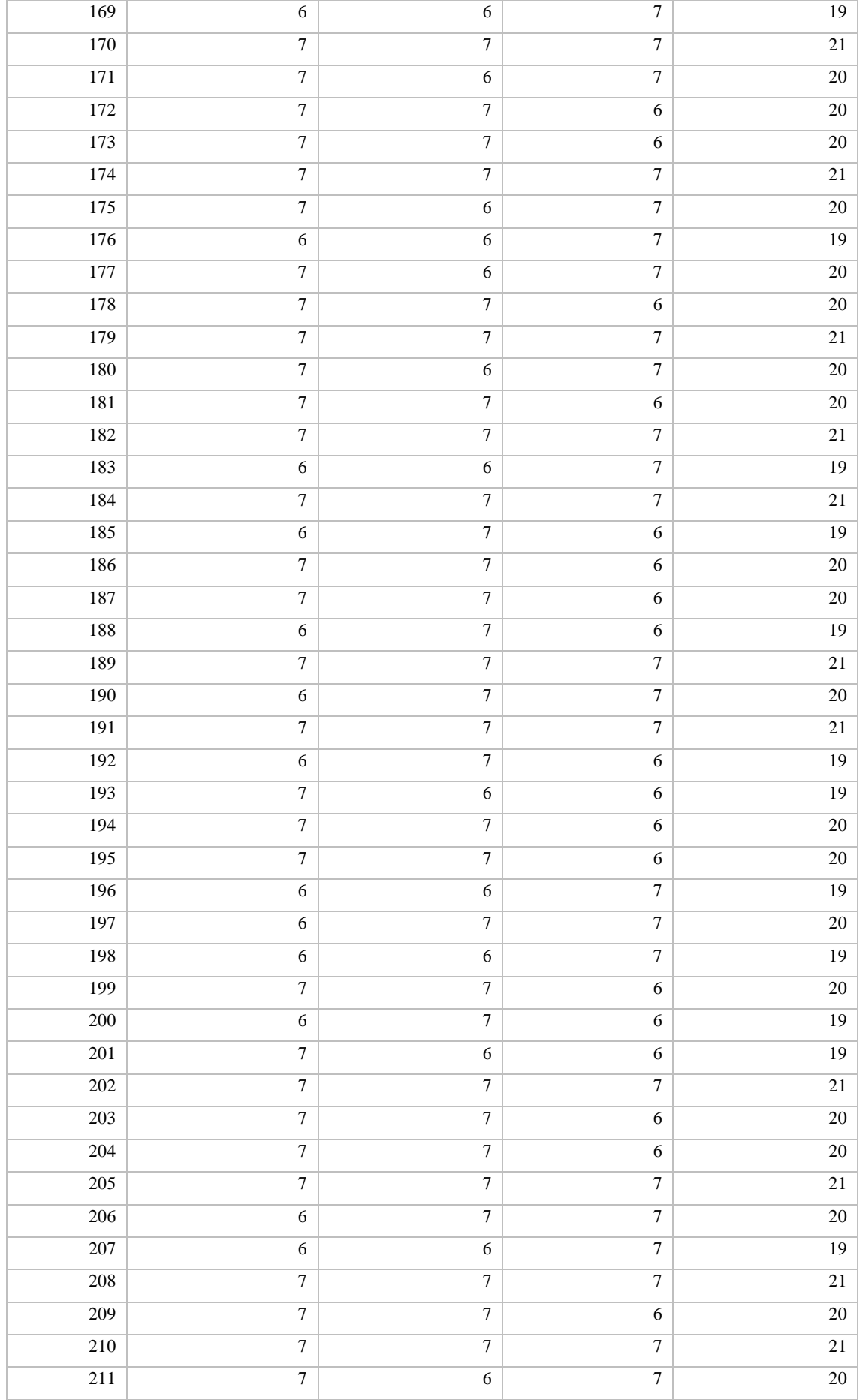

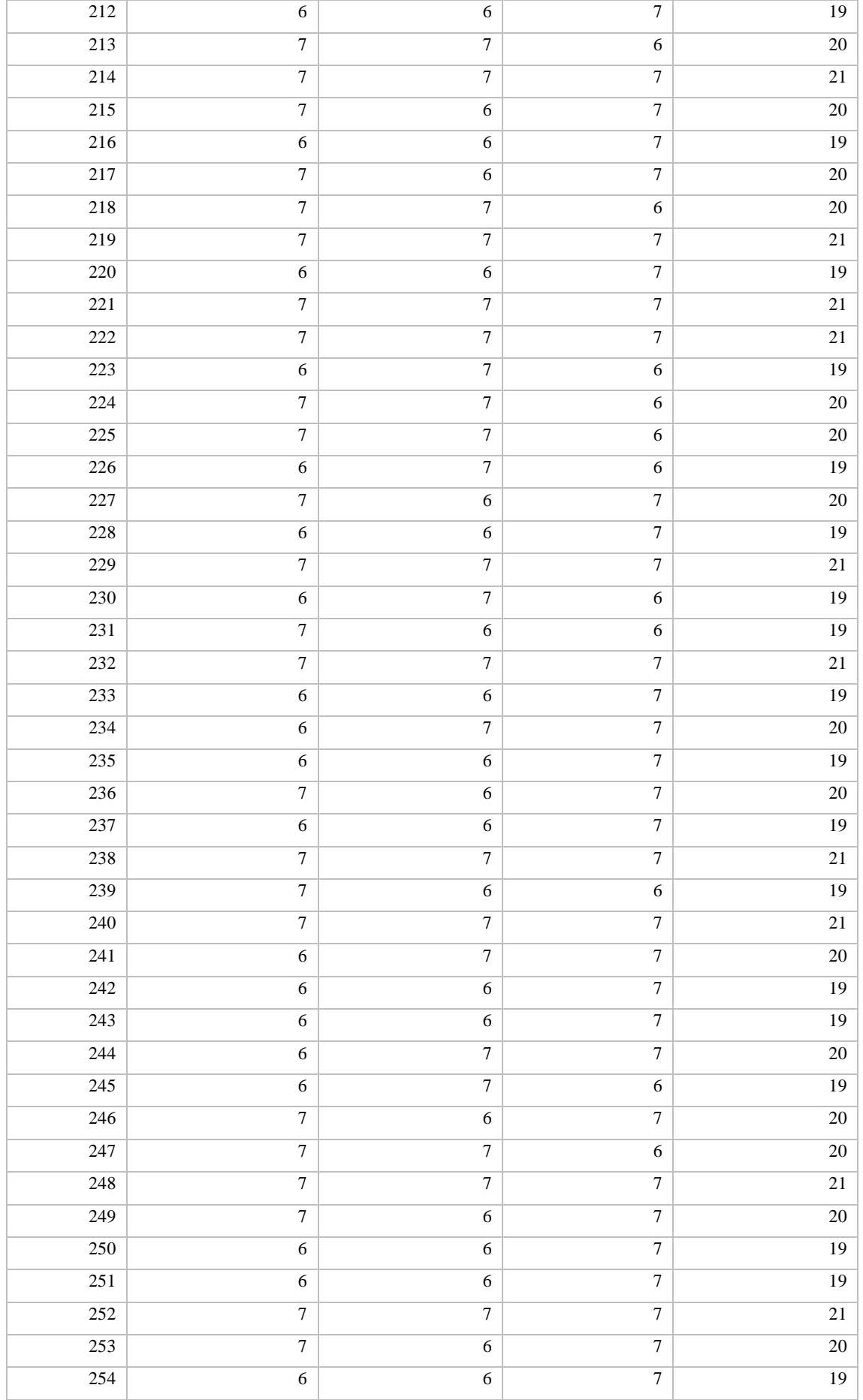

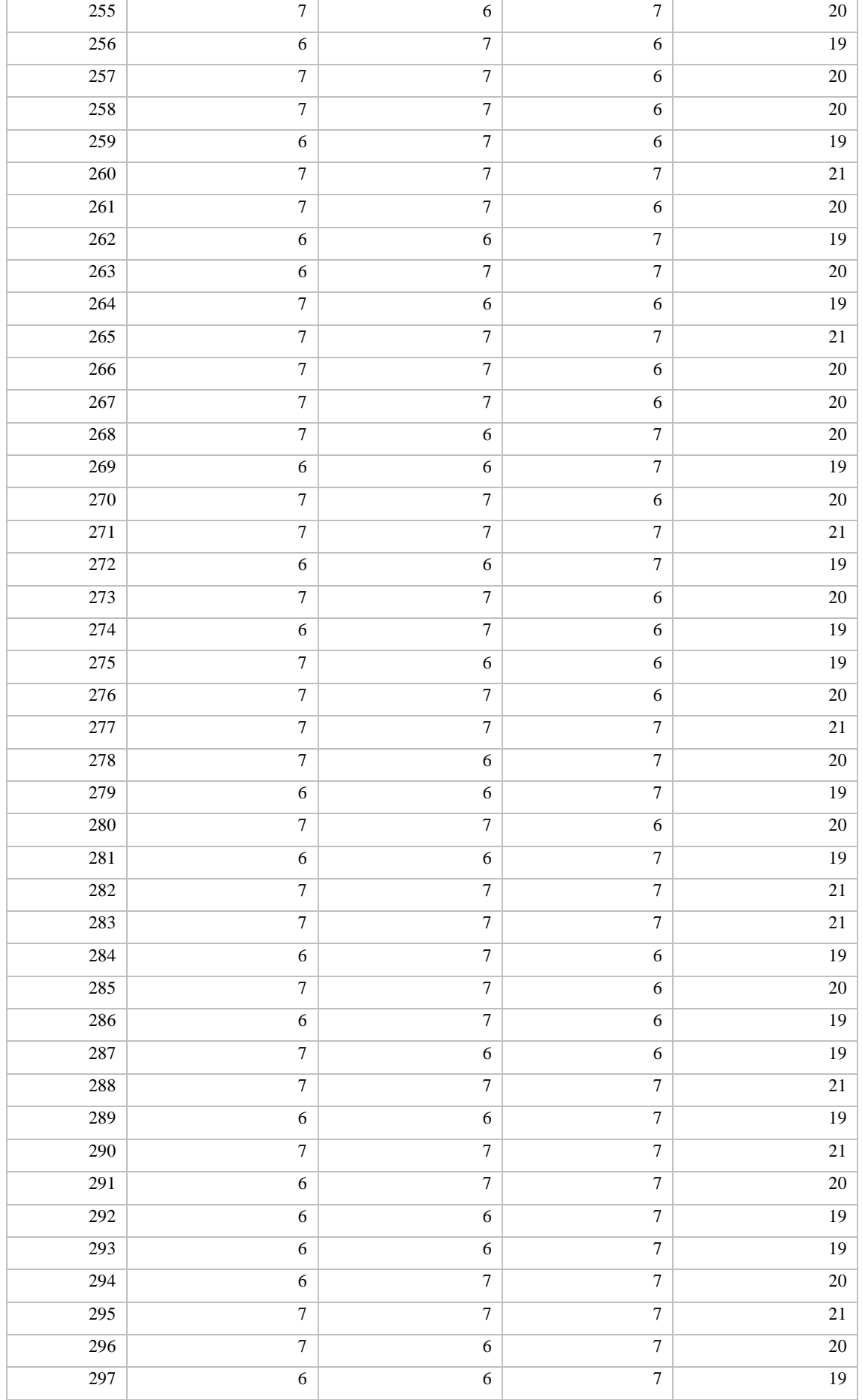

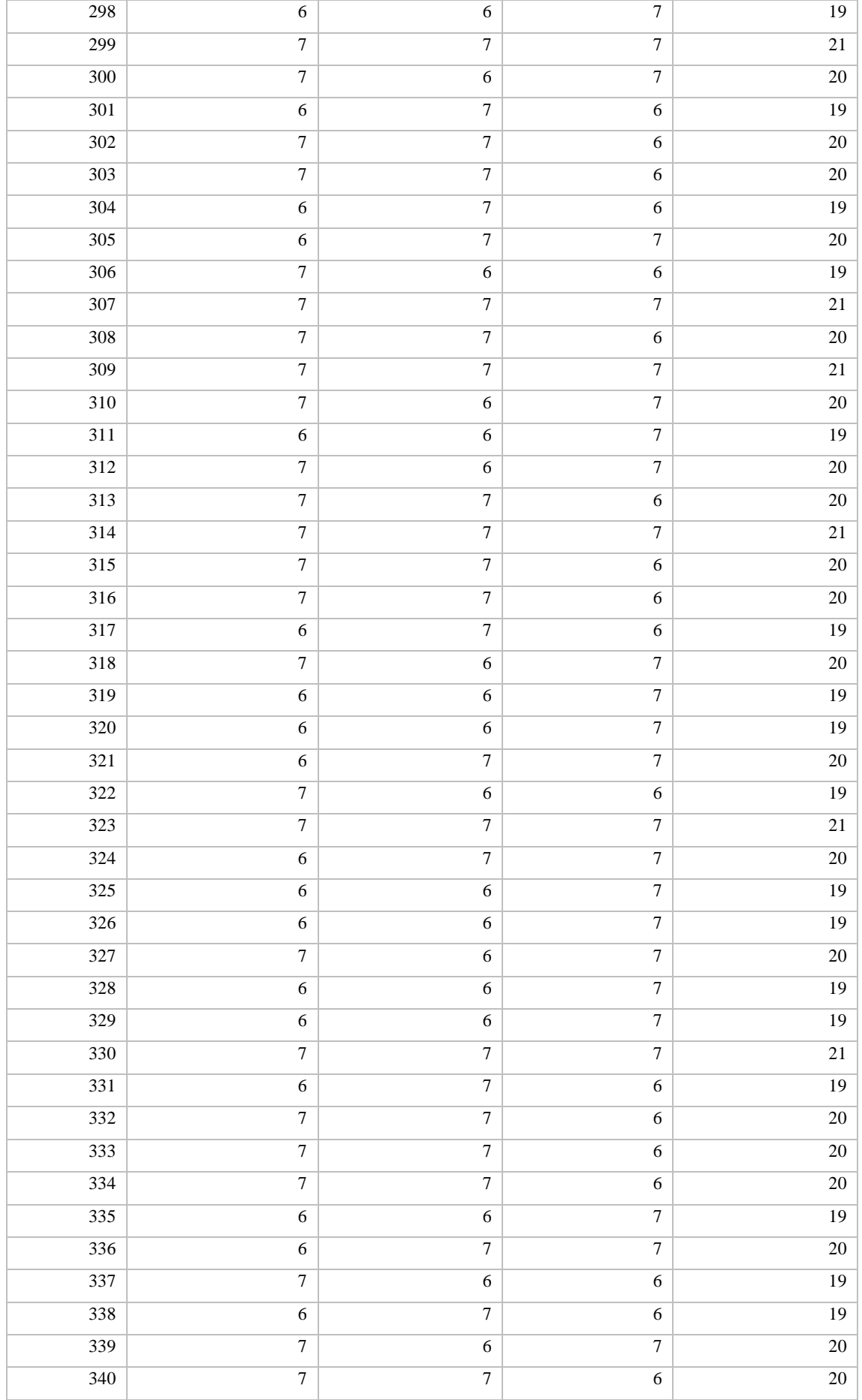

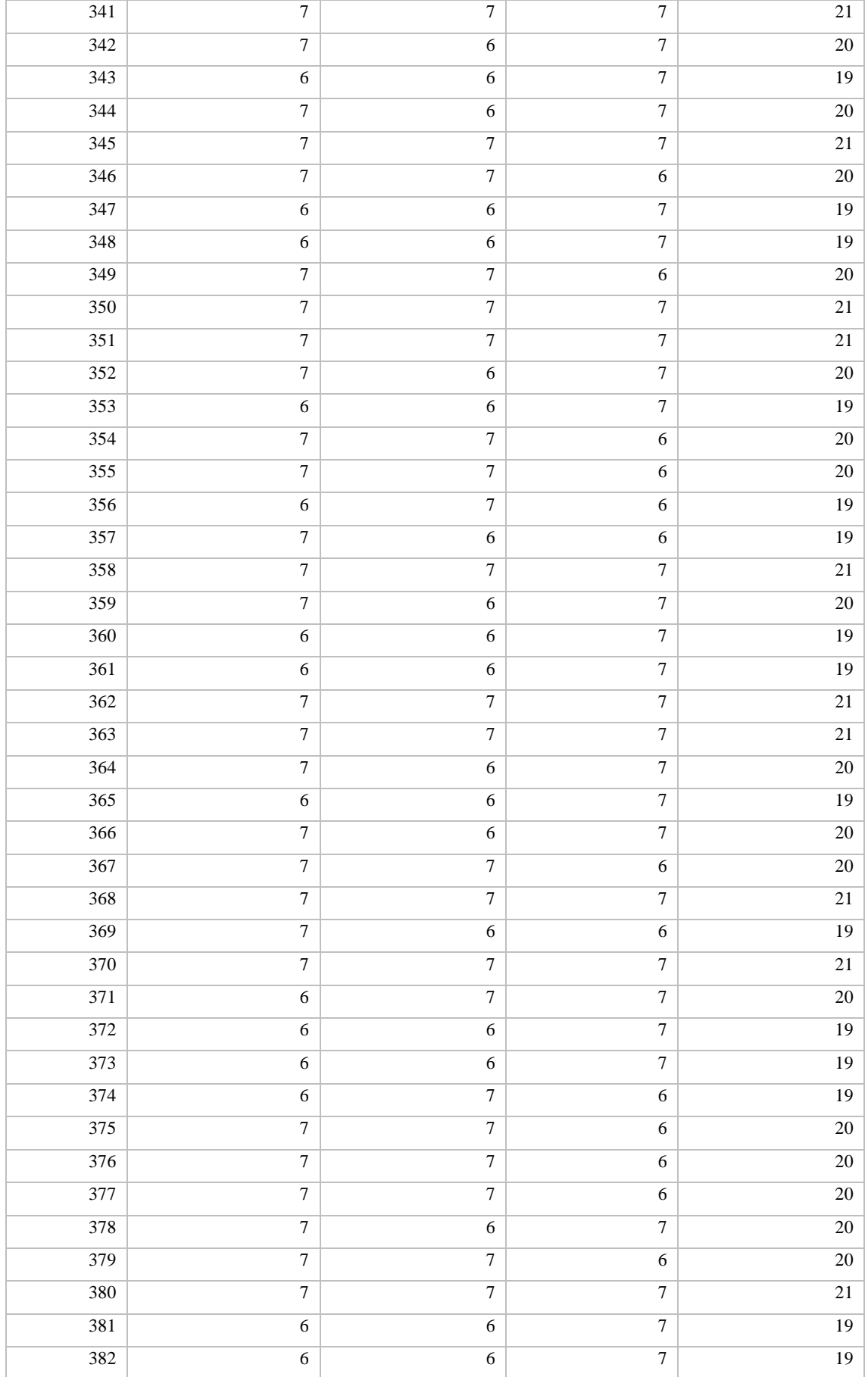

#### **ANEXO H:** MANUAL DE USUARIO

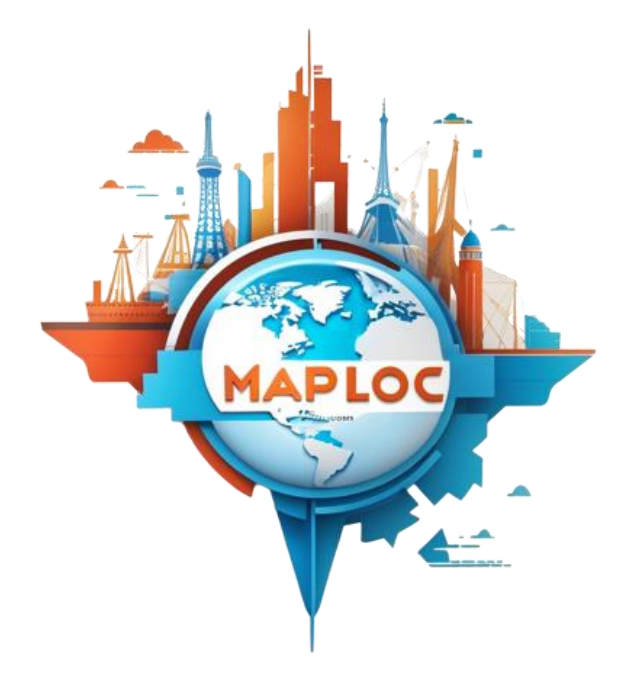

# **MANUAL DE USUARIO APLICACIÓN MOVIL MAPLOC**

Aplicación móvil para geolocalización de dependencias del sector público en la ciudad de Nueva Loja.

Elaborado por: German Francisco Ramos Pantoja

Versión 1.0

## **TABLA DE CONTENIDOS**

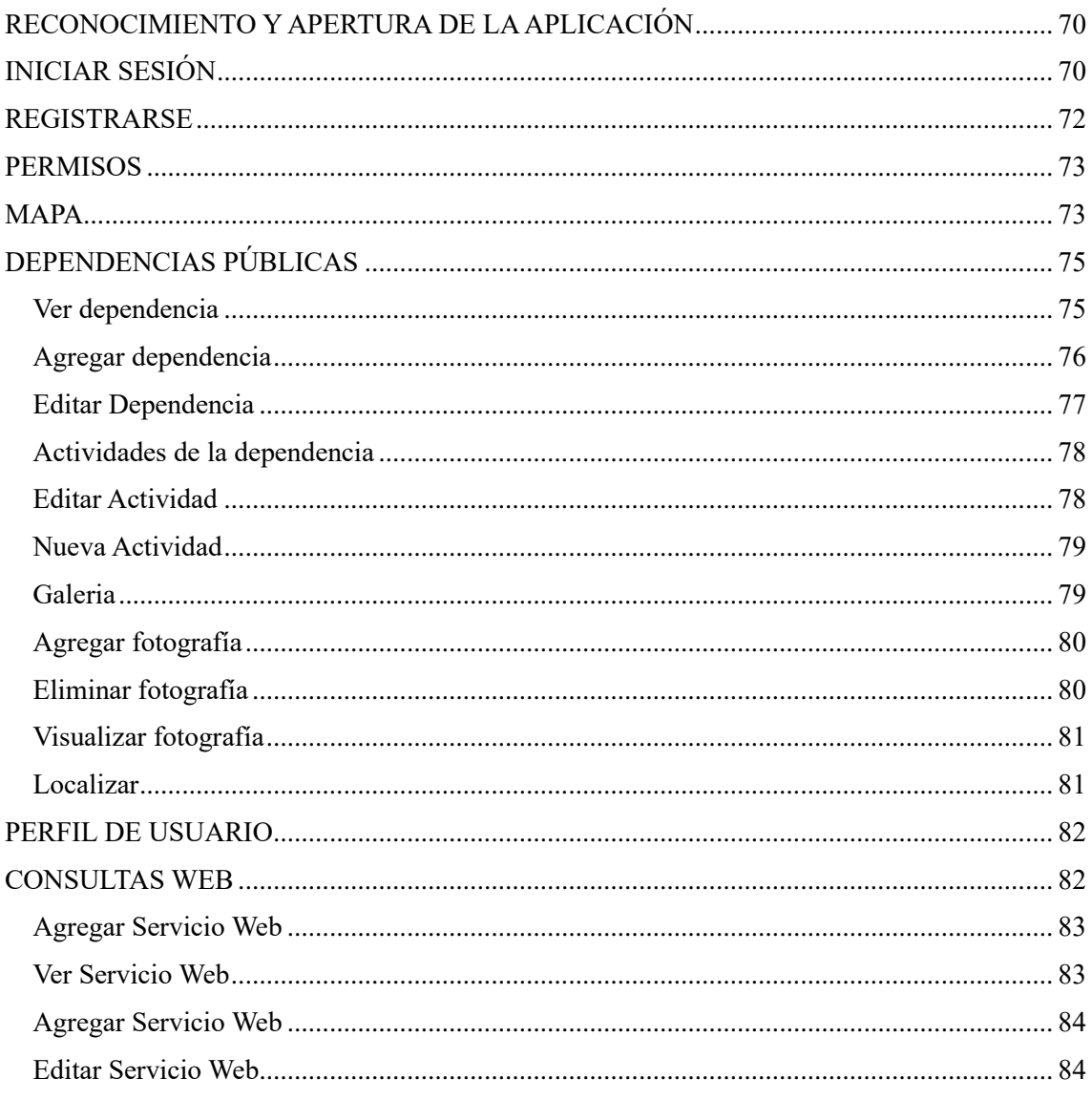

#### **INTRODUCCIÓN**

Bienvenidos al manual de usuario de MAPLOC: tu compañero confiable en la exploración y geolocalización de las dependencias del sector público en la encantadora ciudad de Nueva Loja. Diseñada para simplificar tu experiencia de navegación por la ciudad, MAPLOC es una aplicación móvil intuitiva y poderosa que te brinda acceso instantáneo a la información geográfica de las diversas entidades gubernamentales y servicios públicos que esta ciudad tiene para ofrecer.

Ya sea que necesites encontrar una oficina administrativa, una entidad de salud o cualquier otra dependencia, MAPLOC está aquí para guiarte en cada paso del camino. A través de esta guía, exploraremos juntos cómo sacar el máximo provecho de esta aplicación, aprovechando al máximo su funcionalidad y garantizando que nunca te pierdas en el laberinto de dependencias del sector público en Nueva Loja. ¡Comencemos a descubrir tu ciudad de una manera completamente nueva con MAPLOC!

#### **RECONOCIMIENTO Y APERTURA DE LA APLICACIÓN**

<span id="page-155-0"></span>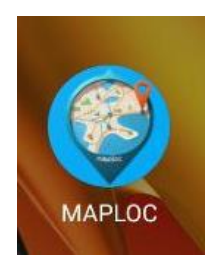

La aplicación se identifica con el icono que se muestra a continuación, en el cual debe estar previamente instalado en el dispositivo móvil

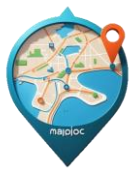

Al tocar el icono, se abrirá la pantalla de inicio, una pantalla con las 3 ultimas dependencias agregadas al aplicativo para tener idea de que información se puede encontrar dentro de la aplicación.

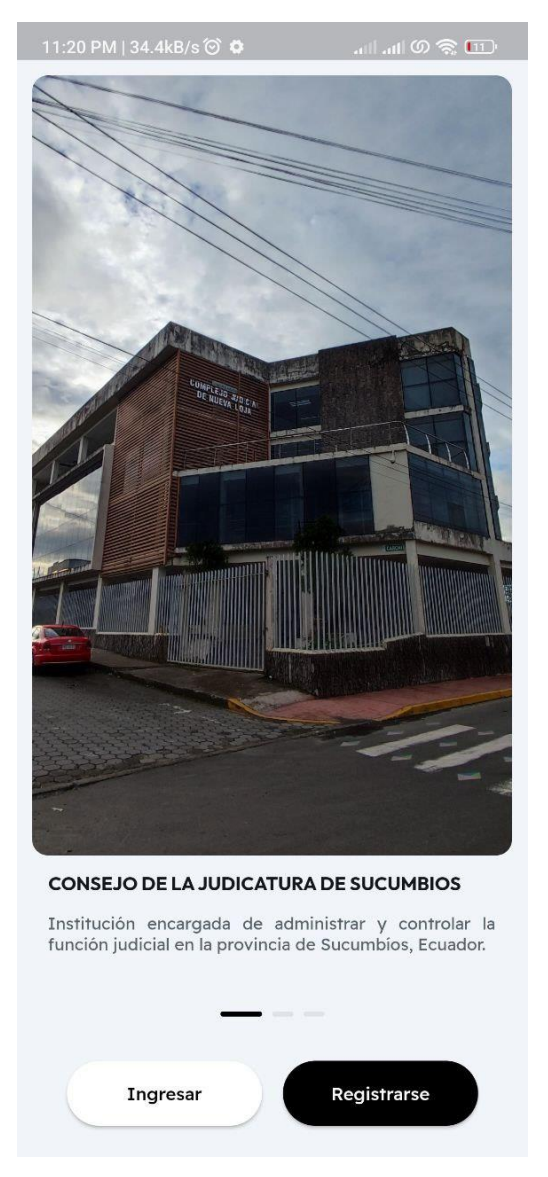

### <span id="page-155-1"></span>**INICIAR SESIÓN**

Al tocar el botón ingresar, se abrirá la pantalla para continuar con el inicio de sesión si ya se encuentra previamente registrado. También se puede iniciar sesión usando una cuenta de Google para mayo facilidad.

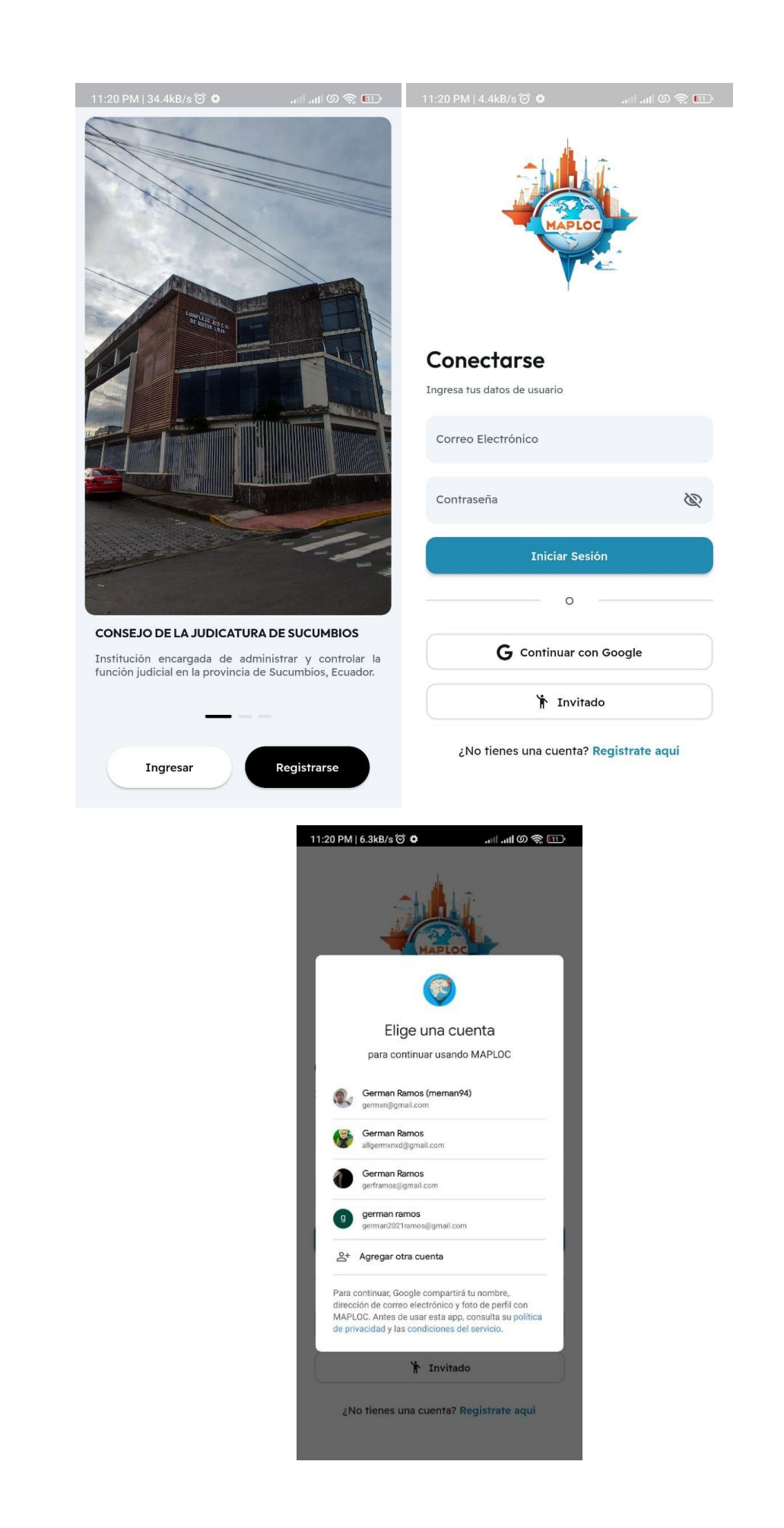

#### <span id="page-157-0"></span>**REGISTRARSE**

Para el registro de nuevo usuario se debe dar clic en la opción "Registrarse" que aparece en la pantalla de inicio luego de abrir la aplicación, Se ingresan los datos solicitados como son correo electrónico y contraseña, luego se presiona el botón "crear cuenta".

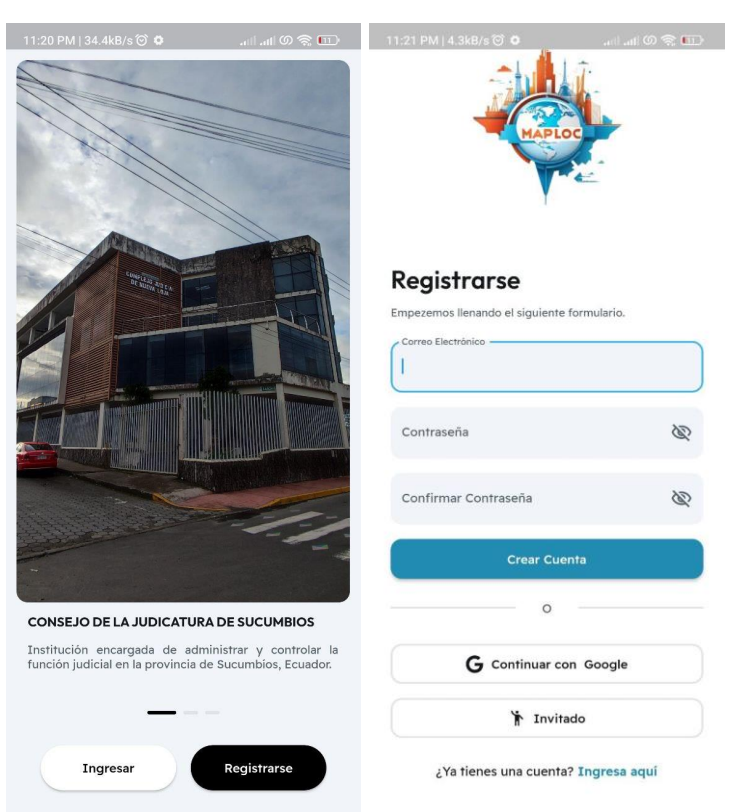

Posterior el aplicativo lo redirige a la pantalla de usuario para completar los datos de usuario y dar clic en "Actualizar perfil" para culminar con el registro y actualización de datos.

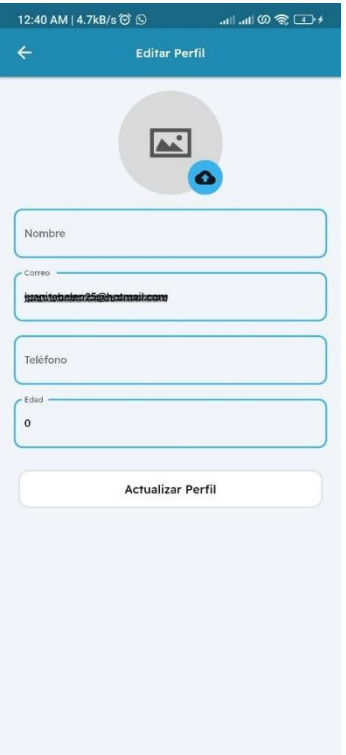

#### <span id="page-158-0"></span>**PERMISOS**

En la sección de "Mapa" la aplicación pedirá permitir el acceso a la ubicación del dispositivo. Esto es necesario aceptarlo, ya que se hace uso de la ubicación actual para mostrar las dependencias cercanas. Además de usar la ubicación en otras funcionalidades.

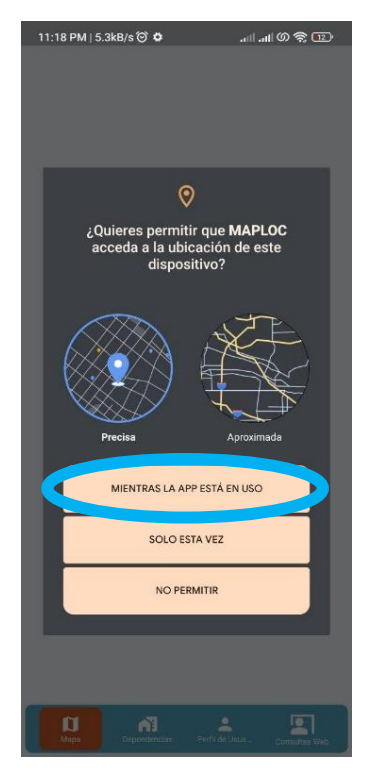

#### <span id="page-158-1"></span>**MAPA**

En esta sección se muestra un mapa basado en Google Maps, con marcadores de las dependencias ingresadas en la base de datos.

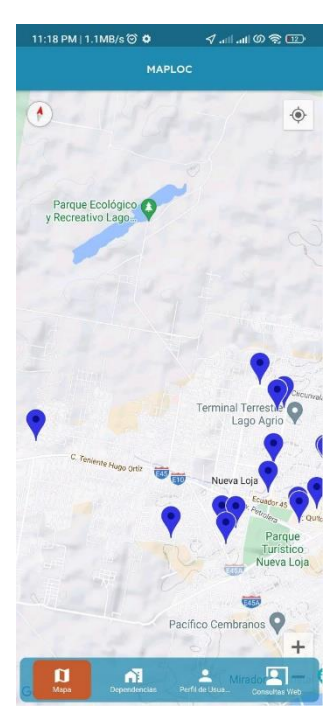

Al hacer clic sobre un marcador, se despliega un cuadro en el cual indica información resumida de la dependencia seleccionada y si se da clic sobre "Ver dependencia", se desplegará la información completa de la dependencia en cuestión

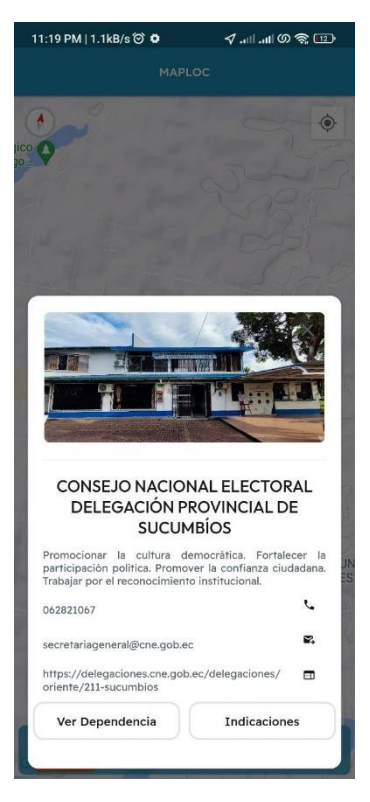

Mientras que la hacer clic en indicaciones a desplegará una pantalla con indicaciones para llegar a la dependencia seleccionada.

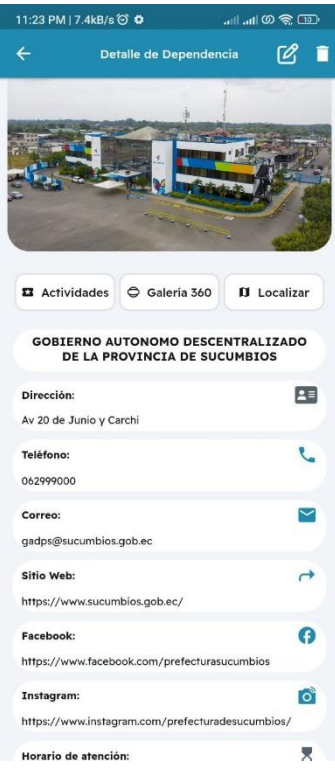

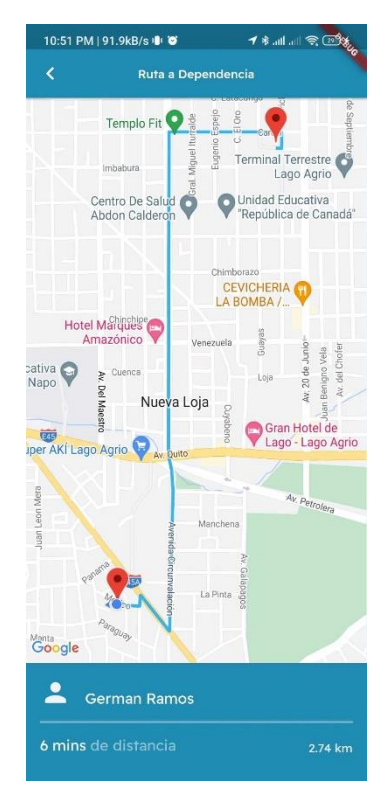

### <span id="page-160-0"></span>**DEPENDENCIAS PÚBLICAS**

En el módulo de dependencias se muestra un buscador en la parte superior junto a un listado de dependencias públicas existentes en la base de datos.

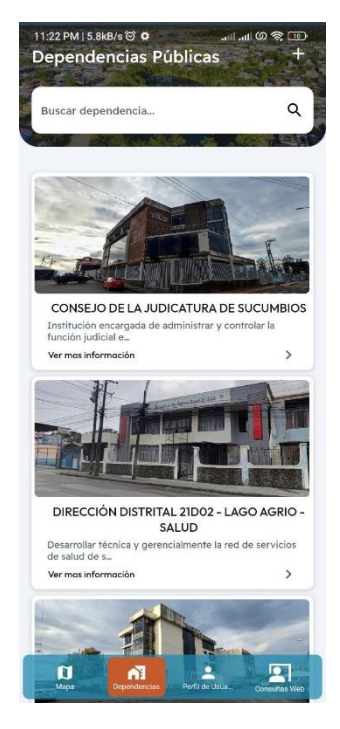

## <span id="page-160-1"></span>**Ver dependencia**

Al hacer clic sobre la dependencia objetivo se muestra la página de información de la dependencia, mientras que al hacer clic sobre el botón "+" ubicado en la parte superior derecha se muestra la página para agregar una nueva dependencia.

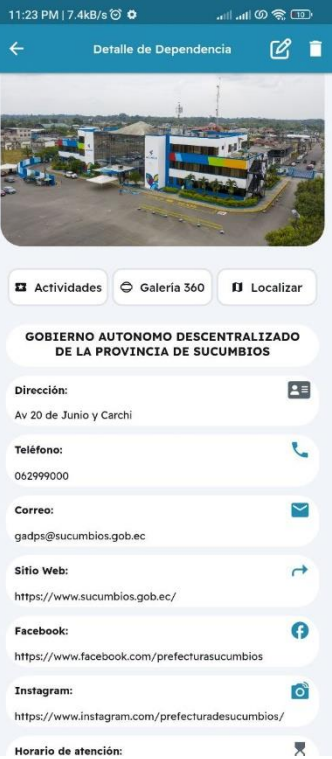

## <span id="page-161-0"></span>**Agregar dependencia**

En esta pantalla se deberán llenar los datos como imagen, nombre, etc. Correspondientes a la dependencia que se desea agregar

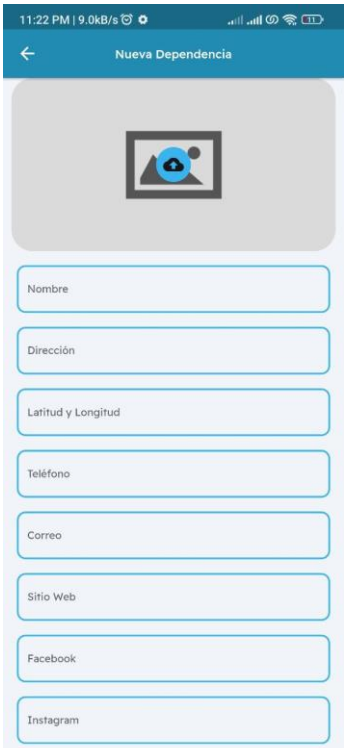

La dependencia será agregada a la lista de dependencias inmediatamente después de hacer clic sobre el botón "Crear Dependencia"

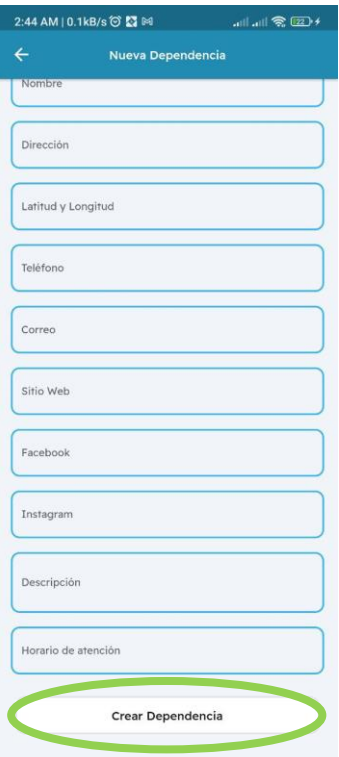

## <span id="page-162-0"></span>**Editar Dependencia**

Al hacer clic en el icono de editar se procede a mostrar la página de edición de la dependencia en cuestión.

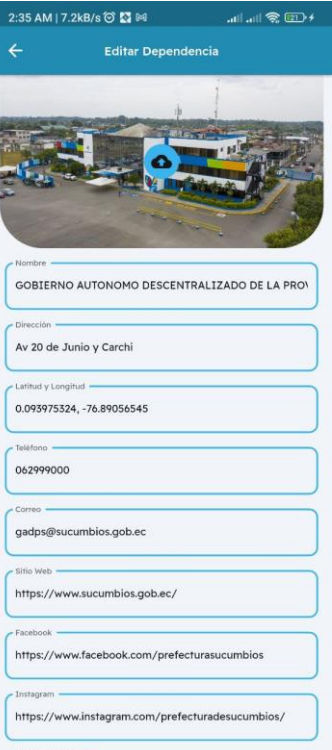

Mientras que al hacer clic sobre el botón con el icono de basurero se procede a realizar la acción de eliminación de dependencia.

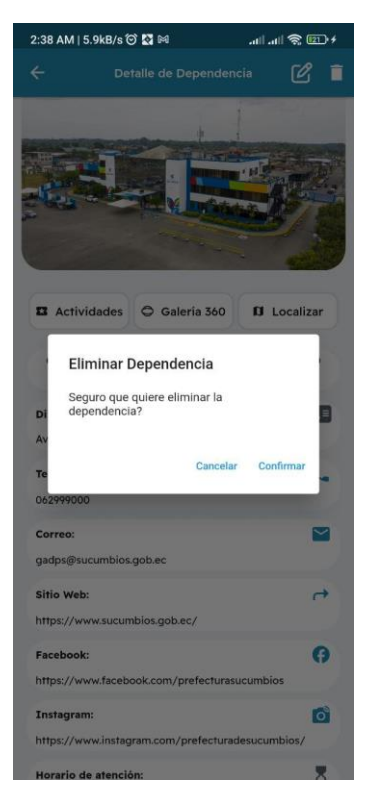

## <span id="page-163-0"></span>**Actividades de la dependencia**

Al hacer clic sobre el botón actividades se procede a mostrar la pantalla de actividades de la dependencia

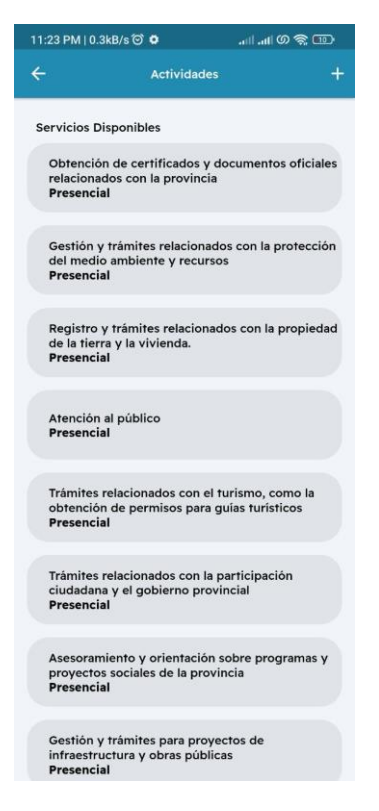

### <span id="page-163-1"></span>**Editar Actividad**

Para acceder a esta pantalla se mantiene presionada la actividad que se desea editar.

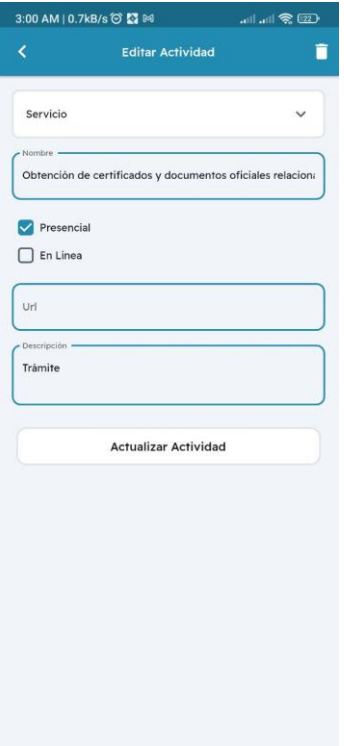

## <span id="page-164-0"></span>**Nueva Actividad**

Para agregar una actividad se debe hacer clic sobre el botón "+" que se encuentra en la lista de actividades de la dependencia.

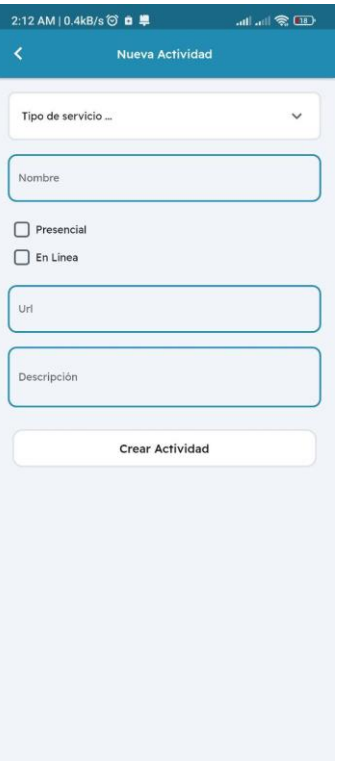

## <span id="page-164-1"></span>**Galeria**

La galería se despliega al hacer clic sobre el botón galería situado en la información de la dependencia

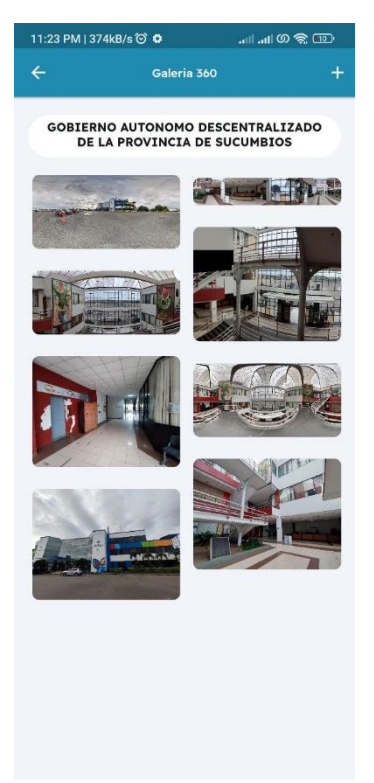

## <span id="page-165-0"></span>**Agregar fotografía**

Para agregar una nueva fotografía normal o esférica (360), se debe hacer clic sobre el botón "+" situado en la equina superior derecha de la galería.

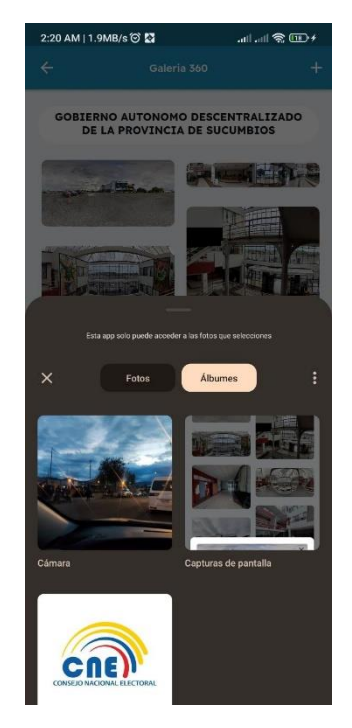

## <span id="page-165-1"></span>**Eliminar fotografía**

Para eliminar la fotografía se debe mantener pulsado la fotografía a eliminar, después se desplegará un cuadro en el cual debe seleccionar el botón "Eliminar Fotografía"

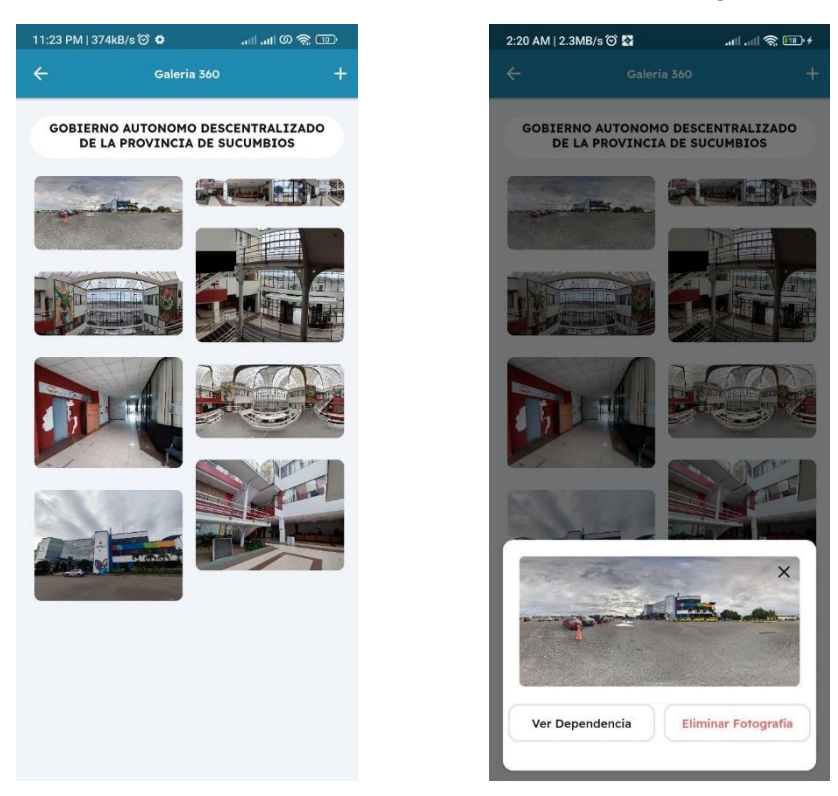

## <span id="page-166-0"></span>**Visualizar fotografía**

Para visualizar la fotografía se debe hacer clic sobre la misma en la galería de fotografías, las imágenes no esféricas o panorámicas se muestran con unas franjas de color blanco en la parte superior e inferior, mientras que las esféricas o panorámicas se mostrarán en pantalla completa con la funcionalidad de poder explorar la imagen con el sensor giroscopio del dispositivo

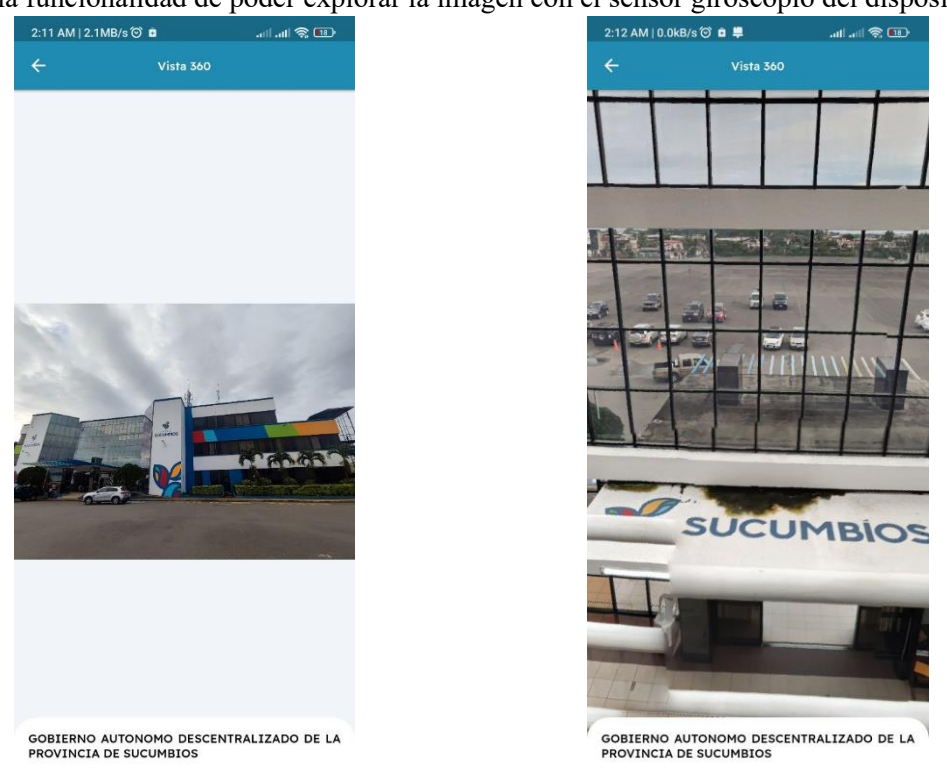

#### <span id="page-166-1"></span>**Localizar**

La pantalla localizar muestra en el mapa con un marcador, la dependencia en cuestión. Al hacer clic sobre el mismo se despliega la pantalla para ver la dependencia o mostrar las indicaciones para llegar hacia la misma.

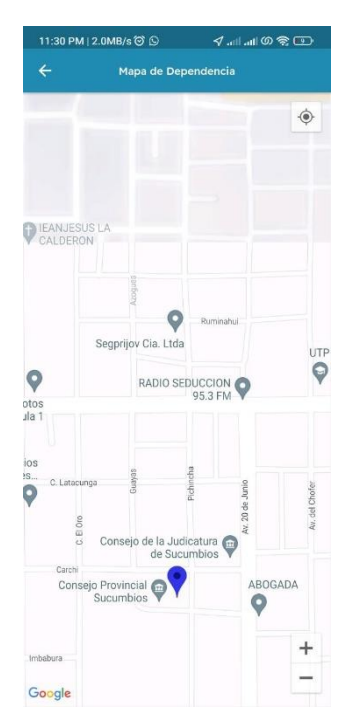

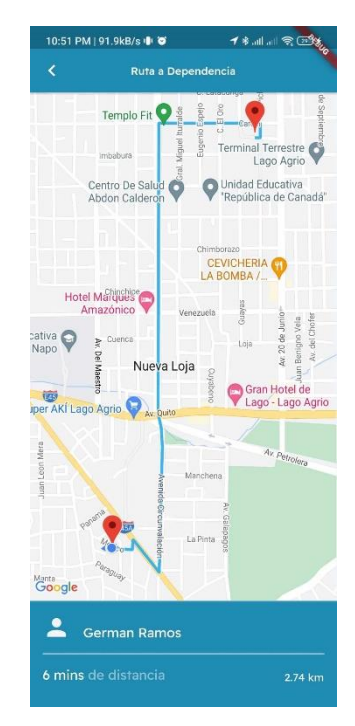

#### <span id="page-167-0"></span>**PERFIL DE USUARIO**

En esta pantalla se muestra los datos de usuarios ingresados al registrarse, también se muestra el botón para cerrar sesión ubicado en la parte superior derecha de la pantalla.

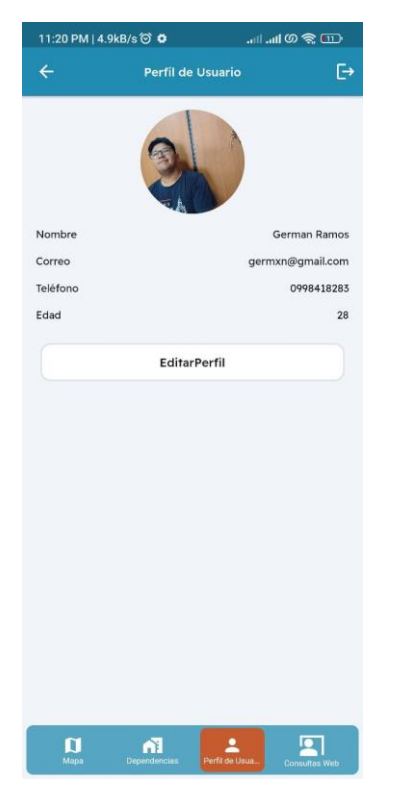

#### <span id="page-167-1"></span>**CONSULTAS WEB**

En esta sección se muestran distintos servicios de entidades publicas en la web

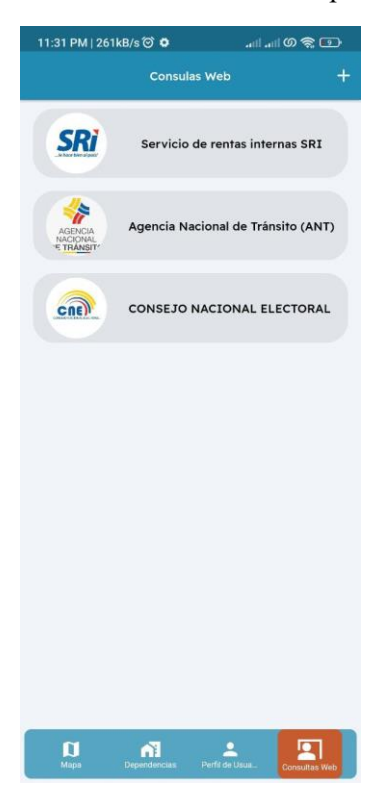

## <span id="page-168-0"></span>**Agregar Servicio Web**

En esta pantalla se deberá agregar un icono del servicio web, una foto principal y un nombre.

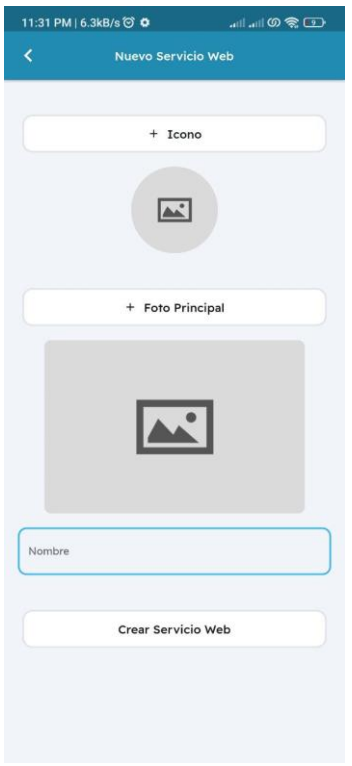

### <span id="page-168-1"></span>**Ver Servicio Web**

Pantalla de visualización del servicio web junto a la lista de servicios de este.

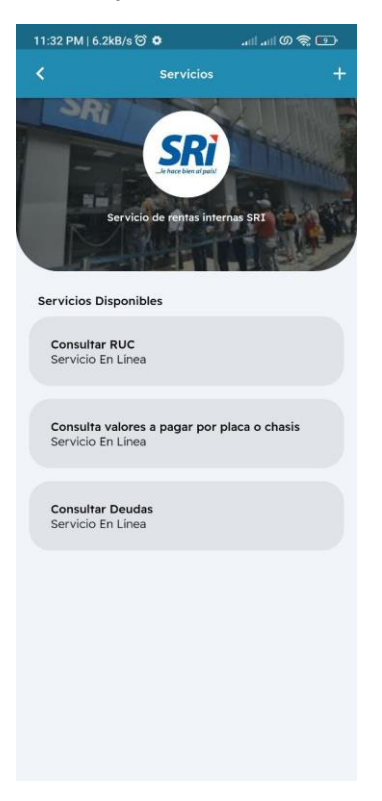

## <span id="page-169-0"></span>**Agregar Servicio Web**

Para agregar el servicio web se debe hacer clic sobre el botón "+" ubicado en la esquina superior derecha de la pantalla de visualización del servicio web

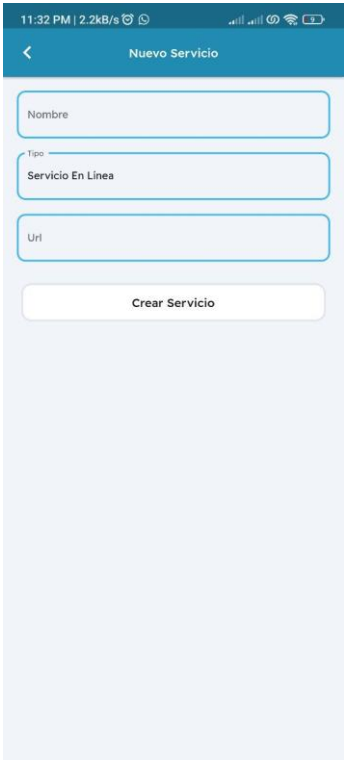

## <span id="page-169-1"></span>**Editar Servicio Web**

Para acceder a esta funcionalidad se deberá tener presionado el servicio que desea editar.

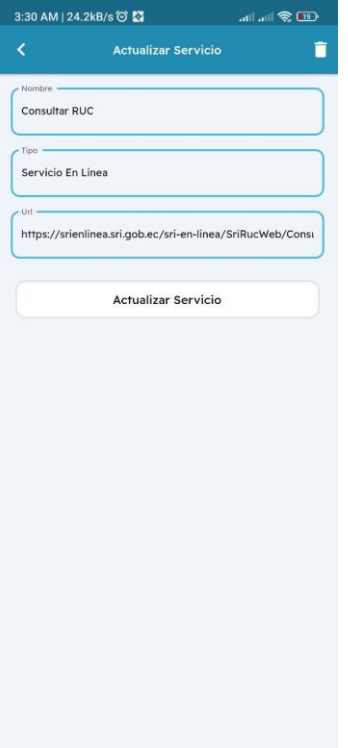

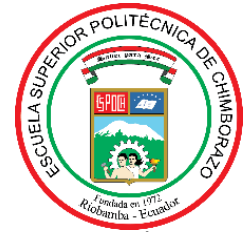

## **ESCUELA SUPERIOR POLITÉCNICA DE CHIMBORAZO CERTIFICADO DE CUMPLIMIENTO DE LA GUÍA PARA NORMALIZACIÓN DE TRABAJOS DE FIN DE GRADO**

**Fecha de entrega:** 19/01/2024

**INFORMACIÓN DEL AUTOR** 

**Nombres – Apellidos: German Francisco Ramos Pantoja**

**INFORMACIÓN INSTITUCIONAL**

**Facultad: INFORMÁTICA Y ELECTRÓNICA**

**Carrera: SOFTWARE**

**Título a optar: INGENIERO DE SOFTWARE**

entaire

**Firma del Director del Trabajo de Titulación**

**Firma del Asesor del Trabajo de Titulación**